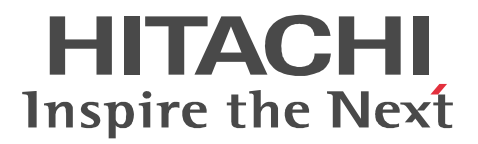

## JP1 Version 9 JP1/Automatic Job Management System 3 - Print Option

3020-3-S16-10

R-15213-91 JP1/Automatic Job Management System 3 - Print Option 09-50 (OS Windows XP) Professional, Windows Server 2003(x86), Windows Server 2003(x64), Windows Server 2003 R2(x86), Windows Server 2003 R2(x64)

R-15213-9A JP1/Automatic Job Management System 3 - Print Option 09-50 (OS Windows Vista, Windows Server 2008(x86), Windows Server 2008(x64), Windows Server 2008 R2, Windows 7(x86), Windows 7(x64)

R-F15213-911 JP1/Automatic Job Management System 3 - Print Option Manager License 09-50

OS Windows Server 2003(x86), Windows Server 2003(x64), Windows Server 2003 R2(x86), Windows Server 2003 R2(x64)

R-F15213-918 JP1/Automatic Job Management System 3 - Print Option Manager License 09-50 OS Windows Server 2003(IPF)

R-F15213-91A JP1/Automatic Job Management System 3 -Print Option Manager License 09-50 OS Windows Server 2008(x86), Windows Server 2008(x64), Windows Server 2008 R2

R-F15213-91D JP1/Automatic Job Management System 3 -Print Option Manager License 09-50 OS Windows Server 2008(IPF)

R-F19213-912 JP1/Automatic Job Management System 3 - Print Option Manager License 09-50 OS Solaris

R-F19213-915 JP1/Automatic Job Management System 3 - Print Option Manager License 09-50 OS Red Hat Enterprise Linux(AS 5/ES 5)(x86), Red Hat Enterprise Linux(AS 5/ES 5)(AMD64 & Intel

EM64T)

R-F19213-91J JP1/Automatic Job Management System 3 - Print Option Manager License 09-50 OS HP-UX(IPF)

R-F19213-91V JP1/Automatic Job Management System 3 - Print Option Manager License 09-50 OS Red Hat Enterprise Linux(AS 5)(IPF)

R-F1M213-913 JP1/Automatic Job Management System 3 - Print Option Manager License 09-50 OS AIX

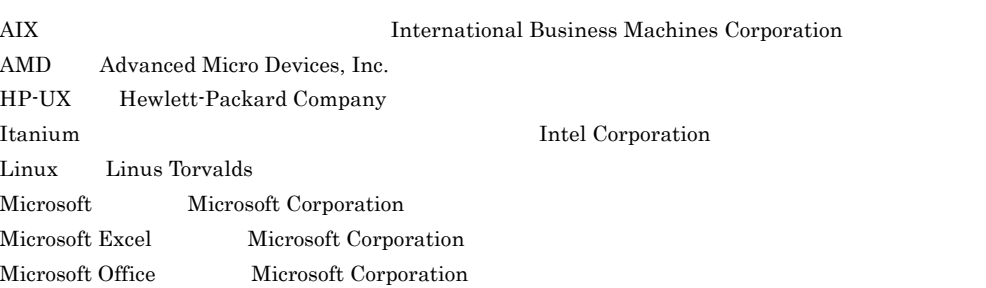

Microsoft Office Excel Microsoft Corp. Red Hat Red Hat, Inc. Solaris Oracle Corporation Sun Sun Microsystems Java Oracle Corporation UNIX The Open Group Windows Microsoft Corporation Windows Server Microsoft Corporation Windows Vista Microsoft Corporation R-F19213-912 Oracle Corporation R-F19213-912 UNIX System Laboratories,Inc.

Microsoft Corporation

2011 6 3020-3-S16-10

Copyright (C) 2009, 2011, Hitachi, Ltd. Copyright (C) 2009, 2011, Hitachi Solutions, Ltd.

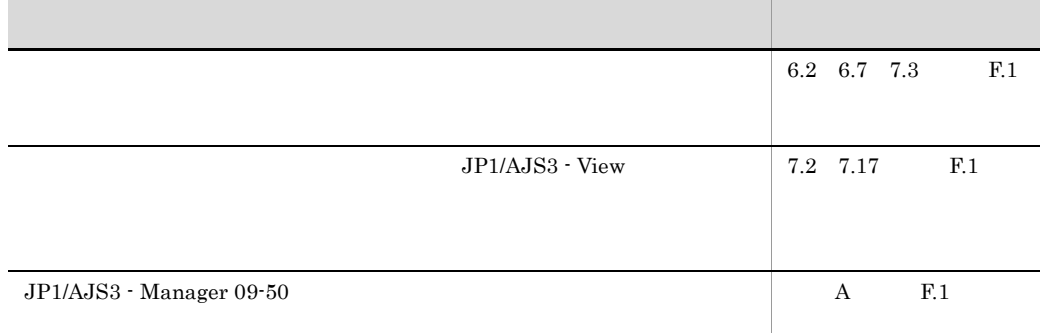

## 3020-3-S16-10 JP1/Automatic Job Management System 3 - Print Option 09-50

JP1/Automatic Job Management System 3

Operating System OS

 $\overline{\text{cos}}$ 

JP1/AJS3 - Print Option JP1/AJS3 - Print Option

JP1/AJS3 - Print Option JP1/AJS3 - Print Option

Manager License

JP1/AJS3 - Print Option JP1/AJS3 - Print Option JP1/AJS3 - Print Option

JP1/AJS3 - Print Option

JP1/AJS3 - Print Option

JP1/AJS3 - Print Option

JP1/AJS3 - Print Option

 $\mathsf{G}\xspace$ 

JP1/AJS3 - Print Option

## JP1/AJS3

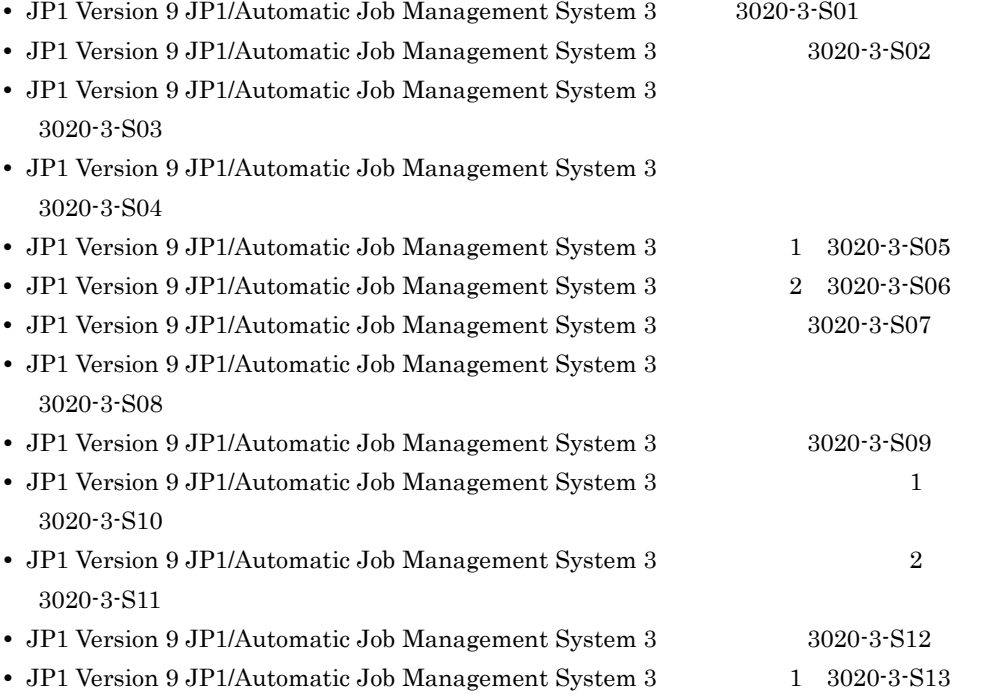

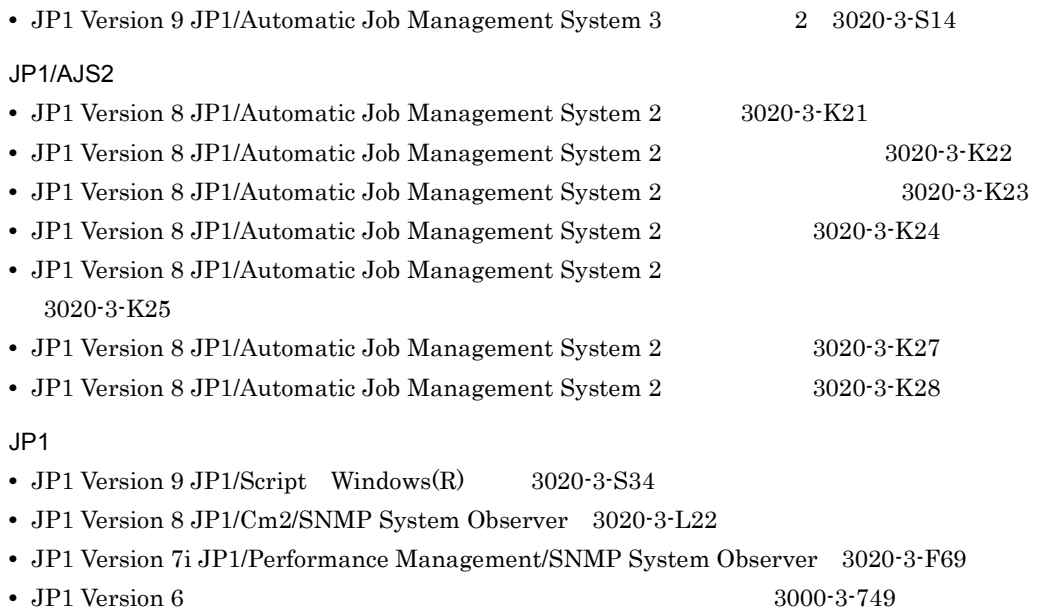

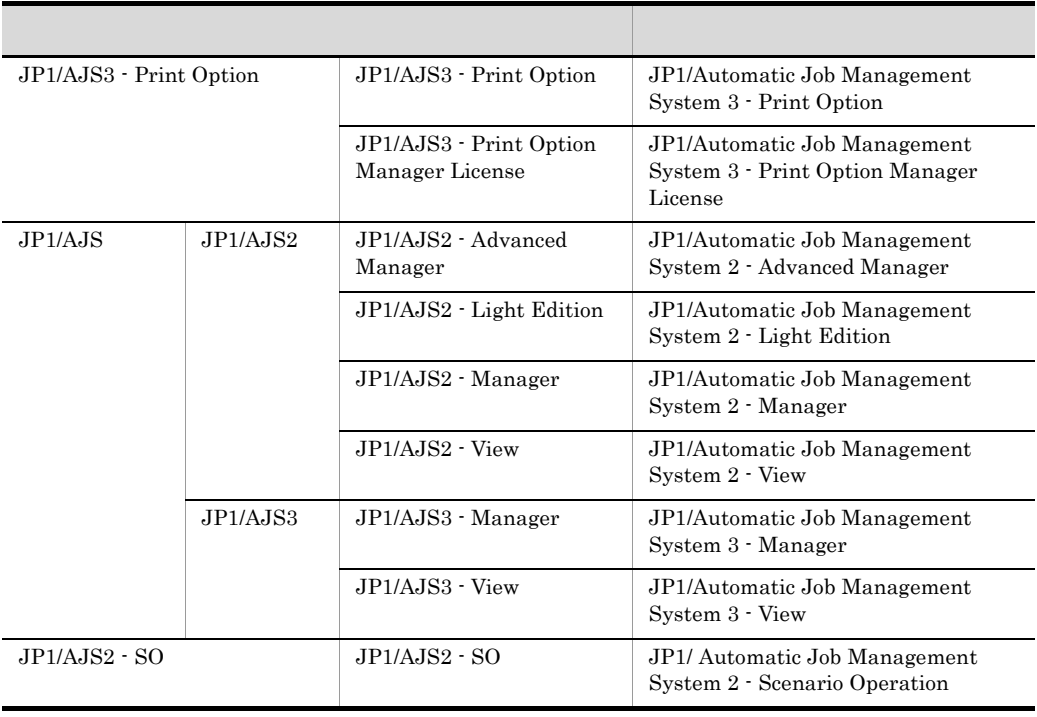

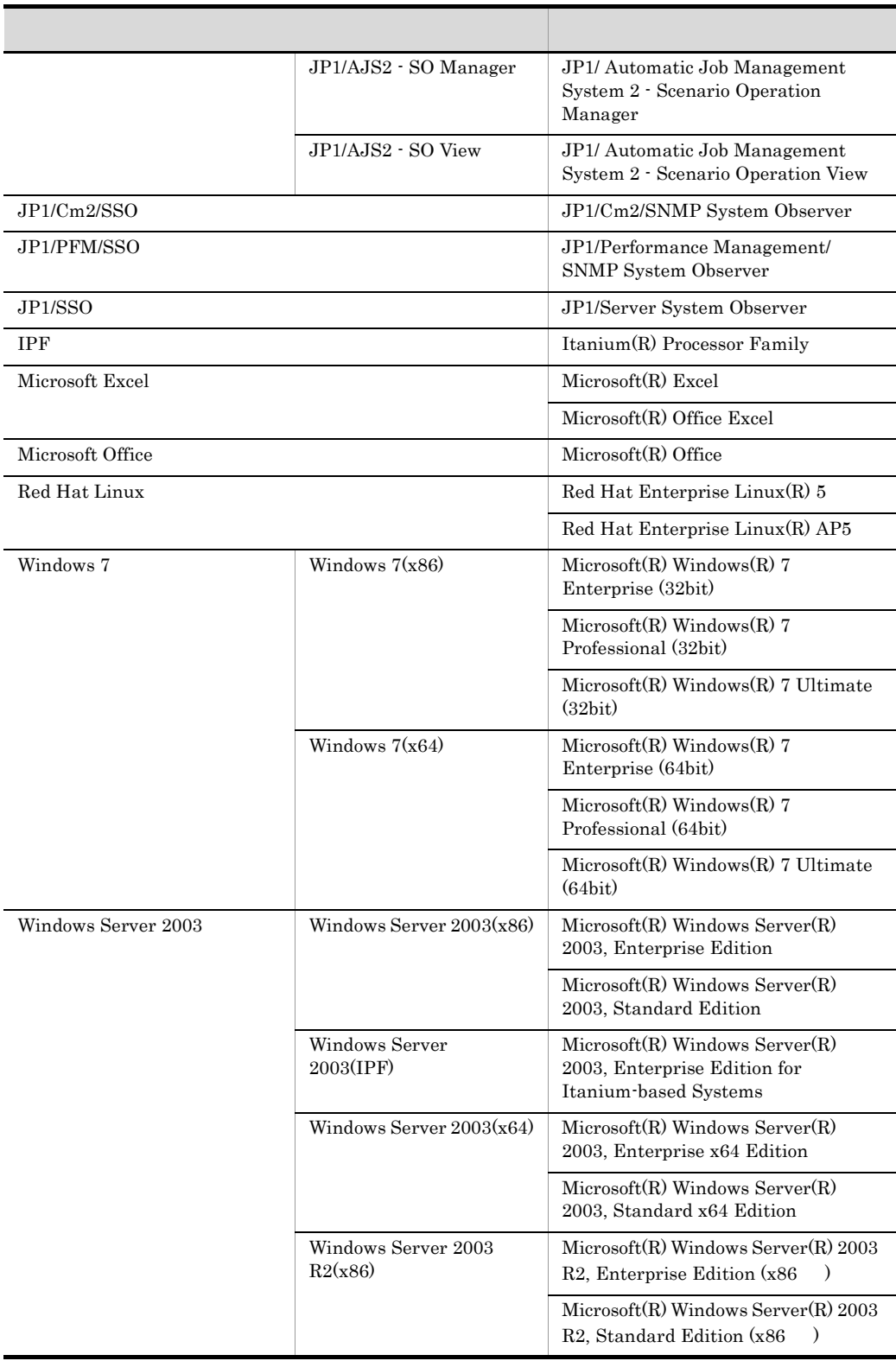

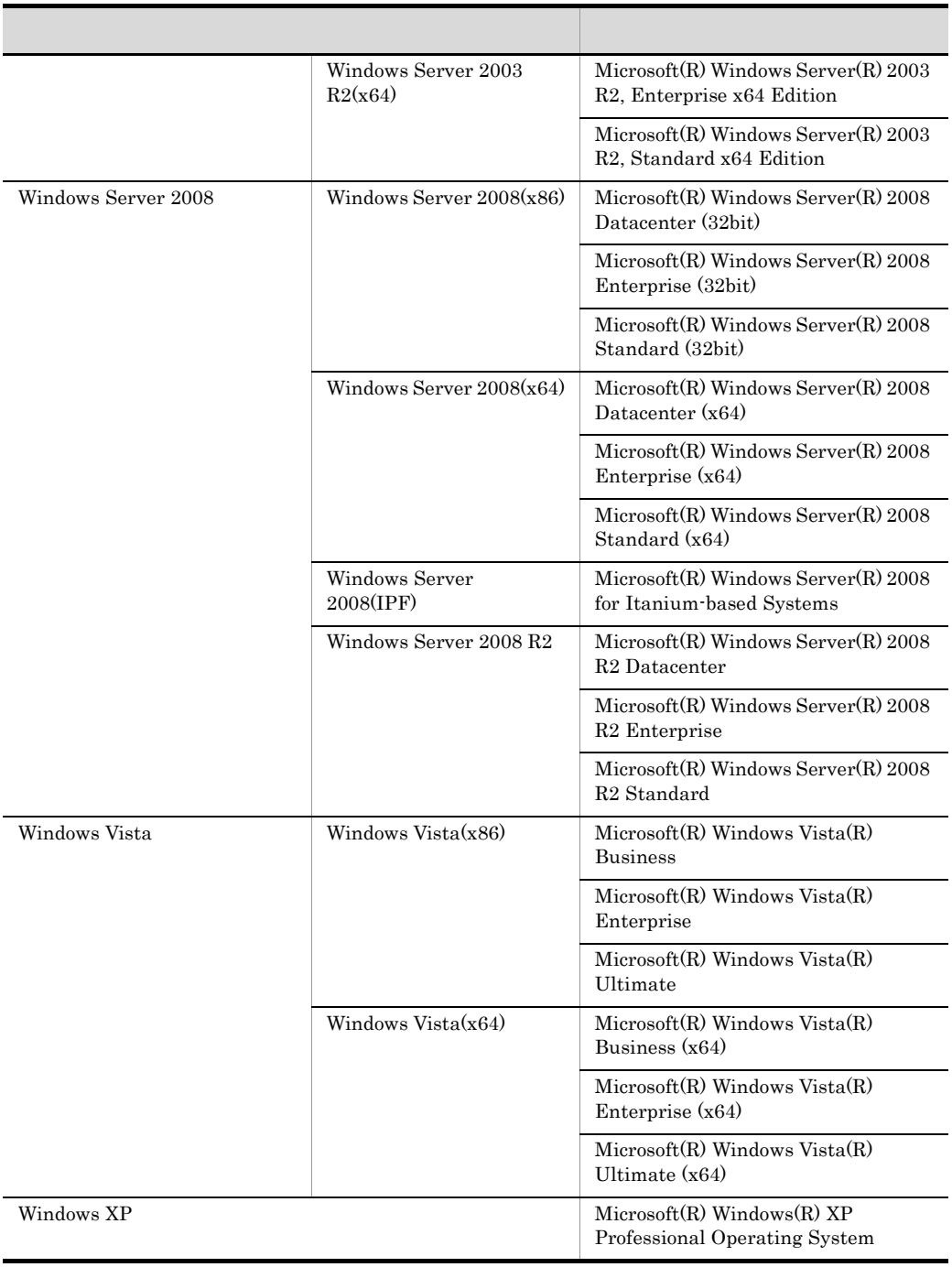

• Windows XP Windows Server 2003 Windows Server 2008 Windows Vista Windows 7 Windows

• HP-UX(IPF) HP-UX

**•** HP-UX Solaris AIX,および Red Hat Linux を総称して,UNIX と表記することがありま

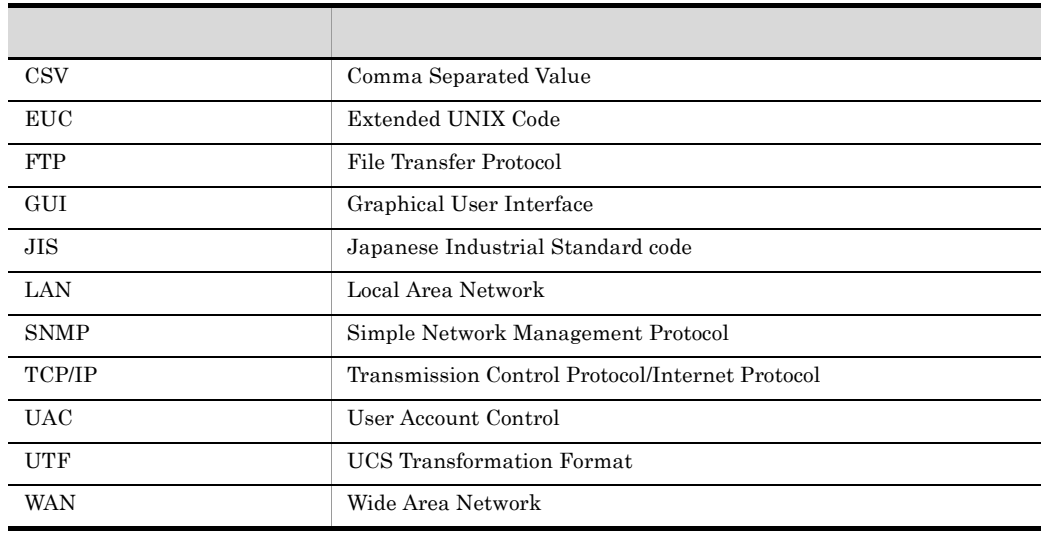

 $KB$ 

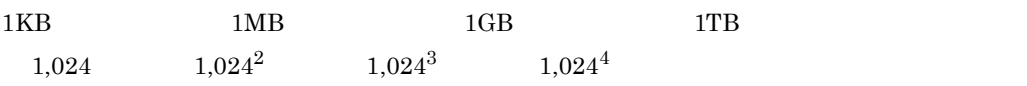

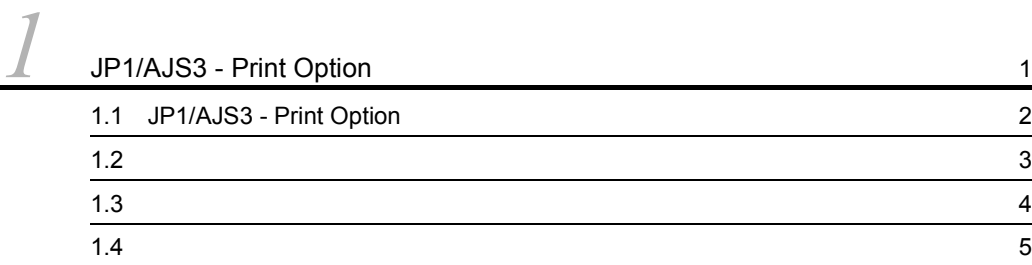

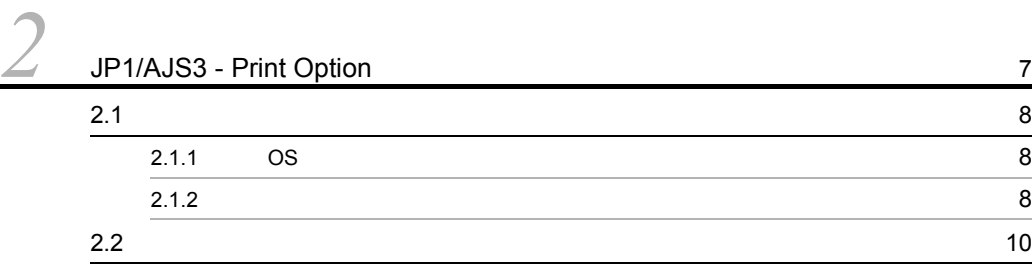

[3](#page-24-0) 11 3.1 Windows 2012  $3.2$  UNIX  $13$ 3.2.1 [Hitachi PP Installer](#page-26-1) の使用方法 13  $3.3$   $16$  $3.3.1$  [Windows](#page-29-1)  $16$ 3.3.2 UNIX 16  $3.4$  [18](#page-31-0)  $3.4.1$  18 3.4.2 [JP1/AJS3 - View](#page-32-0) 0  $3.4.3$   $20$  $3.4.4$  IP 23  $3.5$  [24](#page-37-0)

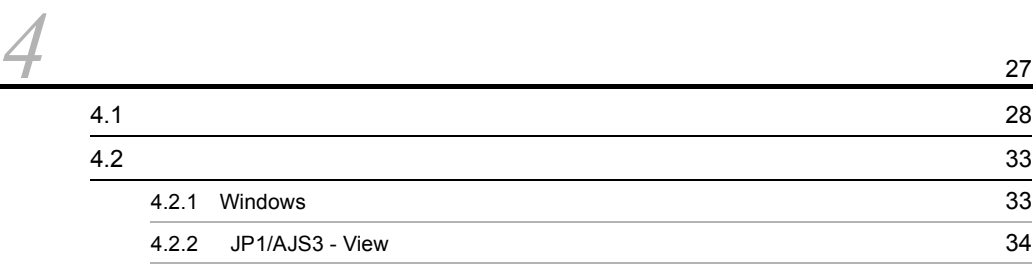

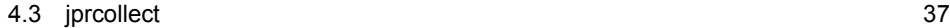

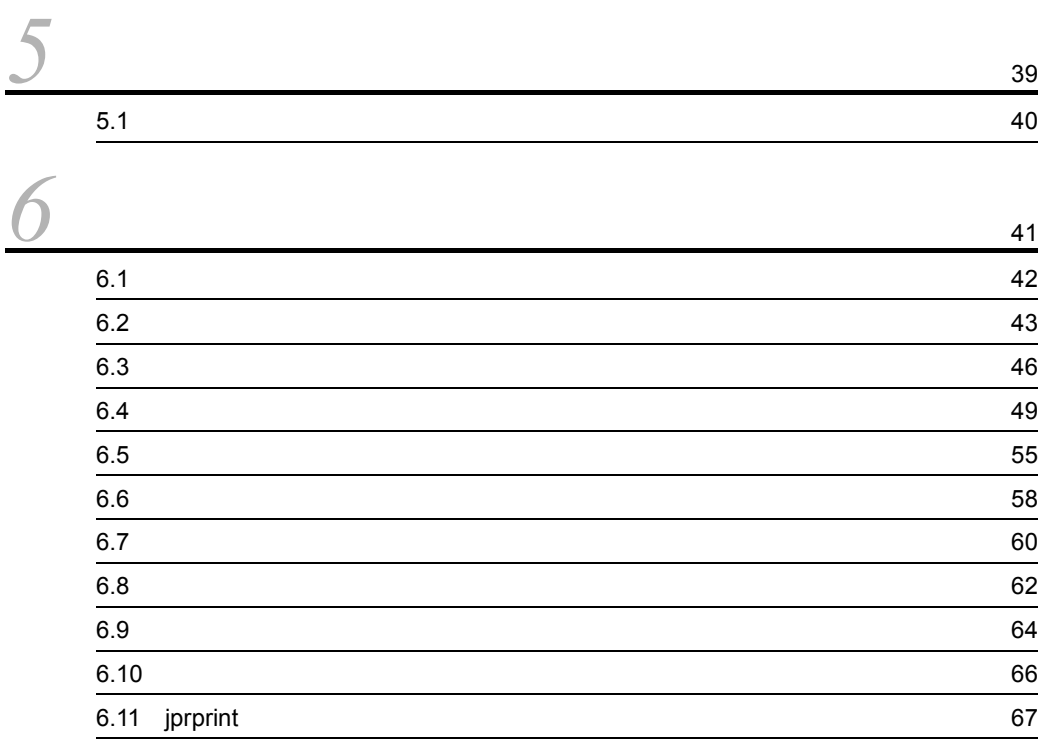

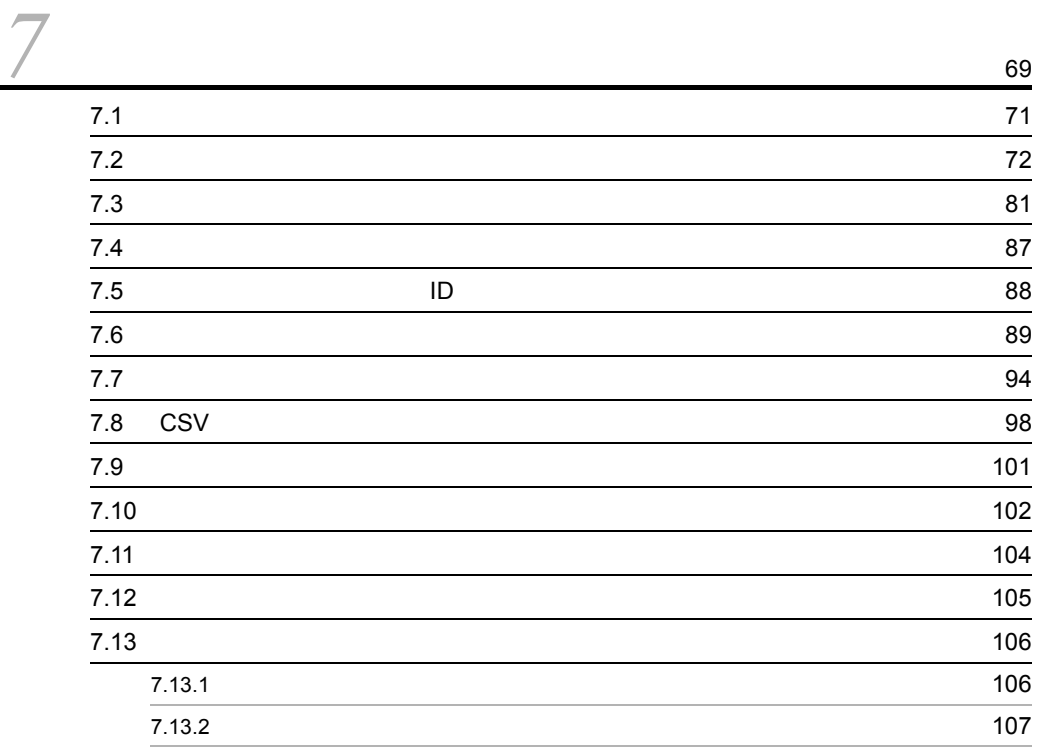

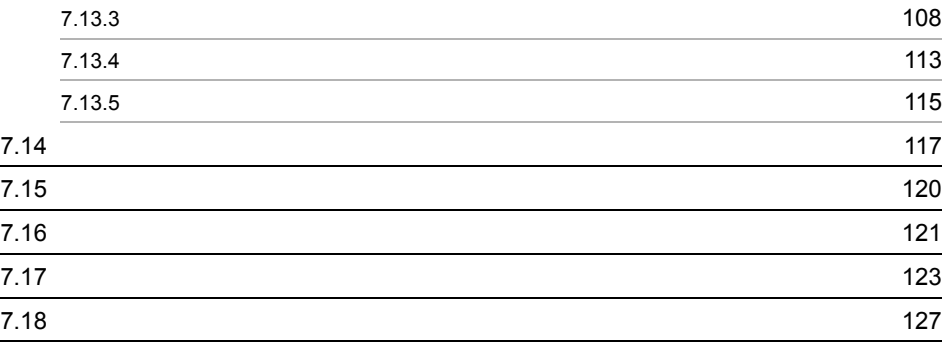

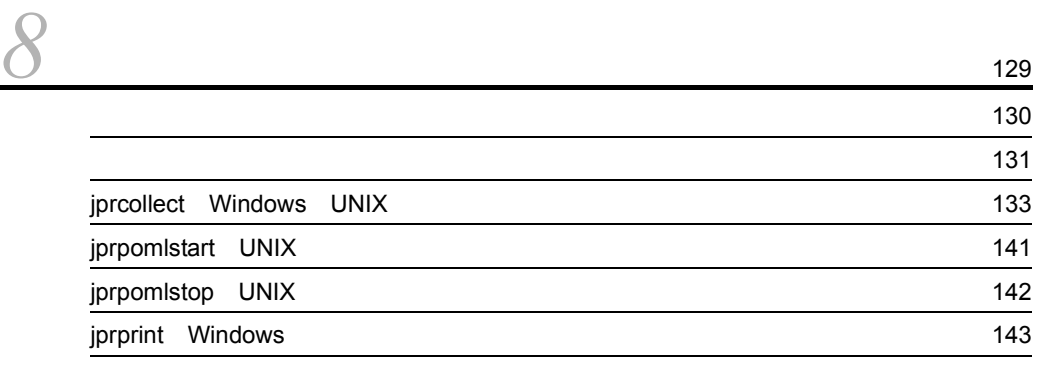

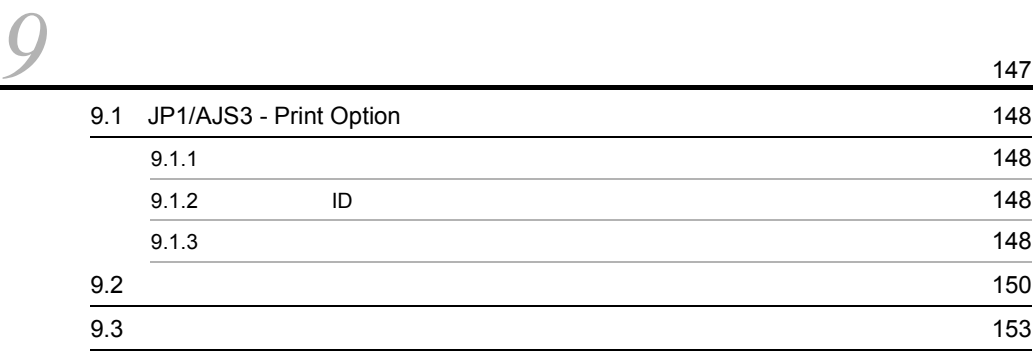

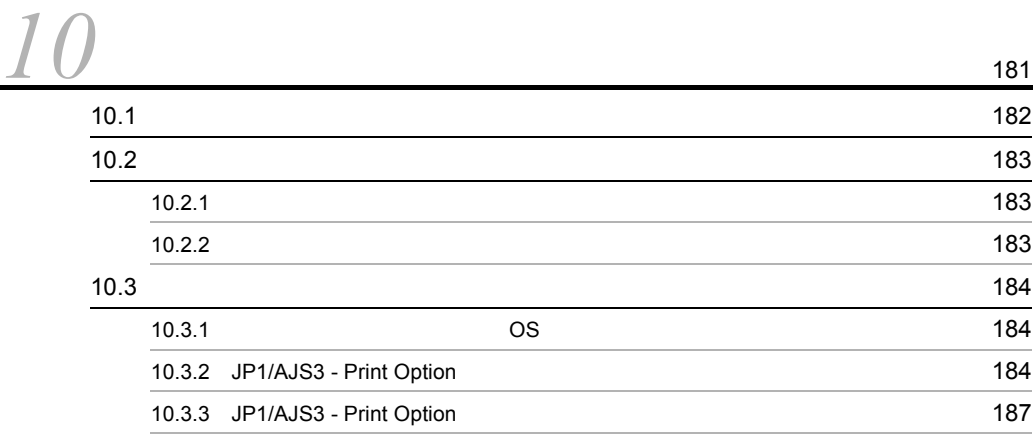

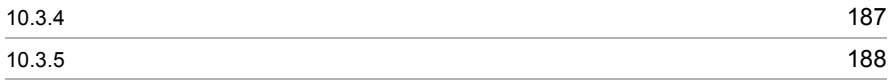

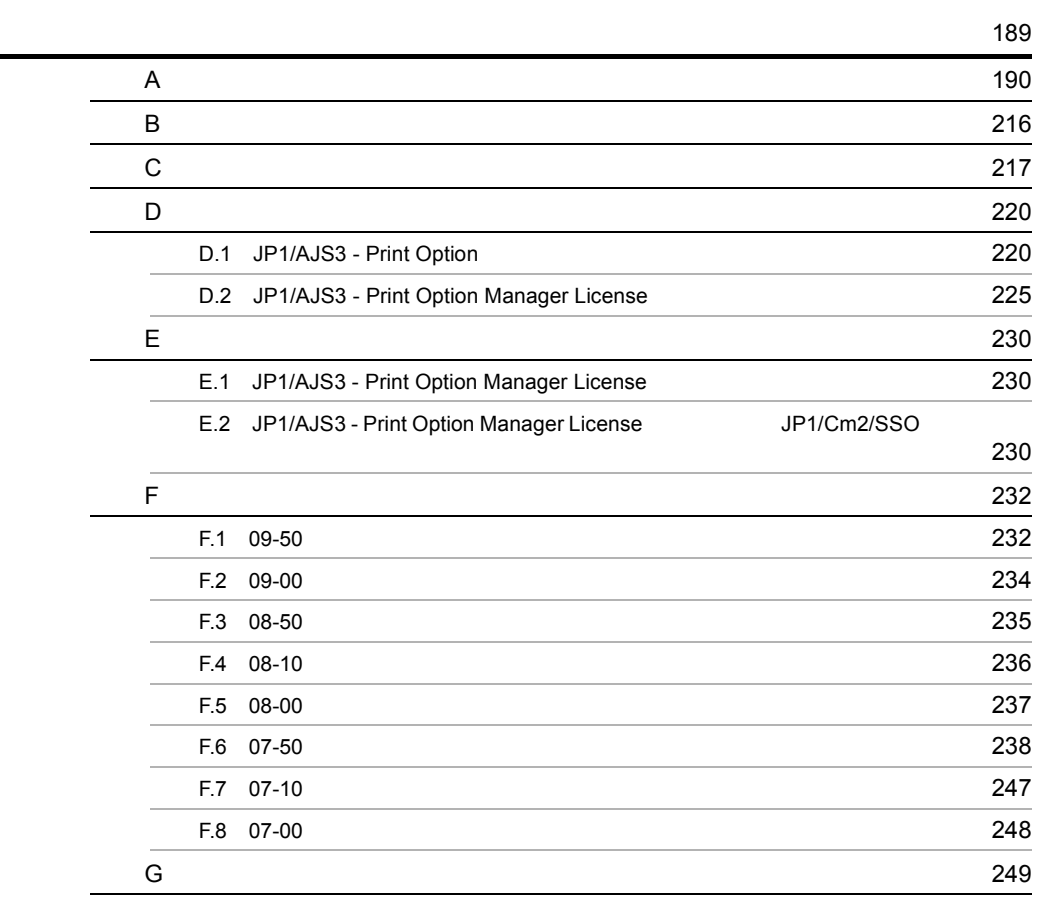

# <span id="page-14-0"></span>1 JP1/AJS3 - Print Option

JP1/AJS3 - Print Option

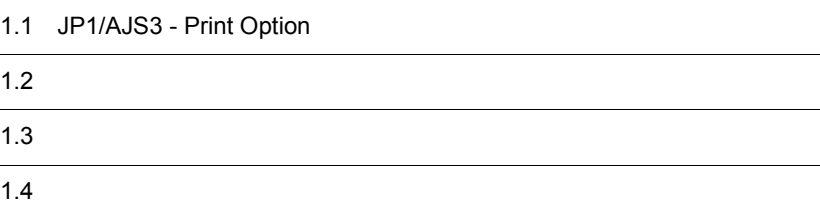

## <span id="page-15-0"></span>1.1 JP1/AJS3 - Print Option

## JP1/AJS3 - Print Option

- **•** 定義内容の帳票出力
- **•**  $\mathbb{P}^{(1)}$
- **•**  $\mathbf{r} = \mathbf{r} \cdot \mathbf{r}$

<span id="page-16-0"></span> $1 - 1$ 

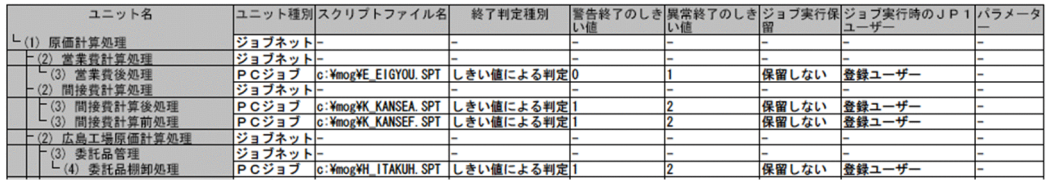

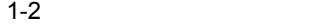

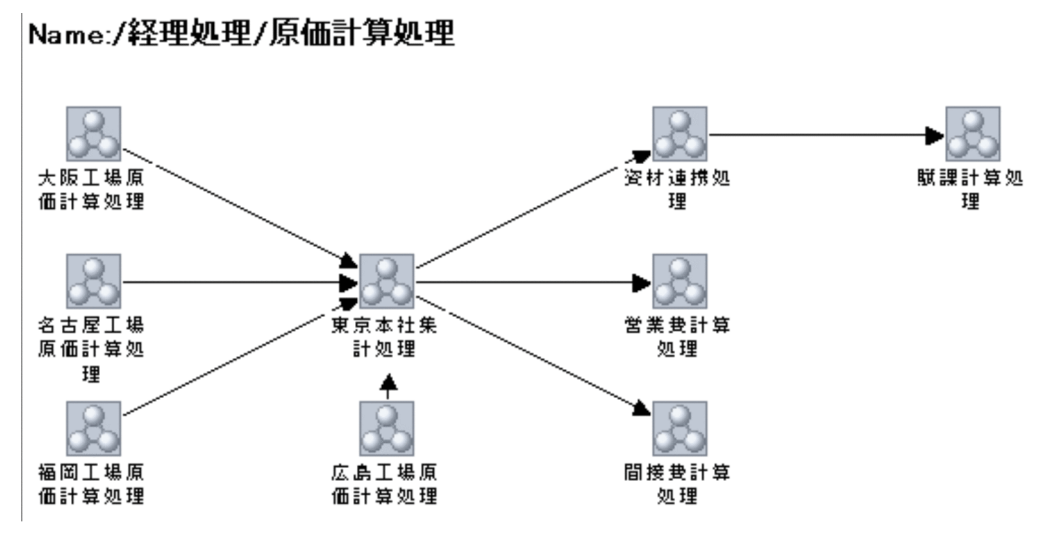

## <span id="page-17-0"></span> $1.3$

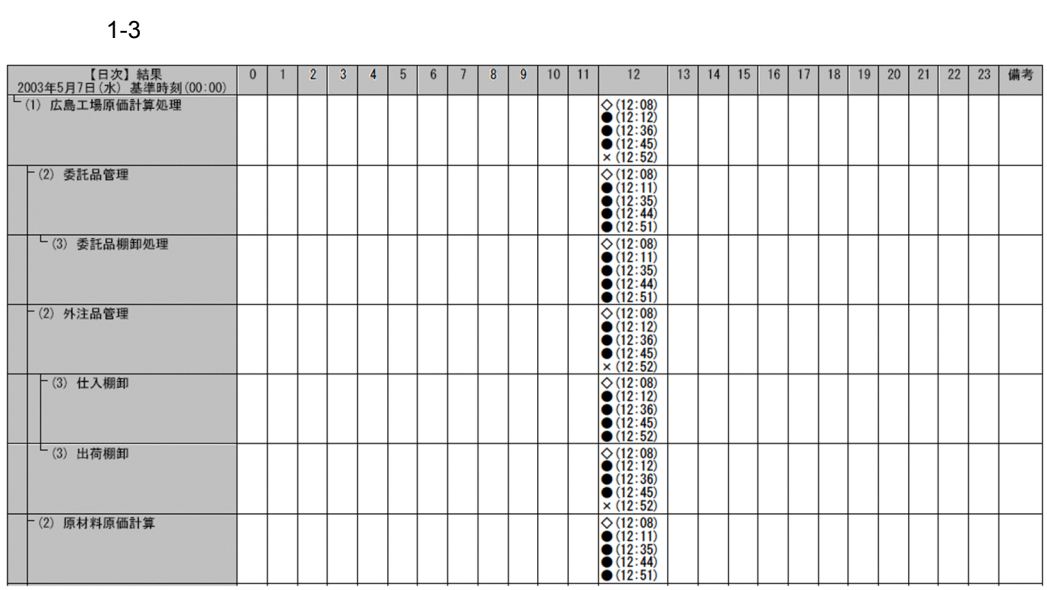

 $1$ 

 $1$ 

 $1 - 4$ 

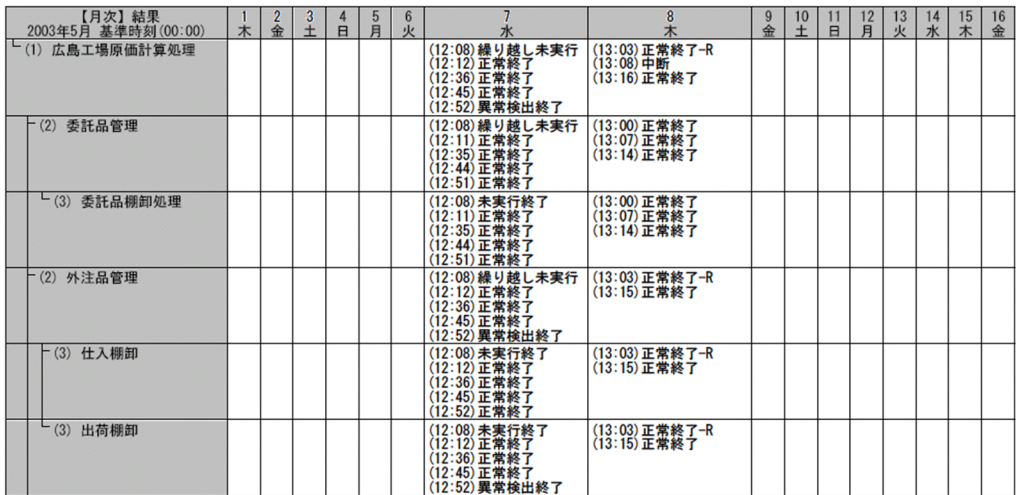

<span id="page-18-0"></span>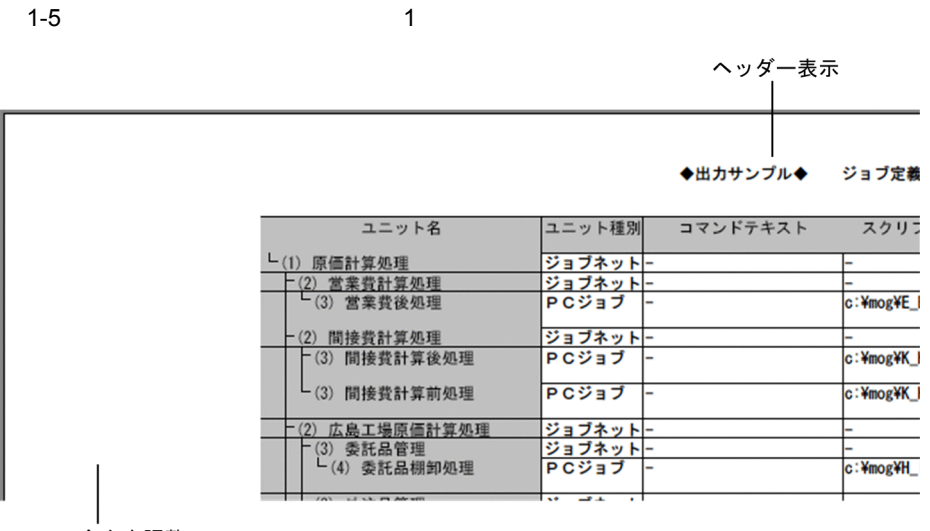

余白を調整

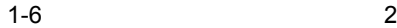

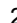

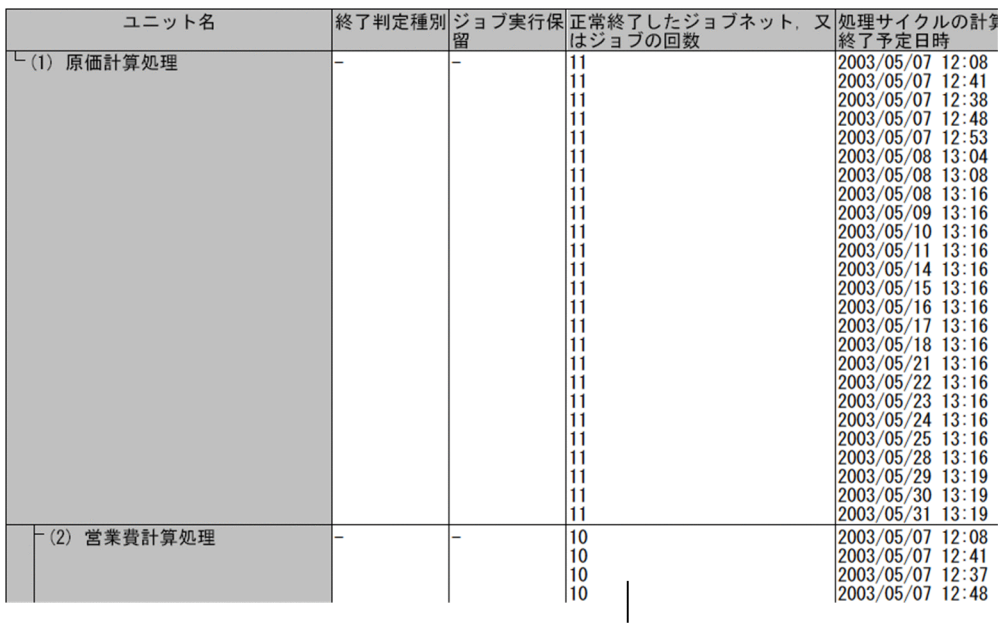

任意の定義内容を組み合わせた列情報

# <span id="page-20-0"></span>2 JP1/AJS3 - Print Option

JP1/AJS3 - Print Option JP1/AJS3 - Print Option

JP1/AJS3 - Print Option

JP1/AJS3 - Print Option Manager License JP1/AJS JP1/AJS3 - Print Option JP1/AJS3 - Print Option Manager License

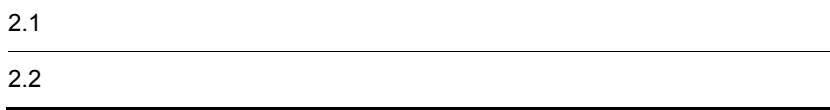

## <span id="page-21-0"></span> $2.1$

JP1/AJS3 - Print Option

## <span id="page-21-1"></span>2.1.1 OS

JP1/AJS3 - Print Option を構成する各プログラムの前提 OS を次に示します。

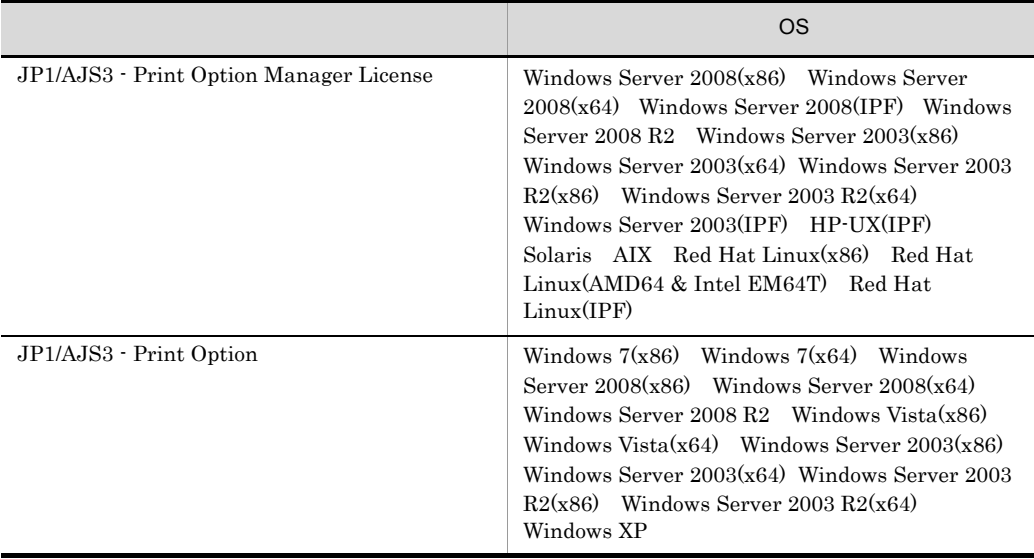

## <span id="page-21-2"></span> $2.1.2$

JP1/AJS3 - Print Option

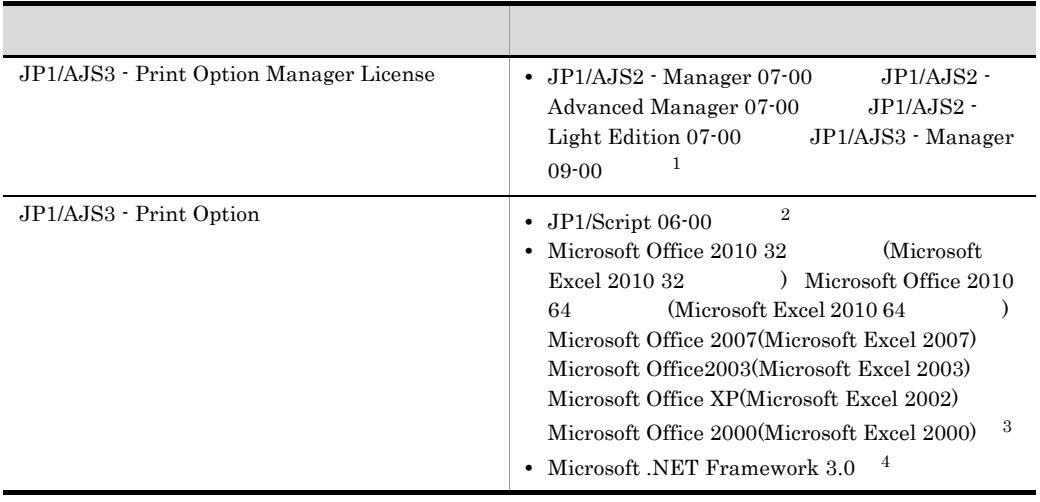

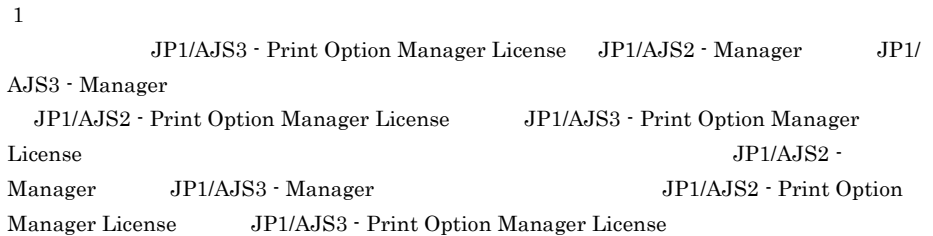

JP1/AJS2 - Manager 07-11 JP1/AJS3 - Print Option Manager License 09-00 JP1/AJS2 - Print Option Manager License 07-11 JP1/AJS2 - Print Option Manager License 07-10

 $\,2\,$  $JPI/AS$  is the set of the set of the set of the set of the set of the set of the set of the set of the set of the set of the set of the set of the set of the set of the set of the set of the set of the set of the set of th

 $\overline{3}$ 

Windows 7 Windows Server 2008 Windows Vista Microsoft Office 2010 32 Microsoft Excel 2010 32 Microsoft Office 2010 64  $(Microsoft Excel 2010 64)$  Microsoft Office 2007 Microsoft Excel 2007 Microsoft Office $2003$  Microsoft Excel  $2003$ 

 $\overline{4}$ 

Windows 7 Windows Server 2008 Windows Vista

## <span id="page-23-0"></span>2.2 システム構成を検討する

#### JP1/AJS3 - Print Option

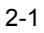

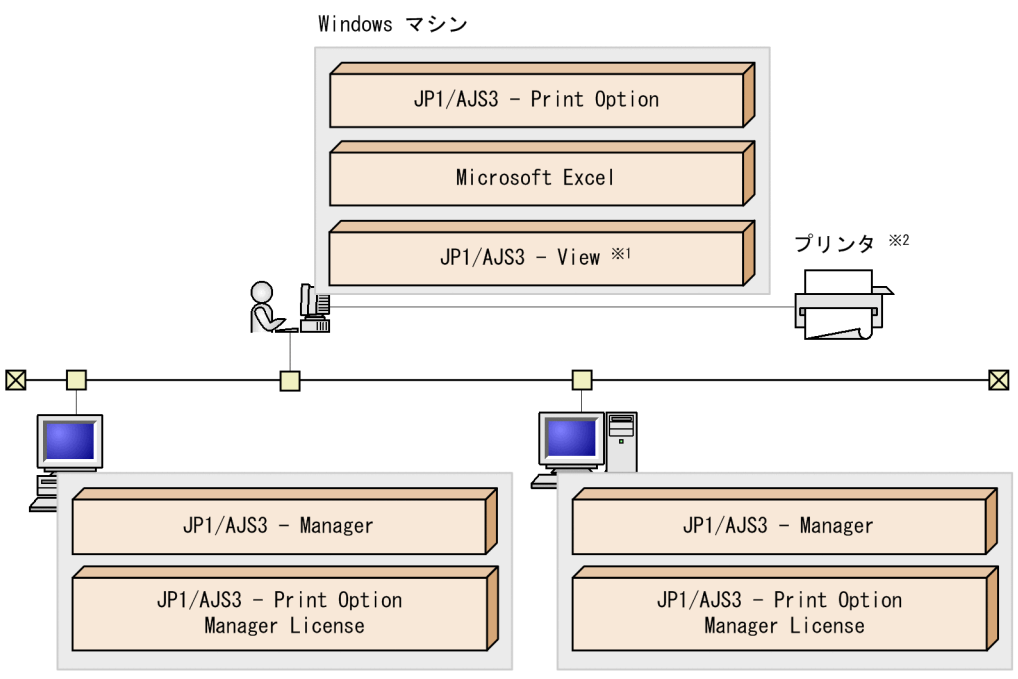

```
Windows マシン
```
UNIX マシン

 $\,$  1 JP1/AJS3 - View  $\,2$  $jppprint$ 

JP1/AJS3 - Print Option Manager License JP1/AJS3 - Print Option LAN JP1/AJS3 - Print Option Manager License JP1/AJS3 - Print Option WAN <sup>extended</sup>

# <span id="page-24-0"></span>*3* インストールとセットアッ

## JP1/AJS3 - Print Option JP1/AJS3 - Print Option JP1/AJS3 - Print Option Manager License

Administrators Windows  $UNIX$ 

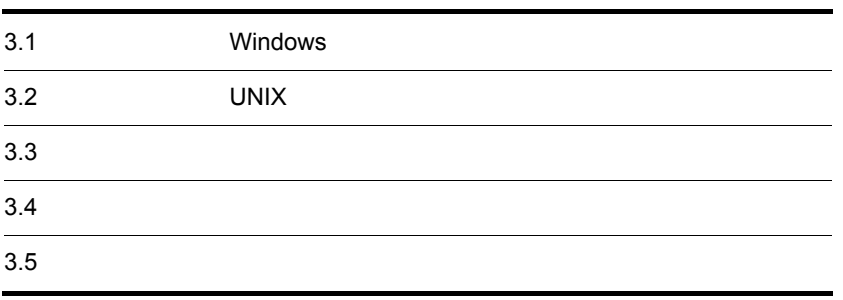

# <span id="page-25-0"></span>3.1 Windows OS Windows JP1/AJS3 - Print Option Administrators 1.  $\blacksquare$ 2. CD-ROM **•** ユーザー情報 • **•**  $\mathbf{r} = \mathbf{r} \cdot \mathbf{r} + \mathbf{r} \cdot \mathbf{r} + \mathbf{r} \cdot \mathbf{r} + \mathbf{r} \cdot \mathbf{r} + \mathbf{r} \cdot \mathbf{r} + \mathbf{r} \cdot \mathbf{r} + \mathbf{r} \cdot \mathbf{r} + \mathbf{r} \cdot \mathbf{r} + \mathbf{r} \cdot \mathbf{r} + \mathbf{r} \cdot \mathbf{r} + \mathbf{r} \cdot \mathbf{r} + \mathbf{r} \cdot \mathbf{r} + \mathbf{r} \cdot \mathbf{r} + \mathbf{r} \cdot \mathbf{r$

- **•**  $\overline{\phantom{a}}$ • **•**  $\bullet$ OS 05
- <sup>258</sup>
	- JP1/AJS3 Print Option 80
	- JP1/AJS3 Print Option Manager License 20
- Windows 7 Windows Server 2008 Windows Vista UAC Administrator
- **•**  $\overline{a}$  $D \Box$

<span id="page-26-1"></span><span id="page-26-0"></span>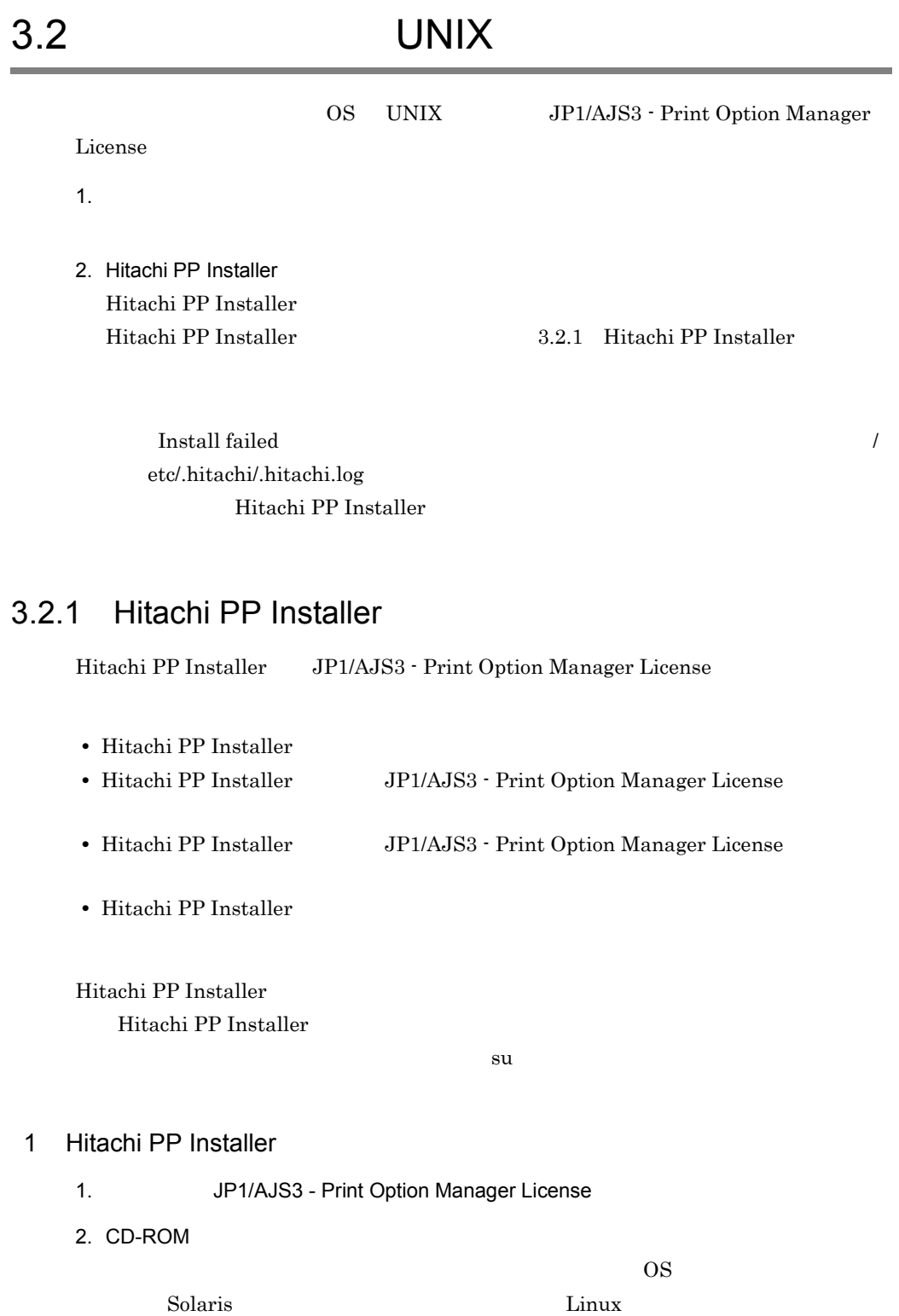

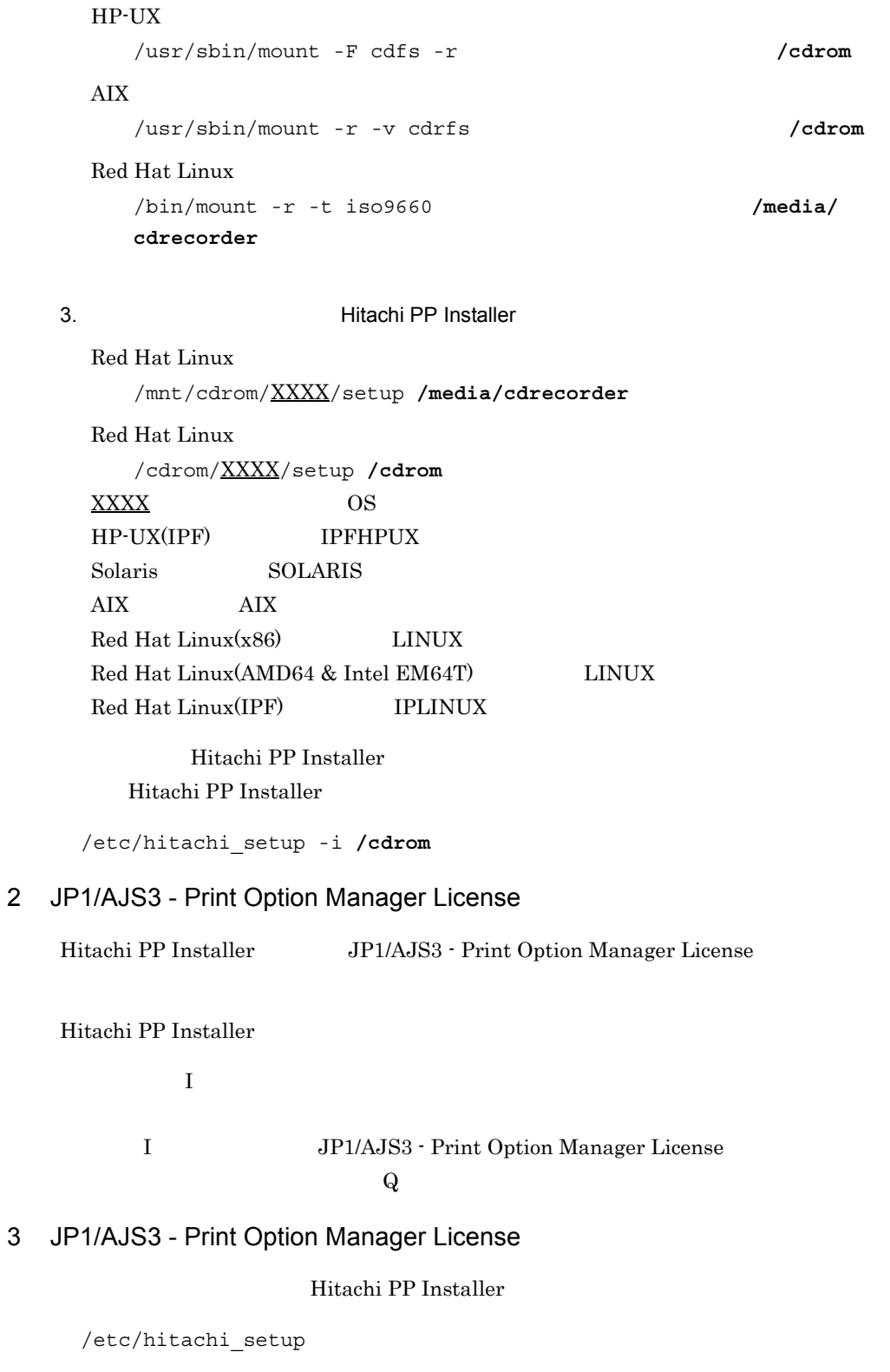

## Hitachi PP Installer

 $D$ 

 $\mathbf{Q}$ 

 $\mathbf D$ 

 $4$ 

## Hitachi PP Installer

/etc/hitachi\_setup

## Hitachi PP Installer

 $\mathbf{L}$ 

## <span id="page-29-0"></span>3.3 JP1/AJS3 - Print Option JP1/AJS3 - Print Option JP1/ AJS3 - Print Option Manager License

Administrators Windows

UNIX **UNIX** 

## <span id="page-29-1"></span> $3.3.1$  Windows

OS Windows JP1/AJS3 - Print Option

1.  $\blacksquare$ 

2. Windows

 $3.$ 

JP1/AJS3 - Print Option

## JP1/AJS3 - Print Option

 $\,$ 

Windows 7 Windows Server 2008, Windows Vista Windows Vista Server 2008, New York ト制御(UAC)が有効な環境で管理者(Administrator)以外のユーザーを使用し

## <span id="page-29-2"></span>3.3.2 UNIX

OS UNIX JP1/AJS3 - Print Option

Manager License

1.  $\blacksquare$ 

2. Hitachi PP Installer

Hitachi PP Installer Hitachi PP Installer 3.2.1(3) JP1/AJS3 - Print Option Manager License

 $3.$ 

JP1/AJS3 - Print Option Manager License

/opt/jp1ajs2pom

## <span id="page-31-0"></span>3.4

AJS3 - Print Option Manager License

JP1/AJS3 - Print Option JP1/AJS3 - Print Option JP1/

## <span id="page-31-1"></span> $3.4.1$

JP1/AJS3 - Print Option JP1/AJS3 - Print Option Manager License

 $TCP/IP$ 

Services ファイルに関するネートを通過するポート。ファイアウォールを通過すると、ファイアウォールを通過すると、ファイアウォールを通過すると、ファイアウォールを通過すると、ファイアウォールを通過するための方法を通過す

1 extends the set of  $\mathbf{A}$ 

- a JP1/AJS3 Print Option
	- JP1/AJS3 Print Option
		- 3-1 JP1/AJS3 Print Option

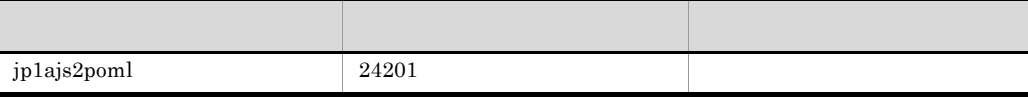

## b JP1/AJS3 - Print Option Manager License

JP1/AJS3 - Print Option Manager License

### 3-2 JP1/AJS3 - Print Option Manager License

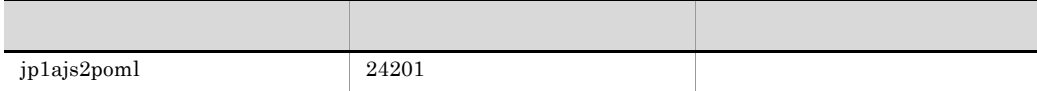

 $2 \overline{ }$ 

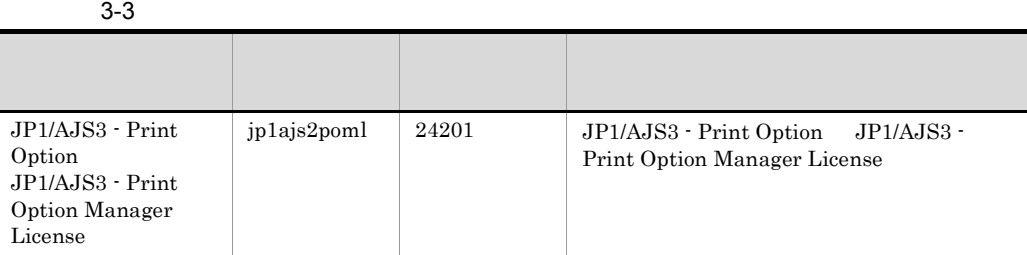

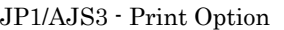

## JP1/AJS3 - Print Option Manager License JP1/AJS3 - Print Option JP1/AJS3 -

Print Option Manager License

## <span id="page-32-0"></span> $3.4.2$  JP1/AJS3 - View

JP1/AJS3 - View

3-1 JP1/AJS3 - View

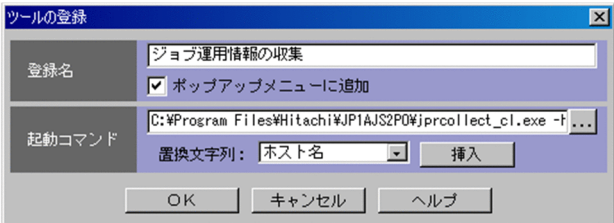

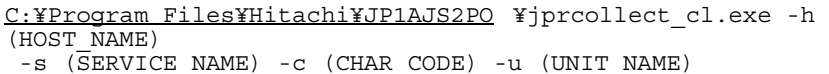

JP1/AJS3 - Print Option

(HOST\_NAME)

JP1/Automatic Job Management System  $3$ 

## 3-4 jprcollect\_cl

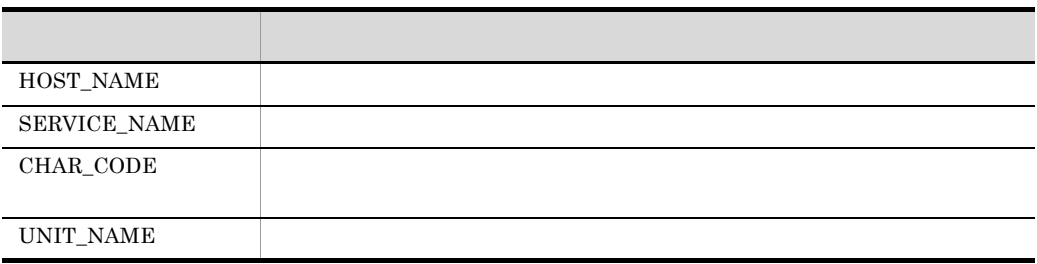

## <span id="page-33-0"></span> $3.4.3$

JP1/AJS3 - Print Option Manager License

## 1 Windows

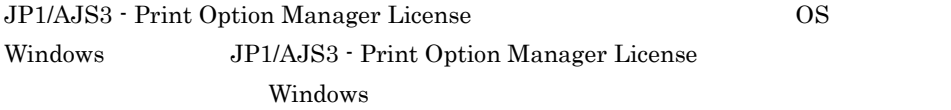

## JP1/AJS3 - Print Option Manager License

### 3-5 JP1/AJS3 - Print Option Manager License

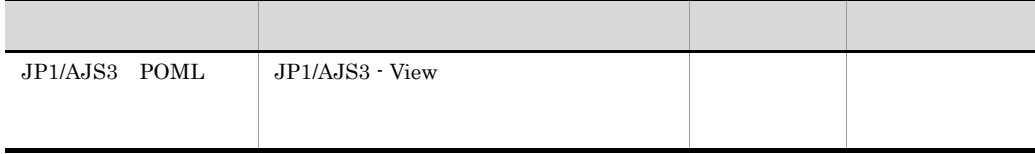

## JP1/AJS3 - Print Option Manager License

- Administrators
- **•** ローカルログオンを許可する
- **•**  $\mathbf{r} = \mathbf{r} \cdot \mathbf{r} + \mathbf{r} \cdot \mathbf{r} + \mathbf{r} \cdot \mathbf{r} + \mathbf{r} \cdot \mathbf{r} + \mathbf{r} \cdot \mathbf{r} + \mathbf{r} \cdot \mathbf{r} + \mathbf{r} \cdot \mathbf{r} + \mathbf{r} \cdot \mathbf{r} + \mathbf{r} \cdot \mathbf{r} + \mathbf{r} \cdot \mathbf{r} + \mathbf{r} \cdot \mathbf{r} + \mathbf{r} \cdot \mathbf{r} + \mathbf{r} \cdot \mathbf{r} + \mathbf{r} \cdot \mathbf{r$
- **•** The contract of the contract of the contract of the contract of the contract of the contract of the contract of the contract of the contract of the contract of the contract of the contract of the contract of the cont
- **•**  $\mathbb{P}^{\mathbb{P}^{\mathbb{P$

## 2 UNIX

JP1/AJS3 - Print Option Manager License OS UNIX JP1/AJS3 - Print Option Manager License

a JP1/AJS3 - POML

JP1/AJS3 - POML

1. JP1/AJS3 - POML

/opt/jp1ajs2pom/bin/jprpomlstop

2. vi vi state vi termine vi termine vi termine vi termine vi termine vi termine vi termine vi termine vi termine v

/etc/opt/jp1ajs2pom/jprpoml\_start

 $3.$ 

:# /opt/jp1ajs2pom/bin/jprpomlstart >/dev/null 2>/dev/null

#### $4.$

LANG

LANG=XXXXXX

XXXXXX OS LANG JP1/AJS2 - Manager JP1/AJS3 - Manager

#### $\overline{\text{AIX}}$

 $5.$ 

JP1/AJS3 - POML mkitab /etc/inittab

mkitab -i jp1ajs2 " jp1ajs2pom:2:wait:/etc/opt/jp1ajs2pom/ jprpoml start"

lsitab

lsitab -a

JP1/AJS2 - Manager

JP1/AJS3 - Manager JP1/AJS3 - POML

```
init:2:initdefault:
brc::sysinit:/sbin/rc.boot 3 >/dev/console 2>&1 # Phase 3 of 
system boot
hntr2mon:2:once:/opt/hitachi/HNTRLib2/etc/D002start
jp1base:2:wait:/etc/opt/jp1base/jbs_start
jp1ajs2:2:wait:/etc/opt/jp1ajs2/jajs_start
jp1ajs2pom:2:wait:/etc/opt/jp1ajs2pom/jprpoml_start
```
#### $6.$

/etc/rc.shutdown

```
test -x /etc/opt/jp1ajs2pom/jprpoml_stop && /etc/opt/jp1ajs2pom/
jprpoml_stop
```
exit 0

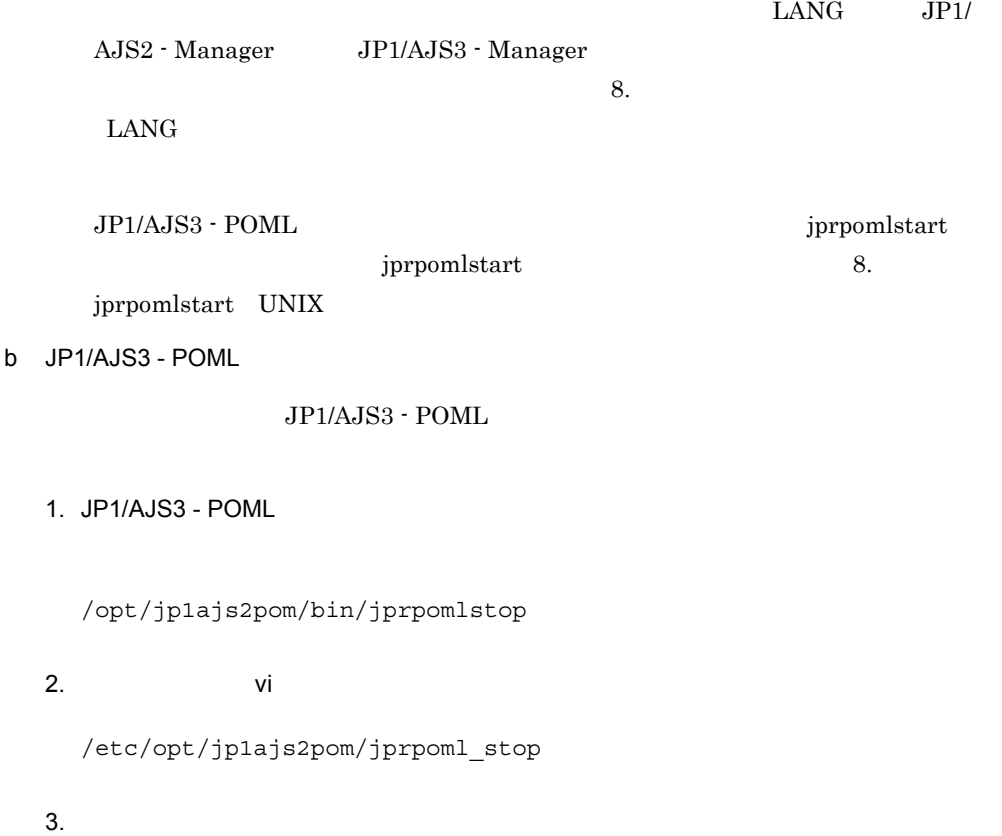
:# /opt/jp1ajs2pom/bin/jprpomlstop >/dev/null 2>/dev/null

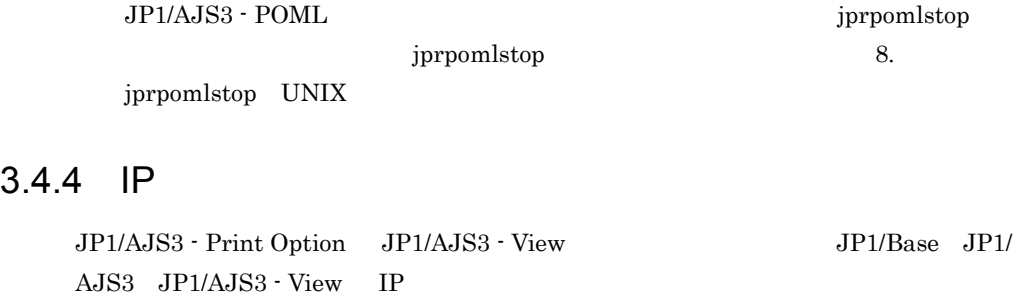

1. IP JP1/AJS3 - Print Option Manager License  $JP1/AJS3$   $POML$ 2.  $IP$  $3. 1.$ JP1/AJS3 - Print Option JP1/AJS3 - View IP

#### 1 JP1/AJS3 - Print Option

 $\rm JP1/AJS3$  -  $\rm Print$  Option

3-6 JP1/AJS3 - Print Option

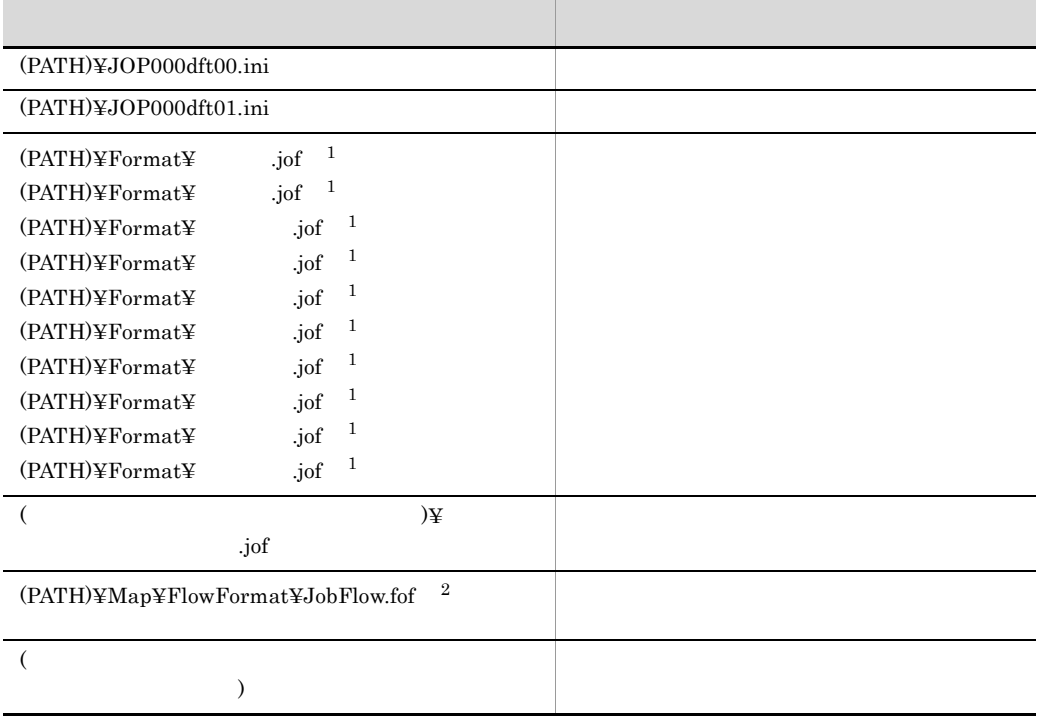

#### $(PATH)$

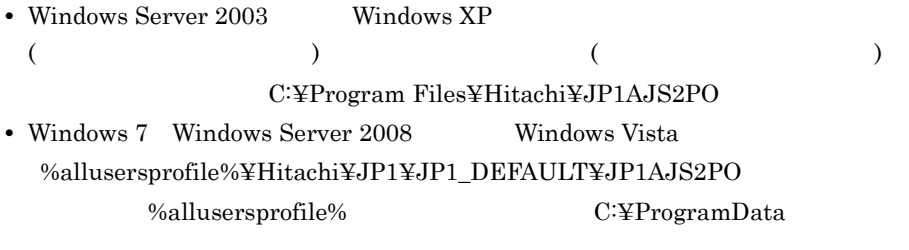

 $\,$  1  $\,$ 

 $\overline{2}$ 

#### 2 JP1/AJS3 - Print Option Manager License

JP1/AJS3 - Print Option Manager License

## *4* ジョブ運用情報の収集

## $4.1$  $4.2 \,$ 4.3 jprcollect

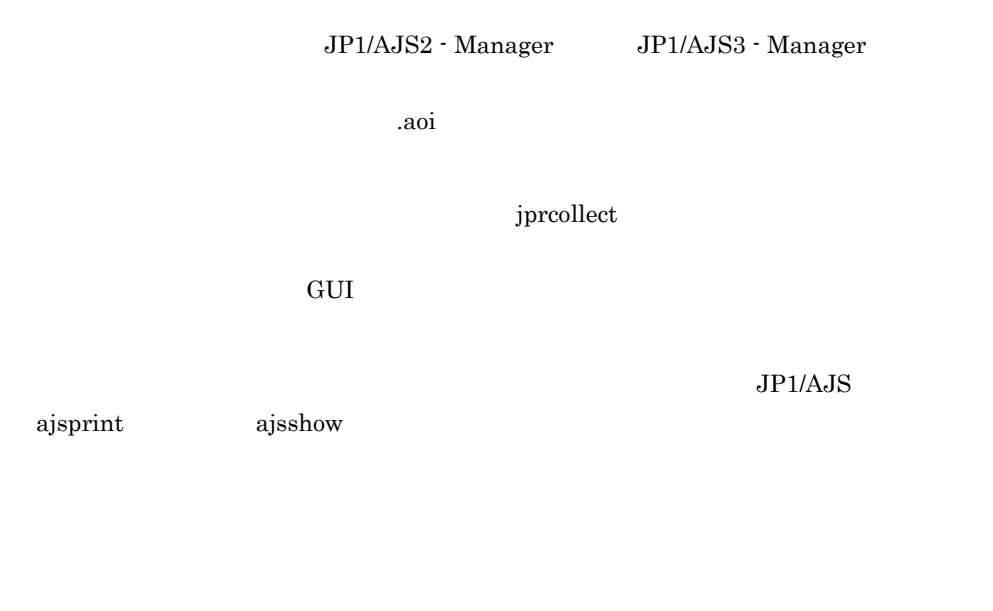

 $JPI/AJS$ 

 $\rm JP1/AdS$ 

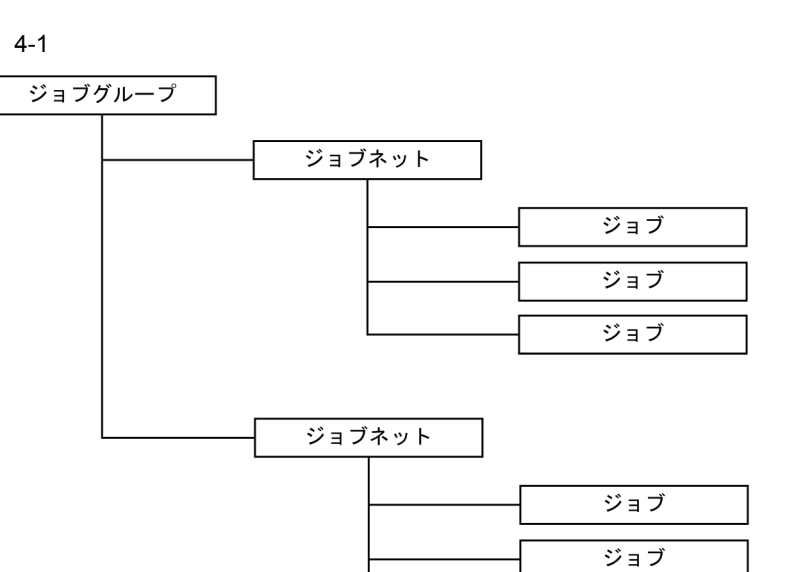

 $4 - 1$ 

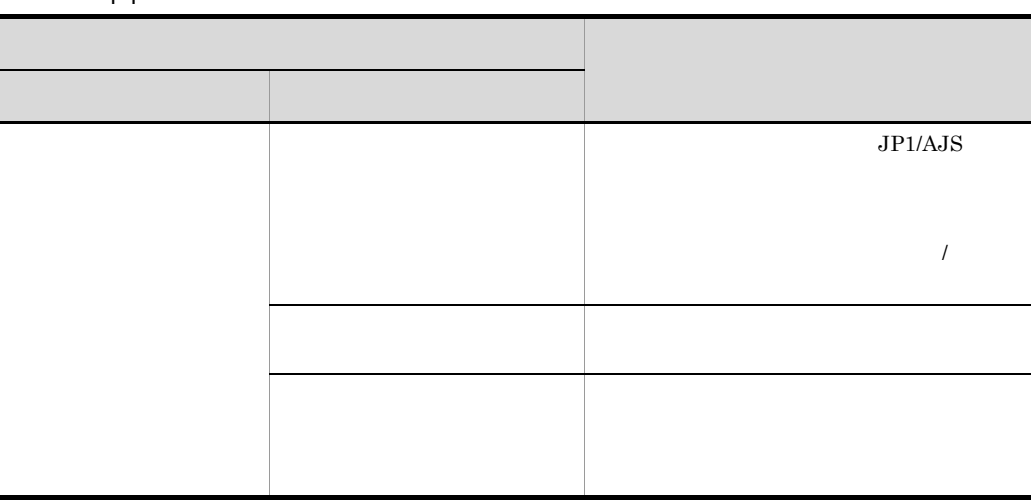

ジョブ

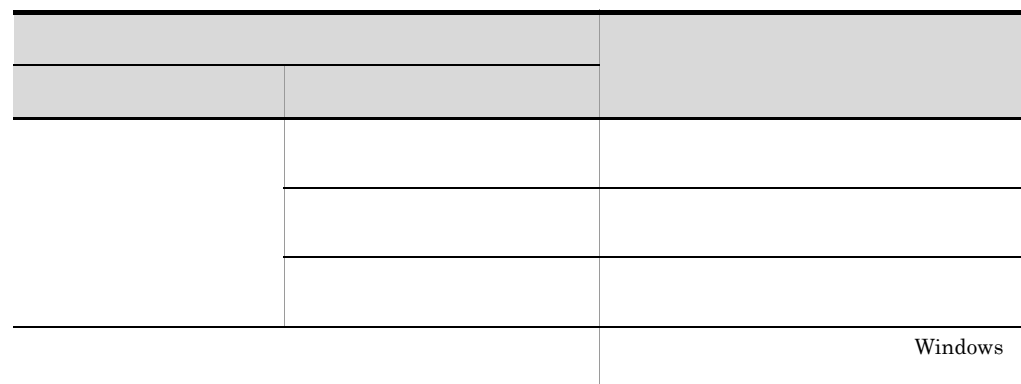

 $\rm JP1/AJS2$  - Manager  $\rm JP1/AJS3$  - Manager

 $4-2$ 

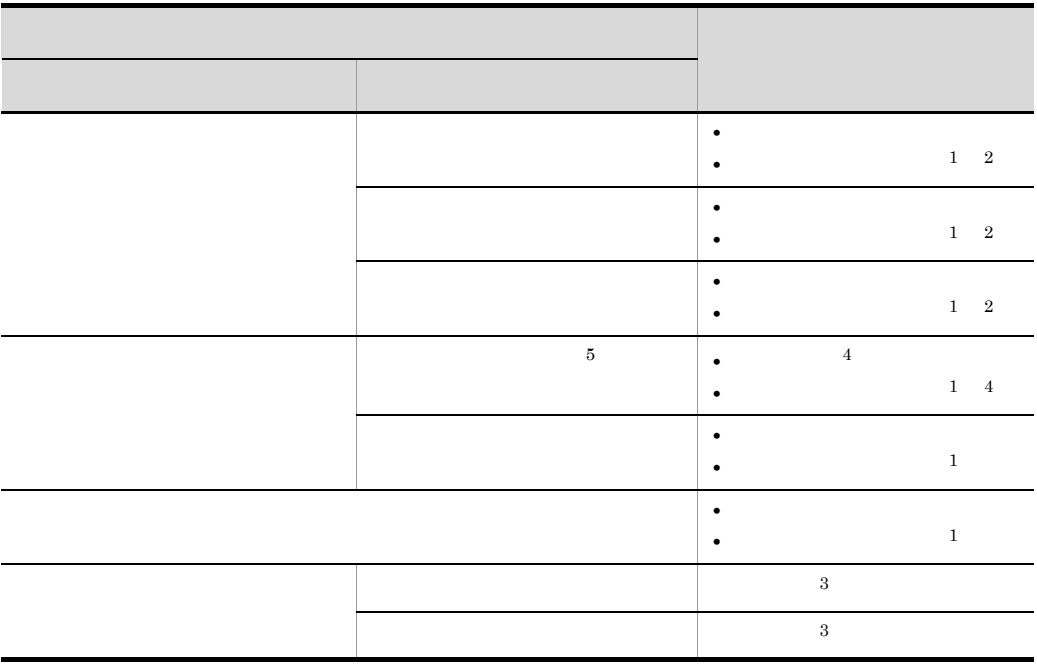

 $\mathbf{1}$  $JP1/AJS$ 

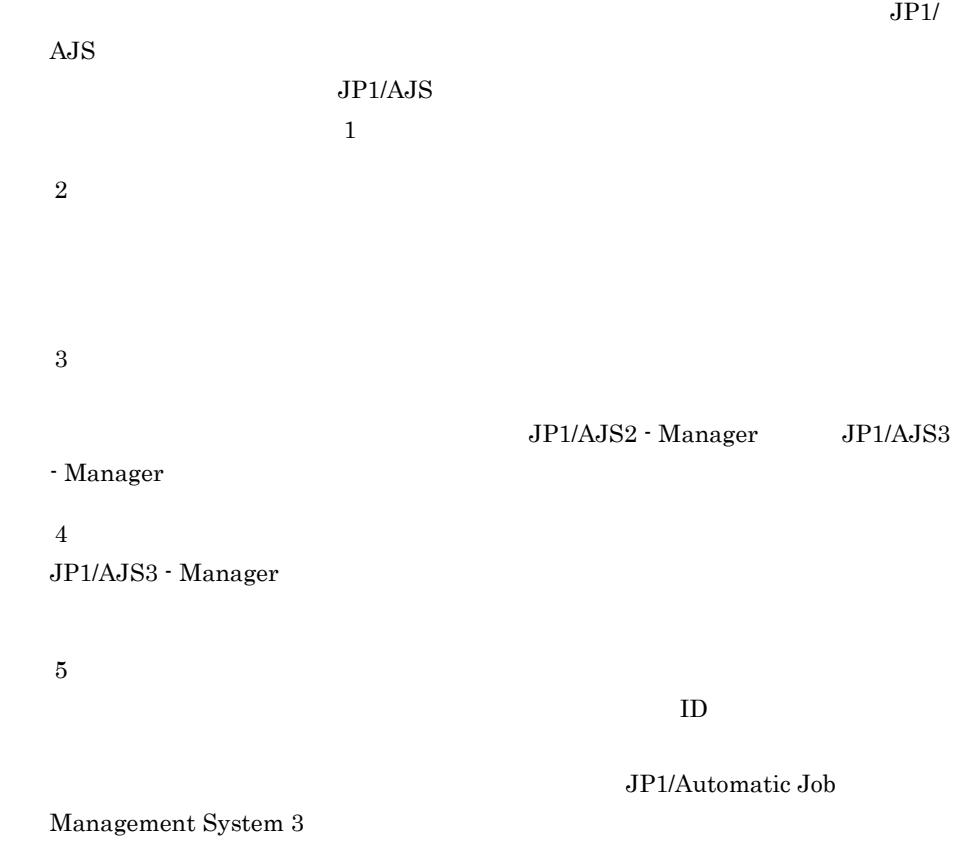

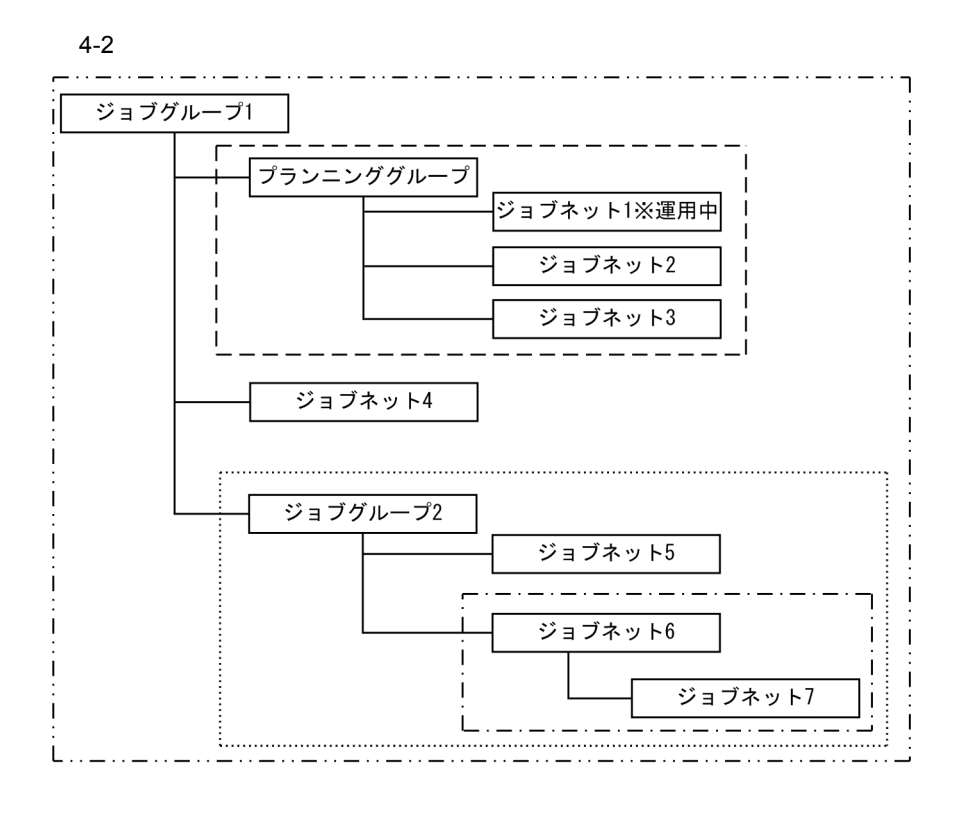

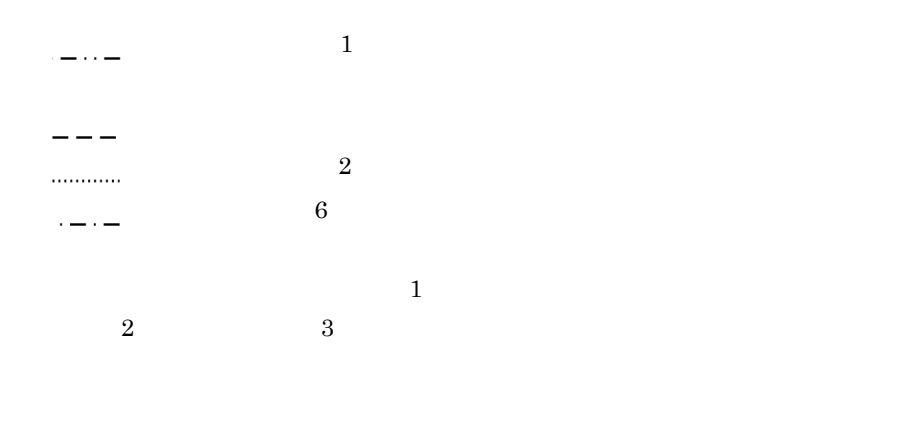

82,000 150,000

 $7.17$ 

 $JP1/AJS2$  - Manager  $JP1/AJS3$  - Manager

 $W$ indows  $\mathcal{O}$ 

### 4.2.1 Windows

Windows

1. Windows JP1\_Automatic Job Management System 3 - Print Option Manager License

 $4-3$ 

 $7.2$ 

 $2.$ 

 $4-3$ 

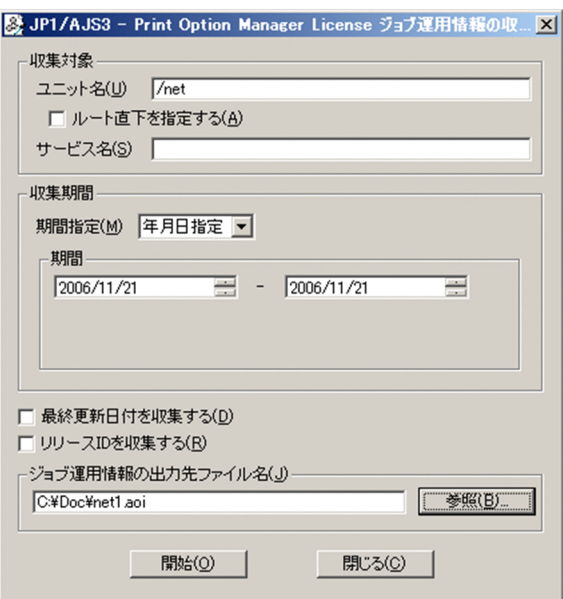

### $4.2.2$  JP1/AJS3 - View

 $JP1/AJS3$  - View

1. JP1/AJS3 - View

JP1/AJS3 - View

 $4 - 4$ 

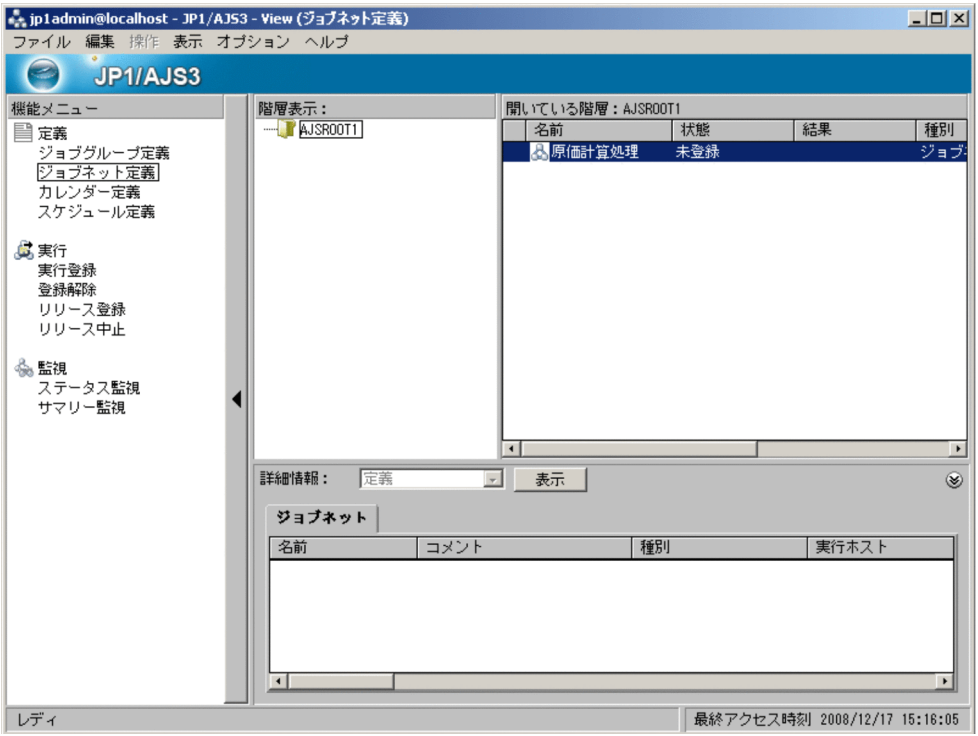

 $2 \hspace{1.5cm} 3$ 

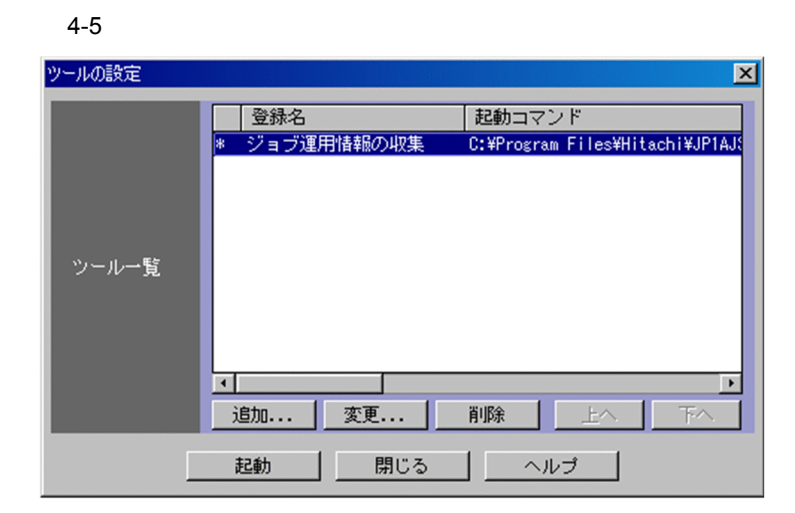

3. JP1/AJS3 - View

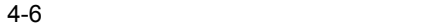

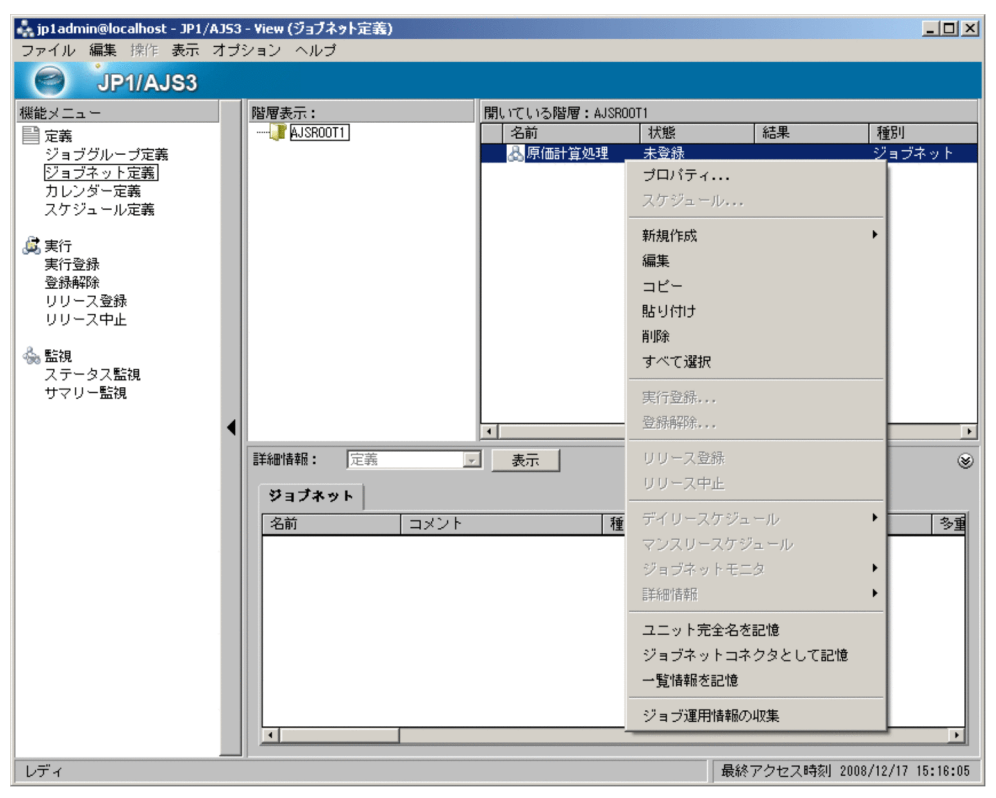

 $3.4.2$  JP1/AJS3 - View

 $4.$ 

 $4-7$ 

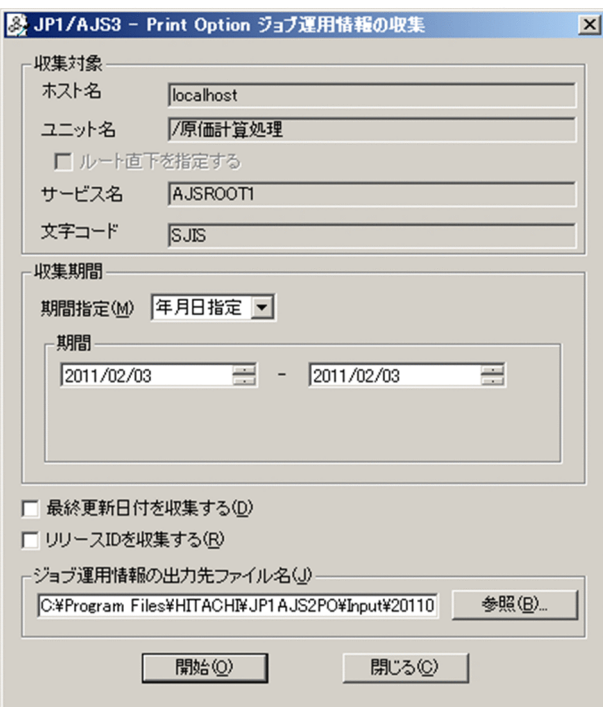

## 4.3 jprcollect

jprcollect

 $jprotextrm{select}$  7.2  $8.$ 

Windows

jprcollect -b 2003/03/21 -e 2003/04/20 /group1/net1 C:¥Temp¥file1

UNIX

jprcollect -b 2003/03/21 -e 2003/04/20 /group1/net1 /tmp/file1

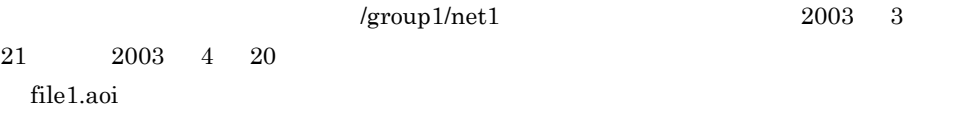

# ジョブ運用情報の転送

## $\frac{5.1}{1}$

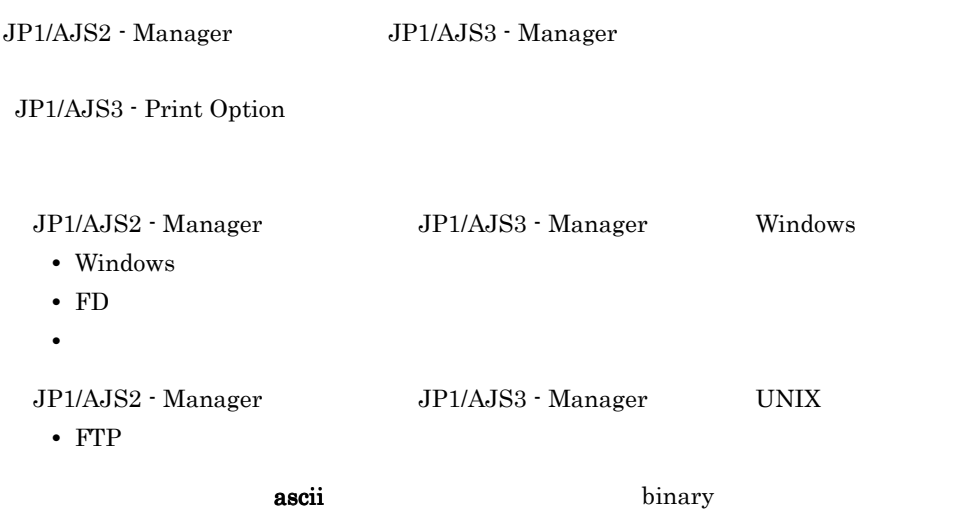

JP1/File Transmission Server/FTP

# *6* ジョブ運用情報のドキュメ

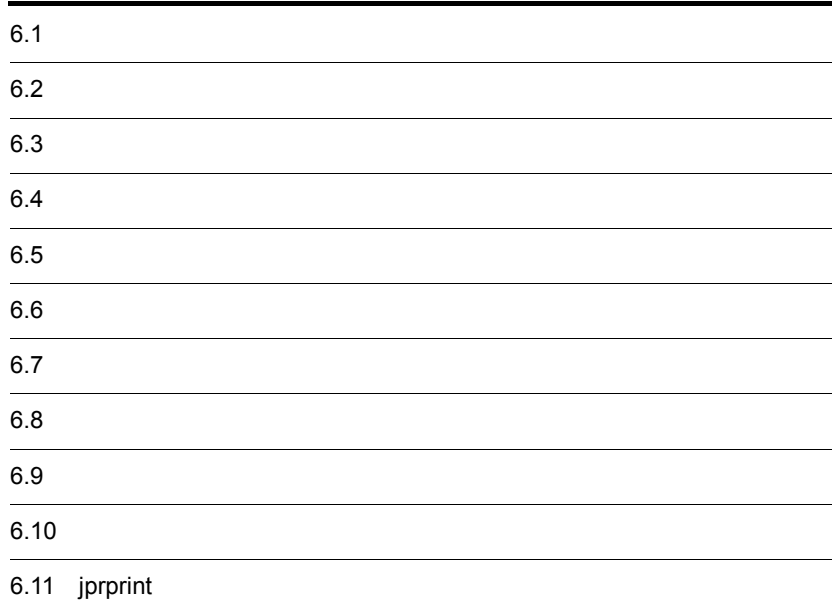

## $6.1$

JP1/AJS2 - Manager JP1/AJS3 - Manager

JP1/AJS3 - Print Option

 $\rm JP1/AJS3$  - Print Option

 $\rm JP1/AJS3$  - Print Option

 $\tau$ .

 $\rm JP1/AdS3$  - Print Option

 $\rm JP1/AdS3$  -  $\rm Print$  Option

Management System 3 - Print Option

1. Windows 3. The contract of the contract of the UP1\_Automatic Job

 $6-1$ 

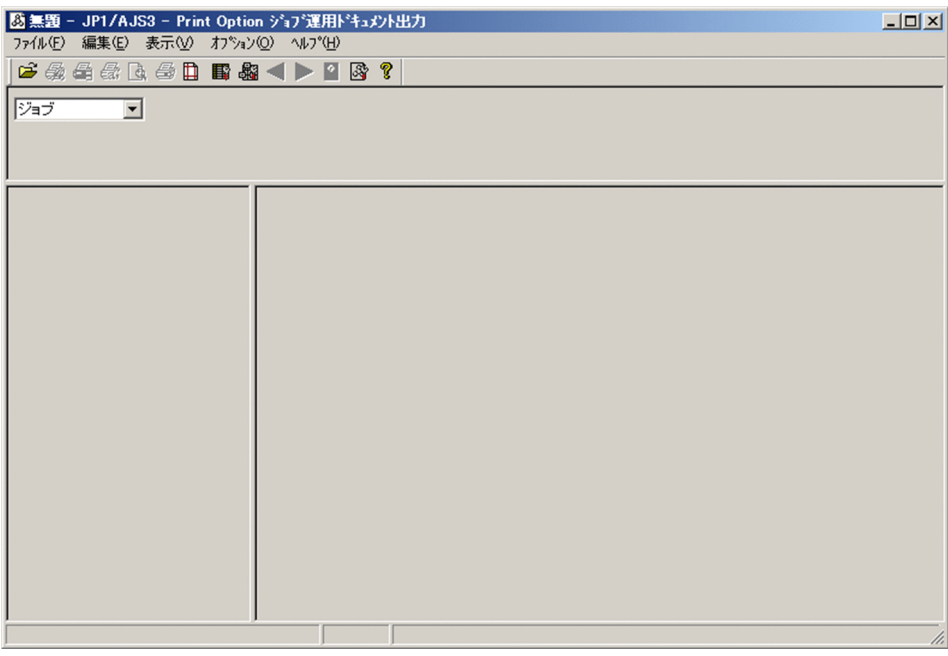

 $2.$ 

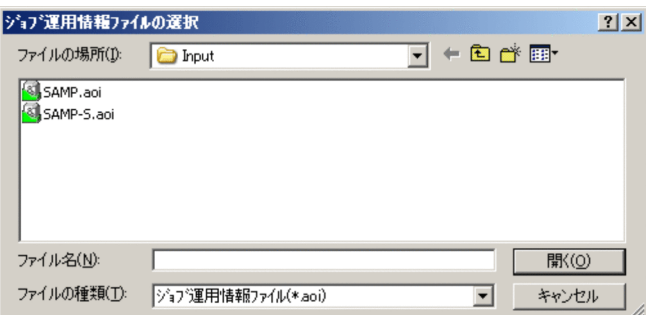

 $3.$ JP1/AJS3 - Print Option JP1/AJS3 - Print Option

¥Input¥SAMP.aoi

 $4.$ 

 $6-3$   $9-3$ 

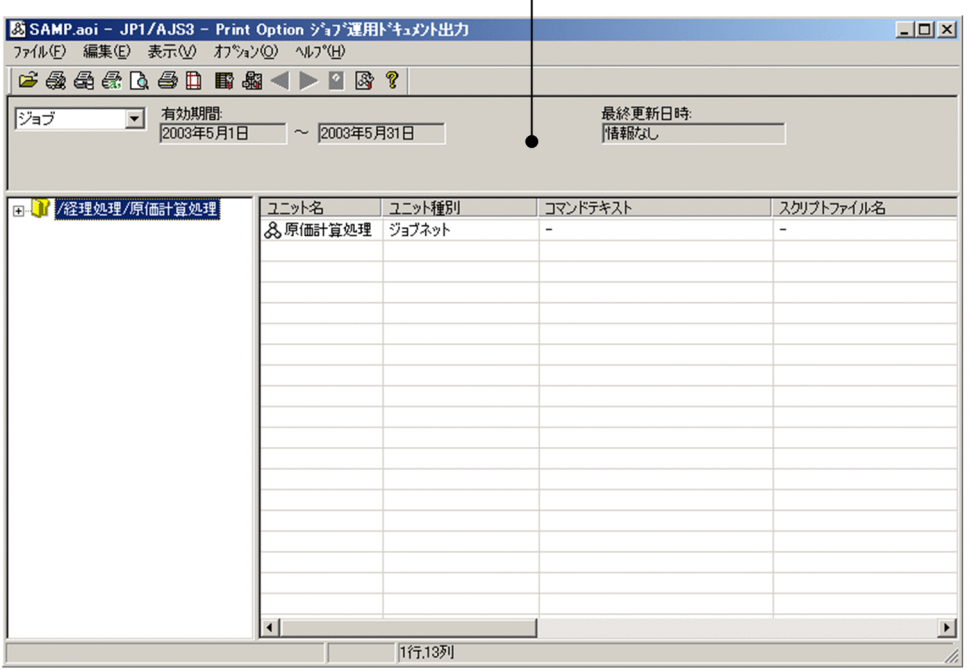

帳票に関する情報

 $ID$ 

 $6.$ 

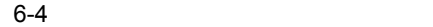

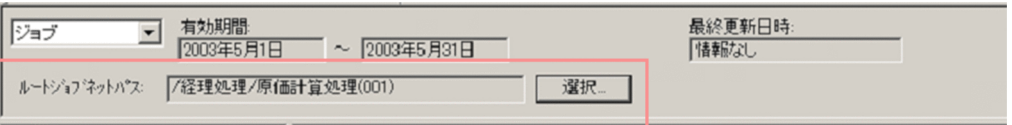

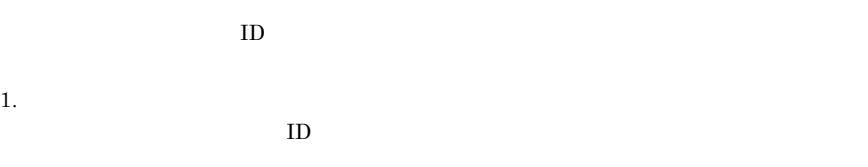

 $6-5$   $1D$ 

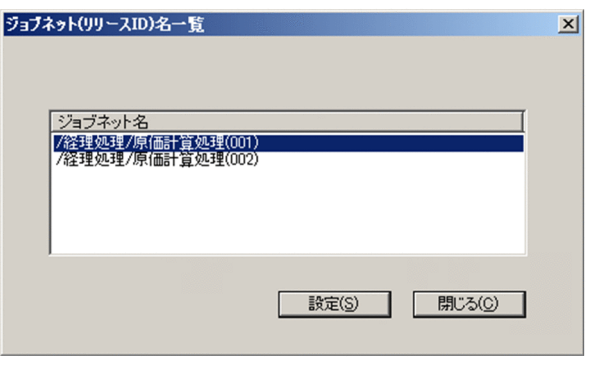

 $ID$ 

 $2.$  $3.$ 

ID JP1/Automatic Job Management System 3

#### $6-6$   $\blacksquare$

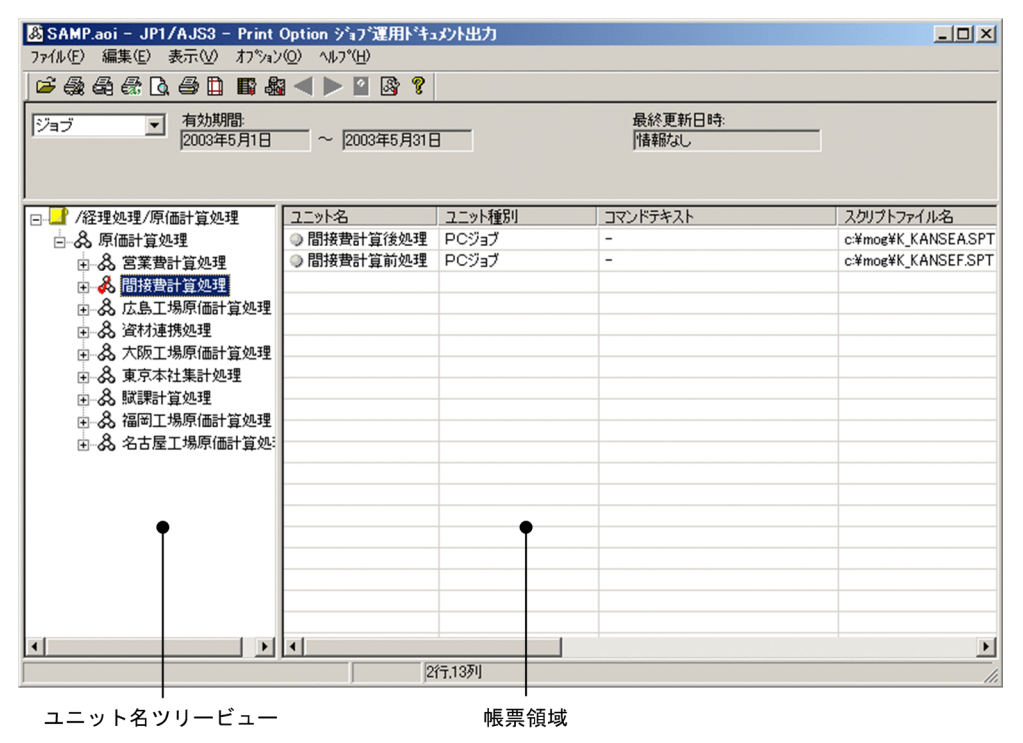

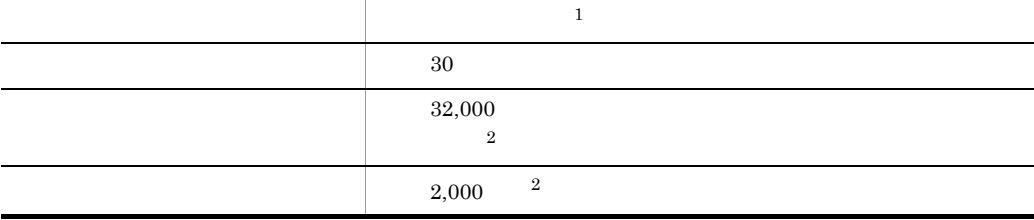

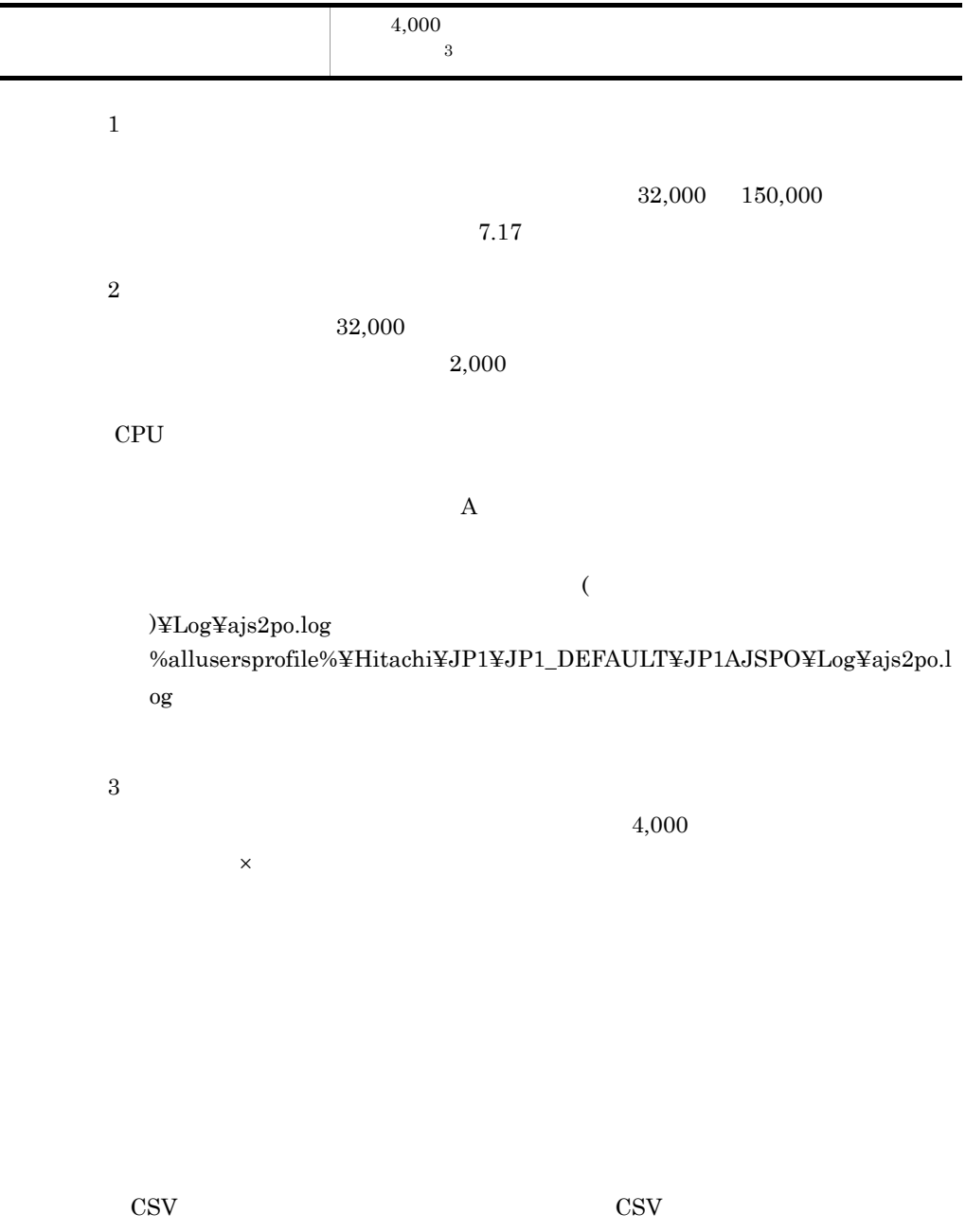

 $\text{CSV}$ 

 $\mathsf{X}$  $\mathsf{X}$  $\mathsf{X} \longrightarrow \mathsf{X}$ 

• **•** *•*  $\overline{a}$ 

#### $6 - 7$

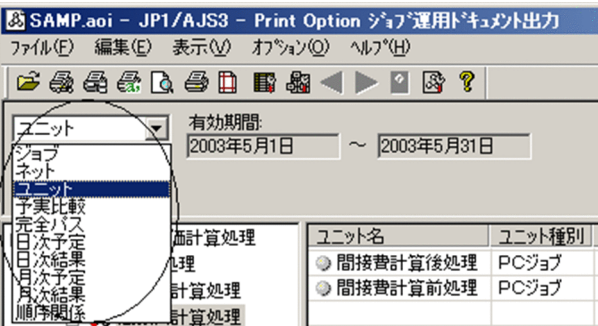

#### $6 - 8$

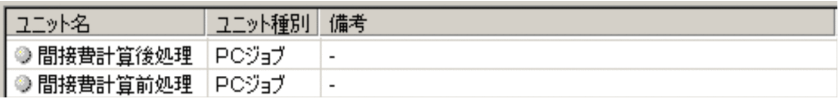

#### $6-9$

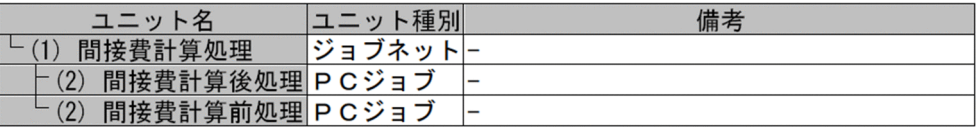

#### $6-10$

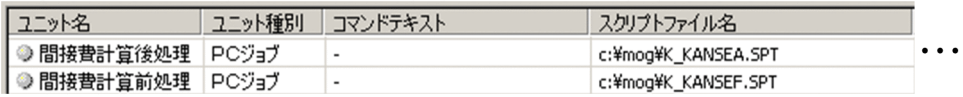

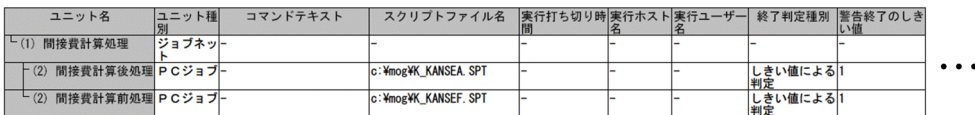

#### $6-12$

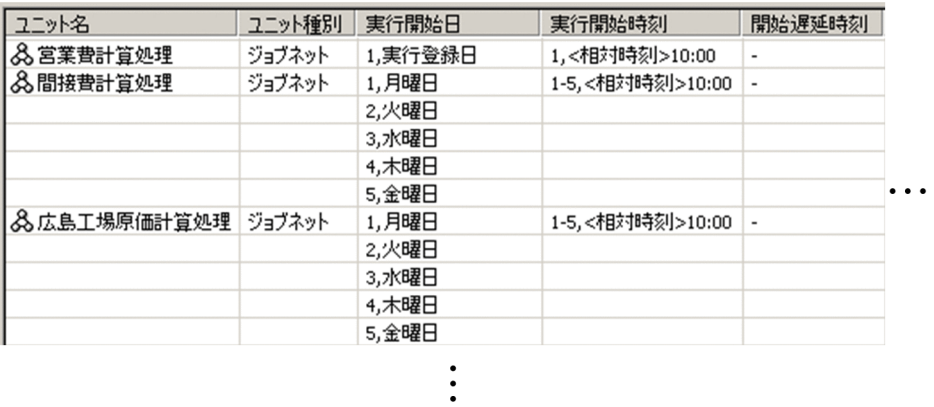

 $6 - 13$ 

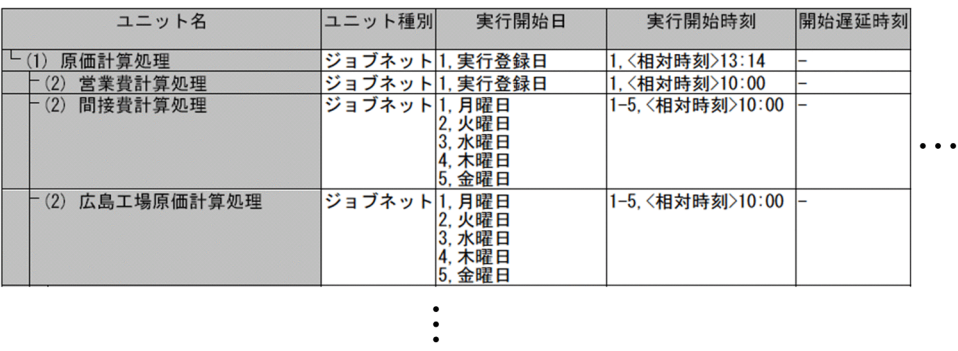

#### $6 - 14$

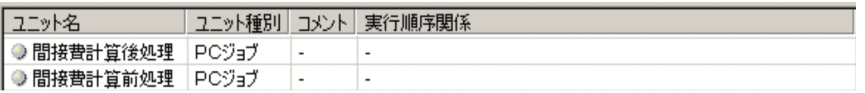

#### $6 - 15$

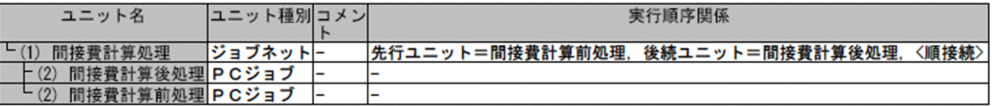

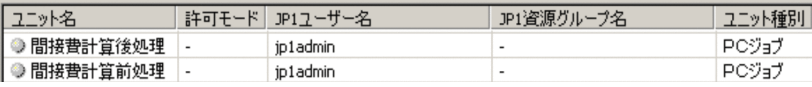

 $\ddot{\phantom{0}}$ 

6-17

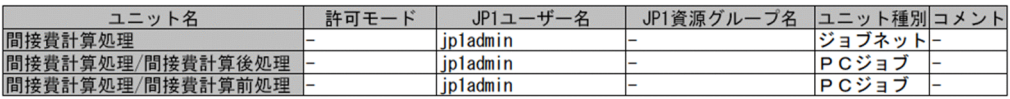

 $6-18$ 

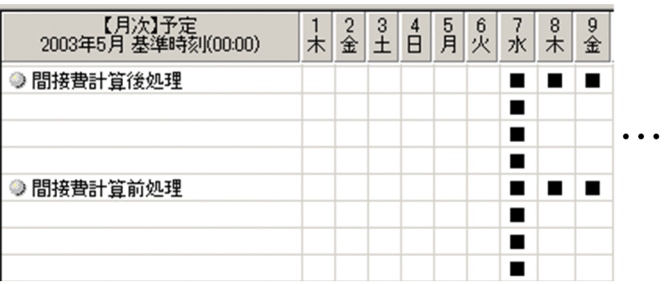

#### 6-19

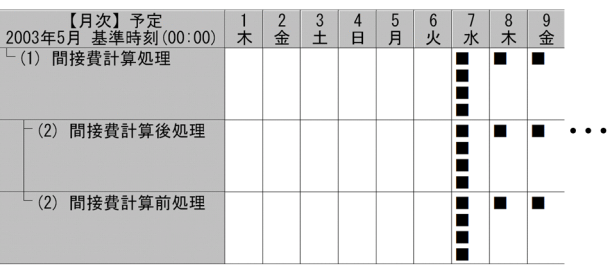

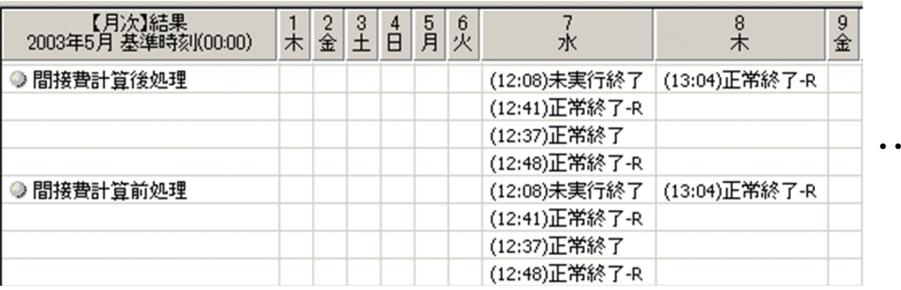

#### $6 - 21$

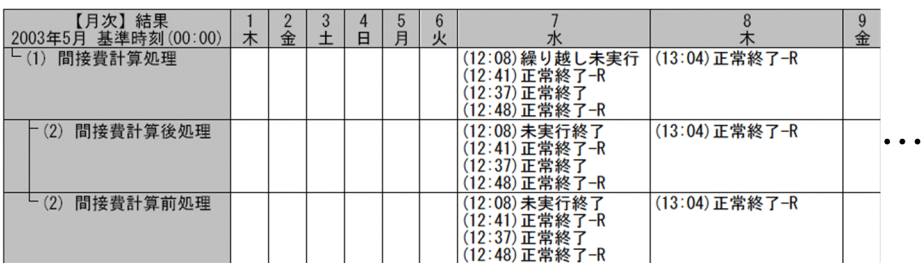

#### 6-22

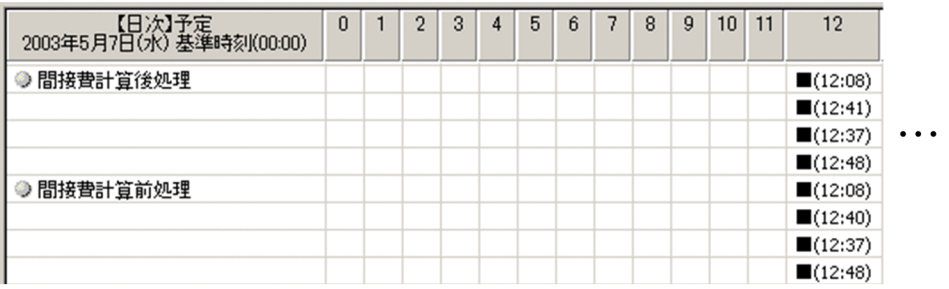

#### $6 - 23$

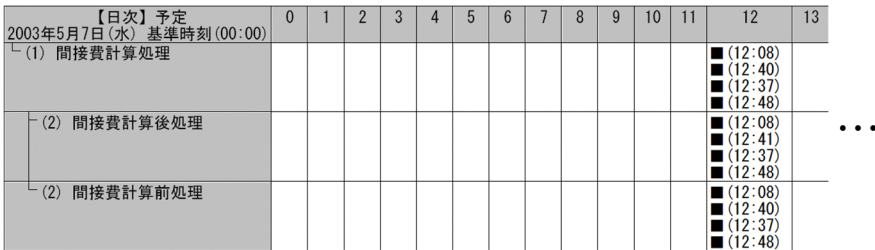

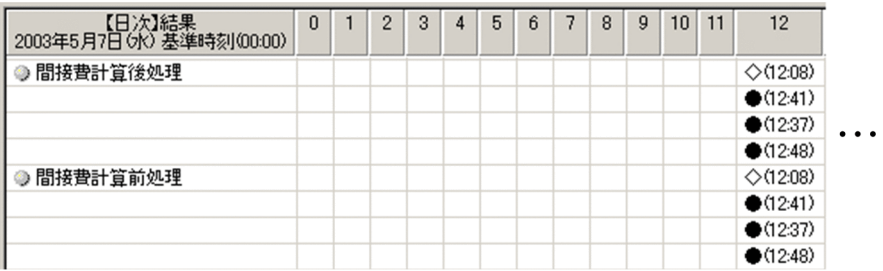

#### 6-25

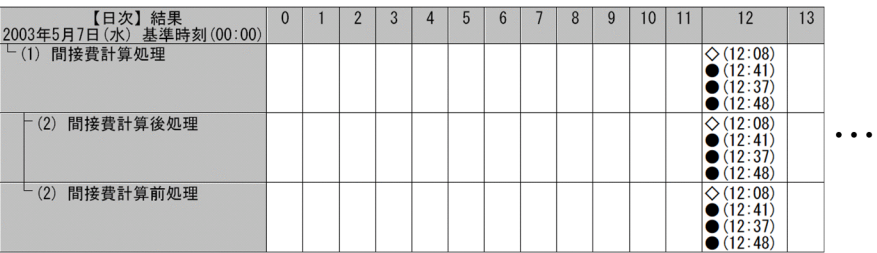

#### $6 - 26$

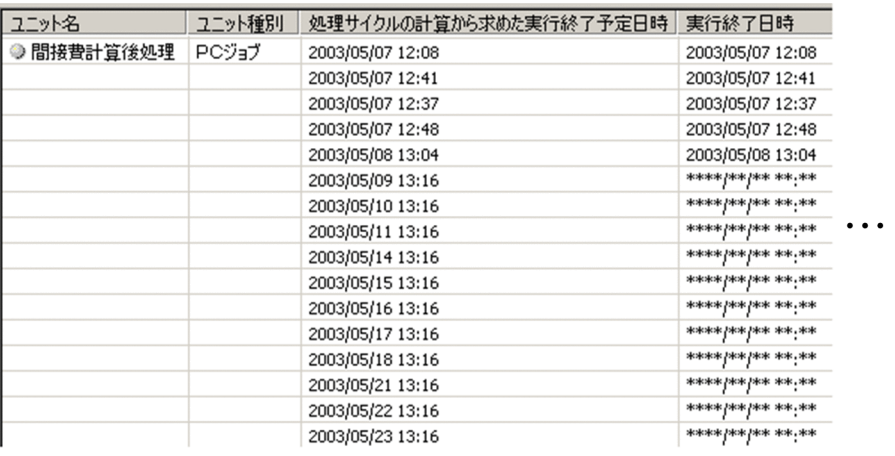

 $\ddot{\cdot}$ 

 $6 - 27$ 

| ユニット名                 |  | ユニット種別 処理サイクルの計算から求めた実行<br>終了予定日時                                                                                                    | 実行終了日時                                                                                                    |  |
|-----------------------|--|----------------------------------------------------------------------------------------------------|----------------------------------------------------------------------------------------------------|--|
| 間接費計算処理<br>$-$ (1)    |  | ジョブネット2003/05/07 12:08<br>2003/05/07 12:41<br>2003/05/07 12:37<br>2003/05/07 12:48<br>2003/05/08 13:04<br>2003/05/09 13:16<br>2003/05/10 13:16<br>2003/05/11 13:16<br>2003/05/14 13:16<br>2003/05/15 13:16<br>2003/05/16 13:16<br>2003/05/17 13:16<br>2003/05/18 13:16<br>2003/05/21 13:16<br>2003/05/22 13:16<br>2003/05/23 13:16<br>2003/05/24 13:16<br>2003/05/25 13:16<br>2003/05/28 13:16<br>2003/05/29 13:16<br>2003/05/30 13:16<br>2003/05/31 13:16 | 2003/05/07 12:08<br>2003/05/07 12:41<br>2003/05/07 12:37<br>2003/05/07 12:48<br>2003/05/08 13:04<br>****/**/** **:**<br>****/**/** **:** |  |
| 間接費計算後処理 PCジョブ<br>(2) |  | 2003/05/07 12:08<br>2003/05/07 12:41<br>2003/05/07 12:37<br>2003/05/07 12:48                                                                                                    | 2003/05/07 12:08<br>2003/05/07 12:41<br>2003/05/07 12:37<br>2003/05/07 12:48                                                                                                    |  |
|                       |  |                                                                                                    |                                                                                                    |  |

 $JPI/AJS2 \hspace{3.1cm} JP1/AJS3$ 

 $6.$ 

- $\frac{1}{1}$  1 and  $\frac{1}{1}$  1 and  $\frac{1}{1}$  1 and  $\frac{1}{1}$  1 and  $\frac{1}{1}$  1 and  $\frac{1}{1}$  1 and  $\frac{1}{1}$  1 and  $\frac{1}{1}$  1 and  $\frac{1}{1}$  1 and  $\frac{1}{1}$  1 and  $\frac{1}{1}$  1 and  $\frac{1}{1}$  1 and  $\frac{1}{1}$  1 and  $\frac{1}{1}$  1 a  $\frac{1}{1}$  1  $\frac{1}{1}$  1  $\frac{1}{1}$
- **•** 用紙設定
- **•** ヘッダー,フッターのタイトル
- **•** 帳票出力の対象とするユニット種別
- **•** ユニット名の表示方法
- **•** ユニット名列幅の最大値
- **•** 列項目
- **•** 列幅

**•** 基本形式(月次/日次/リスト)

- **•** 基準時刻
- **•**  $\mathbf{r} = \mathbf{r} \cdot \mathbf{r} + \mathbf{r} \cdot \mathbf{r} + \mathbf{r} \cdot \mathbf{r} + \mathbf{r} \cdot \mathbf{r} + \mathbf{r} \cdot \mathbf{r} + \mathbf{r} \cdot \mathbf{r} + \mathbf{r} \cdot \mathbf{r} + \mathbf{r} \cdot \mathbf{r} + \mathbf{r} \cdot \mathbf{r} + \mathbf{r} \cdot \mathbf{r} + \mathbf{r} \cdot \mathbf{r} + \mathbf{r} \cdot \mathbf{r} + \mathbf{r} \cdot \mathbf{r} + \mathbf{r} \cdot \mathbf{r$ • **•** <u>• The contract of the contract of the contract of the contract of the contract of the contract of the contract of the contract of the contract of the contract of the contract of the contract of the contract of the c</u>
- ファイル・プライト アイディング
- **•** ジョブ運用情報ファイルの収集日時を表示するか
- **•** 日次帳票の時間軸の基点を基準時刻にするか
- **•** 時刻を秒まで表示するか

- 1.  $\blacksquare$
- 
- $2.$
- $3.$

6-28

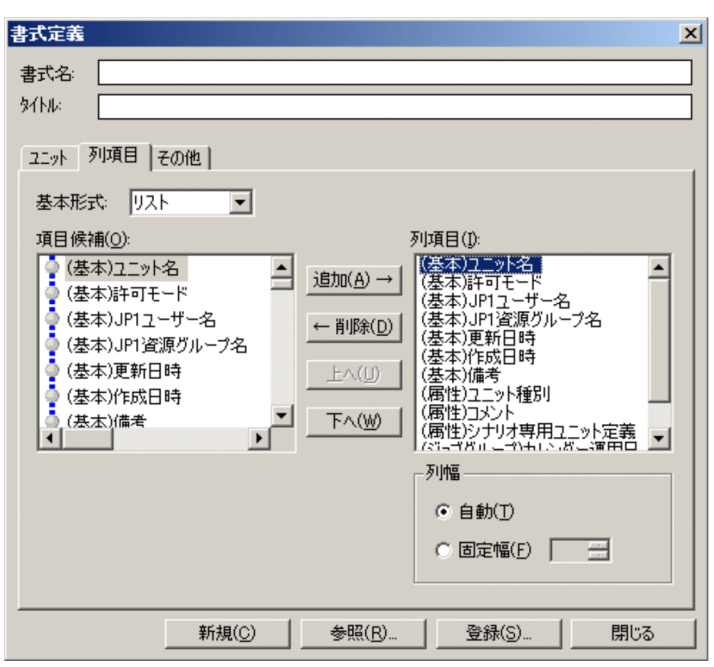

 $4.$ 

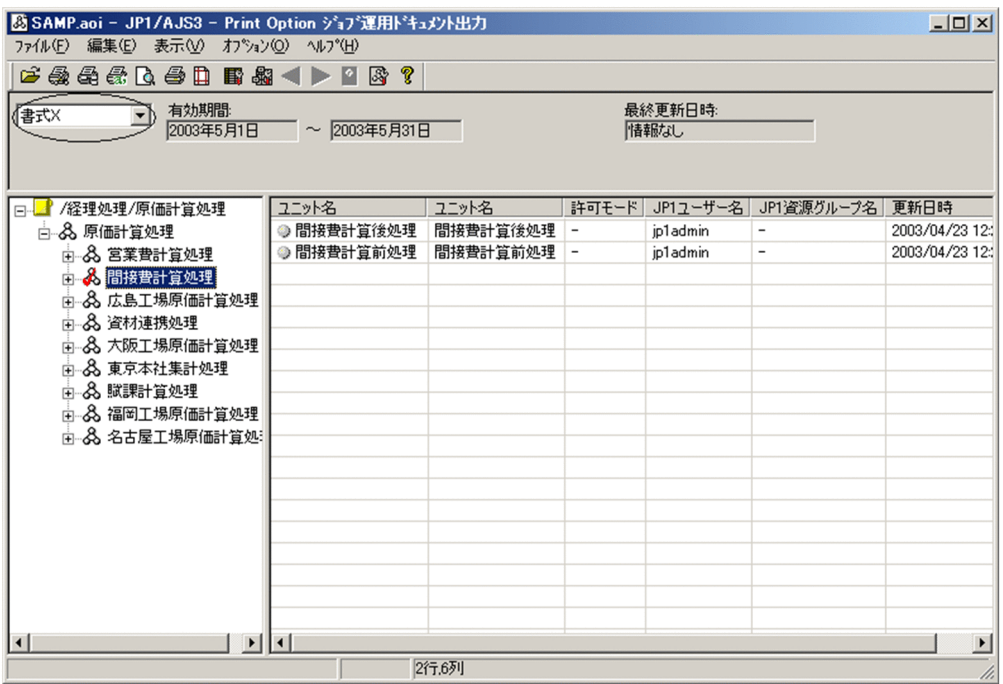

## $6.6$

 $5$ 

- **•** 用紙サイズ
- **•** 印刷向き
- **•** データのフォント
- **•** ヘッダーのフォント
- **•** フッターのフォント
- **•** 余白
- **•** ヘッダーの位置と表示内容
- **•** <u>• *Properties*</u>
- **•** 2008 100 × 100 × 100 × 100 × 100 × 100 × 100 × 100 × 100 × 100 × 100 × 100 × 100 × 100 × 100 × 100 × 100 × 100 × 100 × 100 × 100 × 100 × 100 × 100 × 100 × 100 × 100 × 100 × 100 × 100 × 100 × 100 × 100 × 100 × 100 ×

1.  $\blacksquare$
$6 - 30$ 

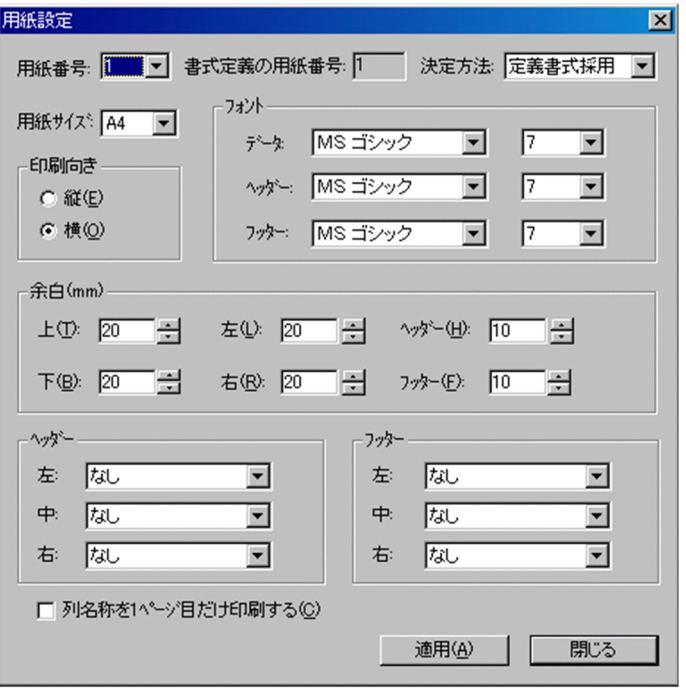

 $2.$ 

 $5$ 

 $3.$ 

 $4.$ 

 $\frac{1}{\sqrt{2}}$ 

 $\frac{1}{1}$ 

Microsoft Excel

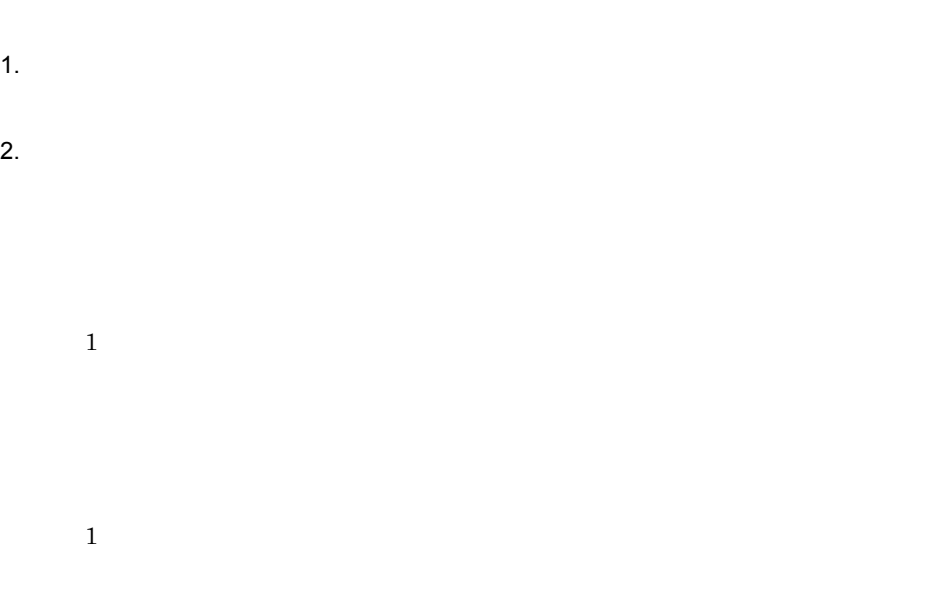

 $6 - 31$ 

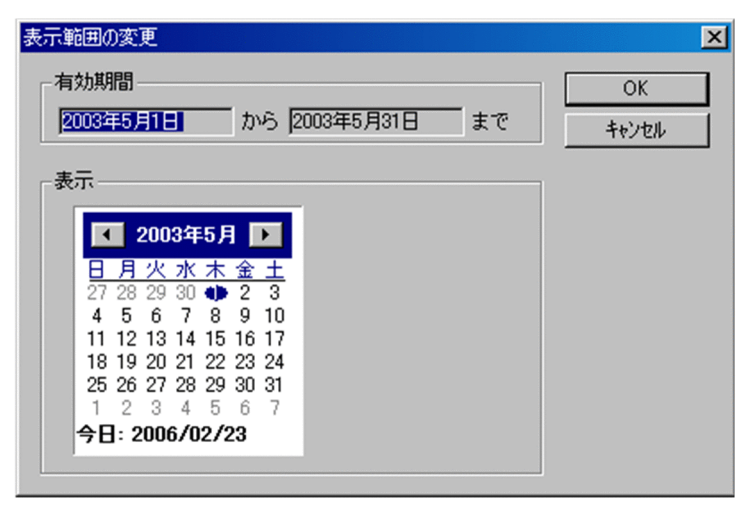

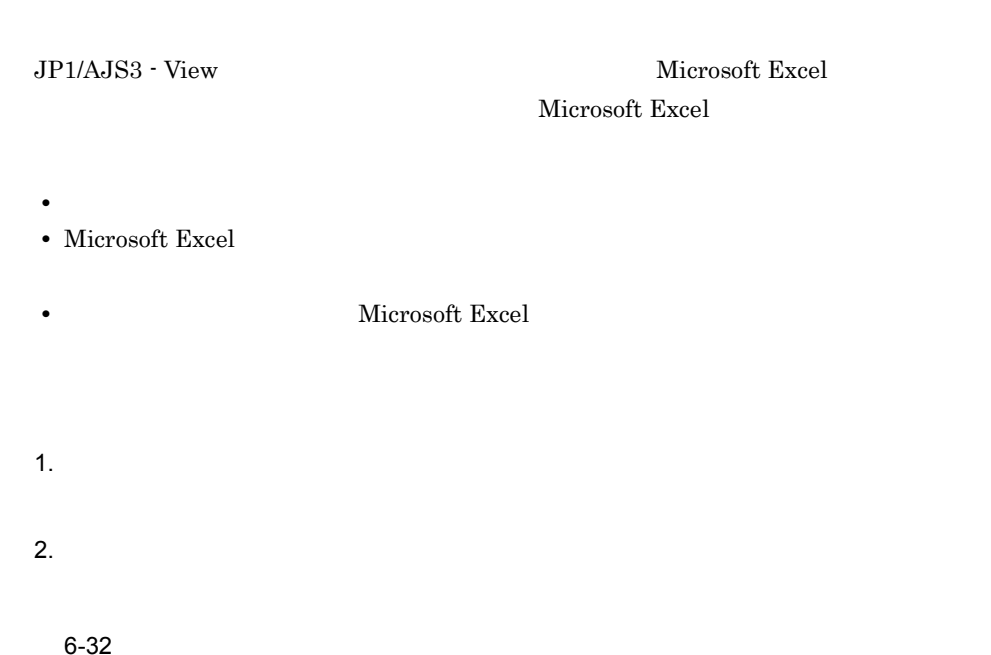

5 JP1/AJS3 - Print Option マップ出力  $\vert x \vert$ ·マップ出力オプション· 出力範囲 ○ 全階層出力する ○ 出力階層数を指定する  $\overline{1}$ 改ページオブション □ ジョブネット毎に改べージする 開始(S) 中止 $($ ②

 $3.$ 

Microsoft Excel

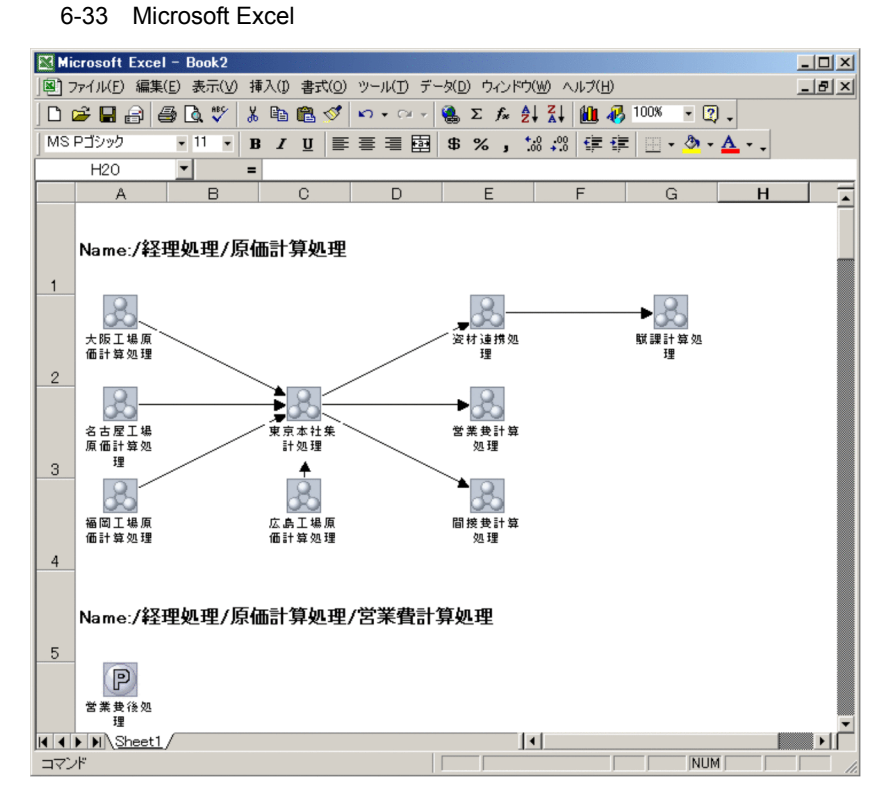

4. Microsoft Excel

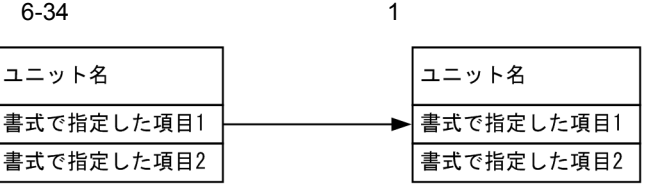

 $6$ 

 $3$  and  $3$  and  $3$  and  $4$ 

 $1.$ 

 $2.$ 

 $3.$ 

6-35 ジョブネットフロー出力例 2

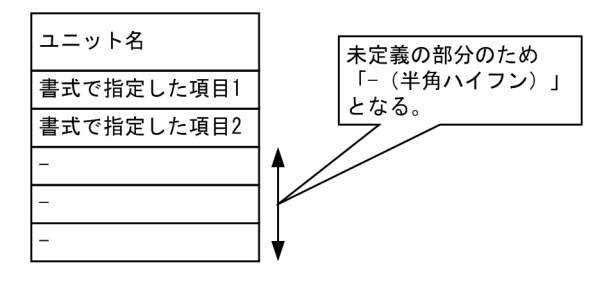

1.  $\blacksquare$ 

 $2.$ 

 $3.$ 

 $4.$ 

 $6-36$   $\blacksquare$ 

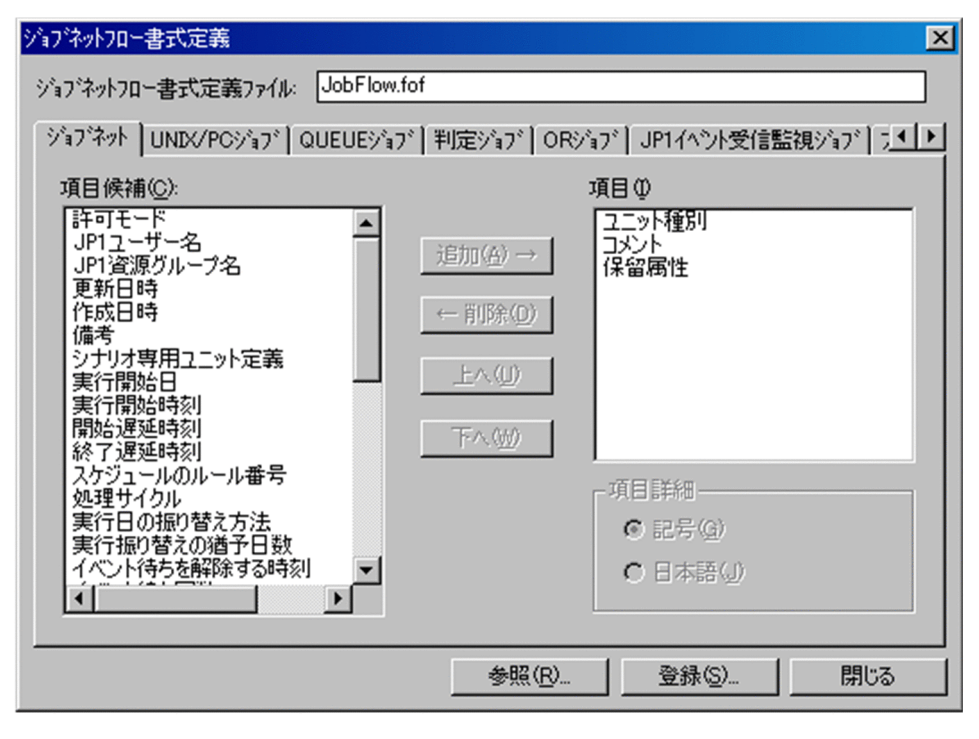

 $6.$ 

 $\overline{A}$ 

Microsoft Excel Microsoft Excel

1.  $\blacksquare$ 

 $2.$ 

#### $6-37$   $\blacksquare$

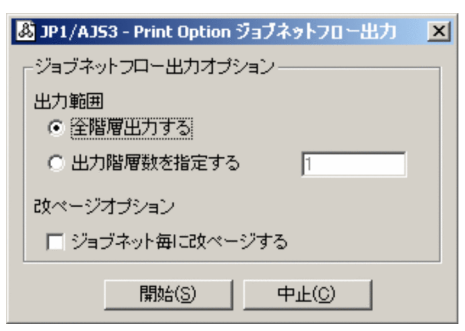

 $3.$ 

Microsoft Excel

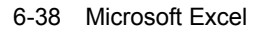

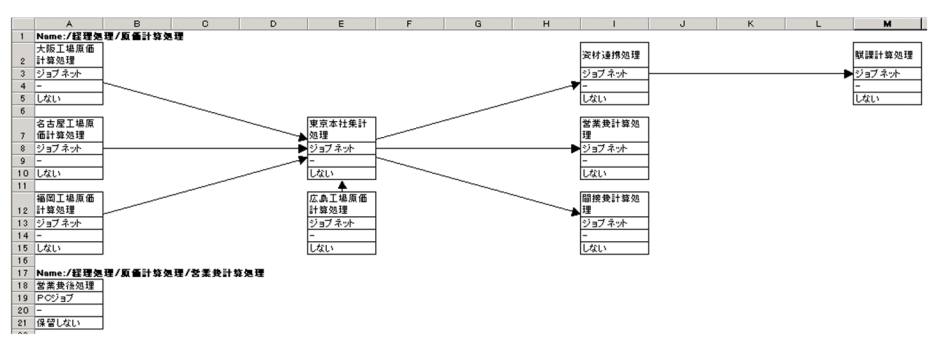

Microsoft Excel

# 6.11 jprprint

jprprint

 $jprprint$  8.

jprprint C:¥JP1AJS2PO¥Input¥SAMP.aoi C:¥JP1AJS2PO¥Format¥ .jof

C:¥JP1AJS2PO¥Input¥SAMP.aoi C:¥JP1AJS2PO¥Format¥ .jof

# *7* 画面

#### $\rm JP1/AdS3$  - Print Option

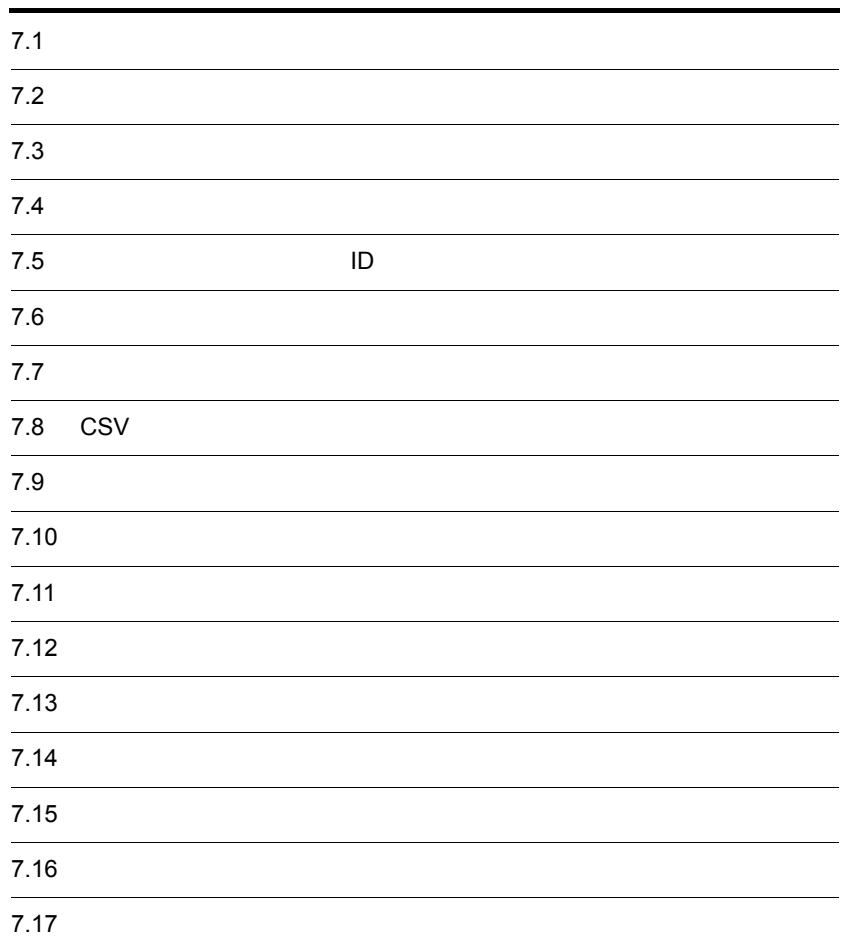

JP1/AJS3 - Print Option

7-1 JP1/AJS3 - Print Option Manager License Windows

●Windowsの [スタート] メニューから表示する場合

ジョブ運用情報の収集

● [JP1/AJS3 - View] 画面から表示する場合

\n
$$
\text{JPI/AJS3} - \text{View}
$$
\n

\n\n ペヨブ運用情報の収集\n

7-2 JP1/AJS3 - Print Option Windows

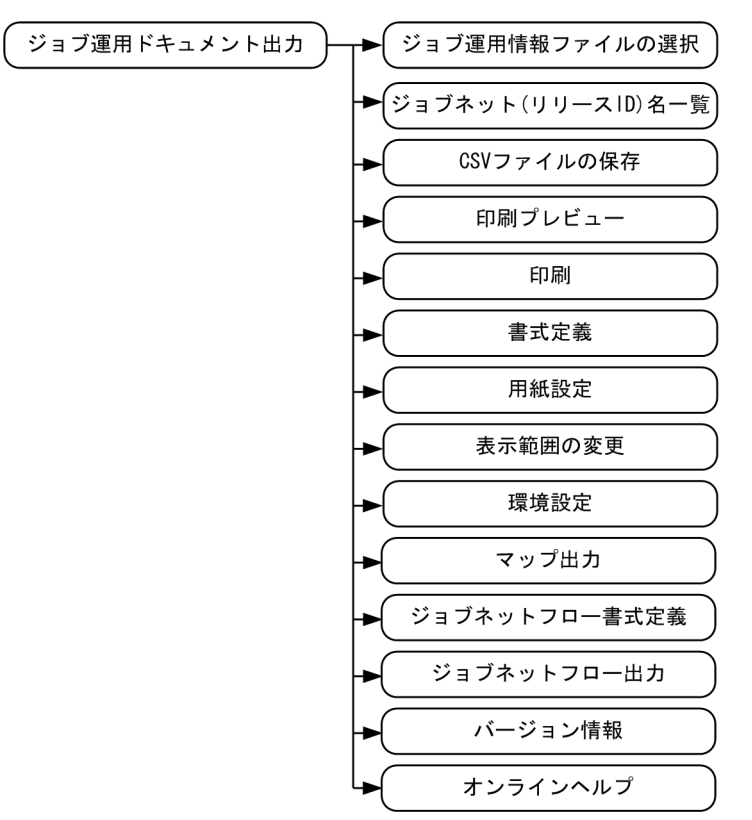

# $\frac{7.2}{ }$

 $\begin{minipage}[c]{0.7\linewidth} \label{eq:1} \begin{minipage}[c]{0.7\linewidth} \textbf{Windows} & \textbf{GUI} \end{minipage} \end{minipage}$ jprcollect 3. The set of the set of the set of the set of the set of the set of the set of the set of the set of the set of the set of the set of the set of the set of the set of the set of the set of the set of the set of jprcollect

 $JPI/AJS$ 

#### $7 - 3$

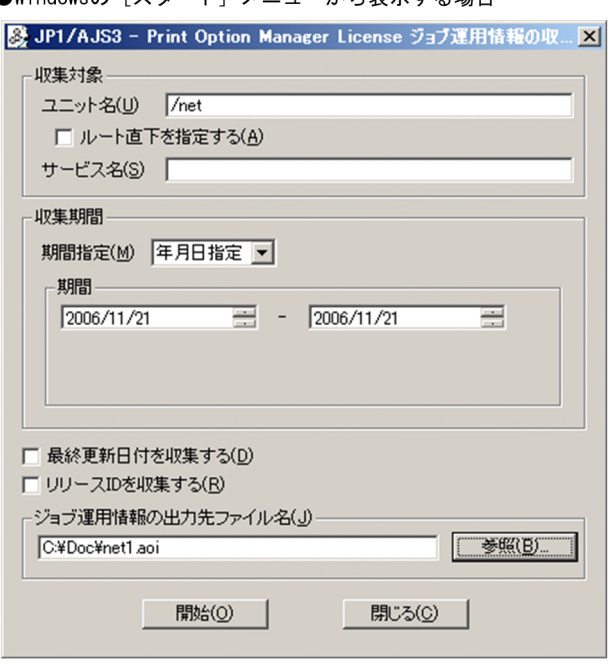

●Windowsの「スタート〕メニューから表示する場合

● [JP1/AJS3 - View] 画面から表示する場合

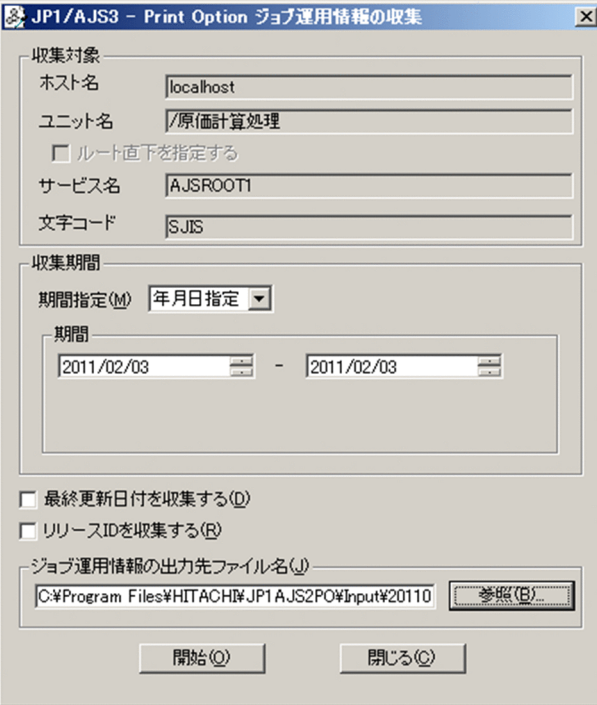

#### JP1/AJS3 - View

 $\ast$  ?

#### JP1/AJS3 - View

 $\rm JP1/AJS3$  - View

" & ' \* < > ? [ ¥ ] ^ ` { | } ~ \$

 $JP1/AJS3$  - View

 $JPI/AJS$ 

 $JPI/AJS$ JP1/AJS3 - View

JP1/AJS3 - View

 $23 \qquad \quad 59 \quad \ \, 59$ 

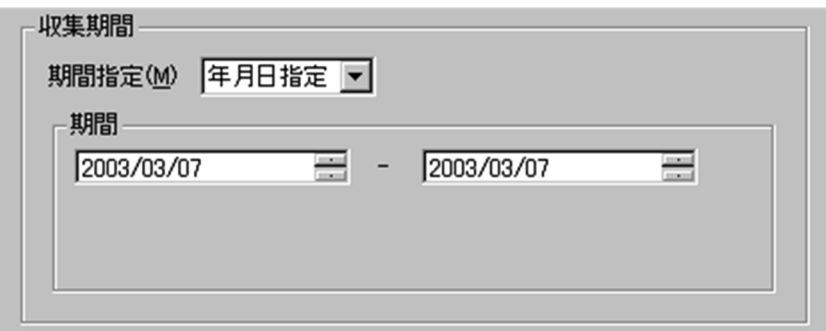

 $1994 \quad 1 \quad 1 \qquad \qquad 2036 \quad 12 \quad 31$ 

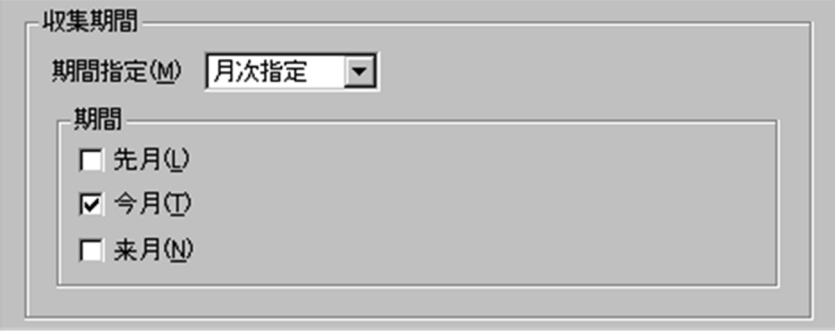

**•** 先月

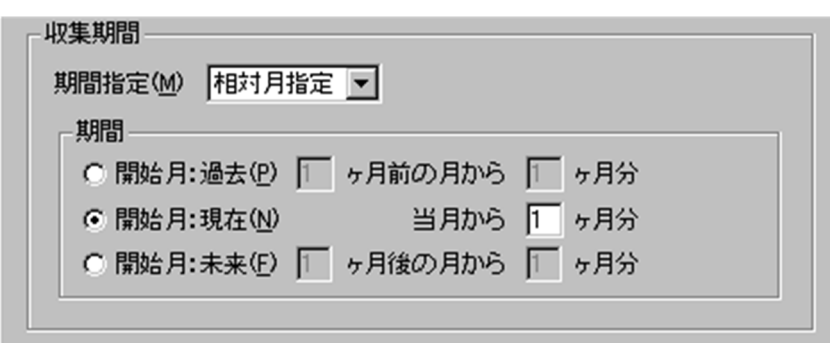

 $1 \t6$ 

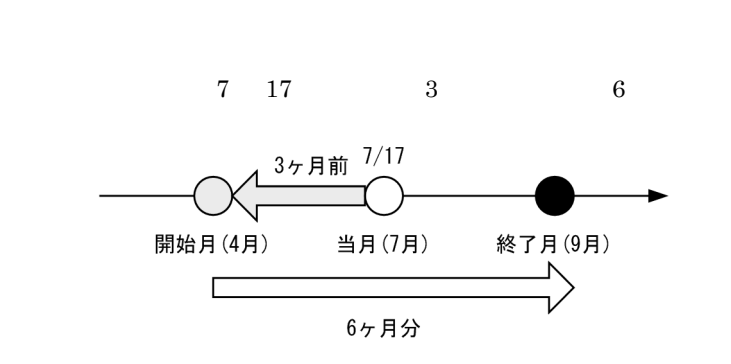

 $4 \quad 1 \quad 9 \quad 30$ 

**•** 開始月:現在

**•** 開始月:過去

 $1 \t6$ 

**•** 今月

**•** 来月

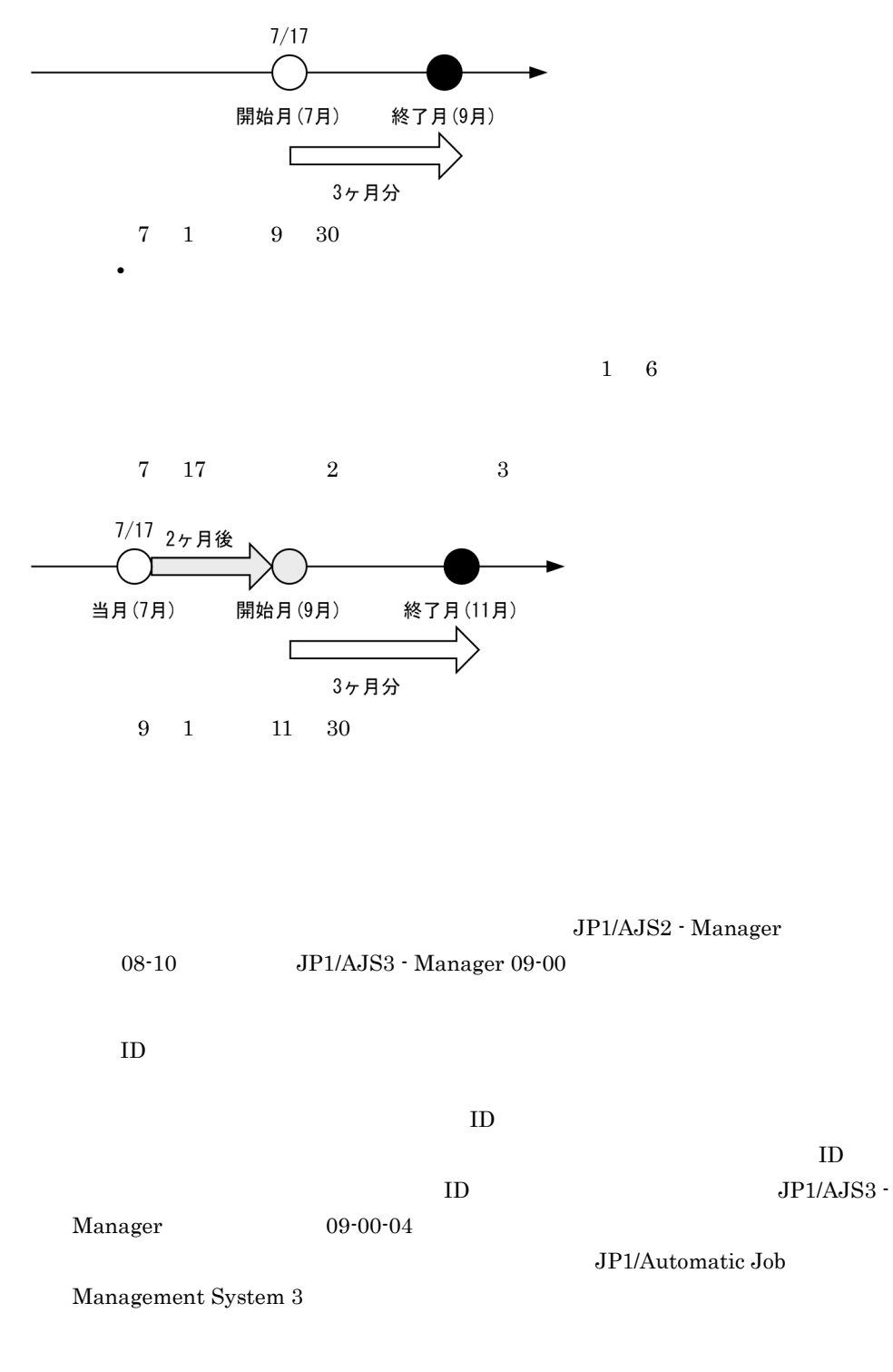

 $7 \t17$   $3$ 

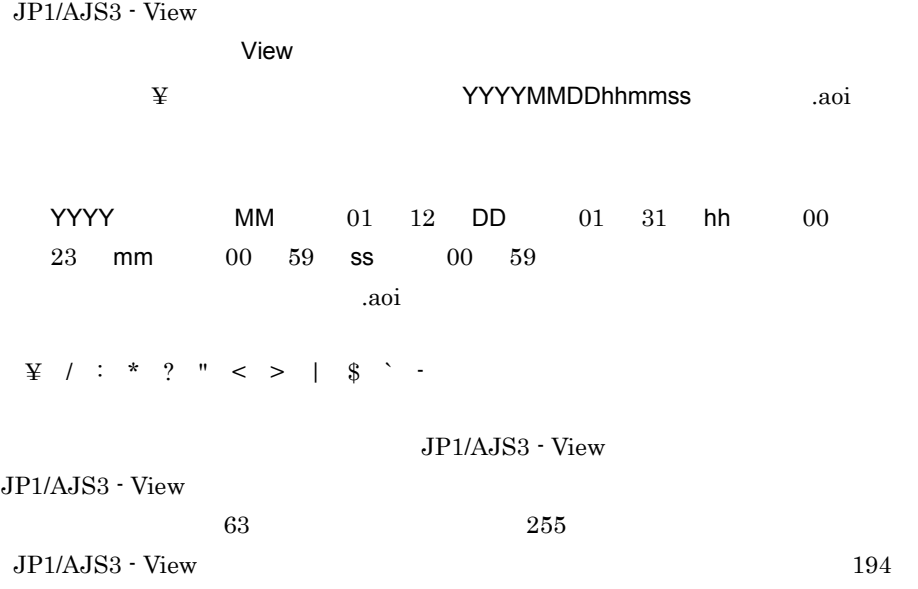

 $\log$ JP1/AJS ajsprint ajsshow

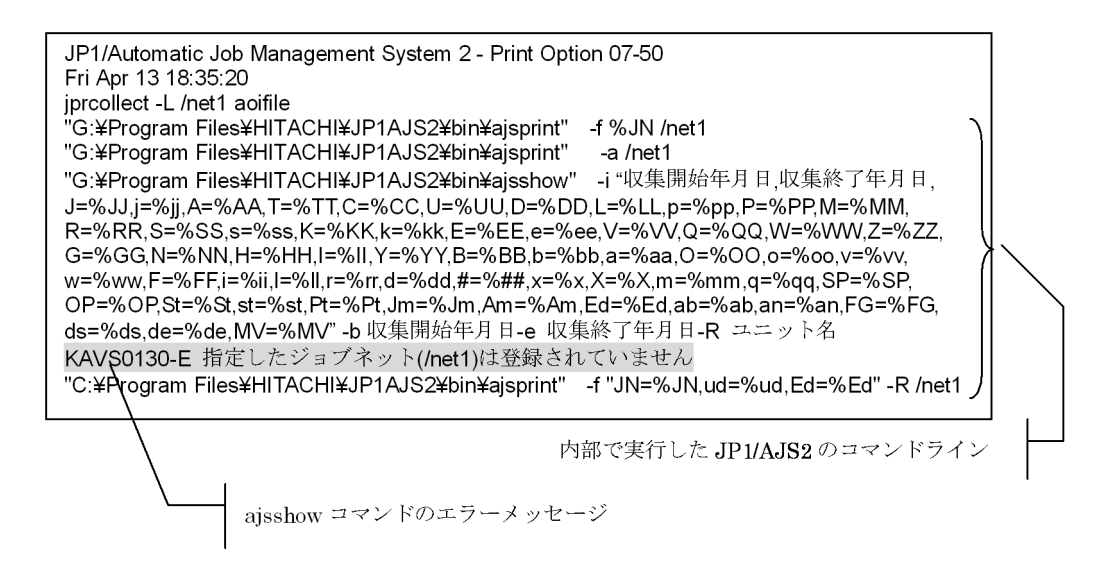

• Windows **and the United States of Table 2018** 

• JP1/AJS3 - View

#### Windows

JP1/AJS3 - Print Option Manager License ダ)¥Tmp

#### UNIX

/opt/jp1ajs2pom/tmp

• JP1/AJS2 - Manager JP1/AJS3 - Manager

- **•** 月次指定または相対月指定を選択した場合,物理ホストのシステム時刻を基に収集期
- Windows 7 Windows Server 2008 Windows Vista JP1/AJS3 -View

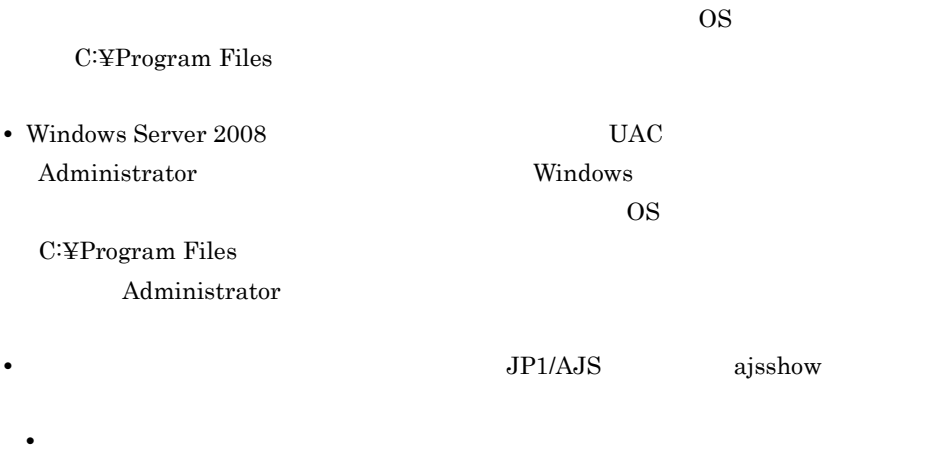

•

#### 7-1 2/16 12:00 2/1 2/28

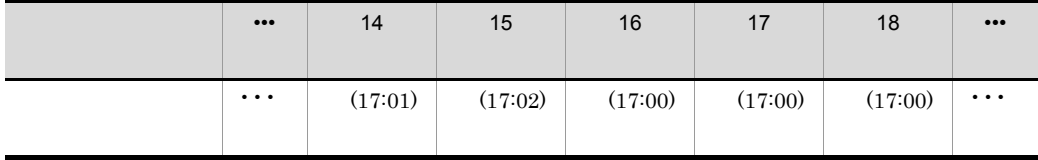

JP1/AJS3 - Print Option

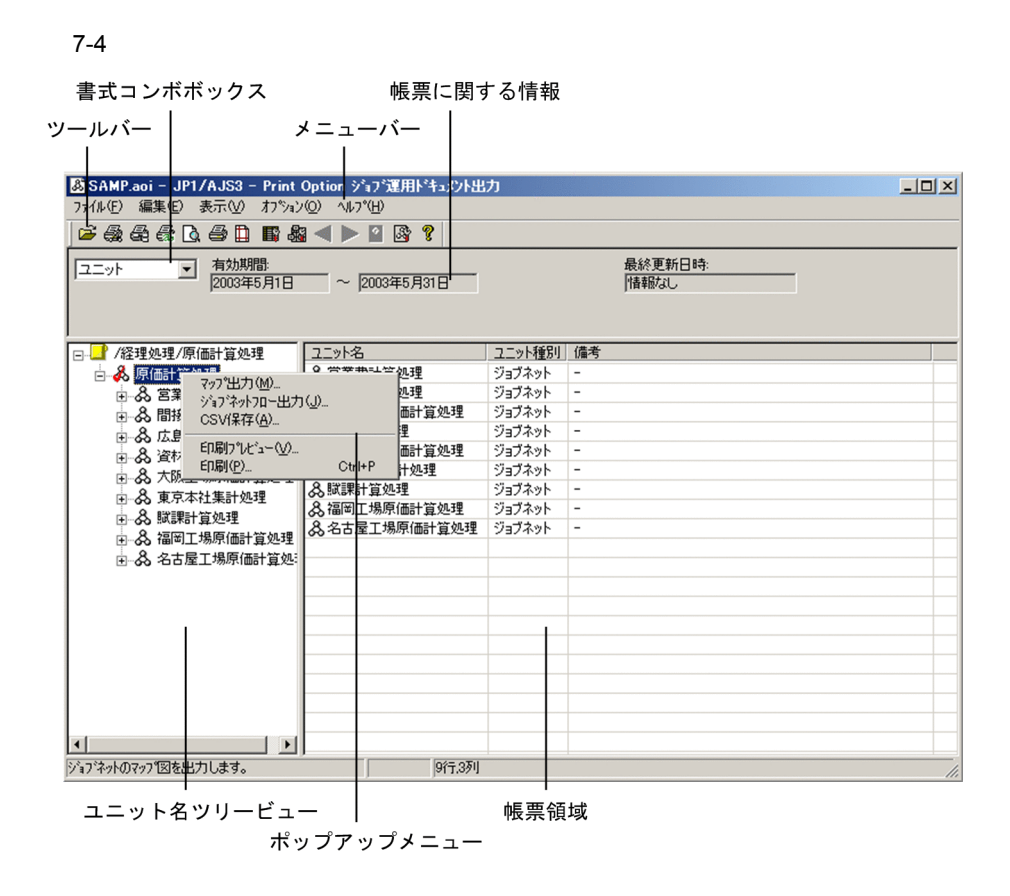

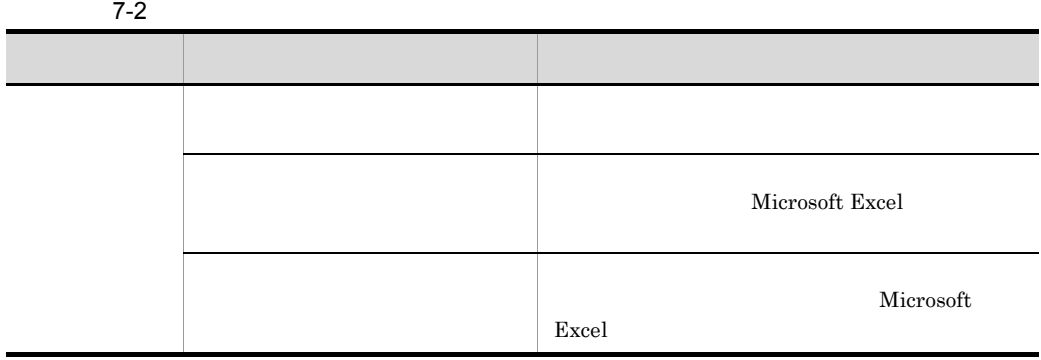

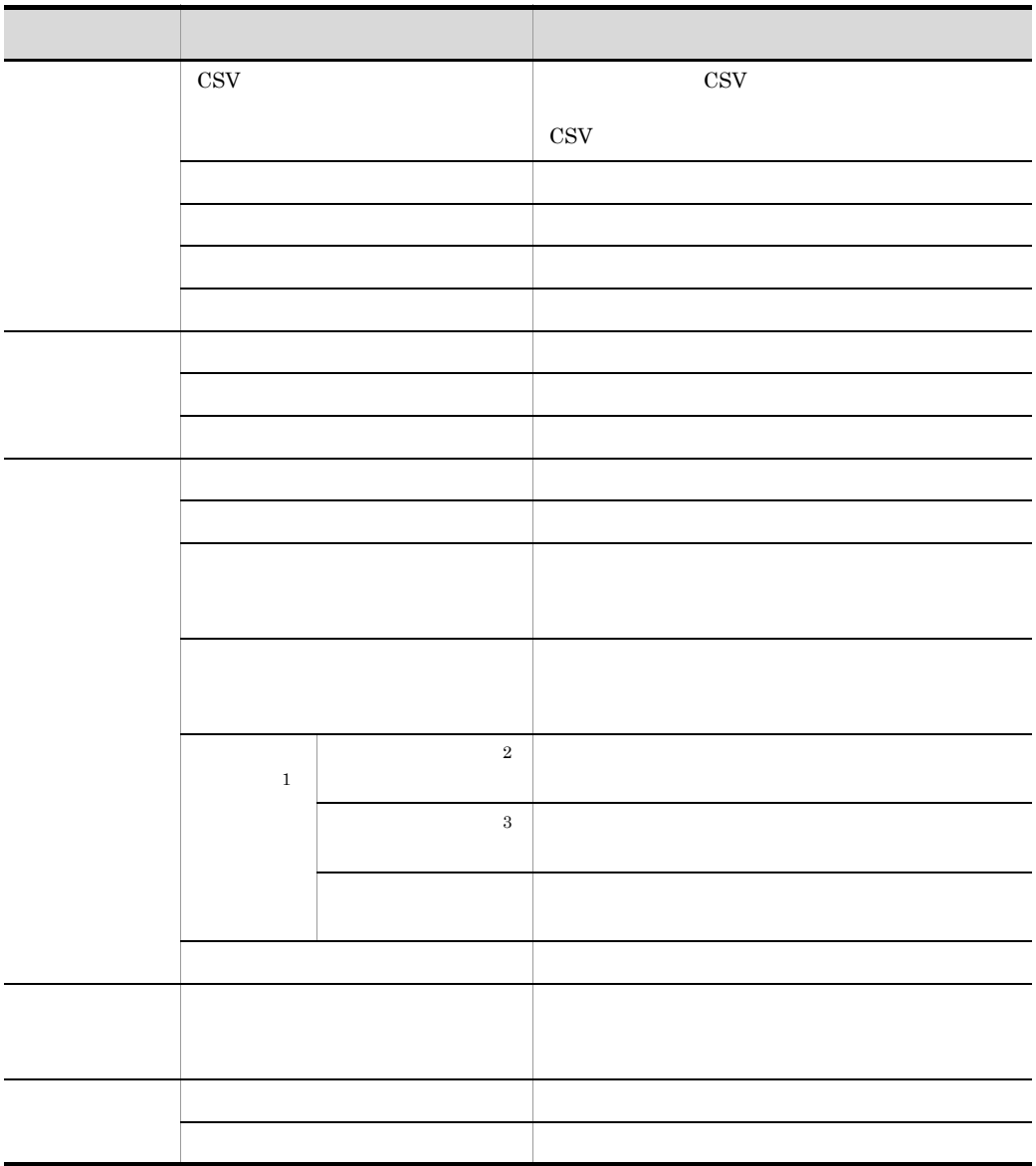

注※ 1  $\overline{\mathbf{2}}$  $1$ 

 $\overline{3}$ 

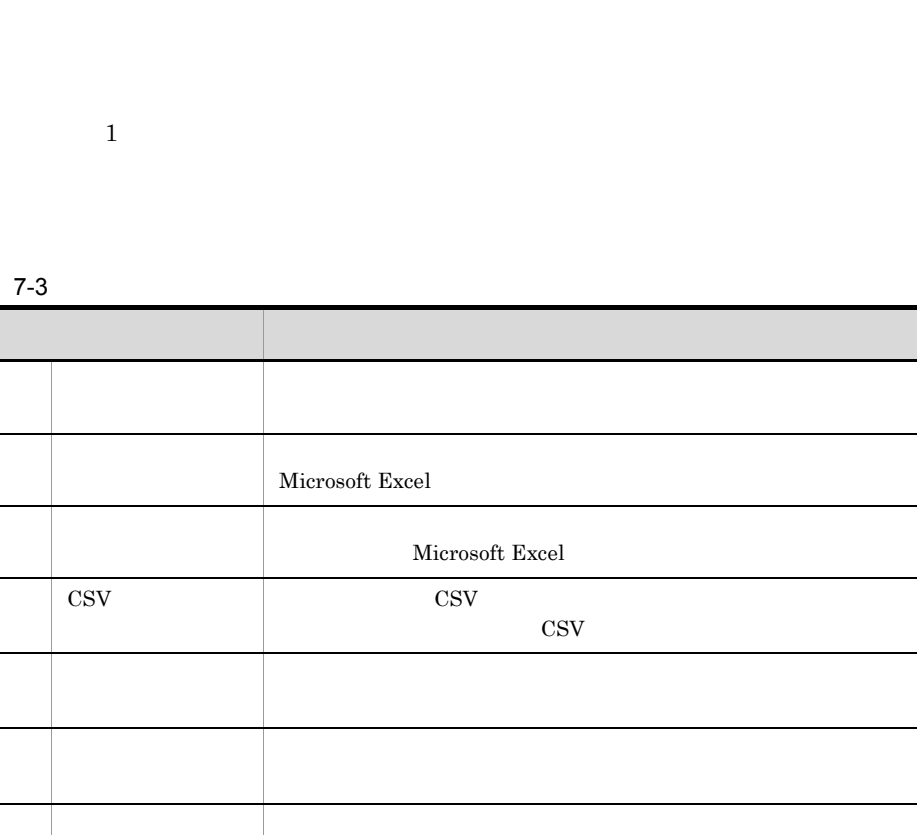

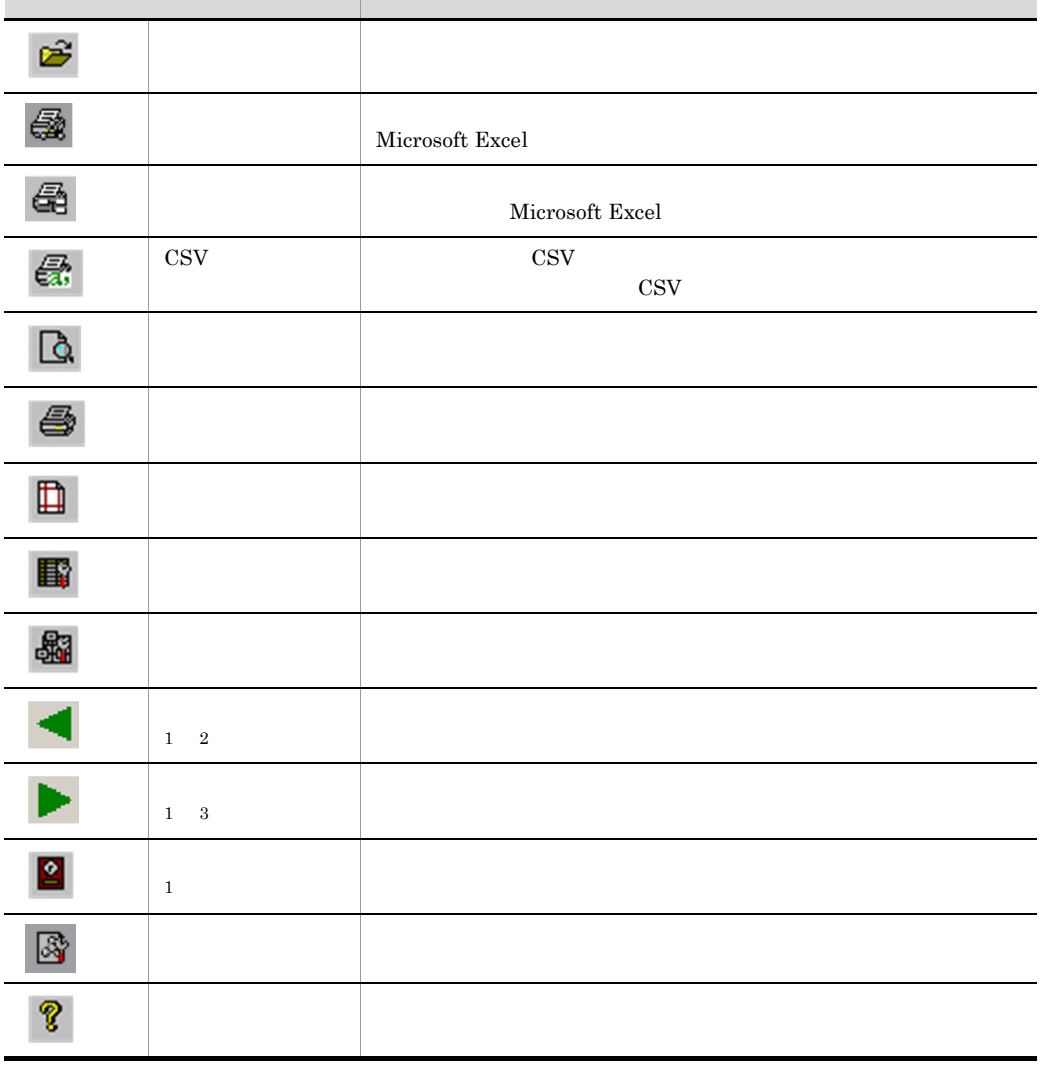

 $\mathbf{1}$ 

 $\,2\,$ 

注※ 3

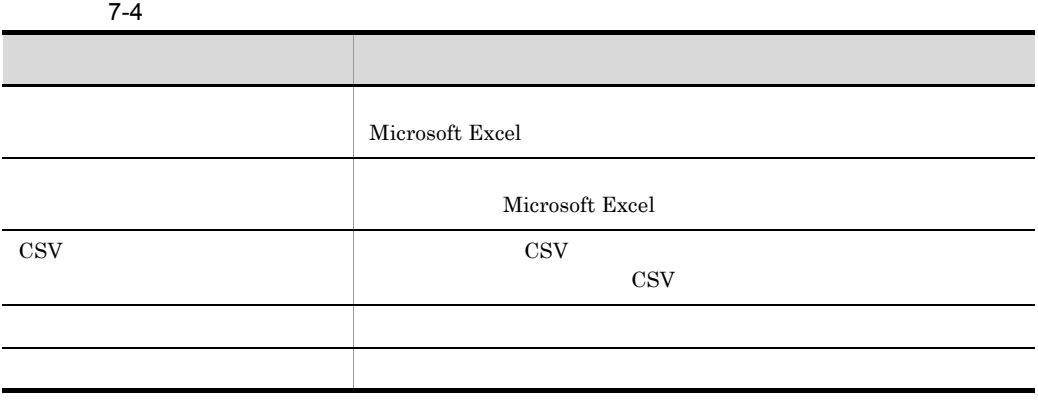

 $1$ 

 $1$ 

 $\frac{1}{\sqrt{1-\frac{1}{\sqrt{1-\frac{1$ 

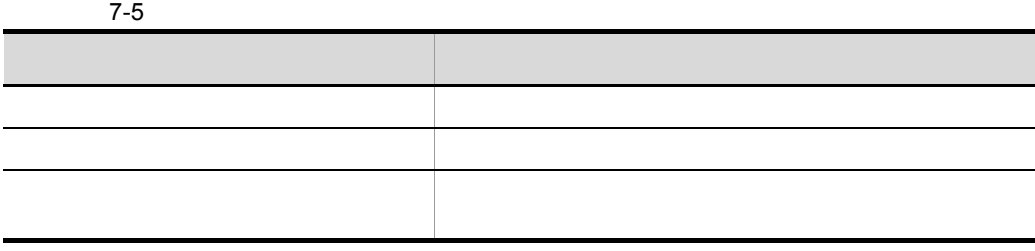

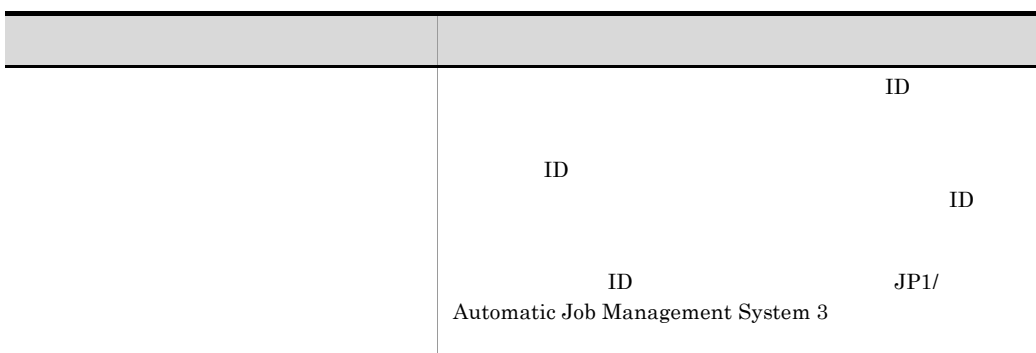

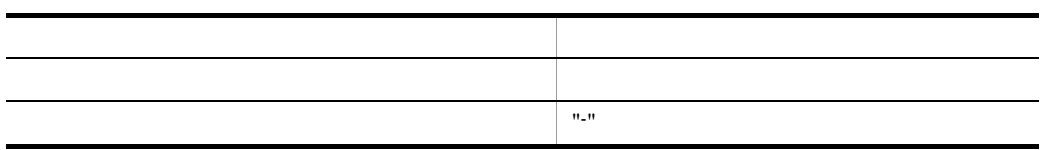

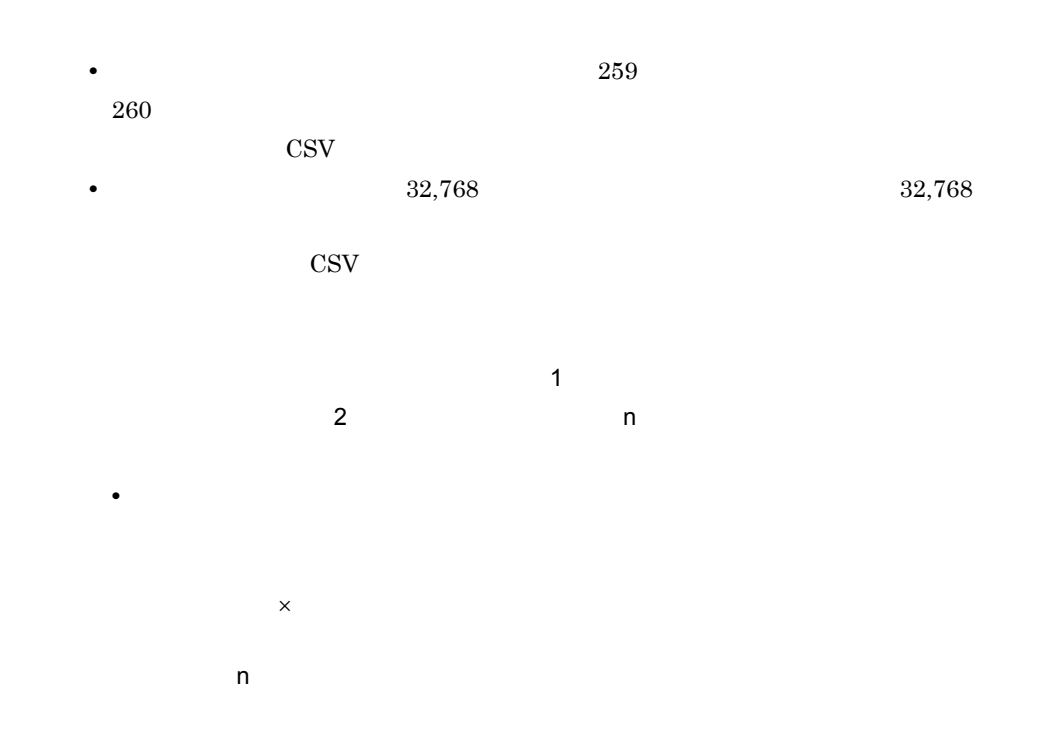

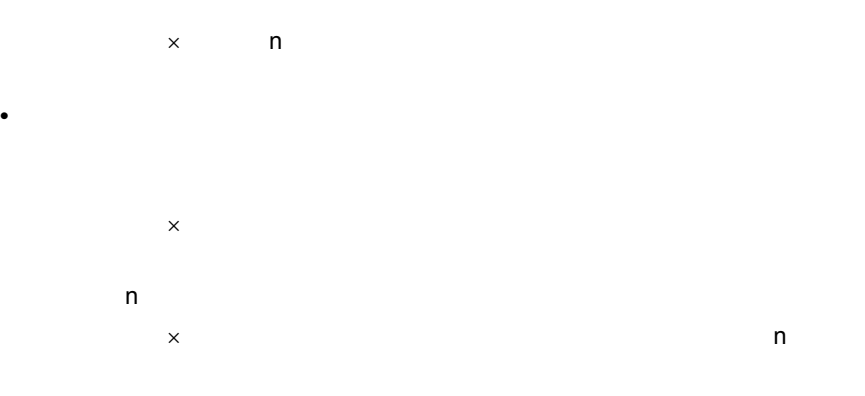

• リリース情報を持つジョブネットかどうかは, アイコンでは、リリース情報を持つジョブネットかどうかは,

• JP1/AJS2 - Manager 08-10 JP1/AJS3 - Manager 09-00

#### $7-5$

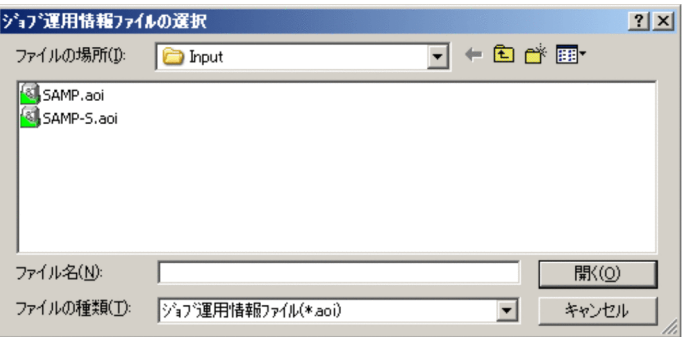

 $63$ 

 $258$  194

 $7.5$   $1D$ 

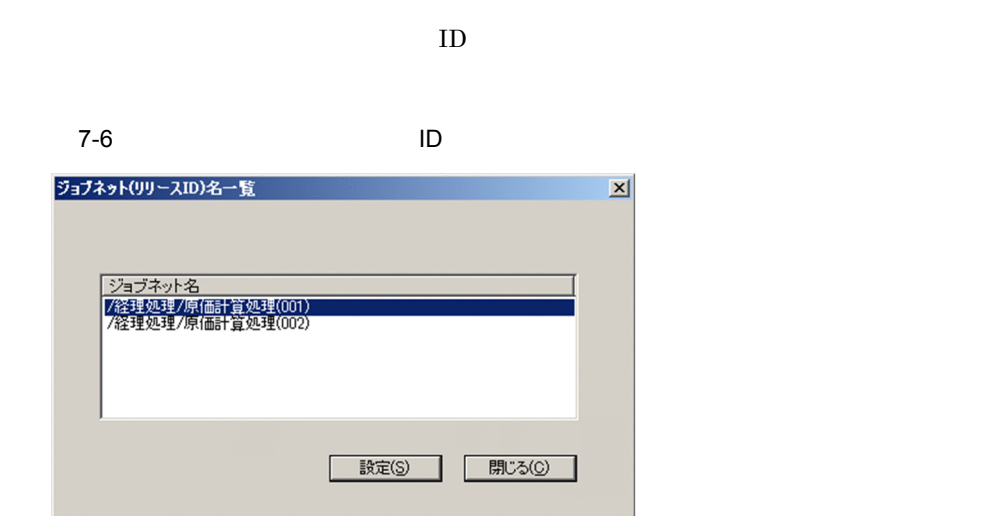

 $ID$ 

 $\text{ID}$ 

Microsoft Excel

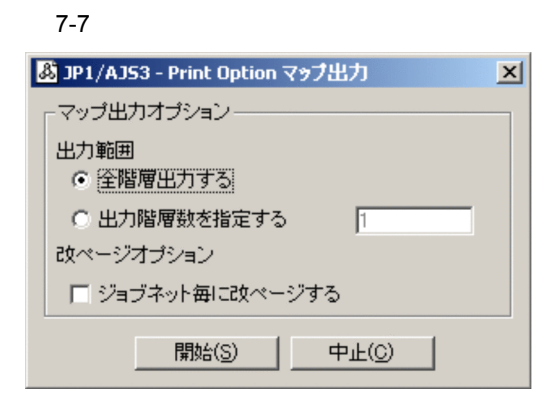

 $1 \t2,147,483,647$  1  $1$ 

Excel

Microsoft Excel Microsoft

 $\overline{7}$ .

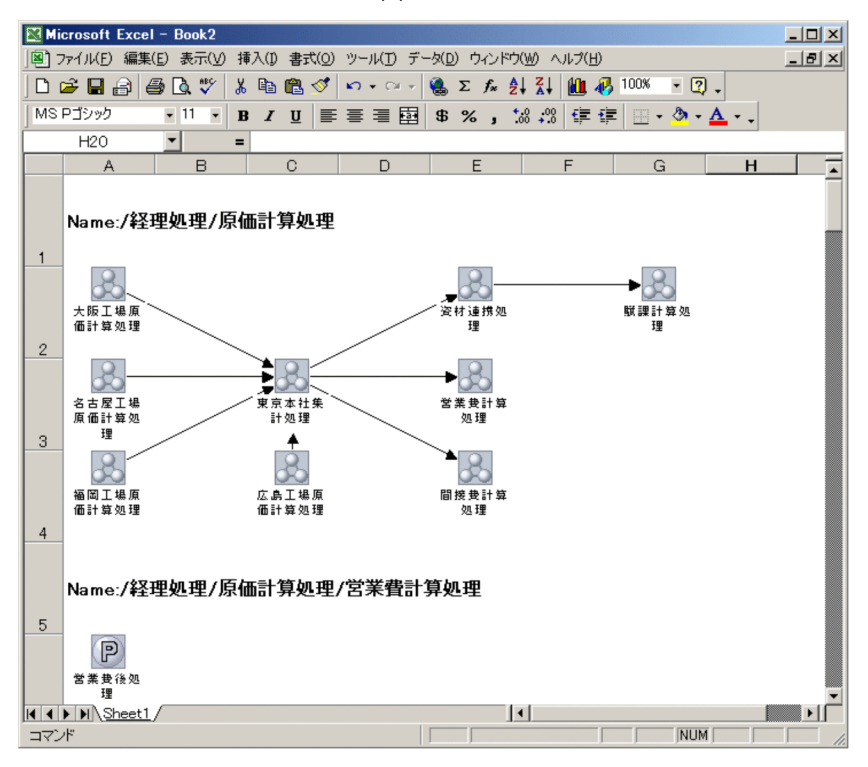

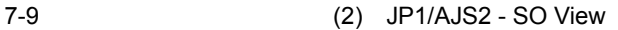

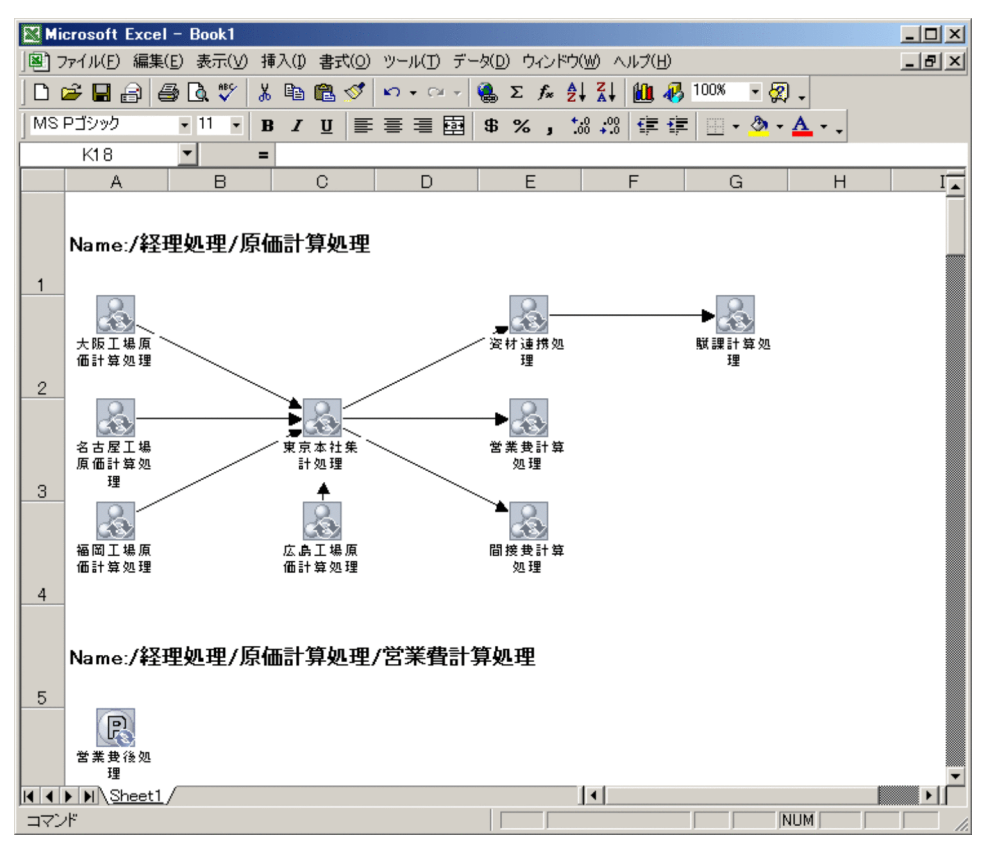

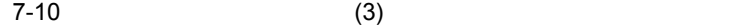

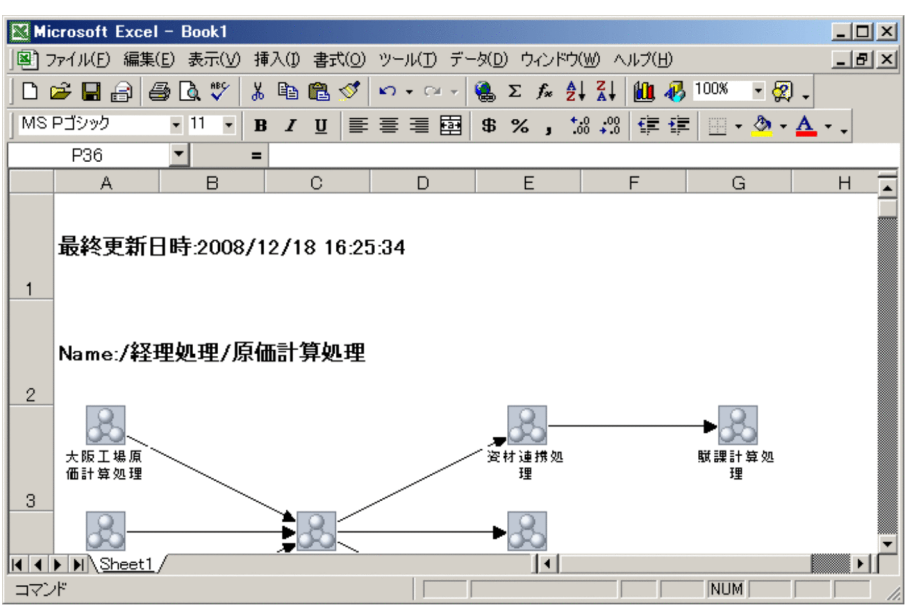

#### Microsoft Excel

#### Microsoft Excel  $1$

#### https://www.black.com/setter/setter/setter/setter/setter/setter/setter/setter/set

 $100 \times 100$ 

 $\rm JP1/AJS2\cdot Manager~08\cdot 10\qquad\qquad \rm JP1/AJS3\cdot Manager~09\cdot 00$ 

 $\cos$ 

 $1$ 

• 2008年 • 2008年 • 2008年 • 2008年 • 2008年 • 2008年 • 2008年 • 2008年 • 2008年 • 2008年 • 2008年 • 2008年 • 2008年 • 2008年 • 2008年 • 2008年 • 2008年 • 2008年 • 2008年 • 2008年 • 2008年 • 2008年 • 2008年 • 2008年 • 2008年 • 2008年 • 2008年 • 2008 • **•**  $\overline{a}$ • **•**  $\mathbf{r} = \mathbf{r} \cdot \mathbf{r} + \mathbf{r} \cdot \mathbf{r} + \mathbf{r} \cdot \mathbf{r} + \mathbf{r} \cdot \mathbf{r} + \mathbf{r} \cdot \mathbf{r} + \mathbf{r} \cdot \mathbf{r} + \mathbf{r} \cdot \mathbf{r} + \mathbf{r} \cdot \mathbf{r} + \mathbf{r} \cdot \mathbf{r} + \mathbf{r} \cdot \mathbf{r} + \mathbf{r} \cdot \mathbf{r} + \mathbf{r} \cdot \mathbf{r} + \mathbf{r} \cdot \mathbf{r} + \mathbf{r} \cdot \mathbf{r$ 

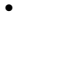

#### • *• JP1/AJS3* - View 09-00

• **• Wicrosoft Excel** 

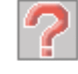

**Microsoft Excel** 

• **•**  $\bullet$ 

•<br>
•<br>
•

•<br>•<br>·

Microsoft Excel

Microsoft Excel 2008 Microsoft Excel 2008 Microsoft Excel

Microsoft Excel

Microsoft Excel 定します。このとき,PC に設定されている「通常使うプリンタ」が使用できない状

#### Microsoft Excel

- •<br>
•<br>
•
- **•**  $\mathcal{L} = \mathcal{L} \times \mathcal{L} = \mathcal{L} \times \mathcal{L} = \mathcal{L} \times \mathcal{L} = \mathcal{L} \times \mathcal{L} = \mathcal{L} \times \mathcal{L} = \mathcal{L} \times \mathcal{L} = \mathcal{L} \times \mathcal{L} = \mathcal{L} \times \mathcal{L} = \mathcal{L} \times \mathcal{L} = \mathcal{L} \times \mathcal{L} = \mathcal{L} \times \mathcal{L} = \mathcal{L} \times \mathcal{L} = \mathcal{L} \times \mathcal{L} = \mathcal{L} \times \mathcal{L$
- **•**  $\mathcal{P}$

• Shift-JIS

Microsoft Excel

• リリース情報を持つジョブネットかどうかは, アイコンでは、リリース情報を持つジョブネットかどうかは,

Microsoft Excel

 $7 - 11$ 5 JP1/AJS3 - Print Option ジョブネットフロー出力  $\mathbf{X}$ ジョブネットフロー出力オプション 出力範囲 ○ 全階層出力する ○ 出力階層数を指定する  $\sqrt{1}$ 改ページオブション □ジョブネット毎に改べージする  $\overline{\mathsf{H}}(\overline{\mathbb{C}})$ 開始(S)

 $1 \t2,147,483,647$  1

 $1$ 

Microsoft Excel

Microsoft Excel
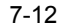

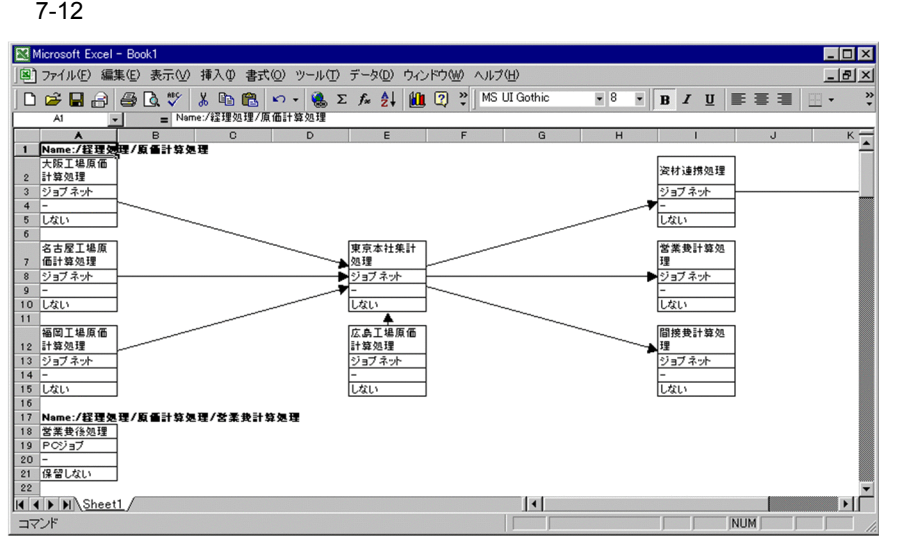

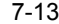

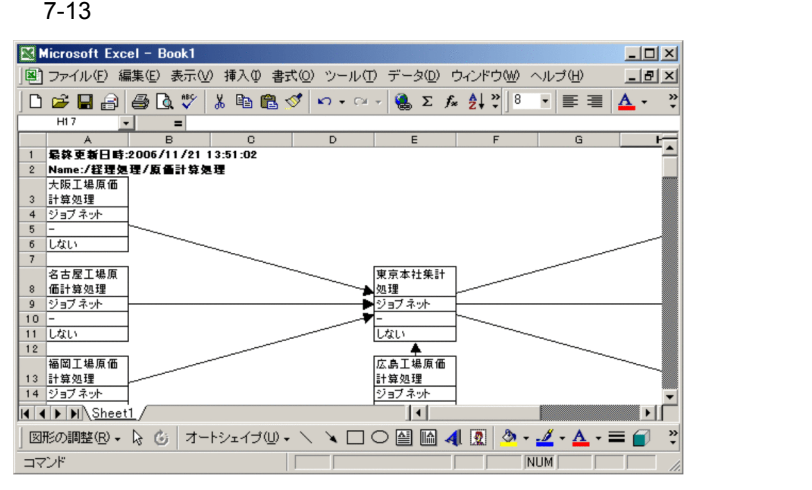

Microsoft Excel

Microsoft Excel 1

exameters and  $N$ ame:

 $100 \times 100$ 

 $JP1/AJS2$  - Manager 08-10  $JP1/AJS3$  - Manager 09-00

 $\overline{7}$ .

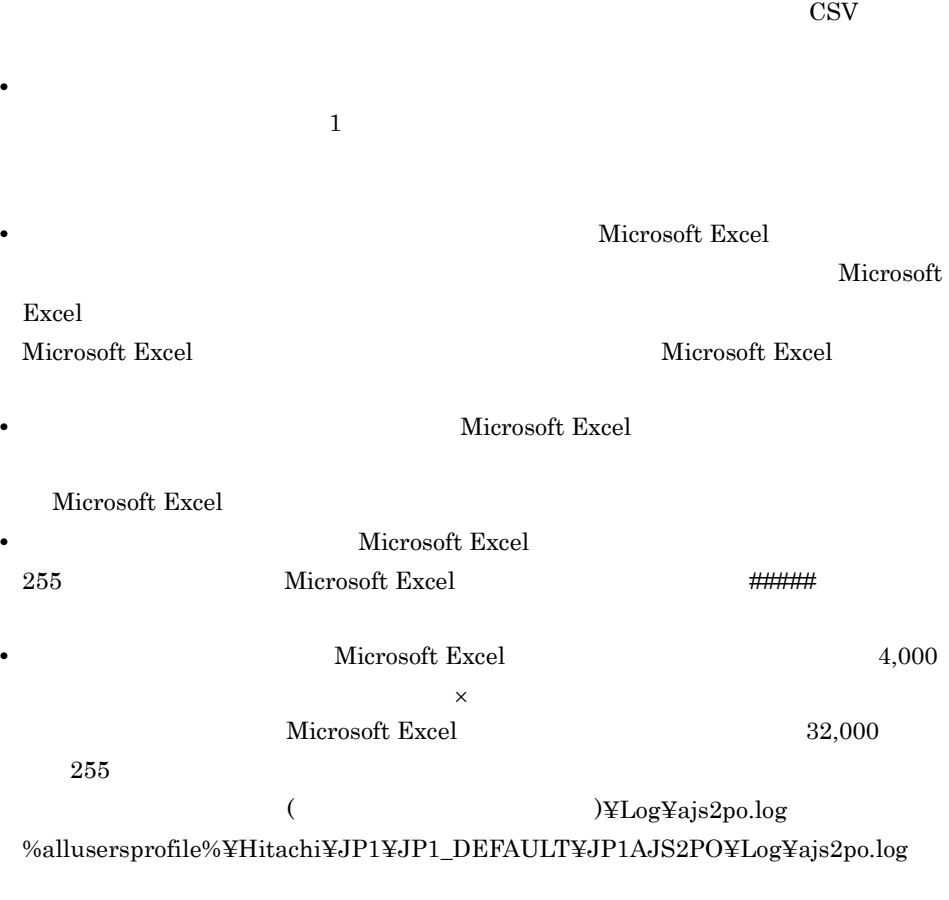

• 2008年 • 2008年 • 2008年 • 2008年 • 2008年 • 2008年 • 2008年 • 2008年 • 2008年 • 2008年 • 2008年 • 2008年 • 2008年 • 2008年 • 2008年 • 2008年 • 2008年 • 2008年 • 2008年 • 2008年 • 2008年 • 2008年 • 2008年 • 2008年 • 2008年 • 2008年 • 2008年 • 2008 • **•**  $\overline{a}$ • **•**  $\mathbf{P} = \mathbf{P} \times \mathbf{P}$ 

•<br>
•<br>
• <u>Particular to the Contract of Contract of Contract of Contract of Contract of Contract of Contract of Contract of Contract of Contract of Contract of Contract of Contract of Contract of Contract of Contract of Con</u> Microsoft Excel

• ジョブネットフローは、コンピュータの関係を使用している。

PC extension and the extension of the extension of the extension of the extension of the extension of the extension of the extension of the extension of the extension of the extension of the extension of the extension of t

Microsoft Excel

- •<br>
•<br>
•
- **•**  $\mathcal{P} = \{P_1, \ldots, P_n\}$
- **•**  $\mathcal{P}$

**•**[環境設定]画面で指定したジョブネットフロー定義ファイルが存在しない場合,ジョ

## 7.8 CSV

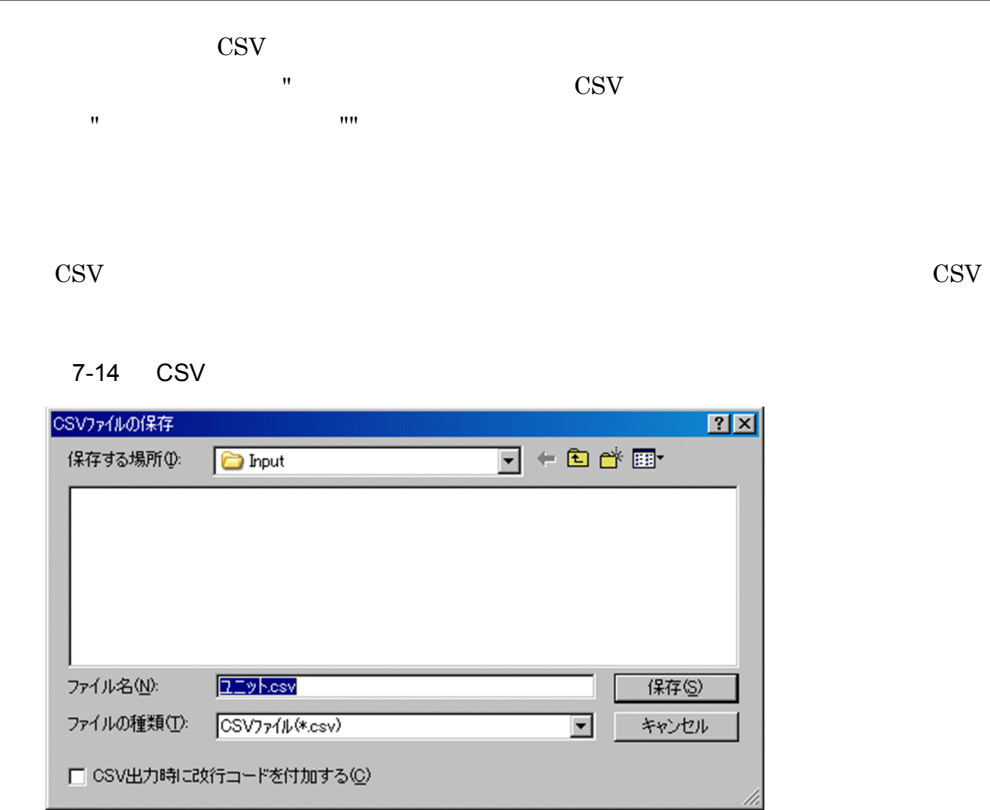

CSV ファイルの保存]画面の表示項目を次に示します。

保存する CSV ファイルを一覧から選択するか直接入力します。なお,ファイル名と

 ¥ / : \* ? " < > |  $258$   $258$ 

CSV

• **•**  $\bullet$  +  $\bullet$  +

CSV

 $\text{CSV}\xspace$ 

 $\cos$ 

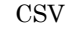

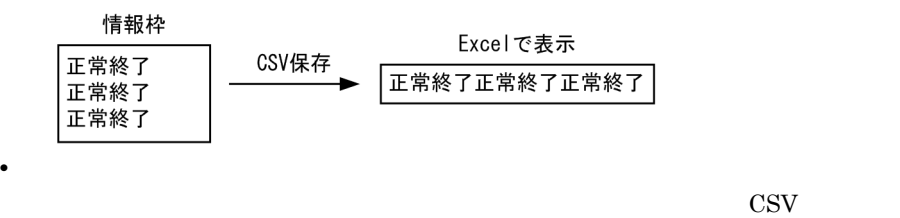

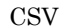

CSV Microsoft Excel

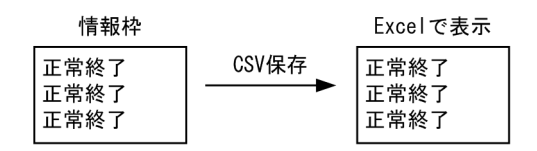

```
CSV
```
CSV

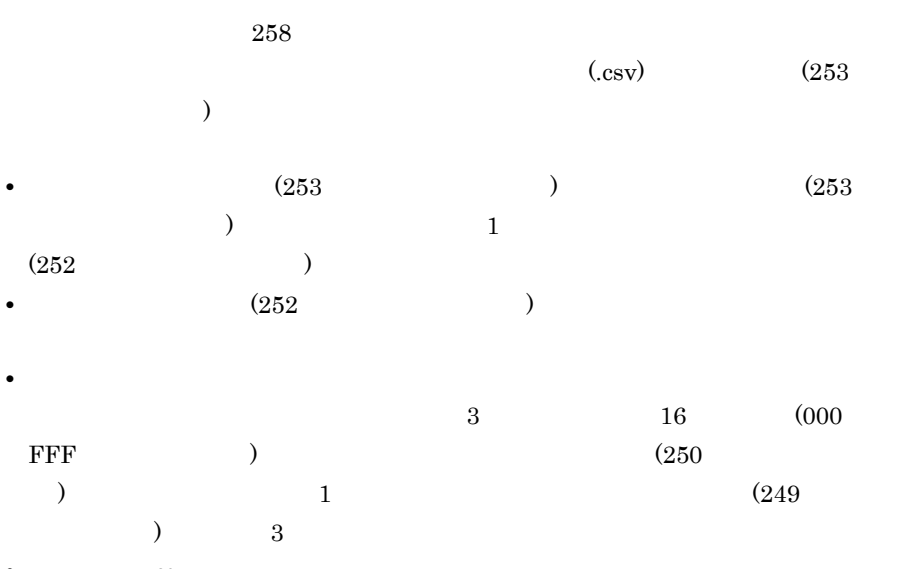

• .csv

• **Product Shift-JIS** 

かった文字は「-」として生成されます。

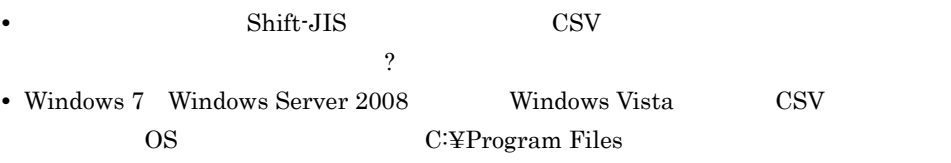

#### $7 - 15$

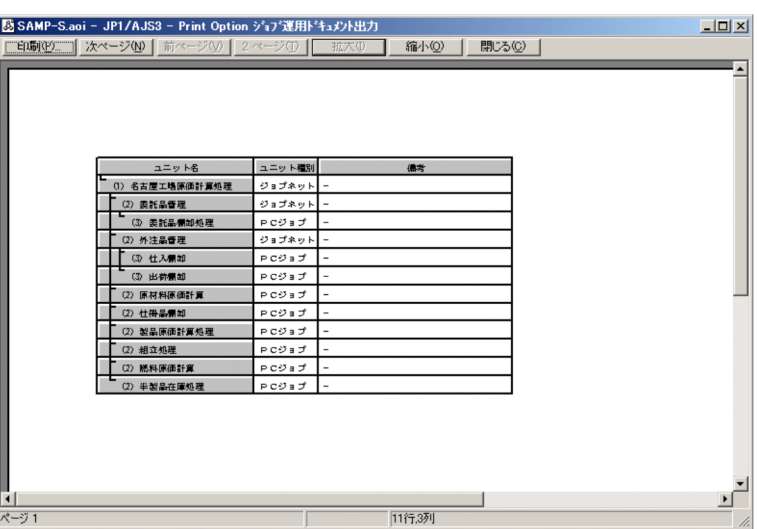

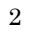

 $2$ 

#### $7 - 16$

● [ジョブ運用ドキュメント出力]画面がリスト形式の場合

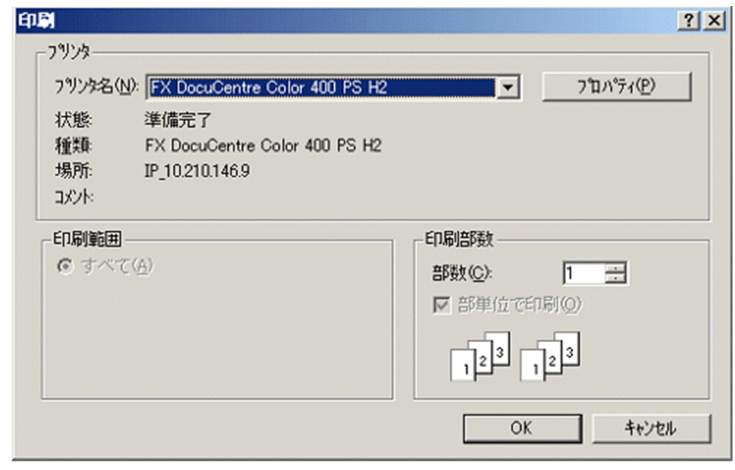

● [ジョブ運用ドキュメント出力] 画面が日次または月次形式の場合

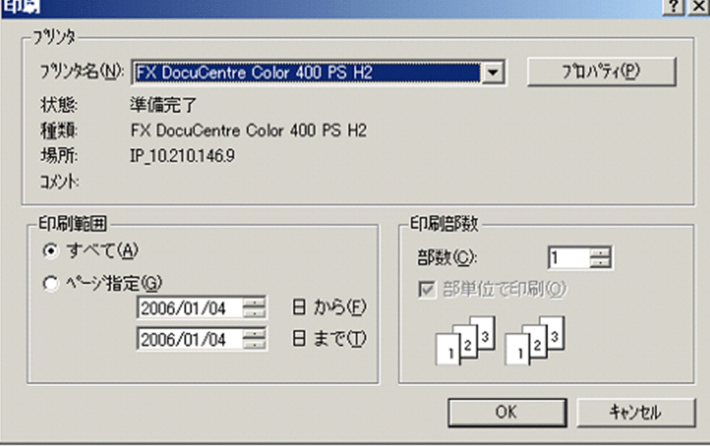

 $\mathbf{1}$  and  $\mathbf{1}$  and  $\mathbf{1}$  and  $\mathbf{1}$  and  $\mathbf{1}$  and  $\mathbf{1}$  and  $\mathbf{1}$ 

OK

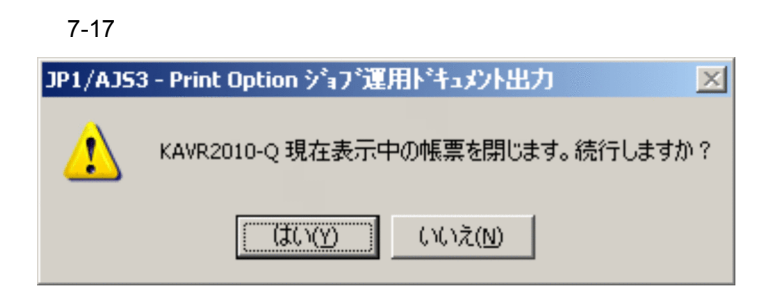

 $\rm JP1/AdS3$  -  $\rm Print$  Option

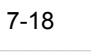

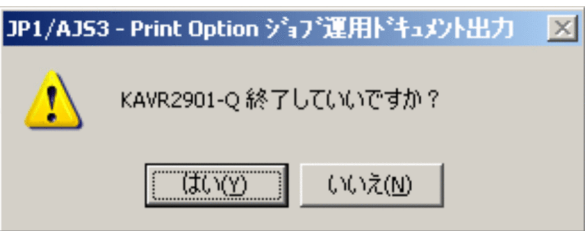

## $7.13.1$

 $59$  $j$ of  $64$ ¥ / : \* ? " < > |  $63$  $258$  194

### $7.13.2$

 $7-19$ 

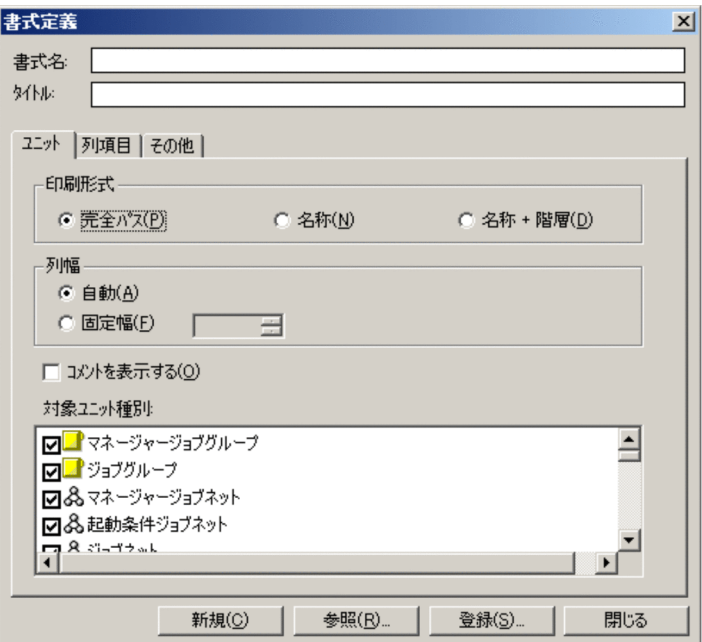

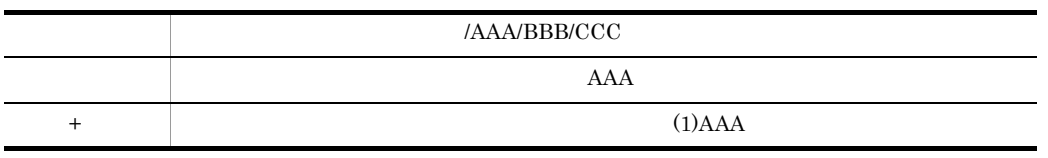

 $10$  80

#### $AAAA$

#### 7.13.3

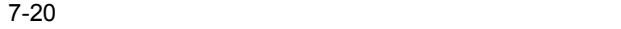

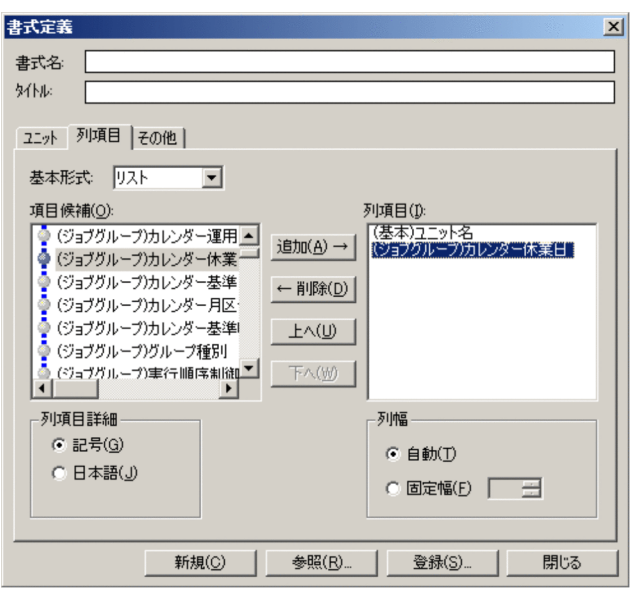

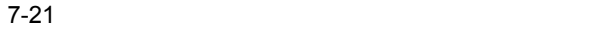

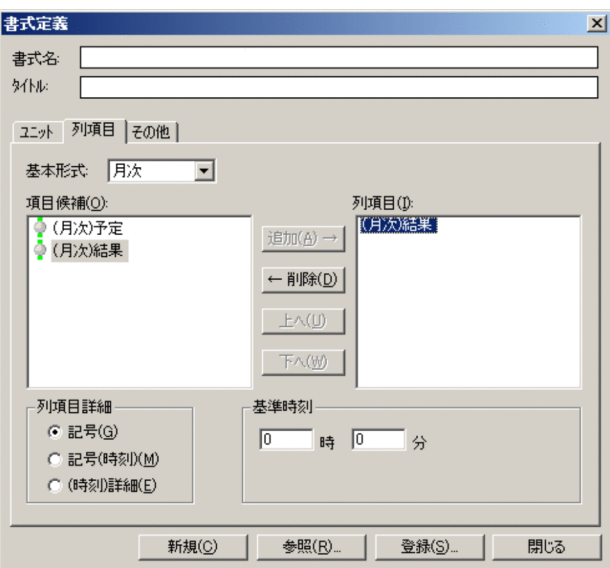

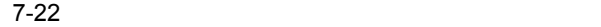

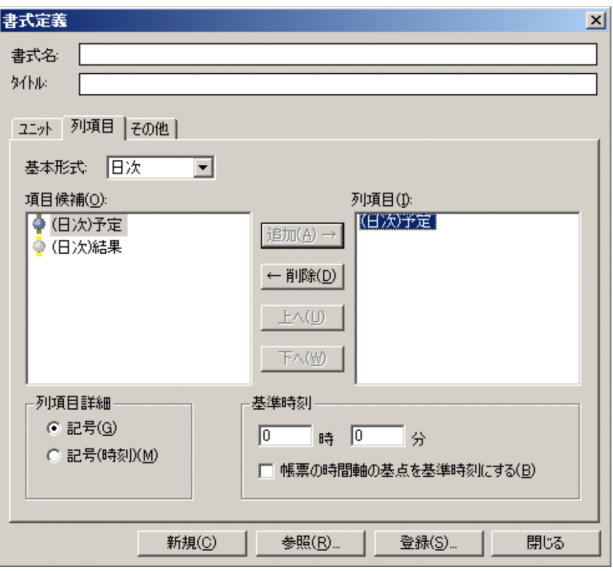

 $30<sup>°</sup>$ 

 $1$ 

• **•** *• International defense of the state of the state of the state of the state of the state of the state of the state of the state of the state of the state of the state of the state of the state of the state of the s* 

**•** 月次予定または日次予定の項目の場合

**•** 月次結果または日次結果の項目の場合

 $10 \t 80$ 

 $JP1/AJS$ 

 $\begin{array}{cccc} 0 & 23 & & 0 & 59 \end{array}$ 例:基準時刻が 8 45 の場合,日付列ヘッダーが「1」の列は 1 8 45 2 8 44 59  $\overline{\phantom{a}}$ 例:基準時刻が 8 45 の場合,時間列ヘッダーが「0」の列は 0 00 00 0 59 59 を表します。時間列ヘッダーが「8」の列は表示日の 8 45 00 8 59 59

#### $8\quad 00\quad 00\quad 8\quad 44\quad 59$

 $24$ 

 $0 \hspace{1.5cm} 24 \hspace{1.5cm} 0$ 

 $23\,$ 

 $1$ 

7-23 月次予定で「記号」を選択した場合

| 2003年5月 基準時刻(00:00) | ŋ<br>金 | 2<br>ο | り<br>目 | 息 | 7K | 8 | 9<br>全 |   | 月 |
|---------------------|--------|--------|--------|---|----|---|--------|---|---|
| & 名古屋工場原価計算処理       |        |        |        |   |    |   |        | . |   |
|                     |        |        |        |   | ■  | л |        |   |   |
|                     |        |        |        |   |    |   |        |   |   |

 $7-24$ 

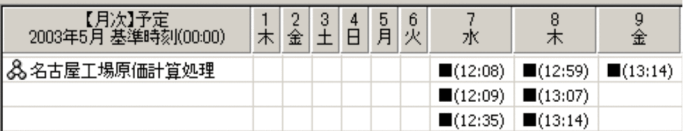

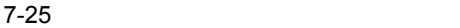

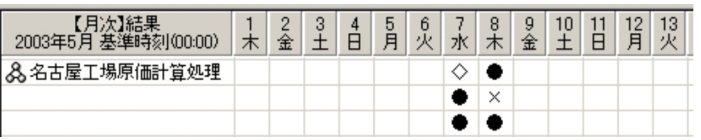

 $7-26$ 

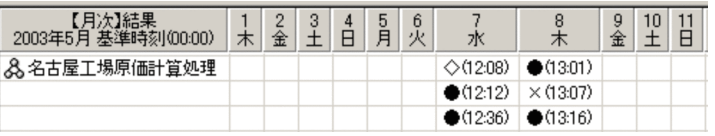

 $7-27$ 

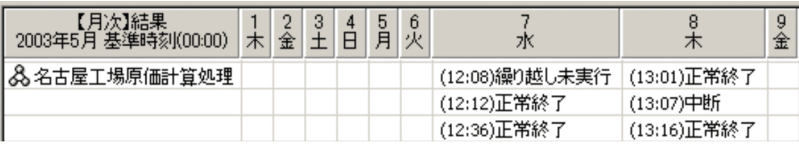

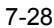

#### $0\qquad 0$

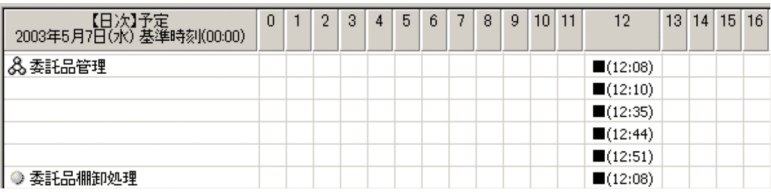

#### 7-29 12 40

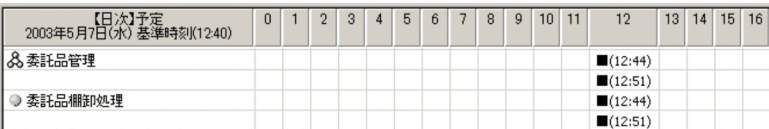

#### 7-30 日次予定かつチェックありで基準時刻を 12 40 分にした場合

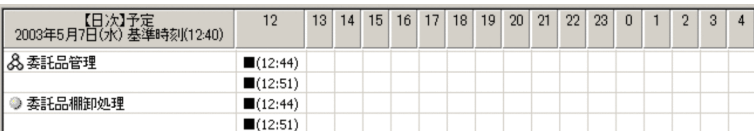

## $7.13.4$

 $7 - 31$ 

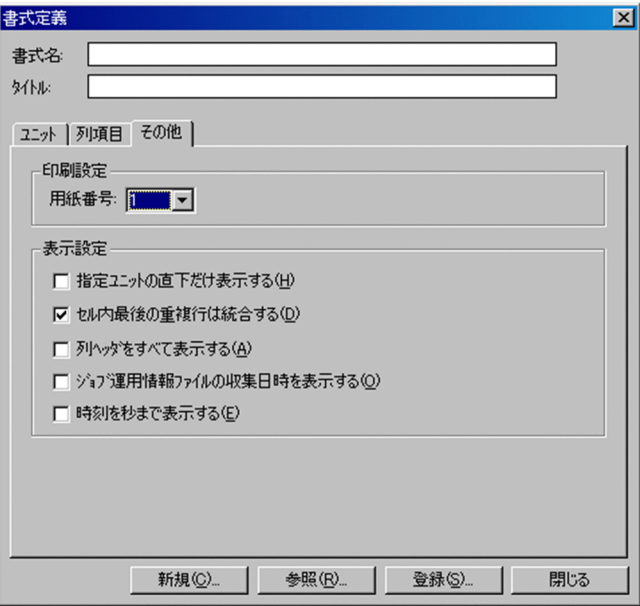

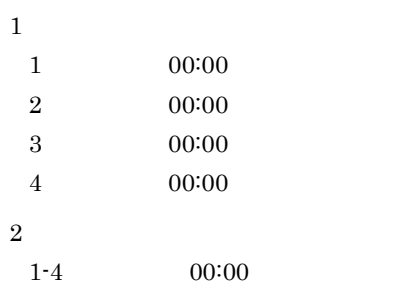

収集日時(YYYY/MM/DD HH:MM)

 $\mathbb{R}^n$  -  $\mathbb{R}^n$  -  $\mathbb{R}^n$  -

#### $1$

#### 7-32 ユニットでチェックなしにした場合

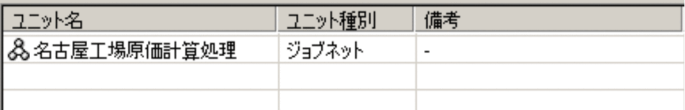

#### 7-33 ユニットでチェックありにした場合

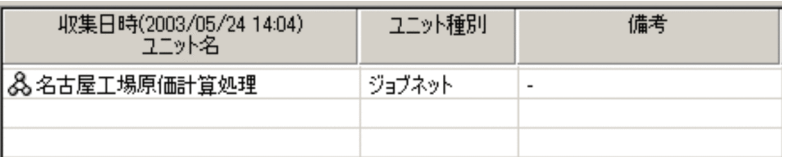

#### 7-34

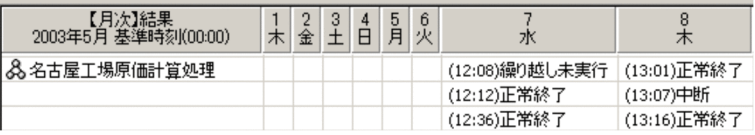

#### 7-35 月次結果でチェックありにした場合

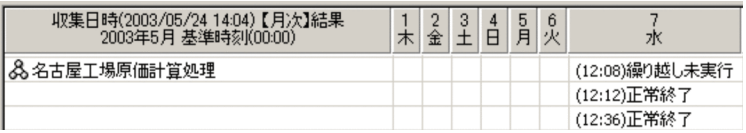

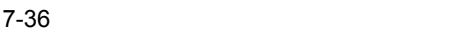

| 2003年5月7日(水) 基準時刻(00:00) | 0 | 2 | 3 | 4 | 5 |  | 8 | 9 | 10 <sub>1</sub> | 11 | 10      | 13 |
|--------------------------|---|---|---|---|---|--|---|---|-----------------|----|---------|----|
| 8、名古屋工場原価計算処理            |   |   |   |   |   |  |   |   |                 |    | (12:08) |    |
|                          |   |   |   |   |   |  |   |   |                 |    | (12:09) |    |
|                          |   |   |   |   |   |  |   |   |                 |    | (12:35) |    |

<sup>7-37</sup> 日次予定でチェックありにした場合

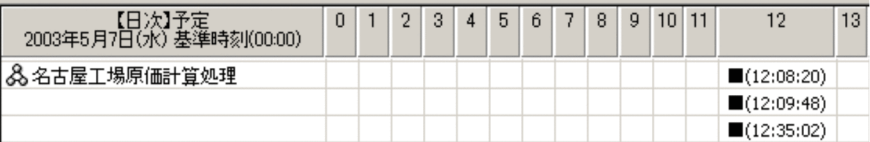

 $7.13.5$ 

 $JP1/AJS$ 

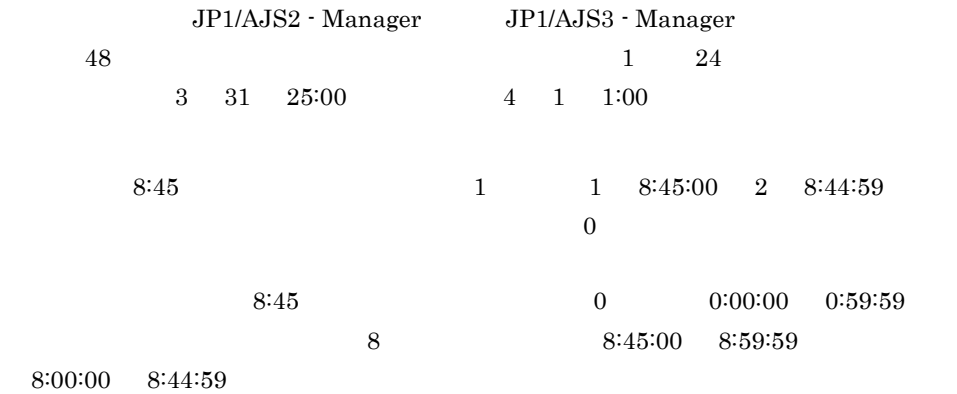

 $\sim 25$ 

 $24$ 

 $(1$ 

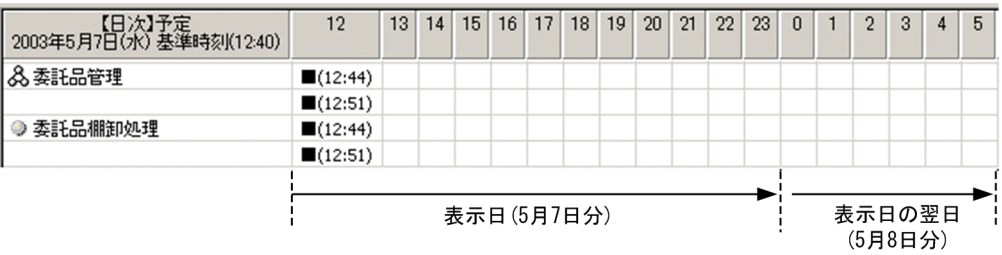

 $(2)$ 

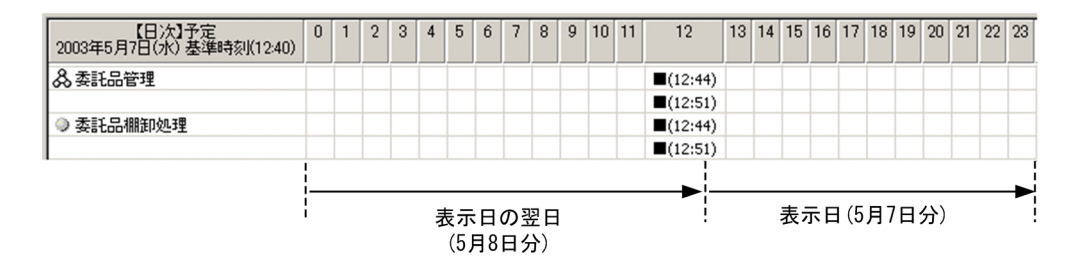

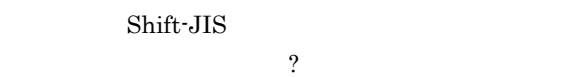

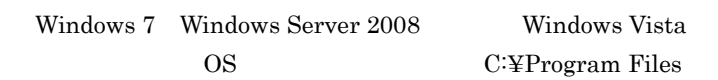

#### $7 - 38$

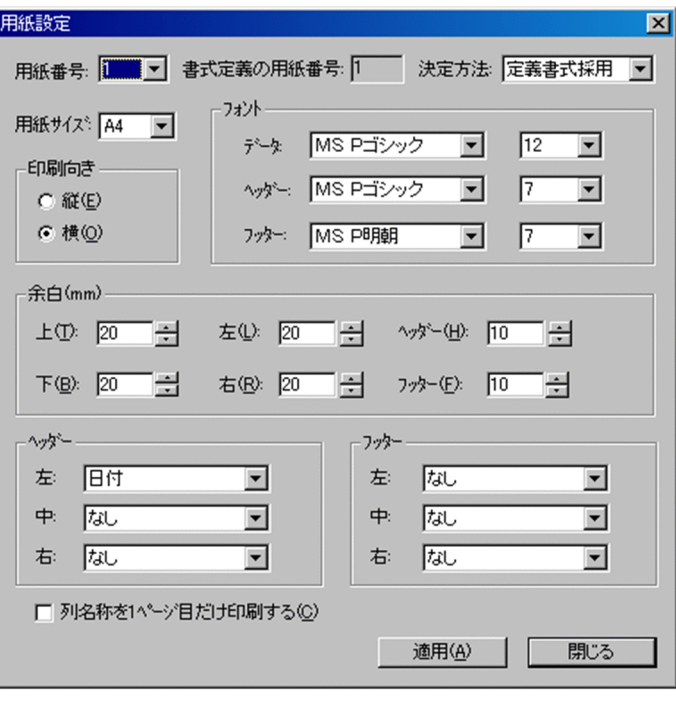

 $\frac{1}{5}$   $\frac{5}{1}$ 

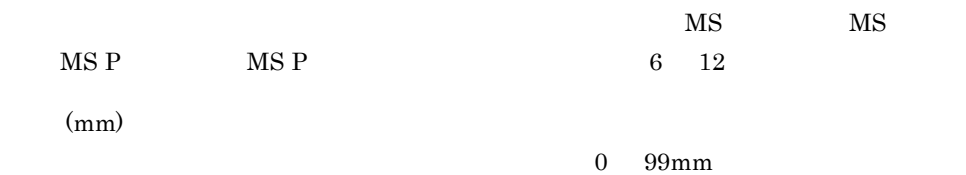

7-39

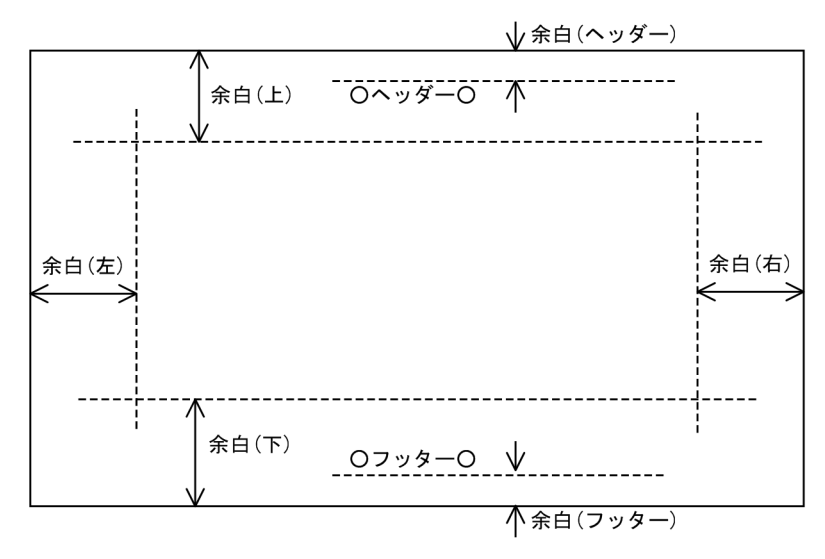

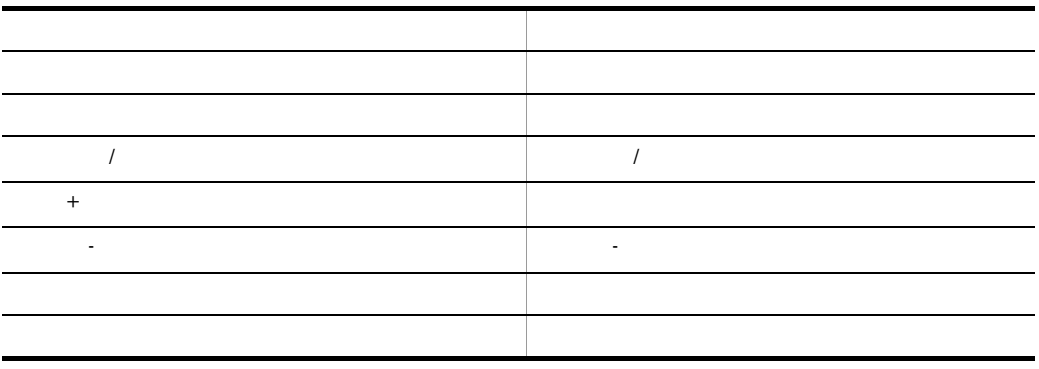

 $1$ 

 $2$ 

 $3$ 

and  $1$  with  $1$  with  $1$  with  $1$ 

#### $7 - 40$

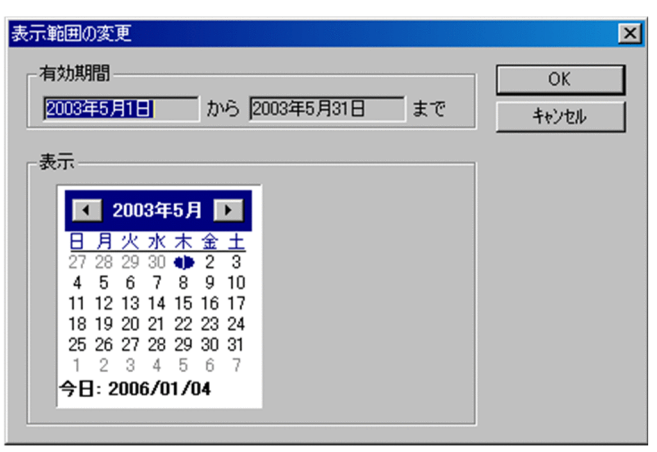

OK

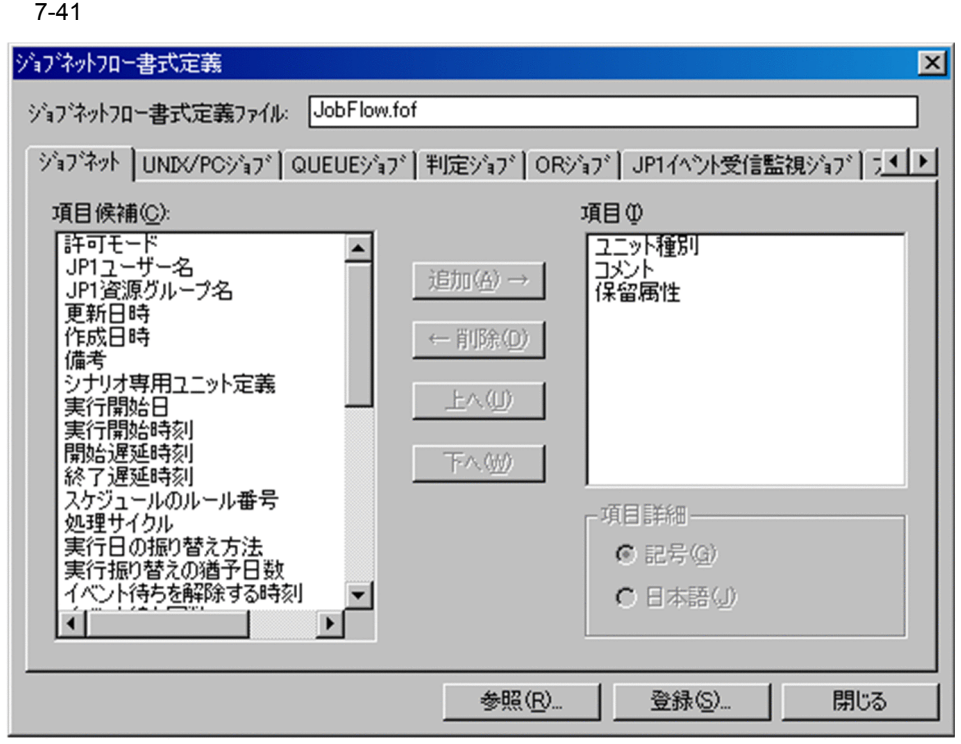

 $63$ 

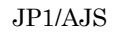

 $258$ 

 ¥ / : \* ? " < > |  $63$ 

194

 $(1)$ 

• 07-10 D.1 JP1/AJS3 - Print Option D-1 2  $7.17$ • Windows 7 Windows Server 2008 Windows Vista OS C:¥Program Files

**•** 参照したジョブネットフロー書式定義ファイルに,現在のバージョンでサポートされ

#### $7-42$

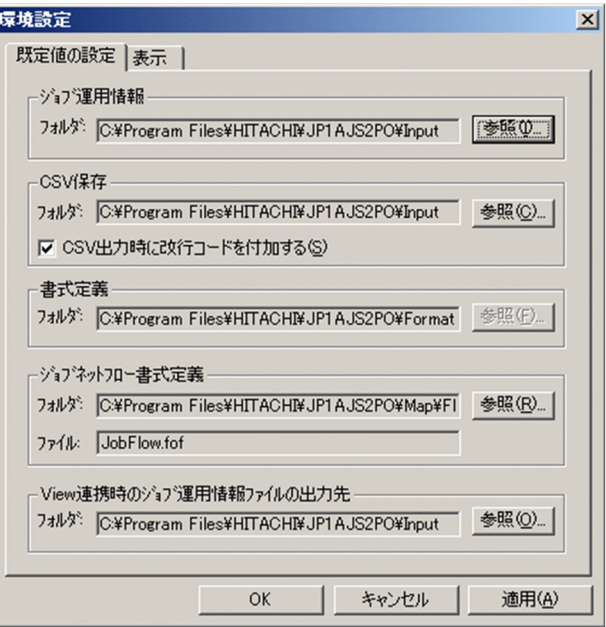

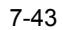

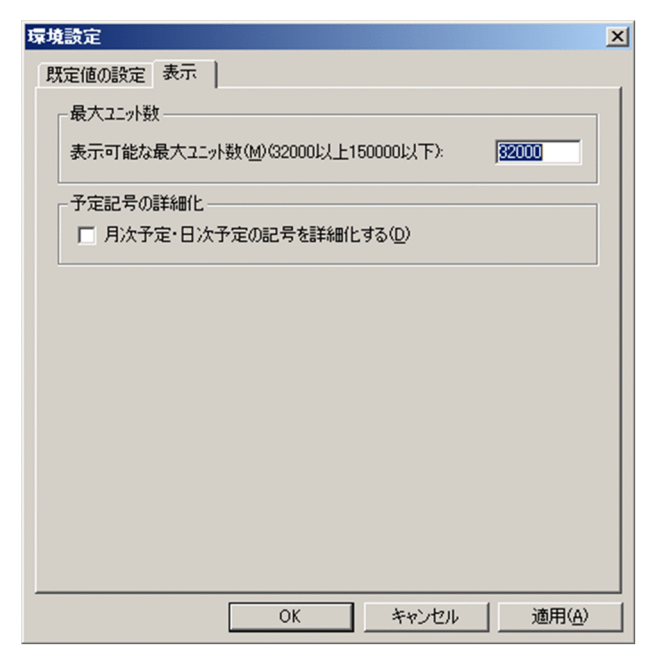

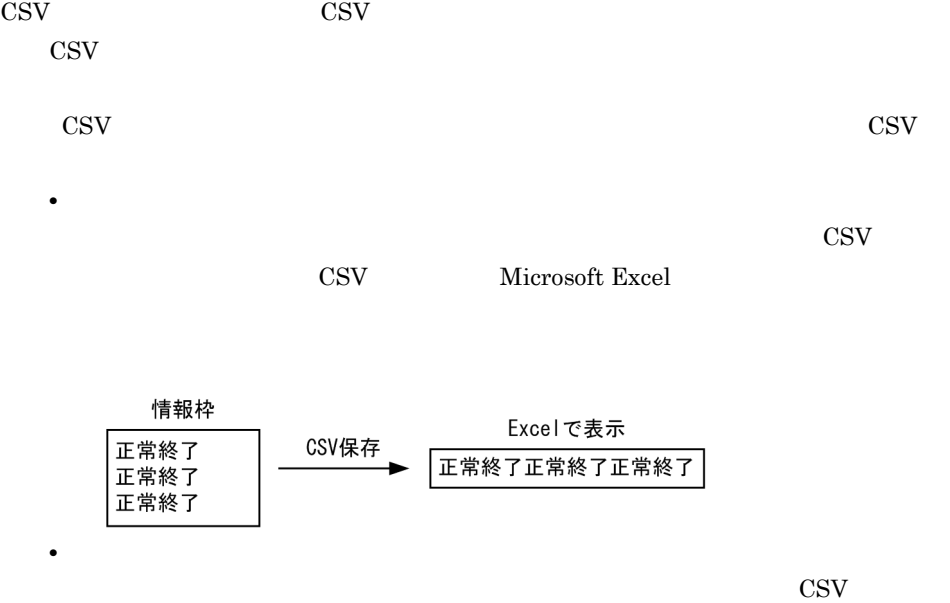

CSV Microsoft Excel

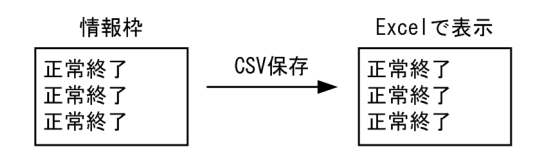

View 2008

JP1/AJS3 - View

 $JP1/AJS3$  - View

#### $32,000$

#### $150,000$   $32,000$

- **•**  $\bullet$  +  $\bullet$  +
- **•**  $\bullet$  +  $\bullet$  +  $\mathbf C$

#### OK

- 
- 
- **• Shift-JIS**  $\ddot{?}$ 
	- •<br>•<br><u>•</u>
	- **•** ジョブ運用情報フォルダ情報に「?」が含まれていると,ファイルを開くときに表示
	- CSV 2
	- $\ddot{\hspace{1cm}}$  ?
- **•** ジョブネットフロー書式定義ファイル情報に「?」が含まれていると,ジョブネット

• Windows 7 Windows Server 2008 Windows Vista

 $\overline{\text{OS}}$ 

• Windows 7 Windows Server 2008 Windows Vista OS C:¥Program Files

• **• The South South South South South South South South South South South South South South South South South South South South South South South South South South South South South South South South South South South Sou** 

# *8* コマンド

 $\rm JP1/AdS3$  - Print Option

jprcollect Windows UNIX

jprpomlstart UNIX

jprpomlstop UNIX

jprprint Windows

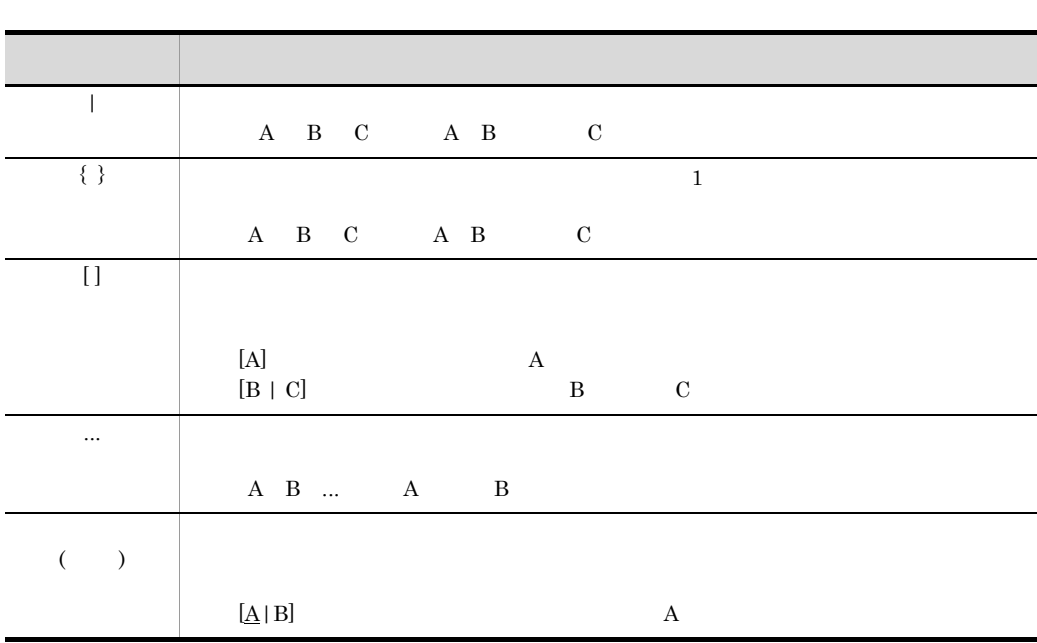
### JP1/AJS3 - Print Option

### JP1/AJS3 - Print Option Manager License

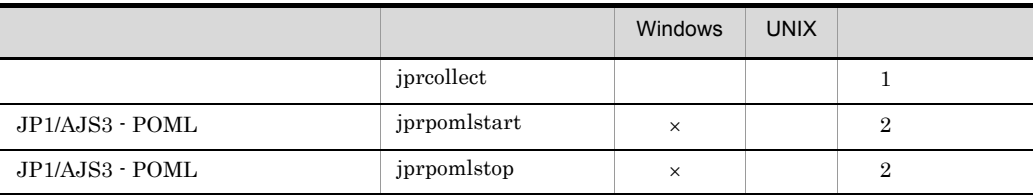

### JP1/AJS3 - Print Option

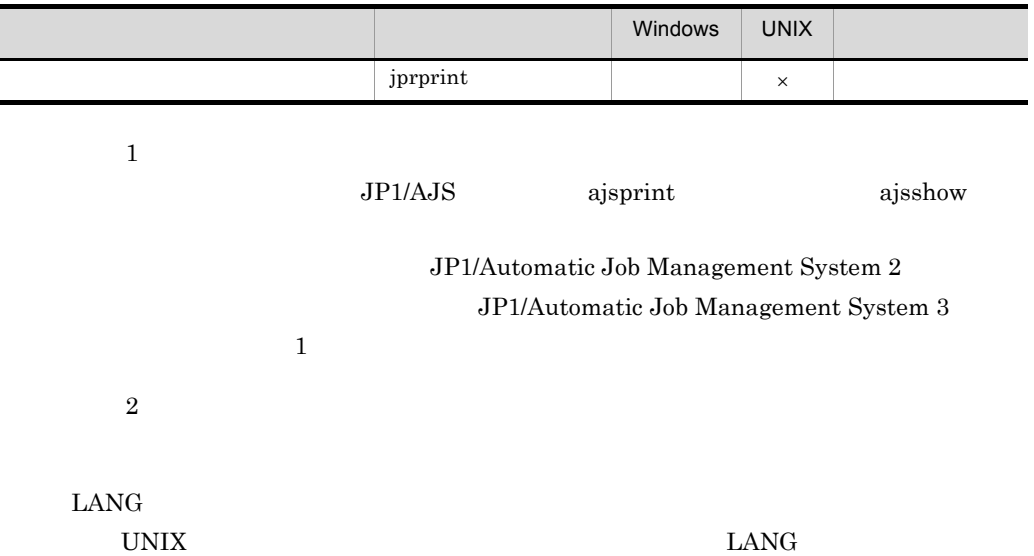

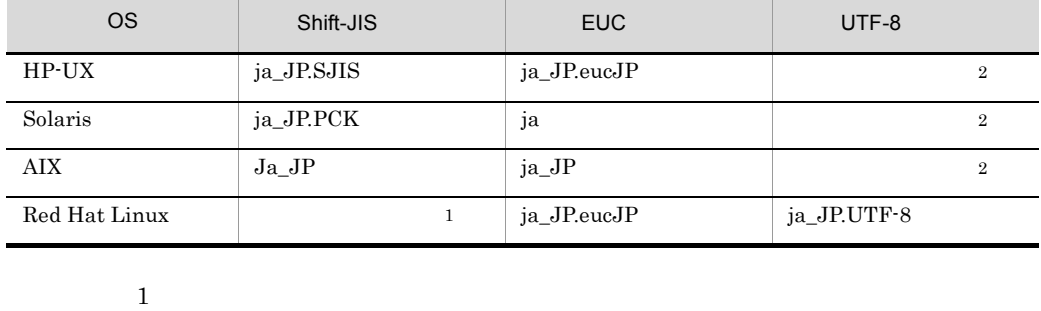

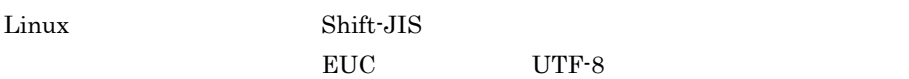

 $8.$ 

### $\rm JP1/AJS3$  - Print Option Manager License

8.

# jprcollect Windows UNIX

### jprcollect

$$
\begin{array}{ccccccccc} & -b & / & / & -e & / & / \\ & & [-L] & [-N] & [-T] & & & \\ & & \{ -1 & | & -n & | & -t \} & [-p & 1 & 1] \\ & & & [-F & JP1/AJS & & & & \\ & & & & & 1 & & \\ & & & & & & 1 \end{array}
$$

 $JPI/AS$ 

### $JP1/AJS$

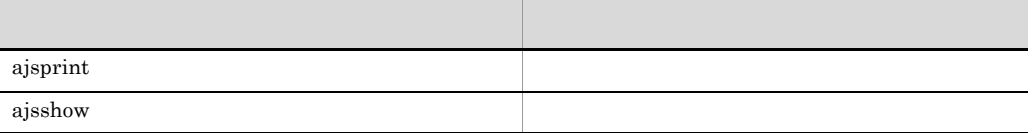

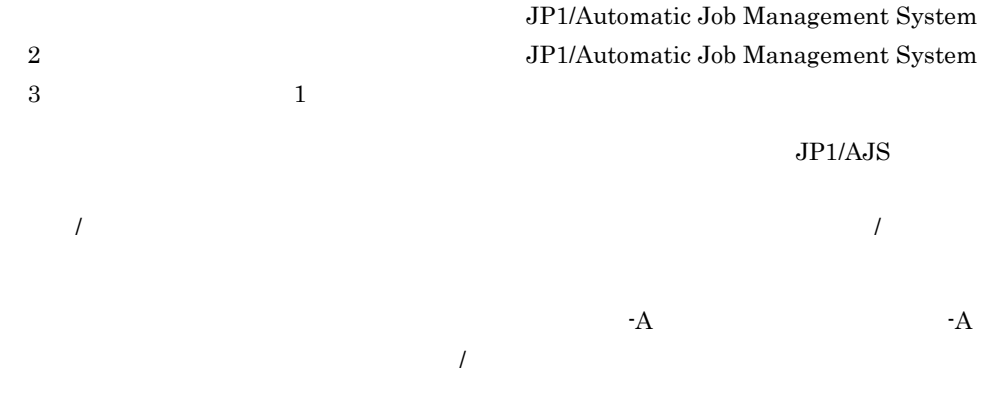

```
2037/1/1
```
 $23 \t 59 \t 59$ 

 $1$ 

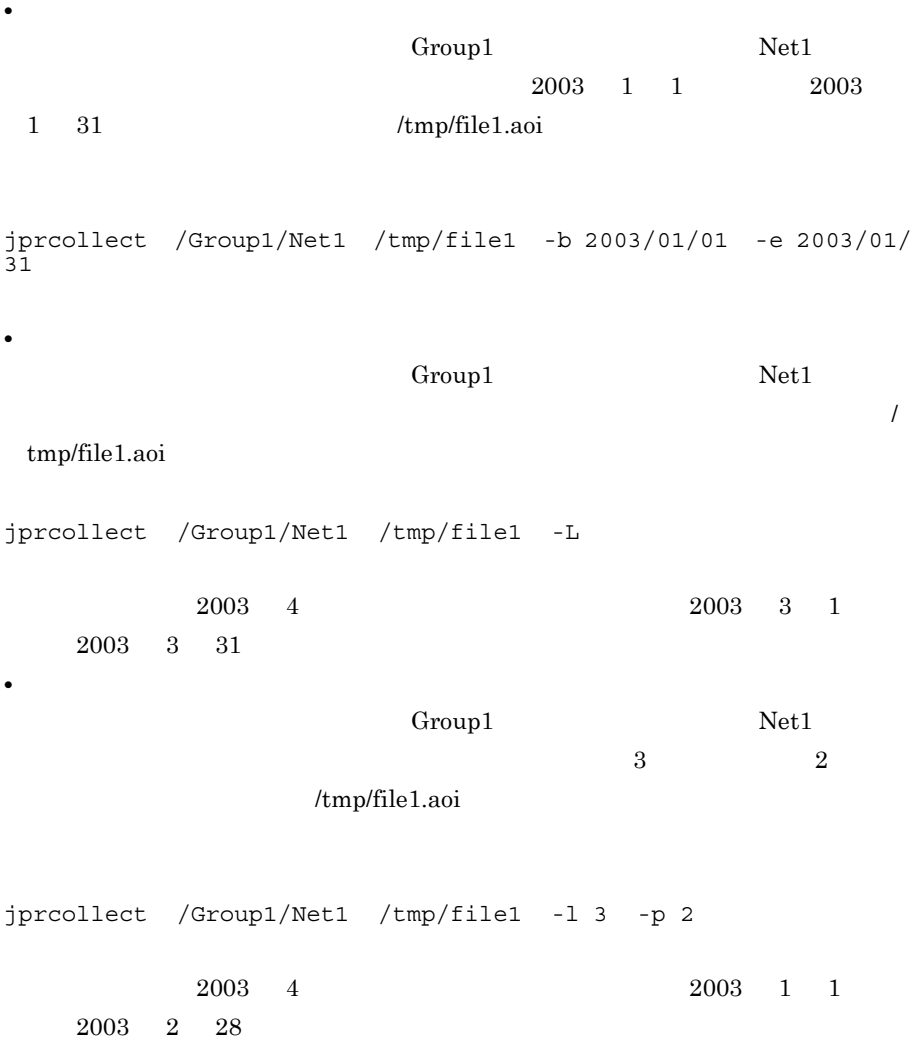

Windows

Install Path

### $\ensuremath{\text{UNIX}}$

/opt/jp1ajs2pom/bin

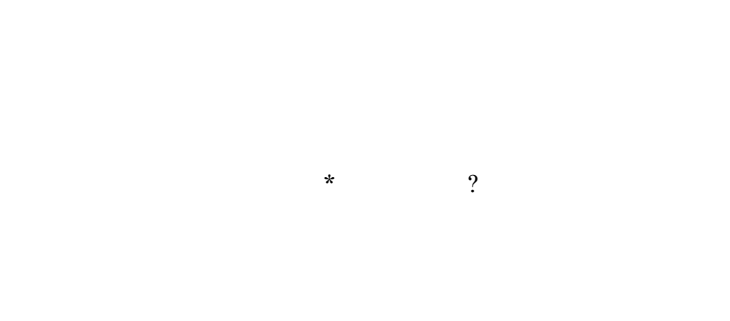

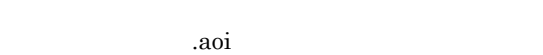

### UNIX  $\blacksquare$

 $-b$  / /

- **•** 1994 2036
- **•**  $1$  01 12 **•**
- $1$  01 31 この引数は -e 引数と同時に指定してください。この引数を指定しないと,実行予
- 
- $-e$  / /
- $23$ 
	- 59 59 %
	- **•**  $1994$   $2036$
	- **•**  $1$  01 12
- -

**•**

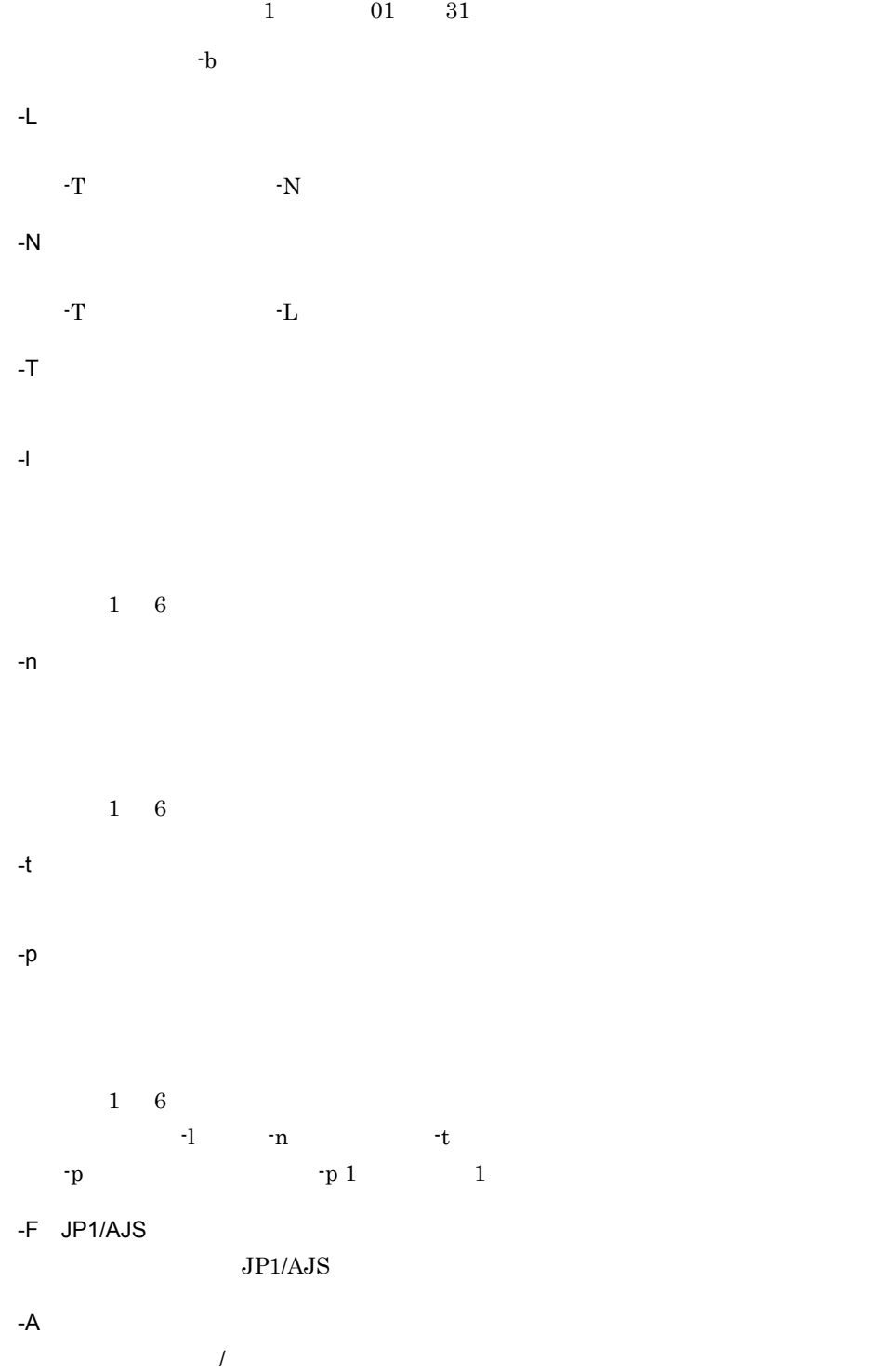

-U JP1/AJS2 - Manager 08-10 JP1/AJS3 - Manager 09-00 -y  $\text{ID}$ JP1/AJS3 - Manager 09-00-04 JP1/Automatic Job

Management System 3

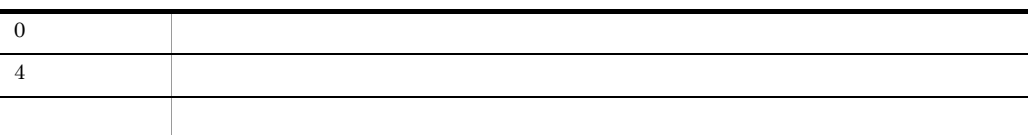

 $.$ log

JP1/AJS2 -

Manager JP1/AJS3 - Manager

 $<<$ JP1/AJS2 - Manager 07-11  $>>$ 

JP1/Automatic Job Management System 2 - Print Option 07-50 Fri Apr 13 18:35:20 jprcollect - L /net1 aoifile ...<br>"G:¥Program Files¥HITACHI¥JP1AJS2¥bin¥aisprint" -f %JN /net1 "G:¥Program Files¥HITACHI¥JP1AJS2¥bin¥ajsprint" -a /net1 "G:¥Program Files¥HITACHI¥JP1AJS2¥bin¥ajsshow" -f "収集開始年月日,収集終了年月日, J=%J.j=%j.A=%A.T=%T.C=%C.U=%U.D=%D.L=%L.p=%p. P=%P.M=%M.R=%R.S=%S. s=%s,K=%K,k=%k,E=%E,e=%e,V=%V,Q=%Q,W=%W,Z=%Z,G=%G,N=%N,H=%H,I=%I, Y=%Y,B=%B,b=%b,a=%a,O=%O,o=%o,v=%v,w=%w,F=%F,i=%i,l=%l,r=%r,d=%d,#=%#, x=%x.X=%X" b 収集開始年月日 -e 収集終了年月日 -R ユニット名 KAVSQ130-E 指定したジョブネット(/net1)は登録されていません "C:¥Program Files¥HITACHI¥JP1AJS2¥bin¥aisprint" -f "JN=%JN.ud=%ud.Ed=%Ed" -R /net1

内部で実行した JP1/AJS2 のコマンドライン

aisshow コマンドのエラーメッセージ

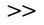

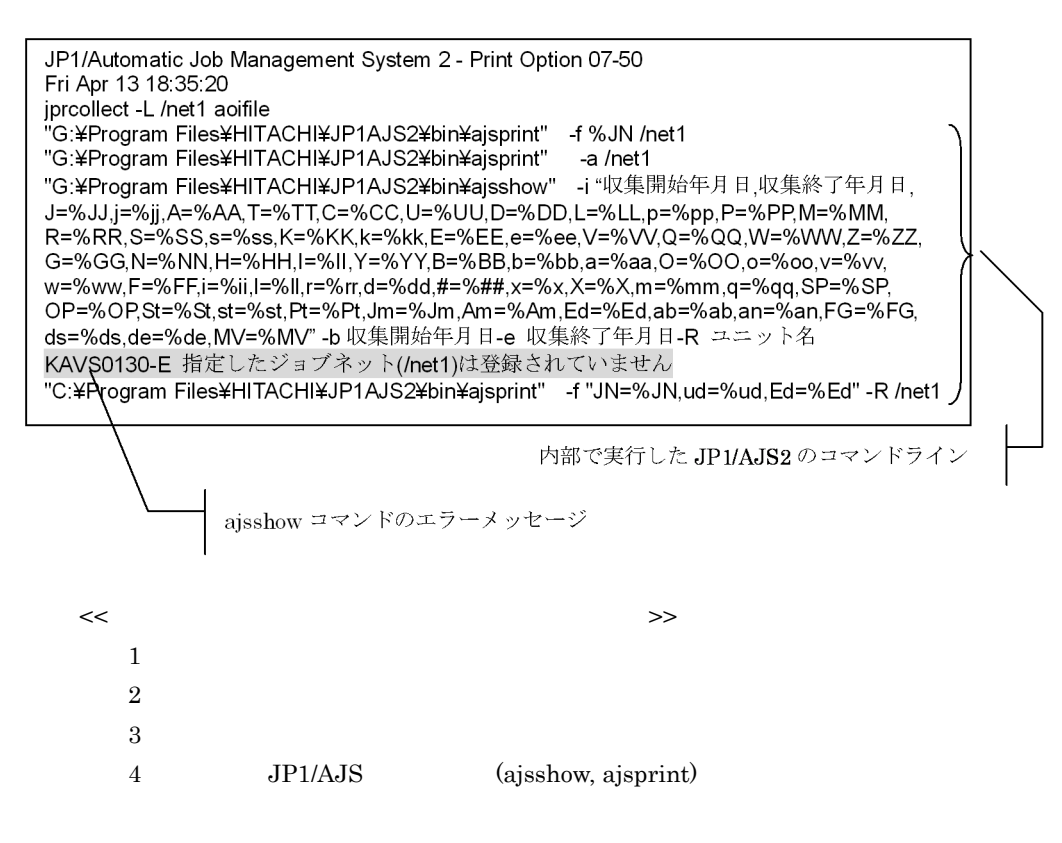

**•** 収集期間を指定しても,指定したユニットを実行登録していない場合は,定義情

 $EUC$ 

• UNIX **JP1/AJS** 

 $\text{LANG}$  and  $\text{OSS}$ 

Shift-JIS

 $Shift-JIS$  UTF-8

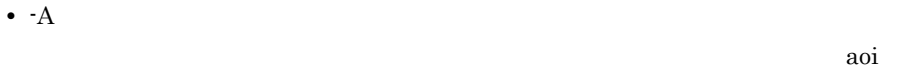

• **• •**  $\mathbf{a} = \mathbf{b}$ 

jprprint CSV

• jprcollect

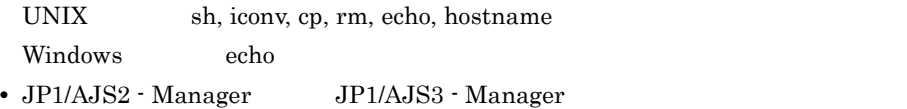

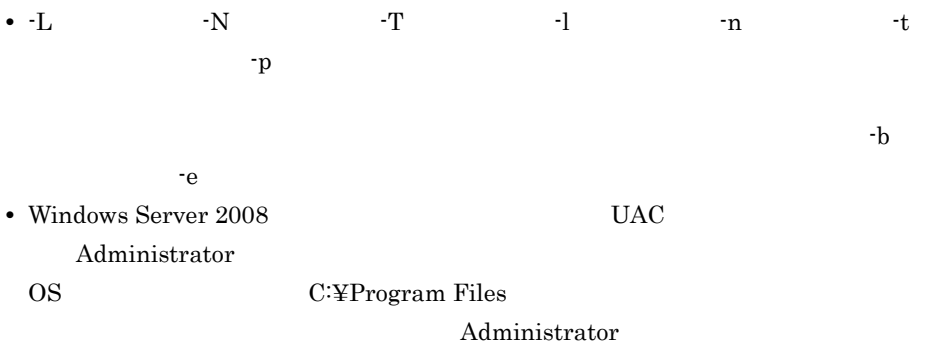

- JP1/AJS3  $\cdot$  Manager
- **•**  $JPI/AJS$  ajsshow

8-1 2/16 12:00 2/1 2/28

計算式

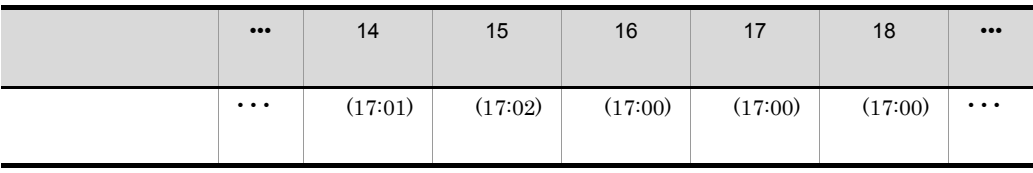

 $-b$ 

aoi <del>aoi aoi aoi ao aoi ao aoi ao aoi ao aoi ao ao</del>

 $\mathsf{x}$ 

 $\mathsf{x}$ 

jprpomlstart

JP1/AJS3 - Print Option Manager License

/opt/jp1ajs2pom/bin

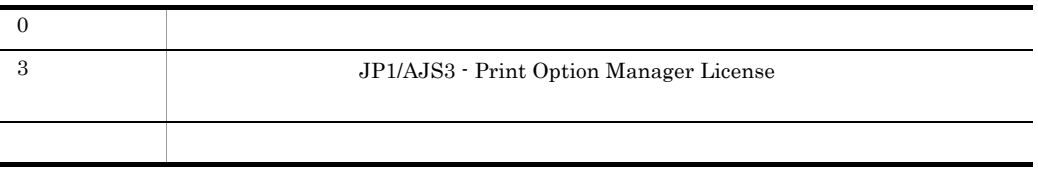

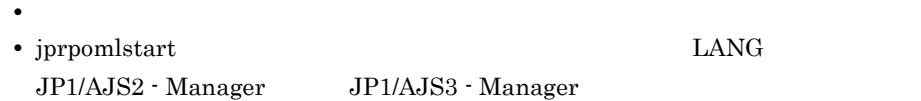

 $_{\rm{LANG}}$ 

# jprpomlstop UNIX

jprpomlstop

JP1/AJS3 - Print Option Manager License

/opt/jp1ajs2pom/bin

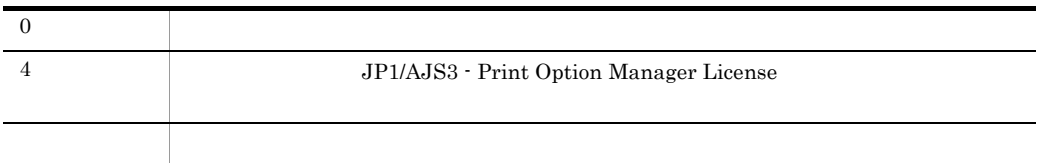

 $8.$ 

# jprprint Windows

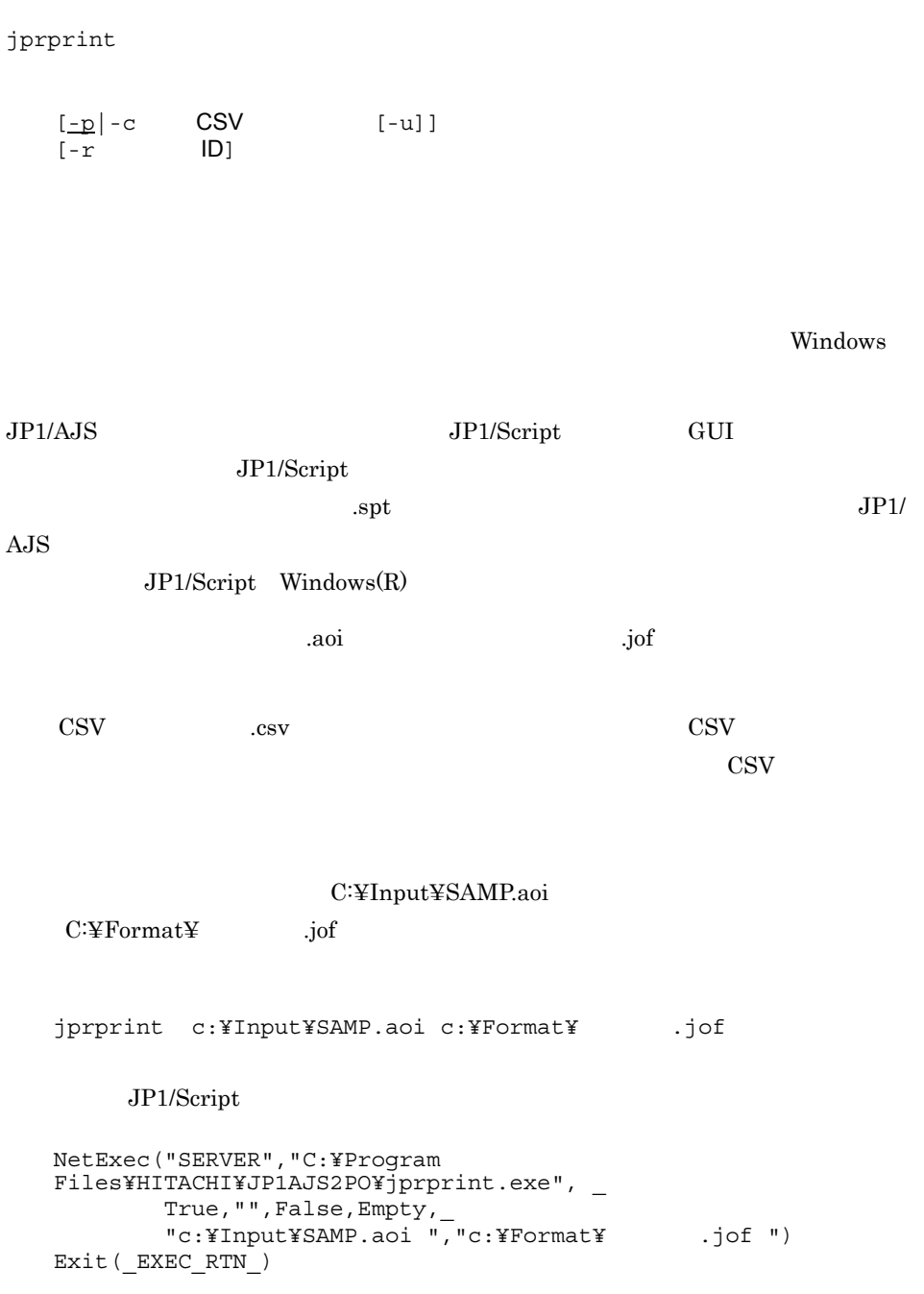

 $JP1/Script$  Windows(R)

(Install Path)

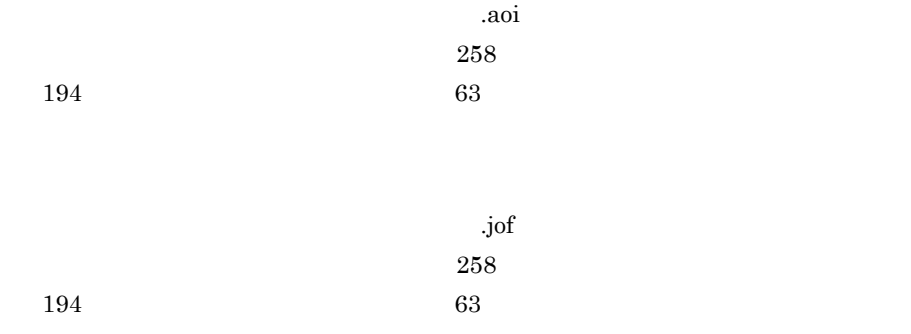

### -p

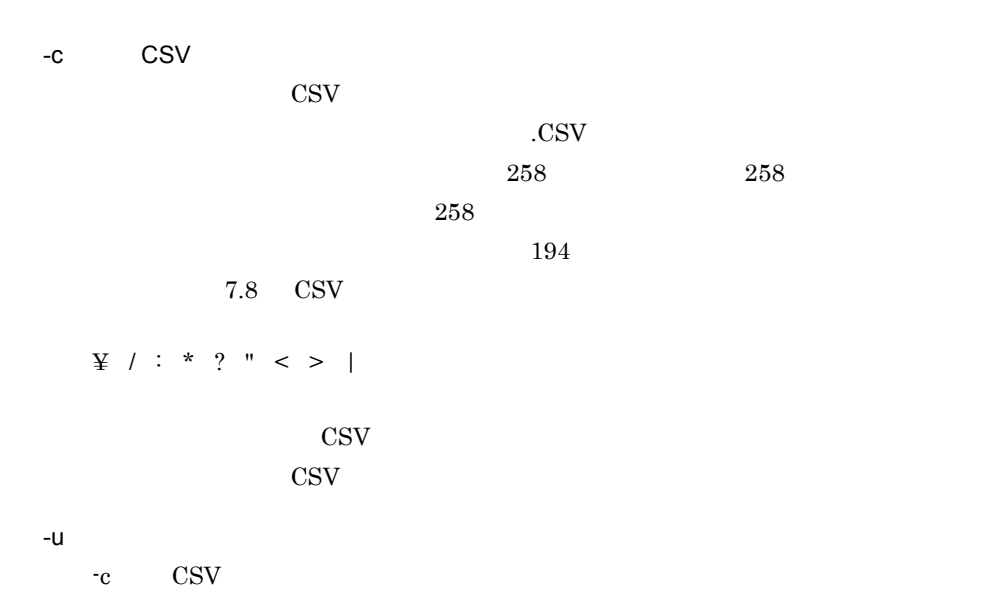

 $\text{CSV}\hspace{-.1cm}$ 

-r  $\rm ID$  $ID$  $ID$  ID  $ID$  $ID$  JP1/ Automatic Job Management System  $3$ • jprprint JP1/AJS jprprint • Windows 7 Windows Server 2008 Windows Vista CSV OS C:¥Program Files

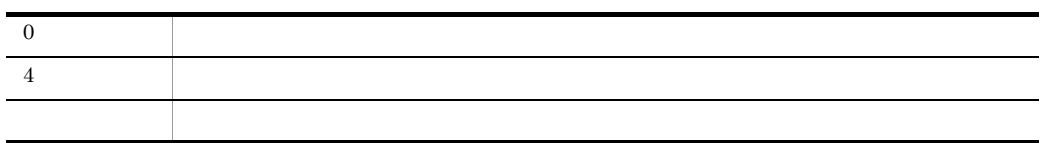

jprprint jprprint

> 計算式  $\times$ • **•**  $\mathbb{P}^{\mathbb{P}^{\mathbb{P$ • **•**  $\bullet$  +  $\bullet$  +  $\mathsf{x}$  x  $\mathsf{y}$ • **•**  $\blacksquare$  $\times$  $\times$  ajsshow  $\times$  ajsprint  $\times$ ajsprint  $\qquad \qquad \times$

8.

**•** <書式>

 $\mathsf{x}$   $\mathsf{x}$ 

# *9* メッセージ

 $\rm JP1/AdS3$  -  $\rm Print$  Option

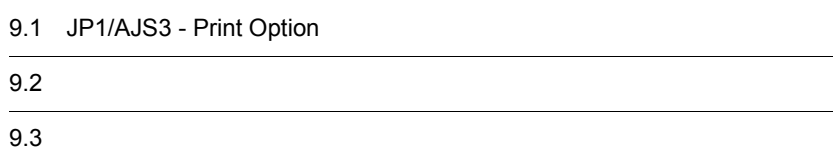

# 9.1 JP1/AJS3 - Print Option

JP1/AJS3 - Print Option ID

### $9.1.1$

 $ID$ 

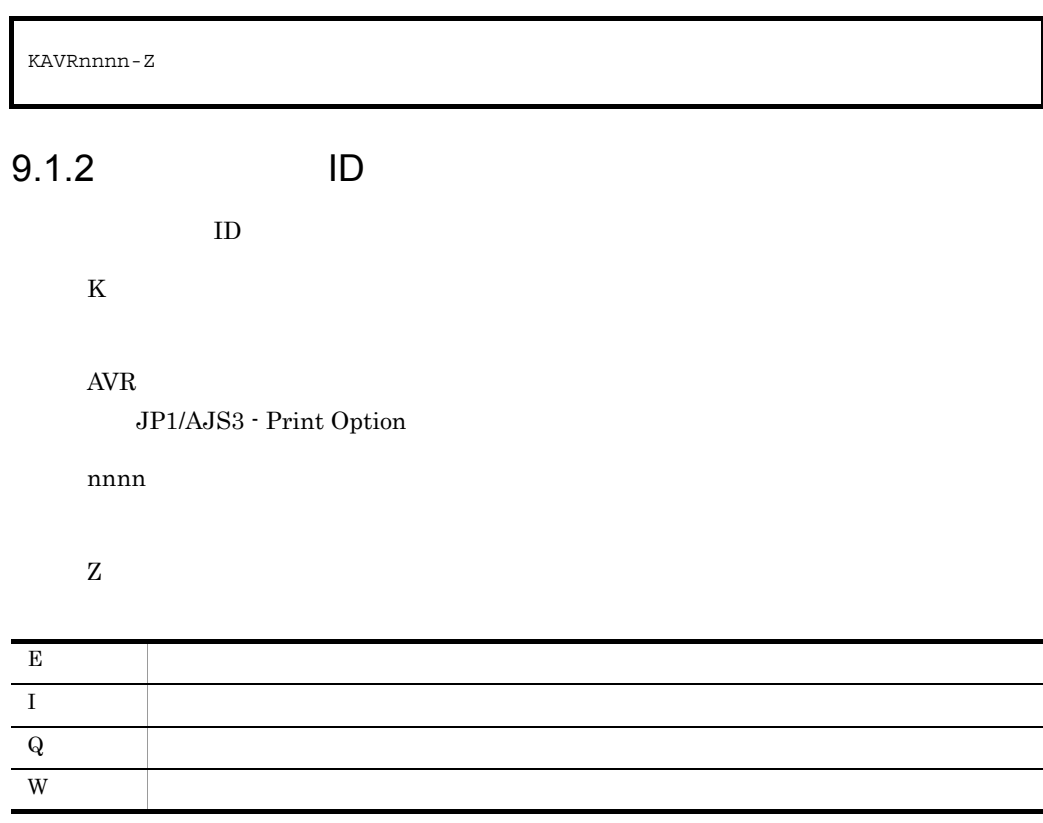

 $9.1.3$ 

メッセージ ID

S O

UNIX LANG

# $9.2$

### $\rm JP1/AJS3$  -  $\rm Print$  Option

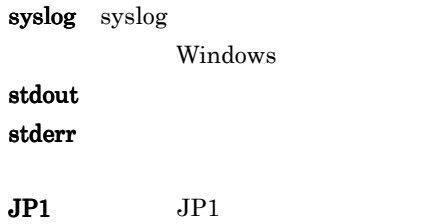

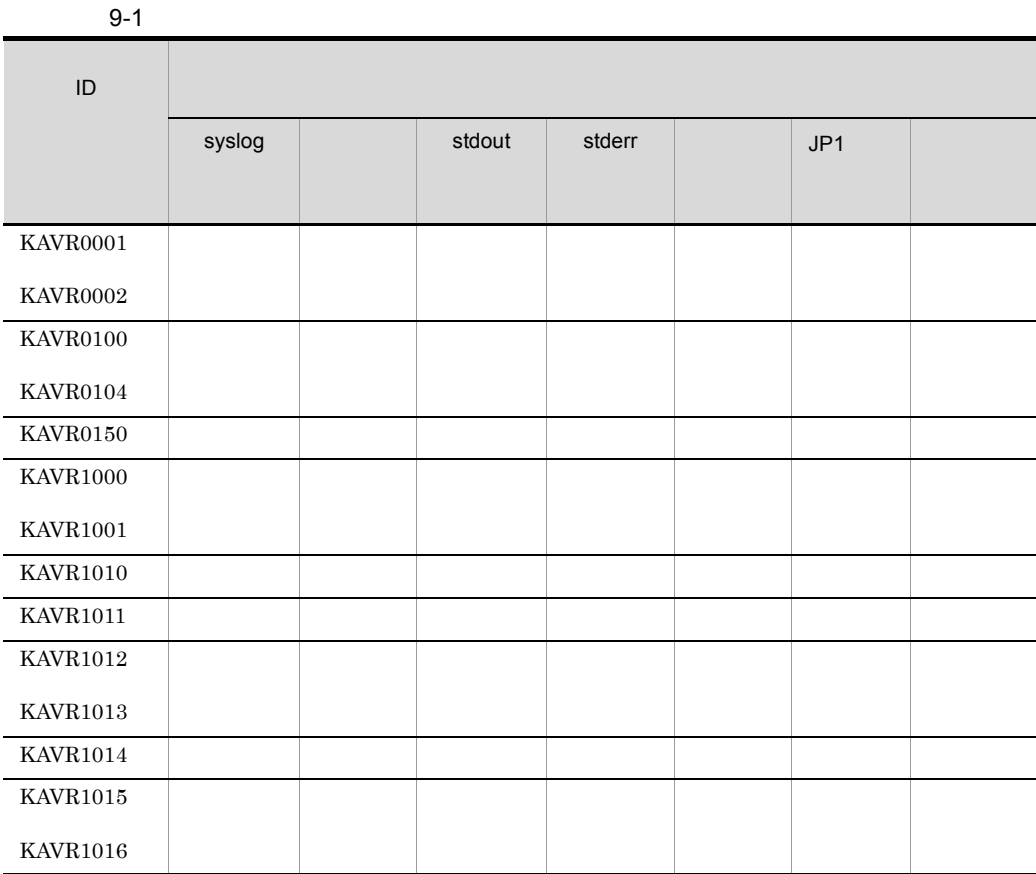

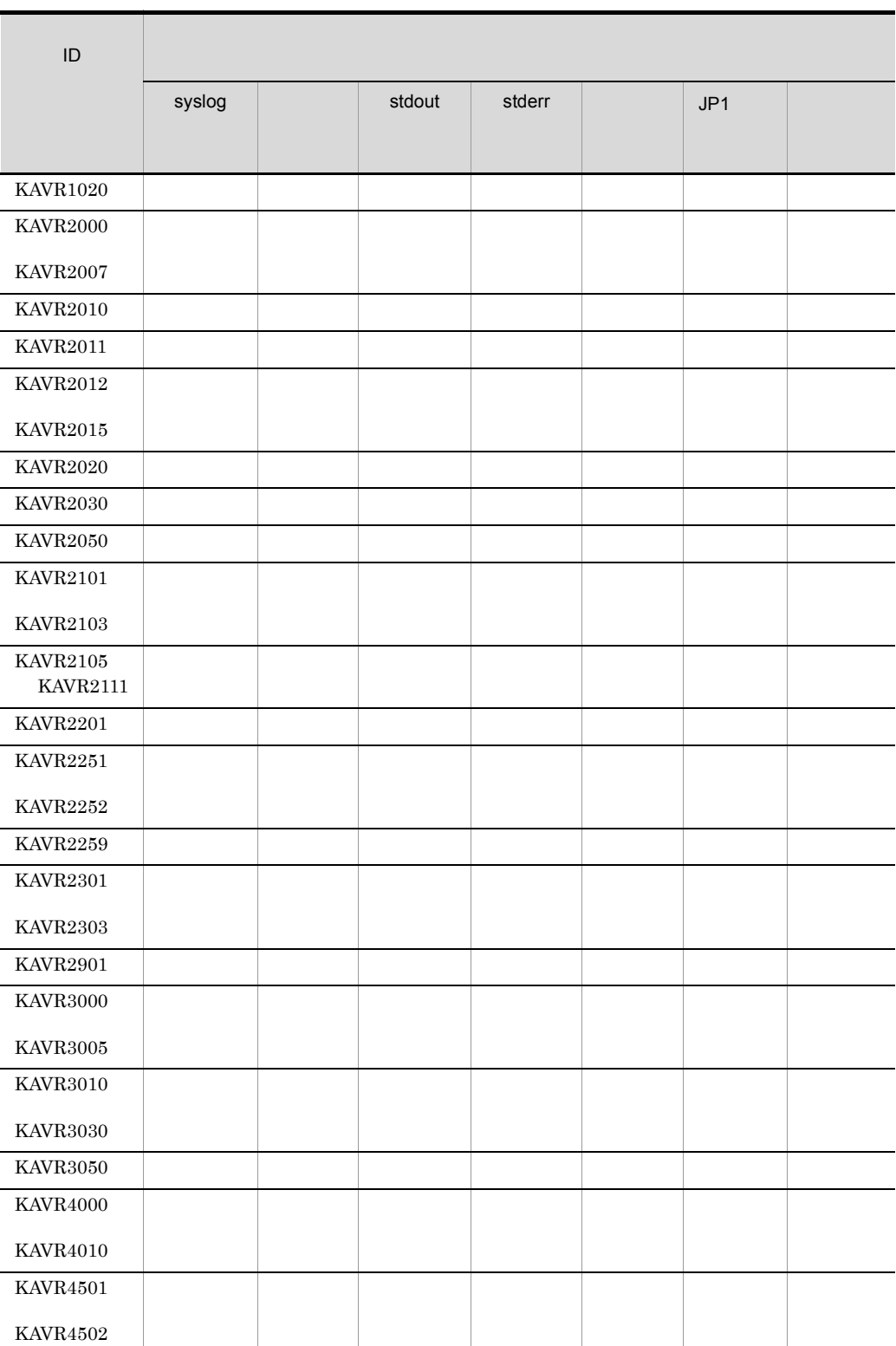

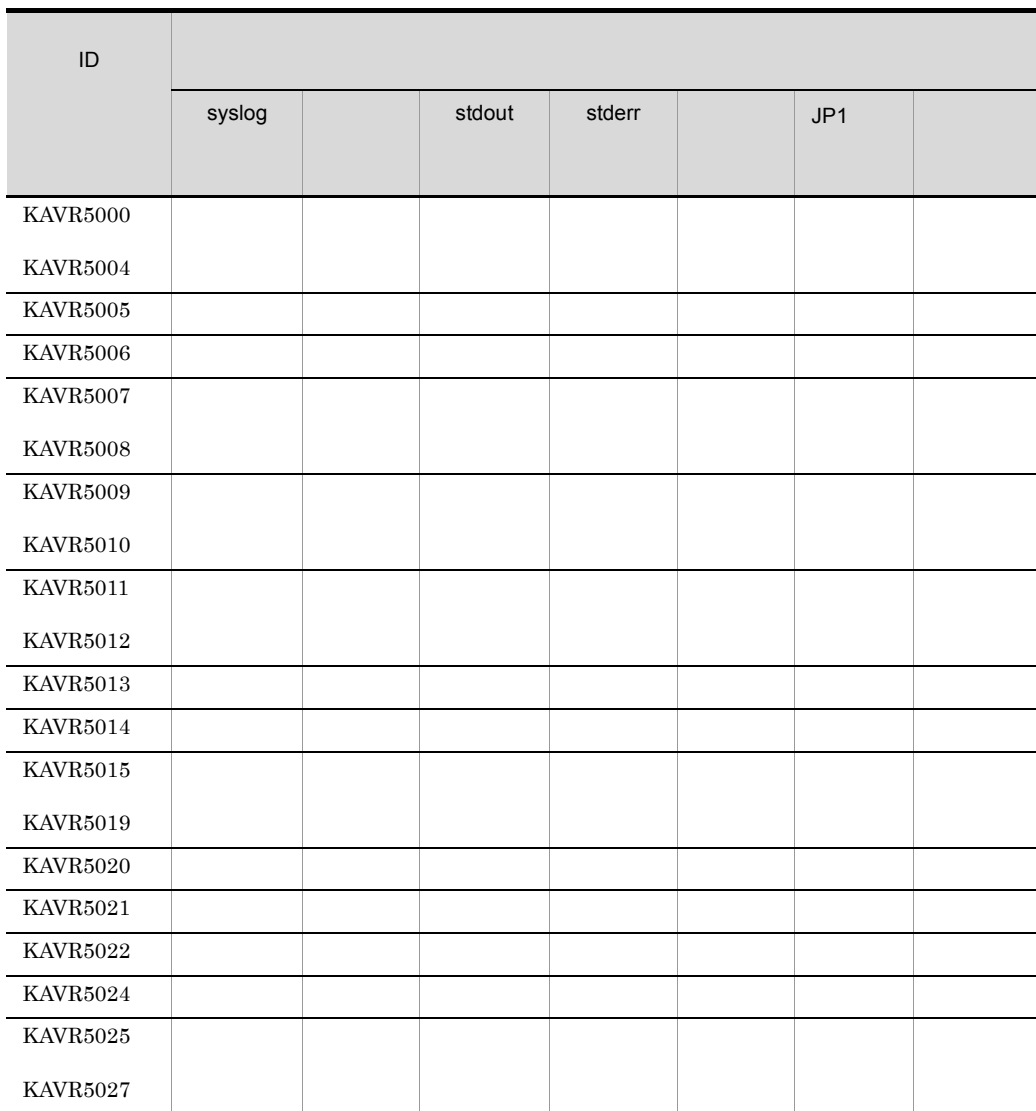

JP1/AJS3 - Print Option ID

### KAVR0001-E

S O

KAVR0002-E

Memory is insufficient.

S

O

### KAVR0100-E

Specified value of the argument is invalid. argument:**argument**

S O

### KAVR0101-E

Specification of the argument is duplicated. argument:**argument**

### O

### KAVR0102-E

Specification of the argument is insufficient. argument:**argument**

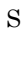

O

### KAVR0103-E

Invalid argument is specified. argument:**argument**

S

O

### KAVR0104-E

Cannot specify these options together.

S O

### KAVR0150-I

Job Operation Information was collected.

### KAVR1000-E

Unable to collect Job Operation Information.

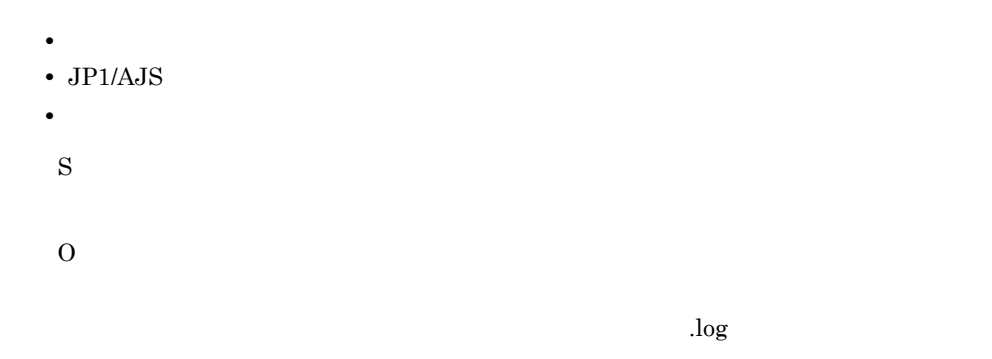

### KAVR1001-W

Only Definition Information was collected. Execution Schedule/Result Information was not able to be collected.

• **•**  $\mathbf{r} = \mathbf{r} \cdot \mathbf{r}$ • **• •**  $\mathbf{r} = \mathbf{r} \cdot \mathbf{r} + \mathbf{r} \cdot \mathbf{r} + \mathbf{r} \cdot \mathbf{r} + \mathbf{r} \cdot \mathbf{r} + \mathbf{r} \cdot \mathbf{r} + \mathbf{r} \cdot \mathbf{r} + \mathbf{r} \cdot \mathbf{r} + \mathbf{r} \cdot \mathbf{r} + \mathbf{r} \cdot \mathbf{r} + \mathbf{r} \cdot \mathbf{r} + \mathbf{r} \cdot \mathbf{r} + \mathbf{r} \cdot \mathbf{r} + \mathbf{r} \cdot \mathbf{r} + \mathbf{r} \cdot \$ • ジョブグループ <sub>→</sub> ジョブグループ ショブグループ (の) S O

 $\log$ 

### KAVR1010-E

Cannot to specify the generic name for Unit Name.

ユニット名には総称名( \* ,または「? )は指定できません。

S

### KAVR1011-E

Unit Name cannot be omitted.

S

O

### KAVR1012-E

Output File Name cannot be omitted.

S

O

### KAVR1013-E

Specification of Output File Name is invalid.

• **• • •**  $\mathbf{r} = \mathbf{r} \cdot \mathbf{r} + \mathbf{r} \cdot \mathbf{r} + \mathbf{r} \cdot \mathbf{r} + \mathbf{r} \cdot \mathbf{r} + \mathbf{r} \cdot \mathbf{r} + \mathbf{r} \cdot \mathbf{r} + \mathbf{r} \cdot \mathbf{r} + \mathbf{r} \cdot \mathbf{r} + \mathbf{r} \cdot \mathbf{r} + \mathbf{r} \cdot \mathbf{r} + \mathbf{r} \cdot \mathbf{r} + \mathbf{r} \cdot \mathbf{r} + \mathbf{r} \cdot \mathbf{r} + \mathbf{r$ • **•** The state of the state of the state of the state of the state of the state of the state of the state of the state of the state of the state of the state of the state of the state of the state of the state of the stat •<br>• **•** *•*  $\frac{1}{2}$ S O

### KAVR1014-E

Specify -b argument and -e argument by the pair.

-b -e l

- -b -e l S
- O

### KAVR1015-E

• 1 6 S O

### KAVR1016-E

• 1 6 S O

### KAVR1020-E

Required program is not installed.

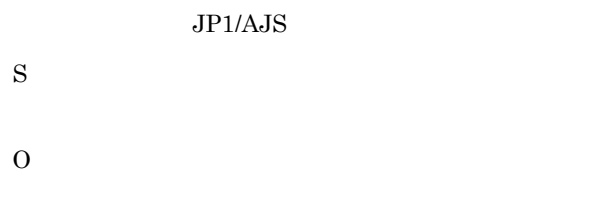

### KAVR2000-E

(Err:  $)$ 

- **•**  $\overline{\phantom{a}}$
- **•**  $\overline{\phantom{a}}$
- **•** *Property and the property of the property of the property of the property of the property of the property of the property of the property of the property of the property of the property of the property of the prope*
- S

O

- 
- **•**  $\overline{\phantom{a}}$ • **•**  $\overline{\phantom{a}}$
- **•**  $\mathbf{r} = \mathbf{r} \cdot \mathbf{r} + \mathbf{r} \cdot \mathbf{r} + \mathbf{r} \cdot \mathbf{r} + \mathbf{r} \cdot \mathbf{r} + \mathbf{r} \cdot \mathbf{r} + \mathbf{r} \cdot \mathbf{r} + \mathbf{r} \cdot \mathbf{r} + \mathbf{r} \cdot \mathbf{r} + \mathbf{r} \cdot \mathbf{r} + \mathbf{r} \cdot \mathbf{r} + \mathbf{r} \cdot \mathbf{r} + \mathbf{r} \cdot \mathbf{r} + \mathbf{r} \cdot \mathbf{r} + \mathbf{r} \cdot \mathbf{r$

### KAVR2001-E

- S
	- O

### KAVR2002-I

S

### KAVR2003-E

(Err:  $)$ S O

### KAVR2004-E

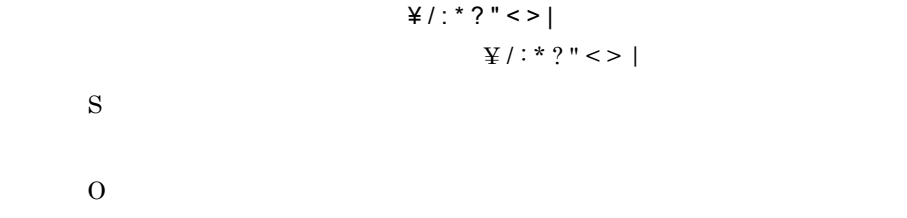

### KAVR2005-E

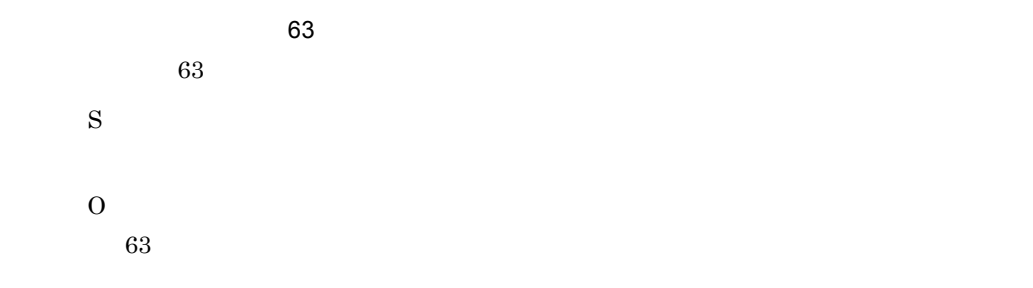

### KAVR2006-W

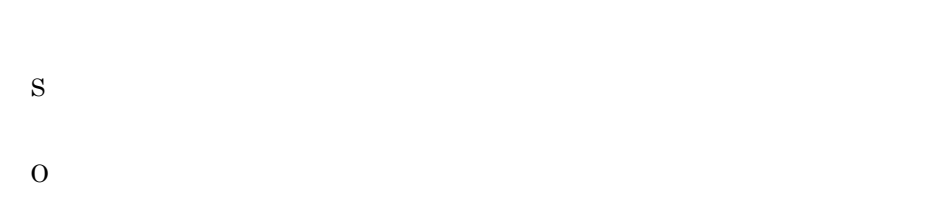

### KAVR2007-E

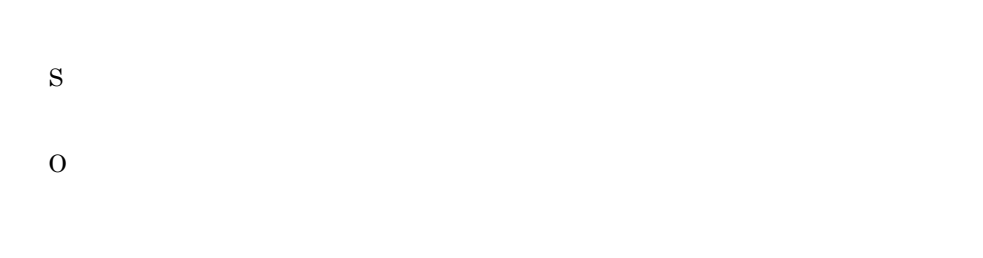

### KAVR2010-Q

- S
- O

### KAVR2011-E

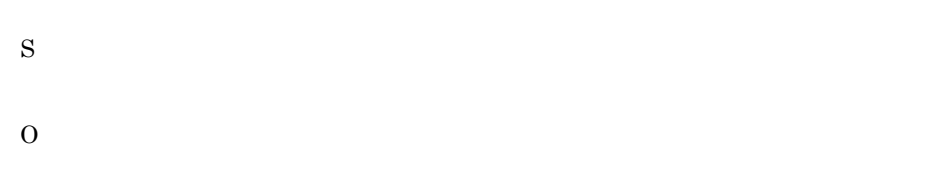

### KAVR2012-I

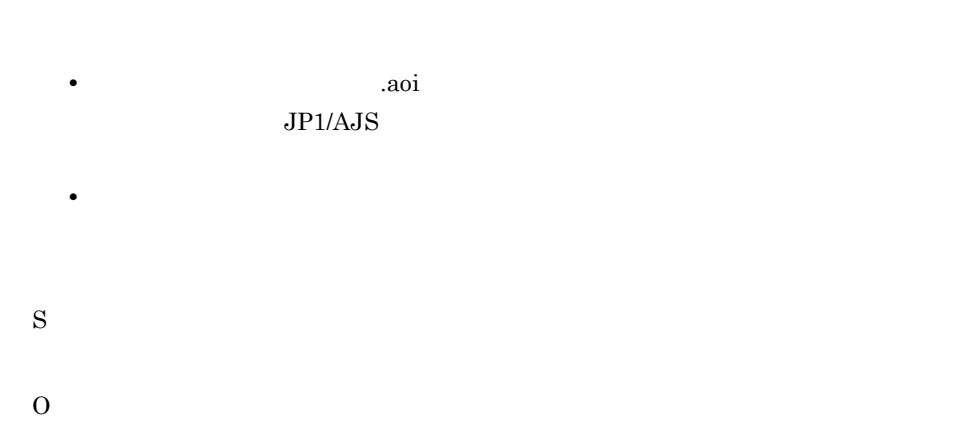

### KAVR2013-E

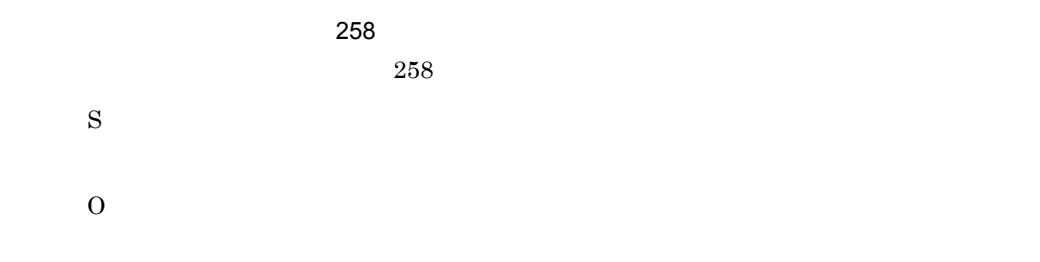

 $258$ 

### KAVR2014-E

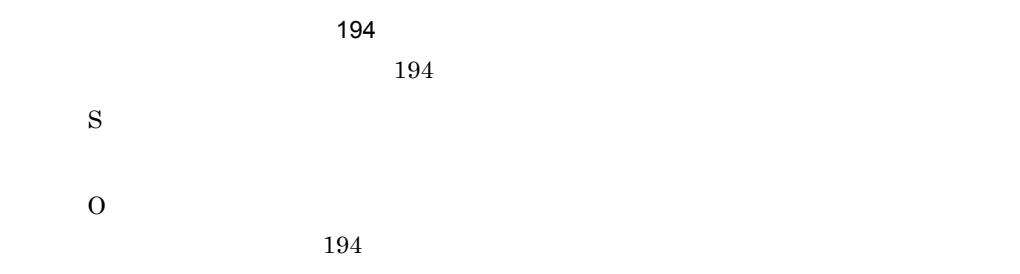

### KAVR2015-E

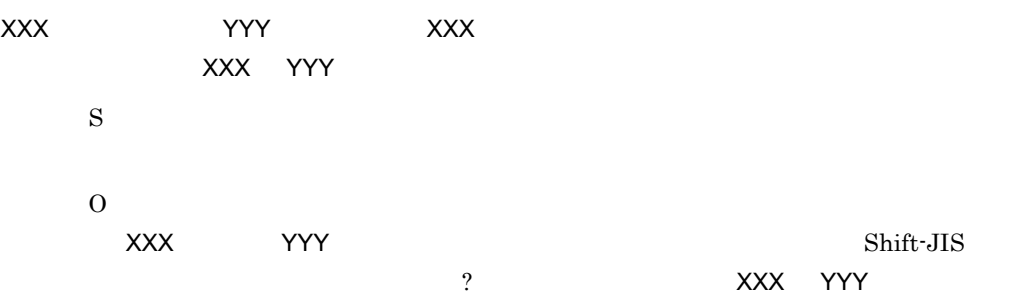

### KAVR2020-I

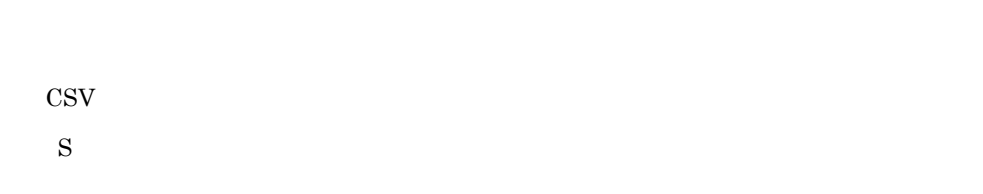

### KAVR2030-W

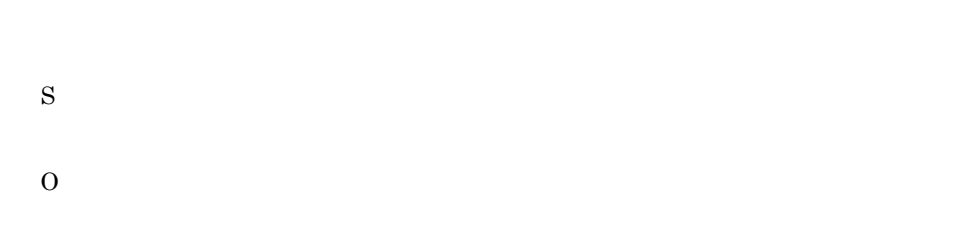

### KAVR2050-W

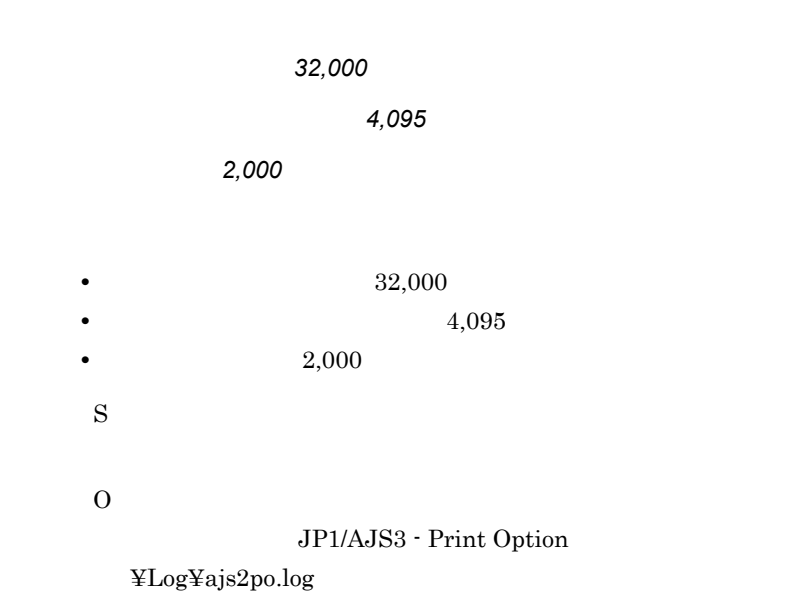

### KAVR2101-Q

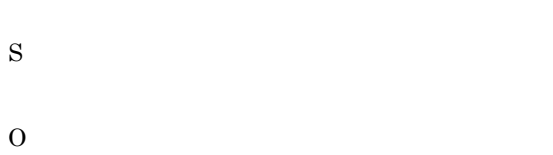

### KAVR2102-Q

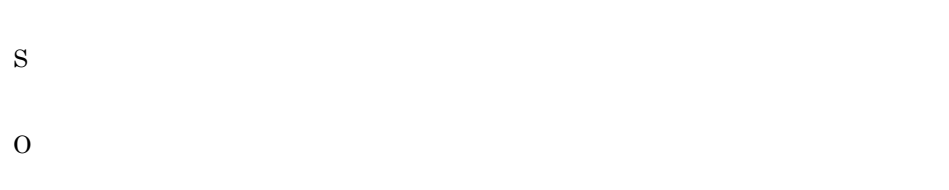

### KAVR2103-E

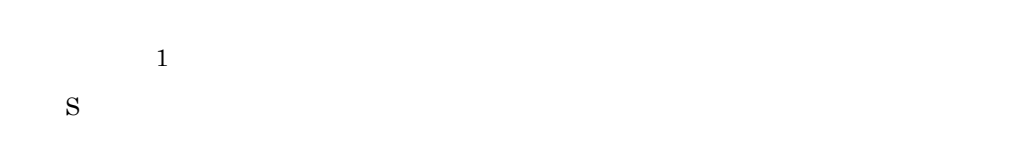

O

### KAVR2105-Q

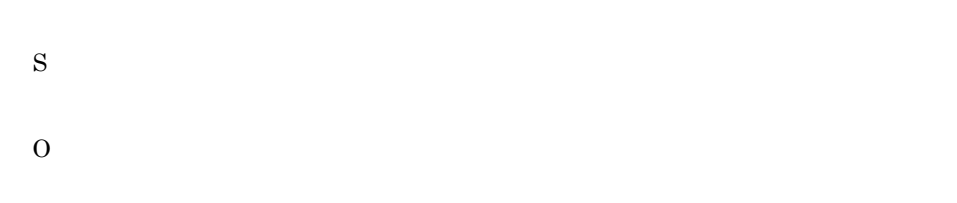

### KAVR2106-E

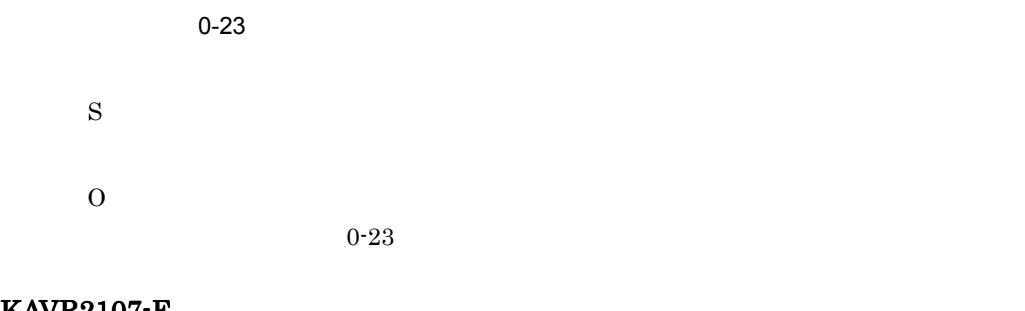

### KAVR2107-E

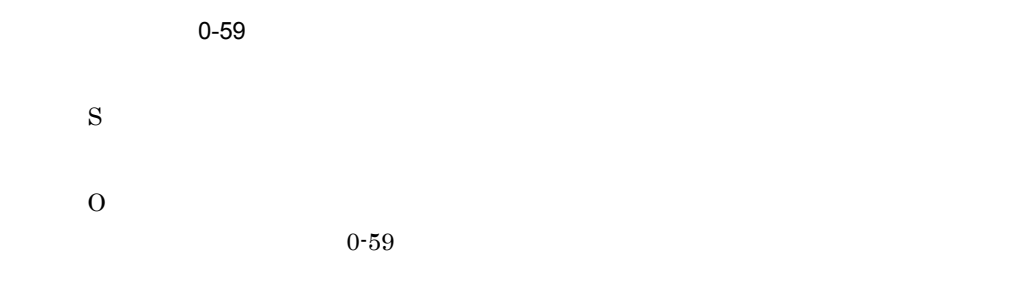

### KAVR2108-W

S

O

## KAVR2109-E

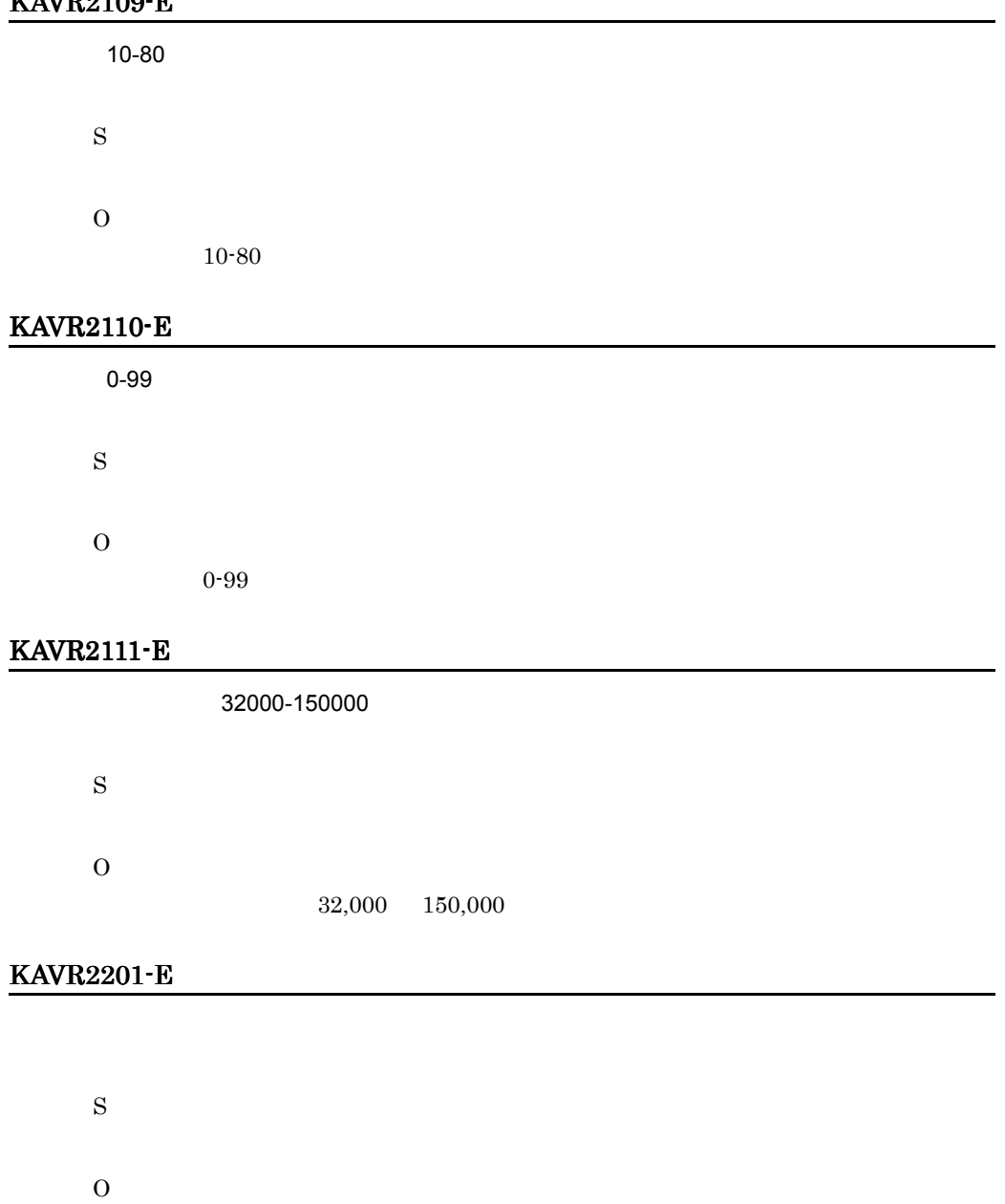

### KAVR2251-E

S O

### KAVR2252-E

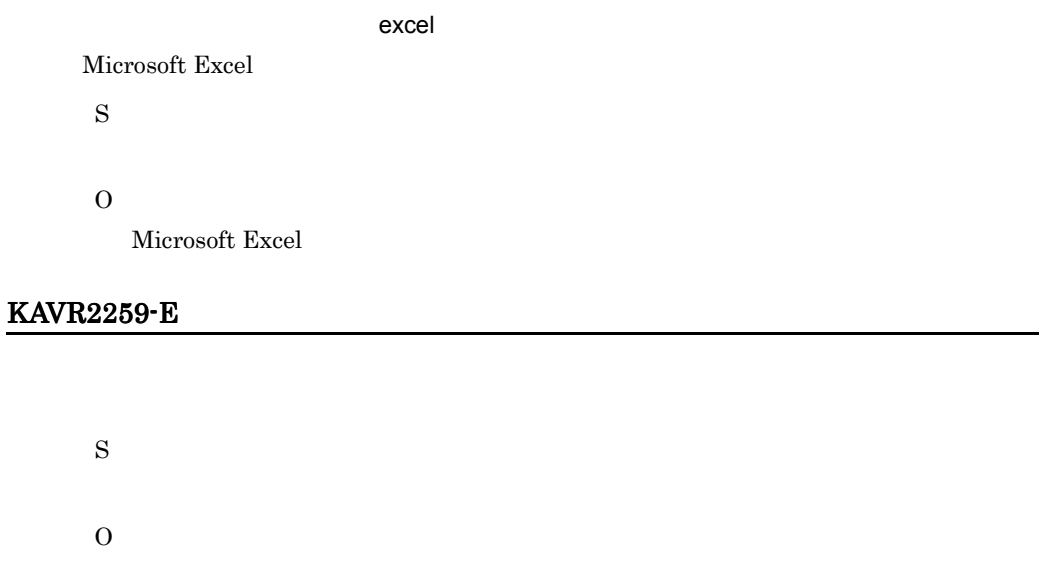

### KAVR2301-E

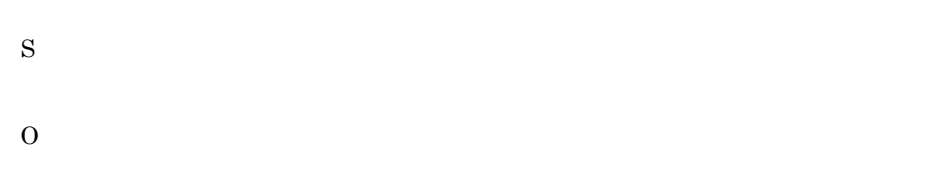

### KAVR2302-E

O

S

### KAVR2303-E

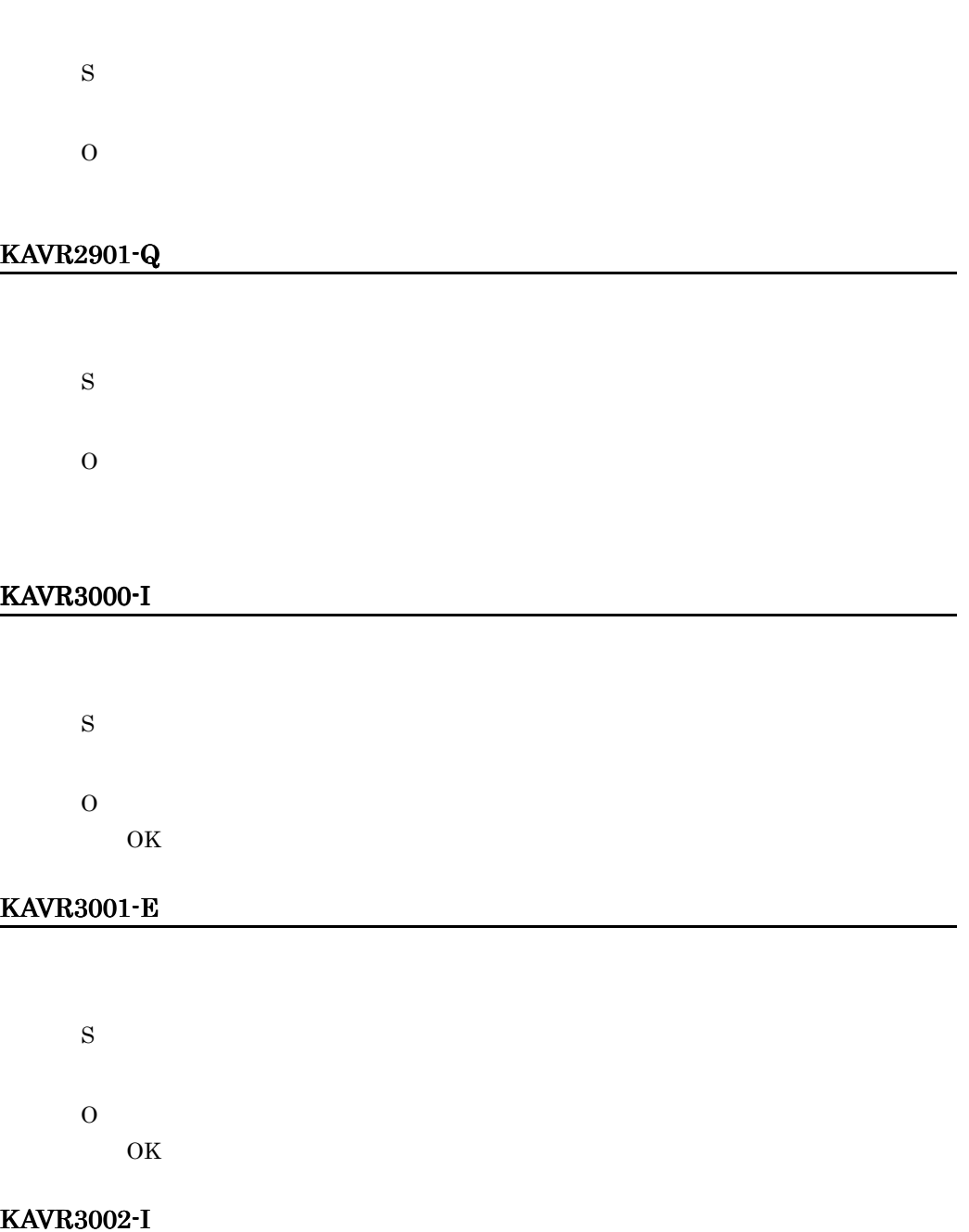
S O OK

## KAVR3003-I

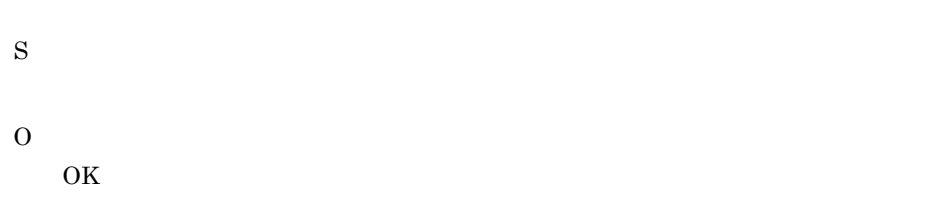

## KAVR3004-E

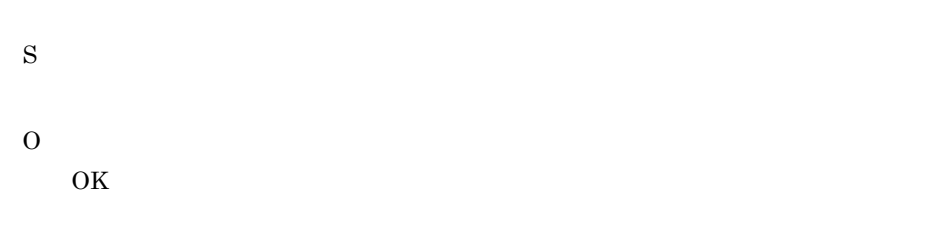

## KAVR3005-E

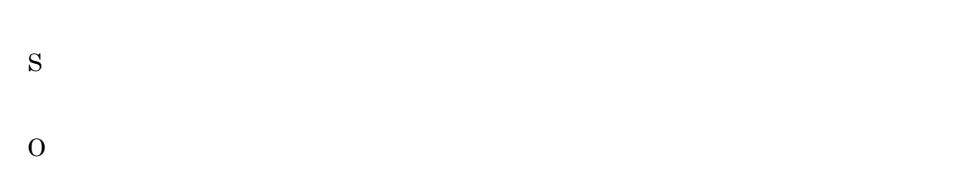

## KAVR3010-E

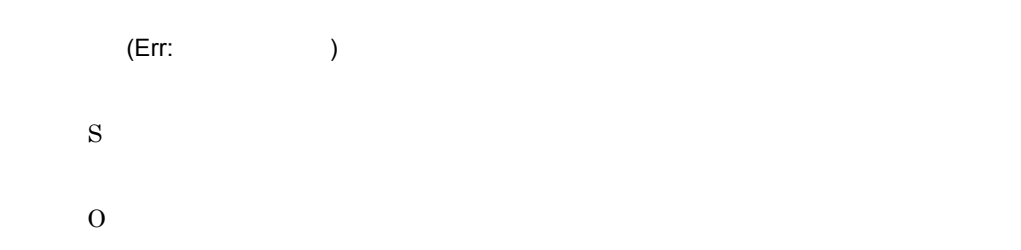

## KAVR3011-E

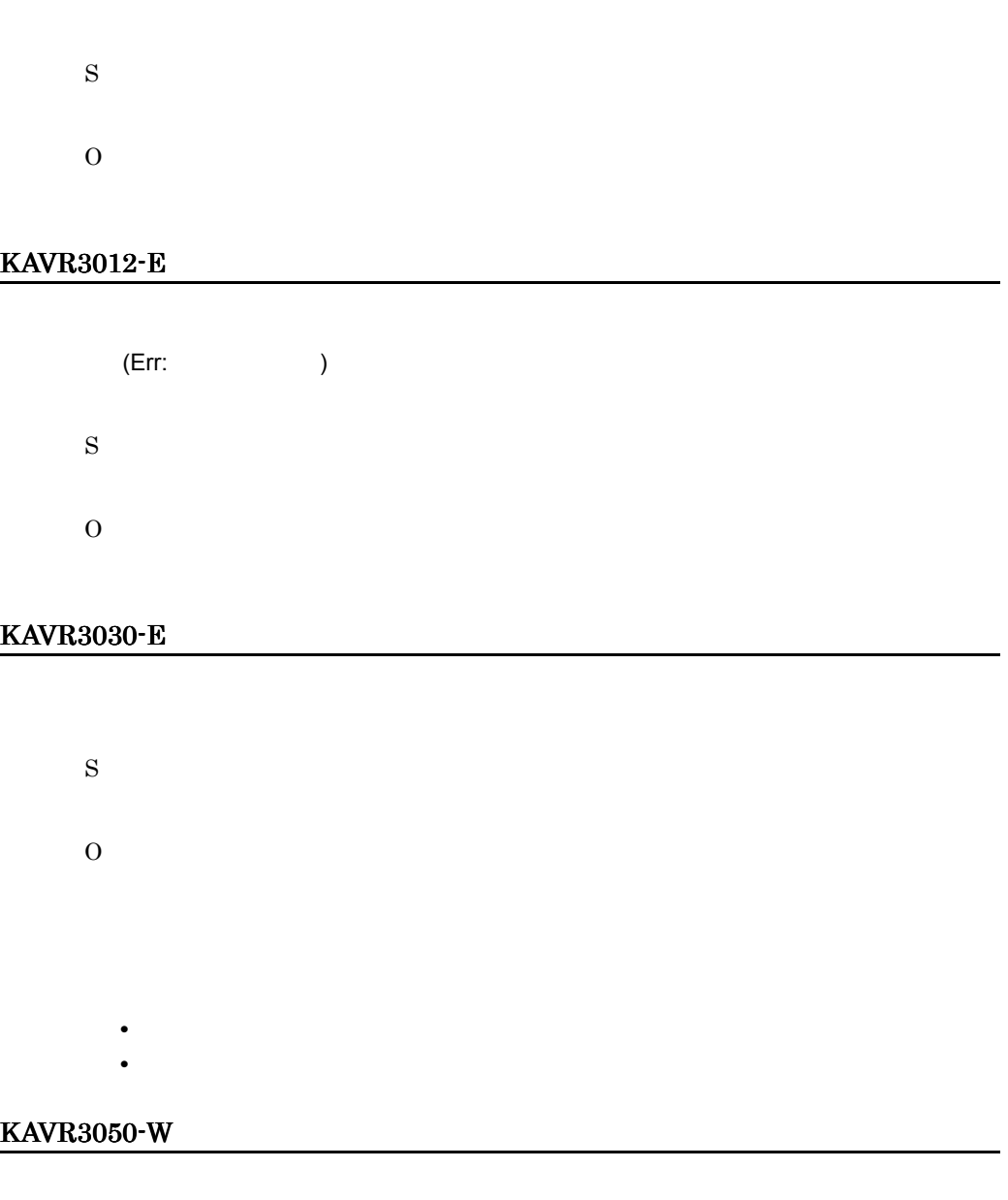

32,000

<u>4,095  $\alpha$ </u>

2,000

• 192,000 года 32,000 года и 32,000 года и 32,000 года и 32,000 года и 32,000 года и 32,000 года и 32,000 года и 32,000 года и 32,000 года и 32,000 года и 32,000 года и 32,000 года и 32,000 года и 32,000 года и 32,000 года • 1,095 года и 4,095 года и 4,095 года и 4,095 года и 4,095 года и 4,095 года и 4,095 года и 4,095 года и 4,095 **2,000** 

O JP1/AJS3 - Print Option ¥Log¥ajs2po.log

## KAVR4000-E

S

Job Operation Information File Name cannot be omitted.

S O

## KAVR4001-E

Format Definition File Name cannot be omitted.

S O

## KAVR4002-E

The specification of Job Operation Information File Name is invalid.

• **aoi** aoi research aoi research aoi research aoi research aoi research aoi research aoi research aoi research aoi research aoi research aoi research aoi research aoi research aoi research aoi research aoi research aoi re • **•** *•*  $\mathbf{r}$  $\mathbf{r}$  *\mathbf* S O

 $9.$ 

The specification of Format Definition File Name is invalid.

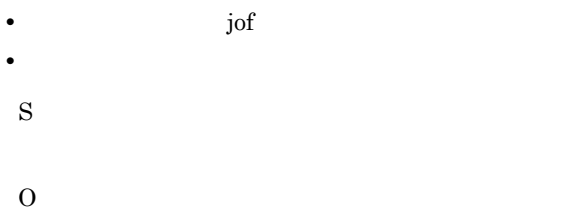

## KAVR4004-E

The specification of CSV File Name is invalid.

CSV

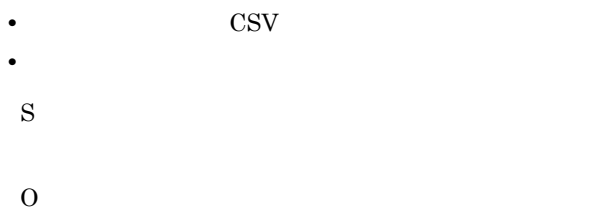

## KAVR4005-E

CSV File Name cannot be omitted.

**CSV** 

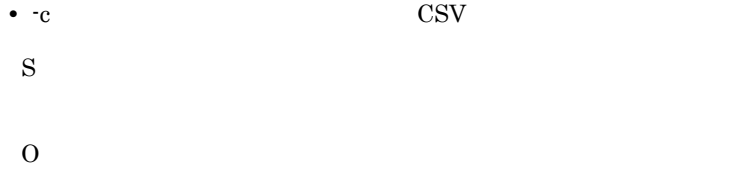

## KAVR4006-E

The Job Operation Information File cannot be read.

- **• •** *•*  $\frac{1}{2}$  *•*  $\frac{1}{2}$  *•*  $\frac{1}{2}$  *•*  $\frac{1}{2}$  *•*  $\frac{1}{2}$  *•*  $\frac{1}{2}$  *•*  $\frac{1}{2}$  *•*  $\frac{1}{2}$  *•*  $\frac{1}{2}$  *•*  $\frac{1}{2}$  *•*  $\frac{1}{2}$  *•*  $\frac{1}{2}$  *•*  $\frac{1}{2}$
- **• •** *•*  $\frac{1}{2}$  *•*  $\frac{1}{2}$  *•*  $\frac{1}{2}$  *•*  $\frac{1}{2}$  *•*  $\frac{1}{2}$  *•*  $\frac{1}{2}$  *•*  $\frac{1}{2}$  *•*  $\frac{1}{2}$  *•*  $\frac{1}{2}$  *•*  $\frac{1}{2}$  *•*  $\frac{1}{2}$  *•*  $\frac{1}{2}$  *•*  $\frac{1}{2}$
- **• •** "  $\frac{1}{2}$  in the state  $\frac{1}{2}$  in the state  $\frac{1}{2}$  in the state  $\frac{1}{2}$  in the state  $\frac{1}{2}$

O

S

## KAVR4007-E

The Format Definition File cannot be read.

• **• •** *•*  $\frac{1}{2}$  *•*  $\frac{1}{2}$  *•*  $\frac{1}{2}$  *•*  $\frac{1}{2}$  *•*  $\frac{1}{2}$  *•*  $\frac{1}{2}$  *•*  $\frac{1}{2}$  *•*  $\frac{1}{2}$  *•*  $\frac{1}{2}$  *•*  $\frac{1}{2}$  *•*  $\frac{1}{2}$  *•*  $\frac{1}{2}$  *•*  $\frac{1}{2}$  *•* • **• •** *•*  $\mathbf{r} = \mathbf{r} \times \mathbf{r}$ • **•** "精神"に対するアクセス権限がないまたは、結論プ<del>ロー</del> S O

## KAVR4008-E

The CSV File cannot be written.

## CSV

• **•**  $\bullet$ • **•**  $\overline{a}$ **•** 書き込み先に指定したファイルがすでに存在する(-u オプションを指定しない場合) • **•**  $\mathbf{r} = \mathbf{r} \cdot \mathbf{r}$ S O

## KAVR4009-E

The printer used is not set usually.

• **•**  $\mathcal{L} = \{ \mathcal{L} \mid \mathcal{L} \leq \mathcal{L} \}$ 

S

O

## KAVR4010-E

Because neither the schedule nor result information exist, the format of the following of monthly and the day cannot be used.

• **•**  $\frac{1}{2}$  in the state of the state of the state of the state of the state of the state of the state of the state of the state of the state of the state of the state of the state of the state of the state of the stat

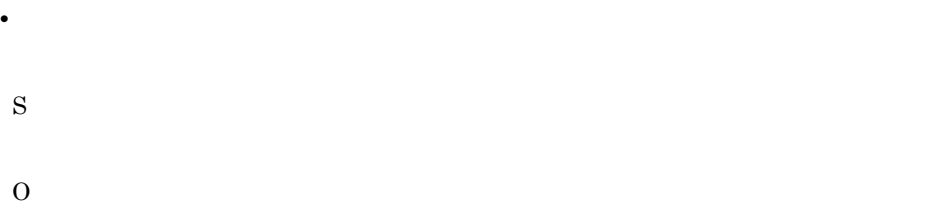

## KAVR4501-W

Because output information exists, processing is ended.

S

## KAVR4502-W

The Unit types of non-support exist in Job Operation Information File.

S

O

## KAVR5000-E

Interprocess communication failed.

• **•**  $\blacksquare$ 

• JP1/AJS3 - Print Option Manager License

S O • **•**  $\mathbf{r} = \mathbf{r} \times \mathbf{r}$ • JP1/AJS3 · Print Option Manager License

## KAVR5001-E

An attempt to access to file has failed.

• **•** <u>• Transference</u> S O

## KAVR5002-I

Cancel button was pushed.

• ジョブ S O

## KAVR5003-E

Memory could not be allocated.

• **•**  $\mathbb{P}^{\mathbb{P}^{\mathbb{P$ S O

## KAVR5004-E

The JP1/AJS2 - Print Option installation location is unobtainable.

JP1/AJS2 - Print Option

• JP1/AJS3 - Print Option

```
O
\rm JP1/AJS3 - \rm Print Option
```
## KAVR5005-I

S

Job Operation Information was collected.

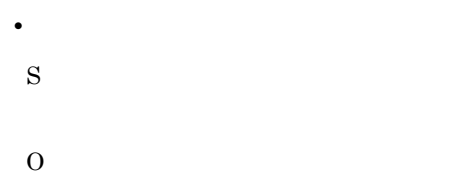

## KAVR5006-E

The arguments is incorrect.

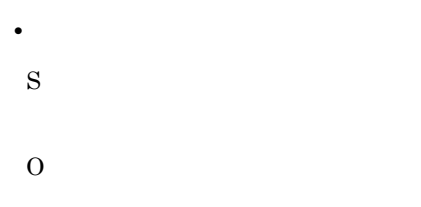

## KAVR5007-I

Job Operation Information is in execution.

• **•**  $\mathbb{I}$ S O

## KAVR5008-I

It is transferring the file now.

• **•**  $\mathbb{I}$ 

S O

## KAVR5009-E

The JP1/AJS2 - Print Option program failed to start.

JP1/AJS2 - Print Option • ジョブ運用ドキュメント S O JP1/AJS3 - Print Option

## KAVR5010-E

Unable to collect Job Operation Information.

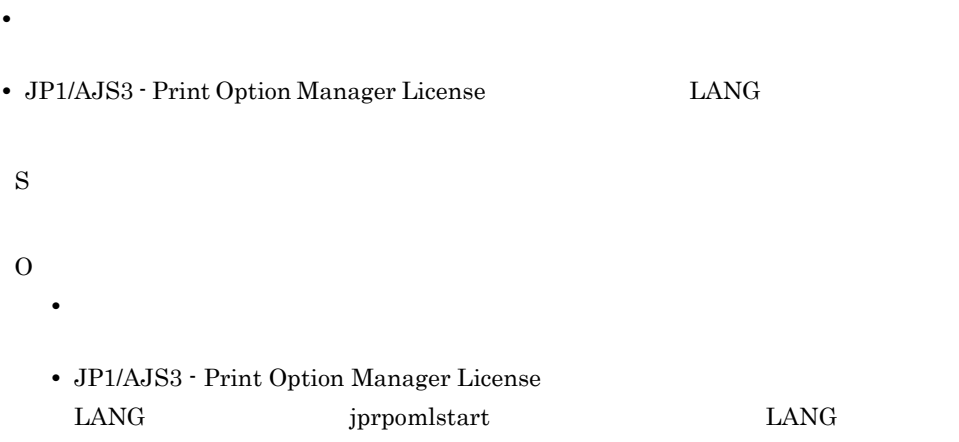

## KAVR5011-E

The service failed to start.

• **•**  $\mathbf{F} = \mathbf{F} \times \mathbf{F} \times$ 

S

## KAVR5012-E

The thread failed to start.

• **•**  $\mathbf{z} = \mathbf{z} \times \mathbf{z}$ S O

## KAVR5013-E

The JP1/AJS2 - Print Option Manager License program error has occurred.

JP1/AJS2 - Print Option Manager License

• JP1/AJS3 · Print Option Manager License

S

O

## KAVR5014-E

The JP1/AJS2 - Print Option Manager License service program error has occurred.

JP1/AJS2 - Print Option Manager License • **•**  $\mathbf{F} = \mathbf{F} \mathbf{F} + \mathbf{F} \mathbf{F} +$ 

> S  $\Omega$

KAVR5015-I

The JP1/AJS2 - Print Option Manager License service started.

JP1/AJS2 - Print Option Manager License

• JP1/AJS3 - Print Option Manager License

S

## KAVR5016-I

The JP1/AJS2 - Print Option Manager License service was stopped.

JP1/AJS2 - Print Option Manager License

• JP1/AJS3 - Print Option Manager License

S  $\Omega$ 

# KAVR5017-I

The JP1/AJS2 - Print Option Manager License service has already started.

JP1/AJS2 - Print Option Manager License

• JP1/AJS3 · Print Option Manager License

S

 $\Omega$ 

## KAVR5018-I

The JP1/AJS2 - Print Option Manager License service is inactive.

JP1/AJS2 - Print Option Manager License

• JP1/AJS3 · Print Option Manager License

S

O

## KAVR5019-E

An attempt to start the JP1/AJS2 - Print Option Manager License service.

JP1/AJS2 - Print Option Manager License

• JP1/AJS3 - Print Option Manager License

## KAVR5020-I

Reception of a signal caused the service to stop.

• **•**  $\bullet$ S O

## KAVR5021-E

The JP1/AJS2 - Print Option Manager License installation location is unobtainable.

JP1/AJS2 - Print Option Manager License

• JP1/AJS3 · Print Option Manager License

S

O

JP1/AJS3 - Print Option Manager License

### KAVR5022-E

The process management daemon is busy.

S

O

## KAVR5024-E

Unable to collect Job Operation Information, because the version of JP1/Automatic Job Management System 2 - Print Option Manager License is old.

JP1/Automatic Job Management System 2 - Print Option Manager License

JP1/Automatic Job Management System 3 - Print Option Manager License

S

JP1/Automatic Job Management System 3 - Print Option Manager License

## KAVR5025-E

The evaluation period of JP1/Automatic Job Management System 3 - Print Option expired.

JP1/Automatic Job Management System 3 - Print Option JP1/Automatic Job Management System 3 - Print Option S  $\Omega$ 

## KAVR5026-E

The evaluation period of JP1/Automatic Job Management System 3 - Print Option Manager License expired.

JP1/Automatic Job Management System 3 - Print Option Manager License

JP1/Automatic Job Management System 3 - Print Option Manager License

S

 $\Omega$ 

## KAVR5027-E

An attempt to read the product information failed. (Detailed information:

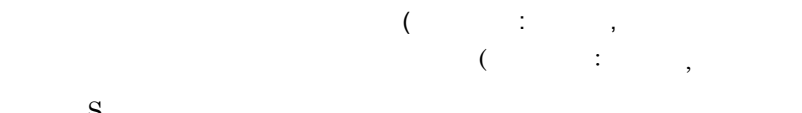

S

O

# *10*トラブルシューティング

## $\rm JP1/AJS3$  - Print Option

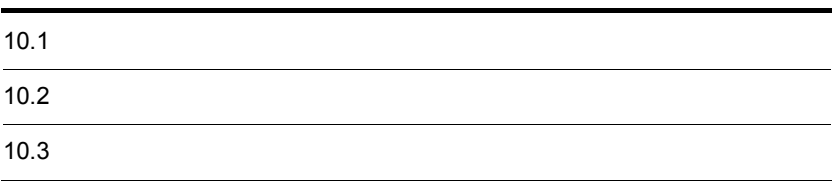

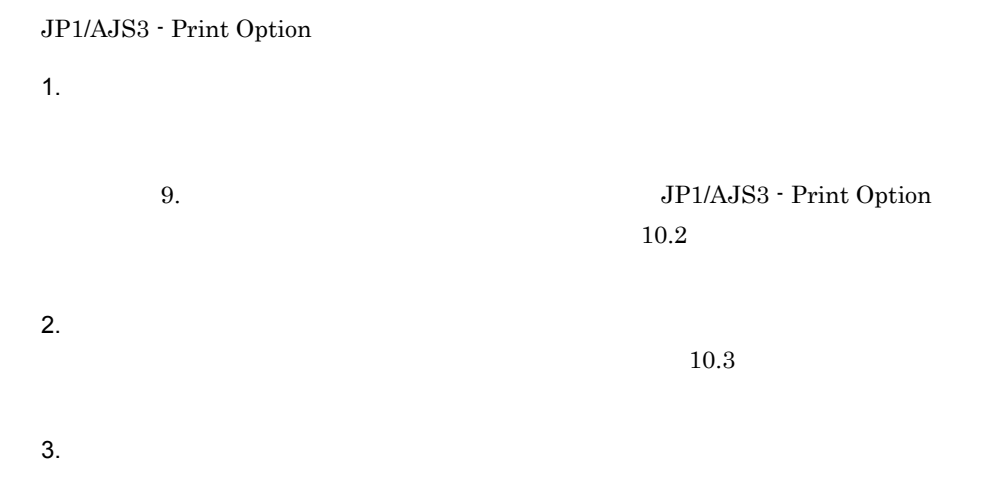

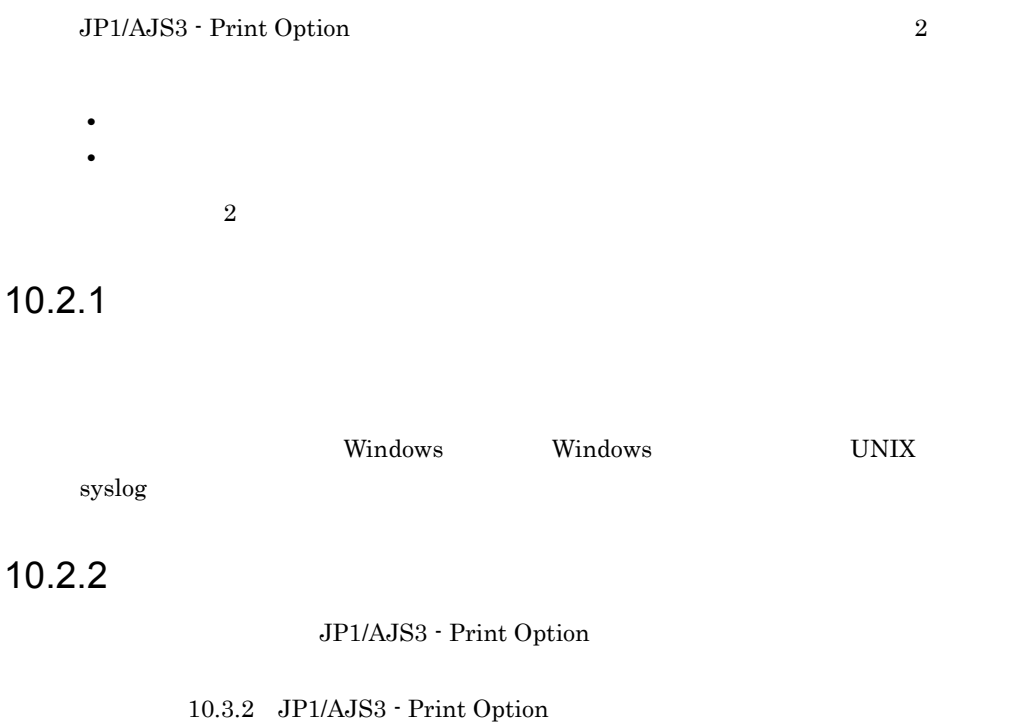

JP1/AJS3 - Print Option

## $10.3.1$  OS

OS 09

## 1 Windows

- Windows
- hosts services
- **•**  $\mathbf{r} = \mathbf{r} \cdot \mathbf{r}$
- **•**  $\overline{\phantom{a}}$

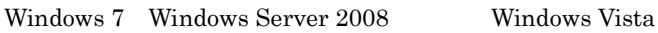

## 2 UNIX

- syslog
- hosts services
- core

# 10.3.2 JP1/AJS3 - Print Option

 $\rm JP1/AdS3$  -  $\rm Print$  Option

## 1 Windows

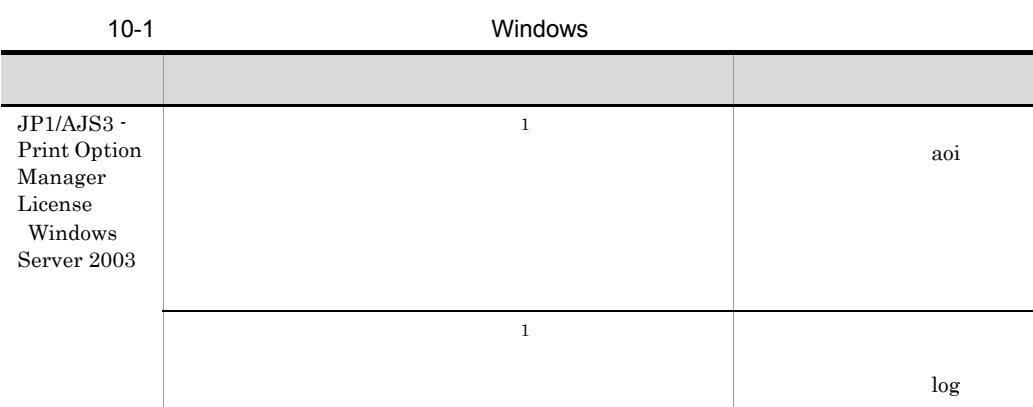

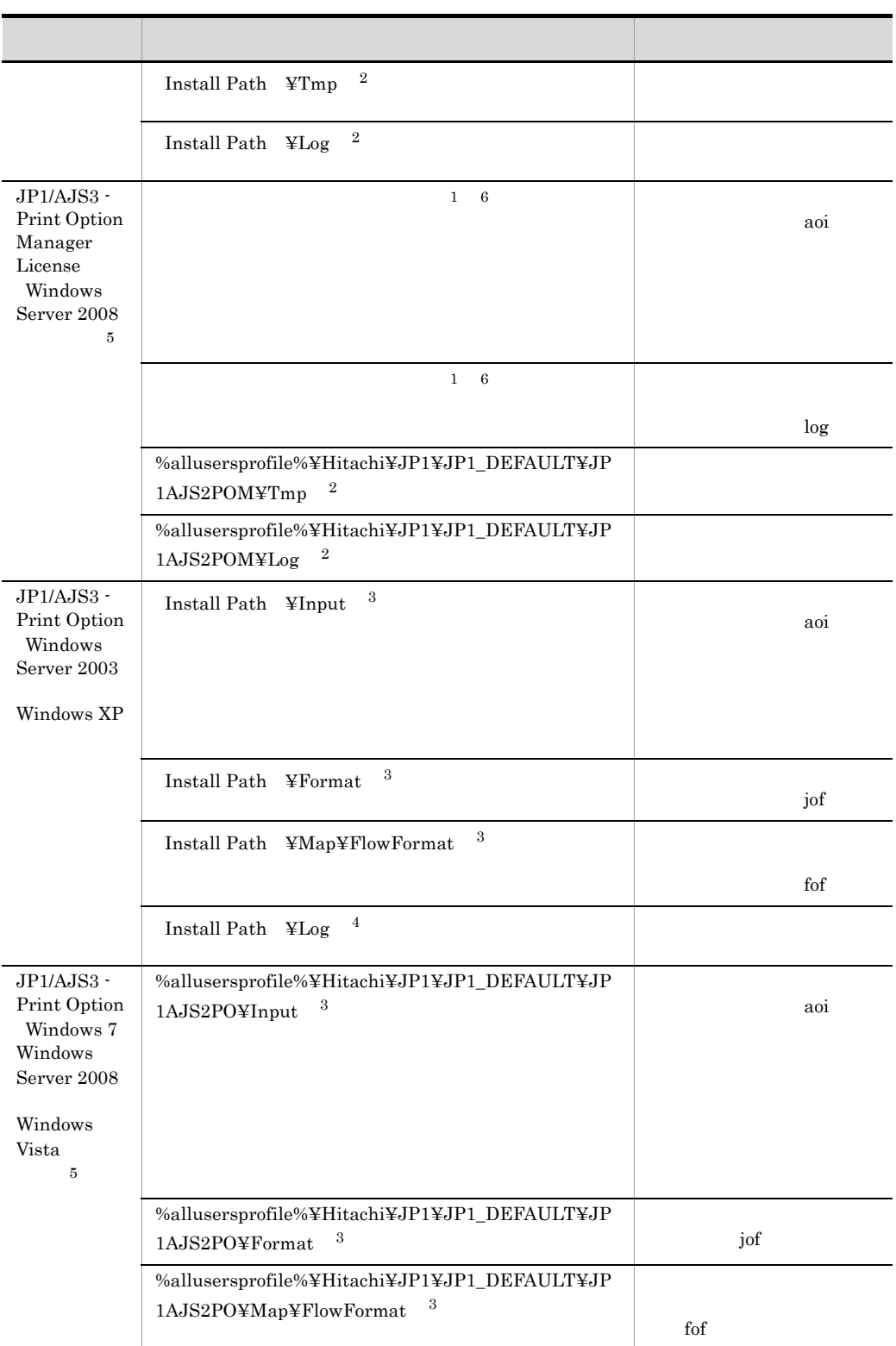

プログラム名 ディレクトリ ファイルの種類

Windows Server 2008 (UAC) Administrator  $\cos$ C:¥Program Files Administrator

## 2 UNIX

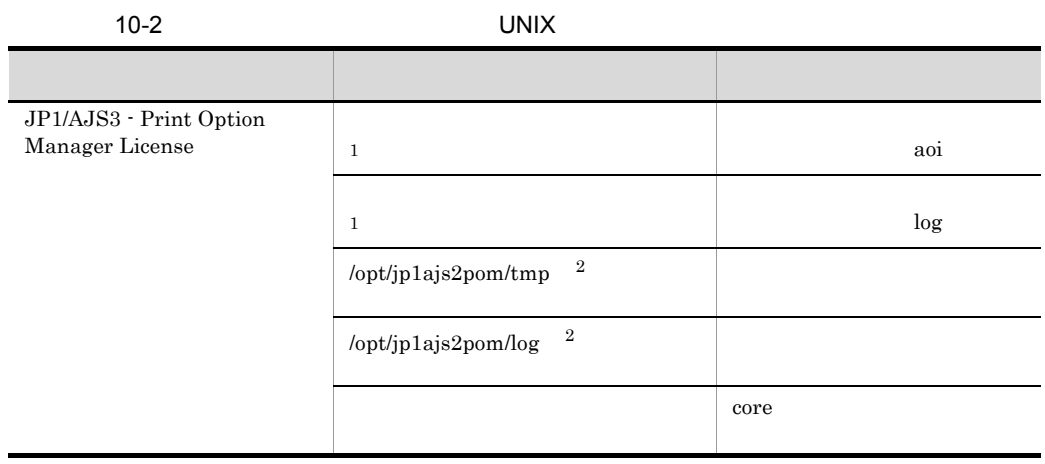

注※ 1

 $\overline{2}$ JP1/AJS3 - View

# 10.3.3 JP1/AJS3 - Print Option

JP1/AJS3 - Print Option

## 1 Windows

Windows

 $\bf E$ 

## 2 UNIX

UNIX ps

 $\bf E$ 

## $10.3.4$

- **•**  $\overline{\phantom{a}}$
- **•** 発生時刻

• OS os and  $\overline{\phantom{a}}$ Windows **•** 再現性

 $10.3.5$ 

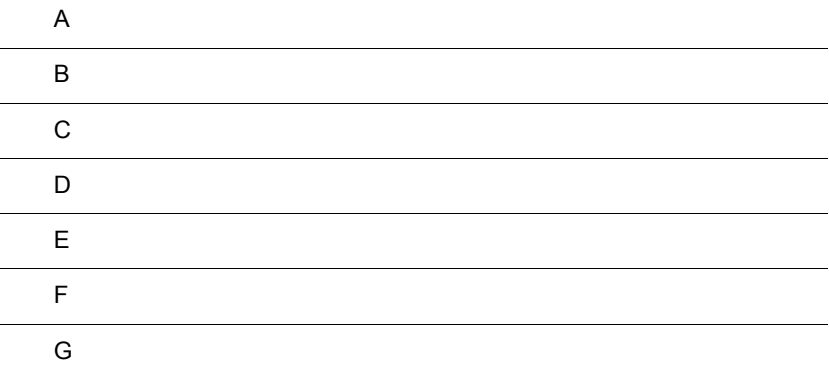

 $\overline{A}$ 

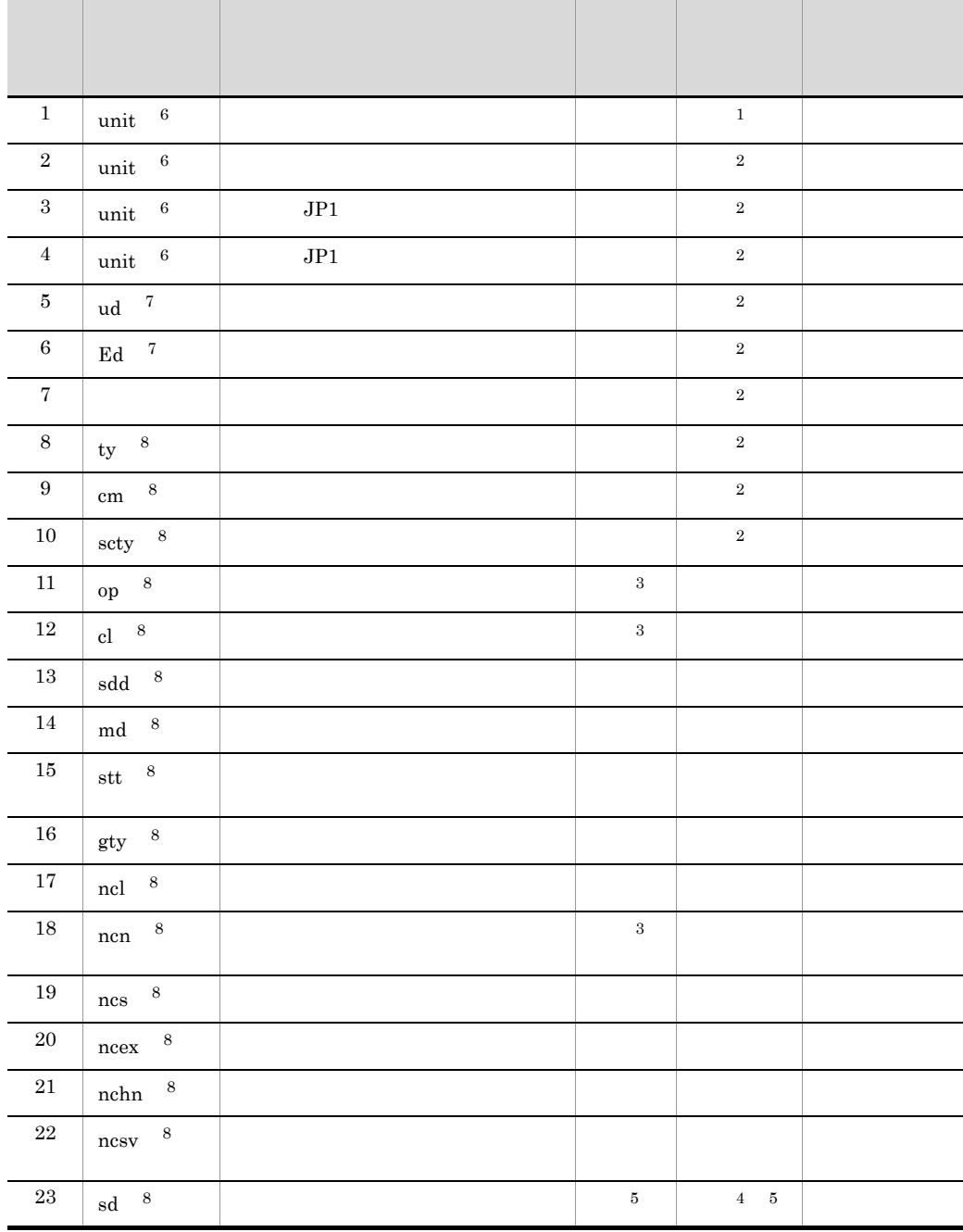

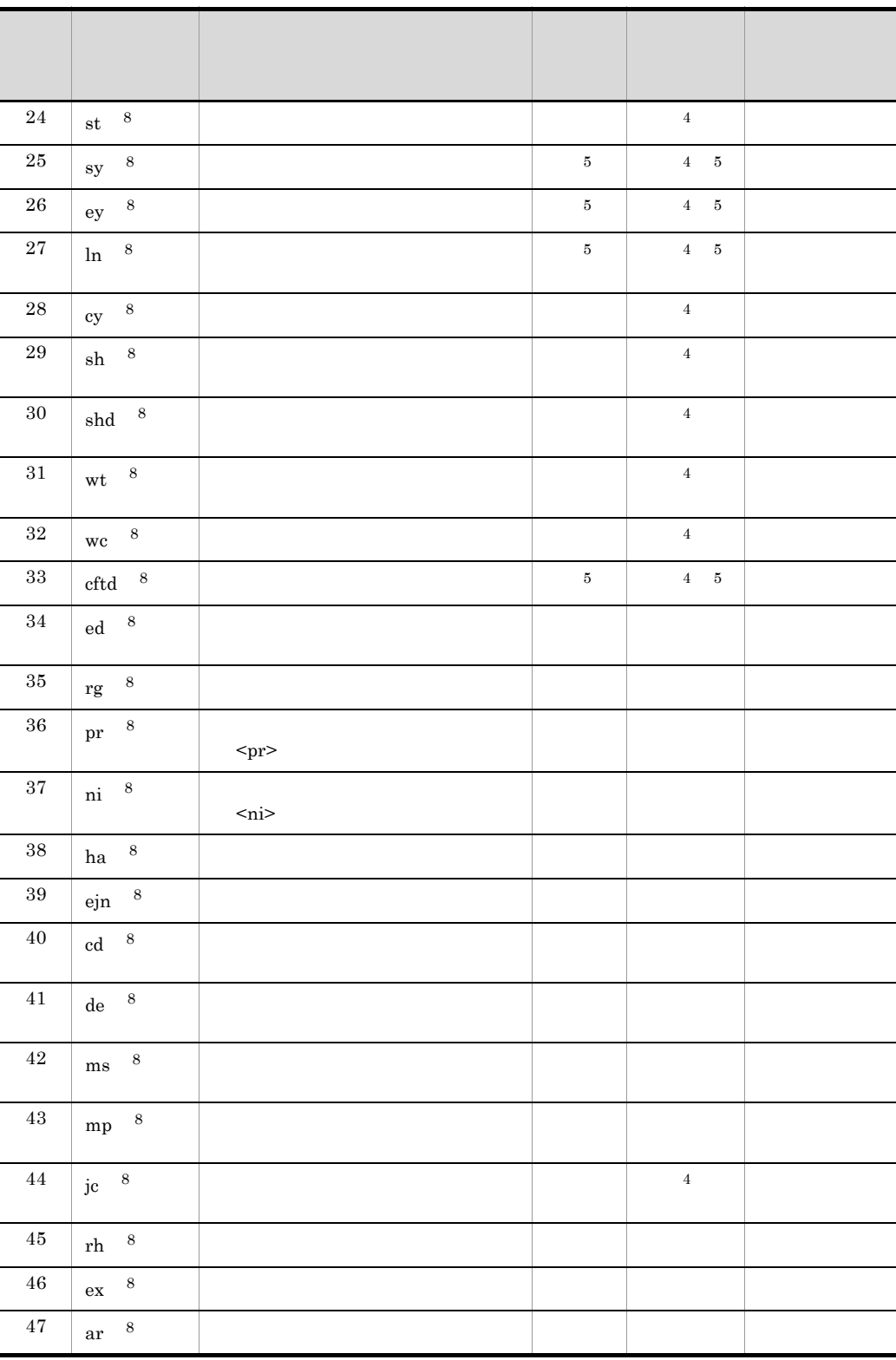

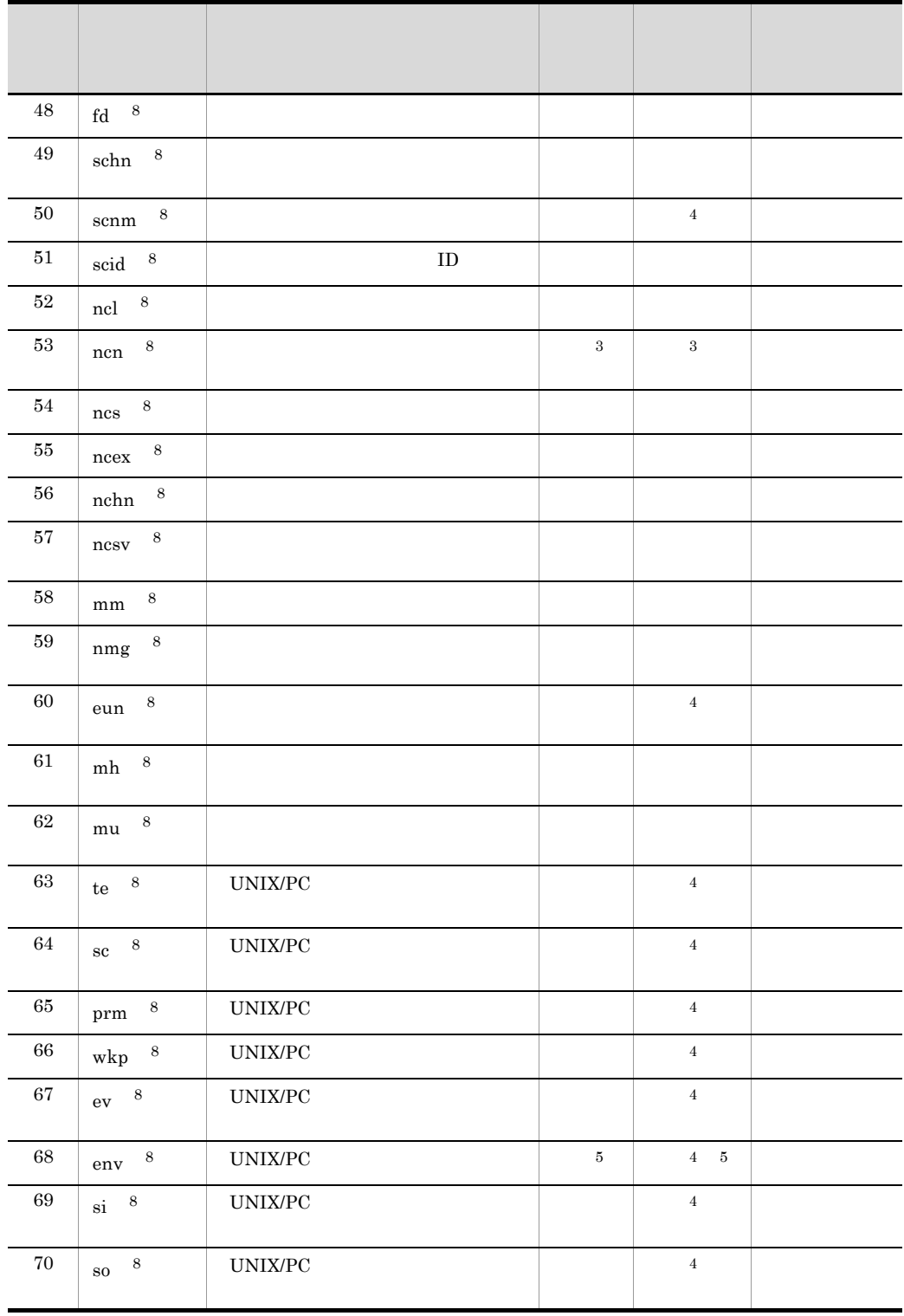

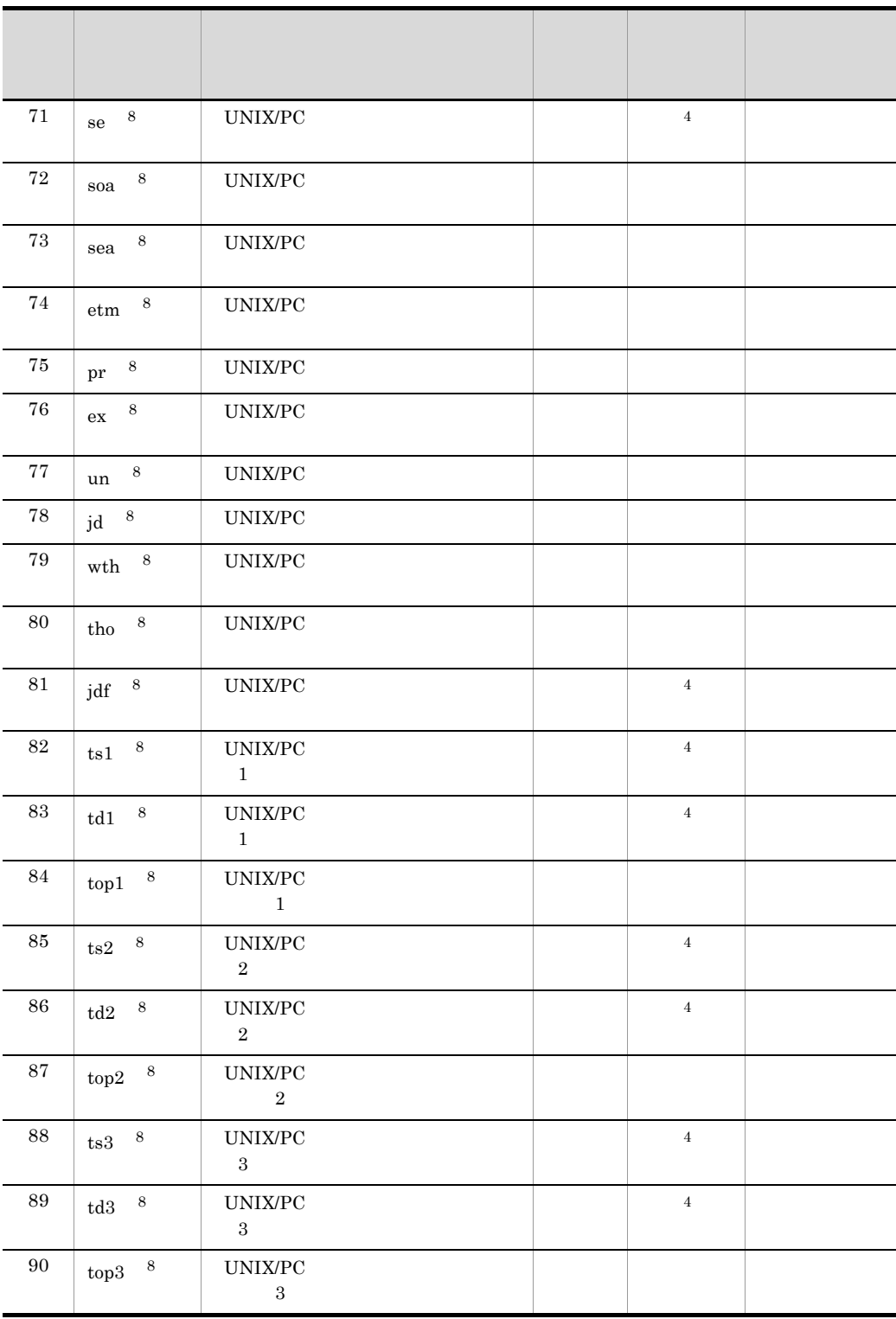

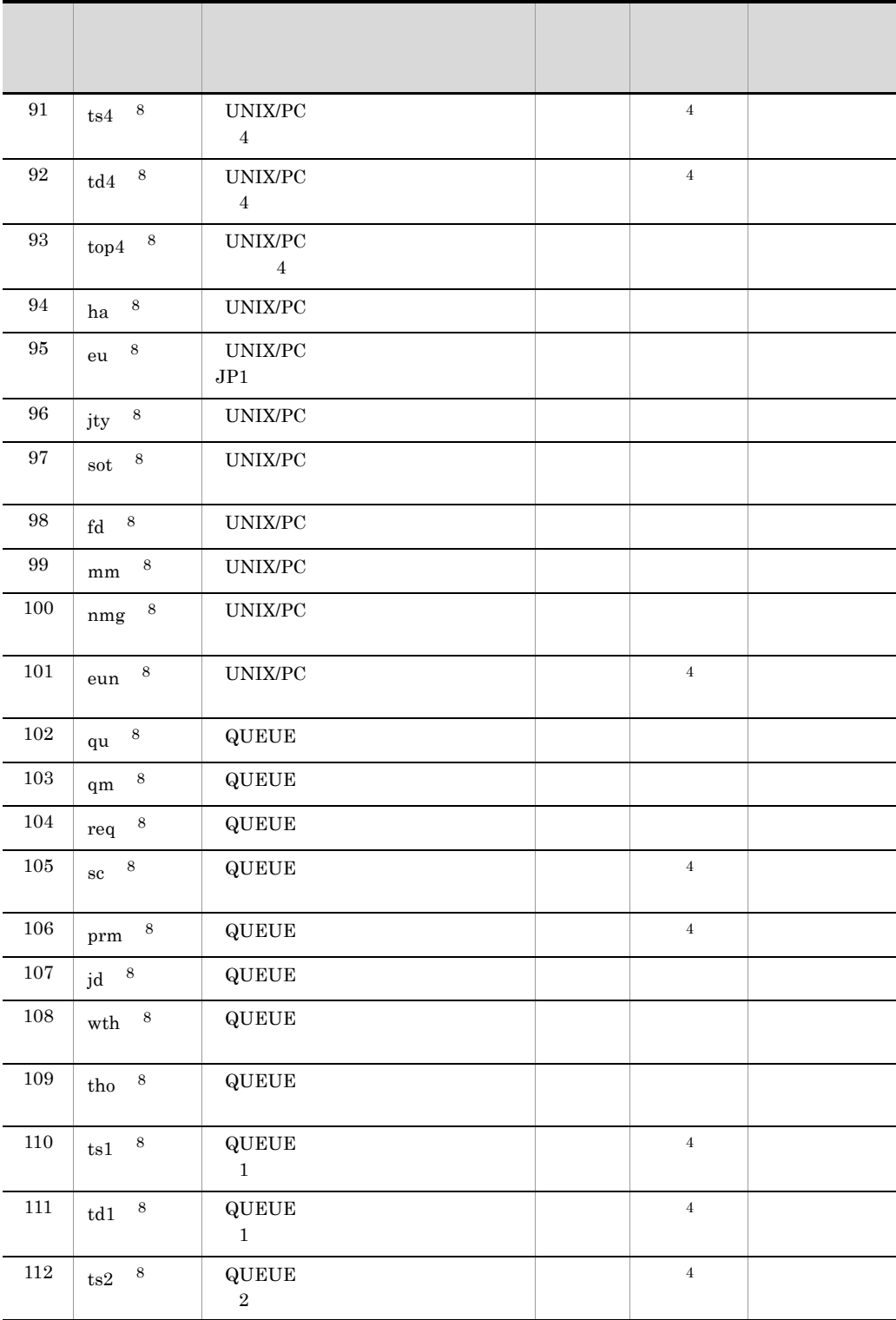

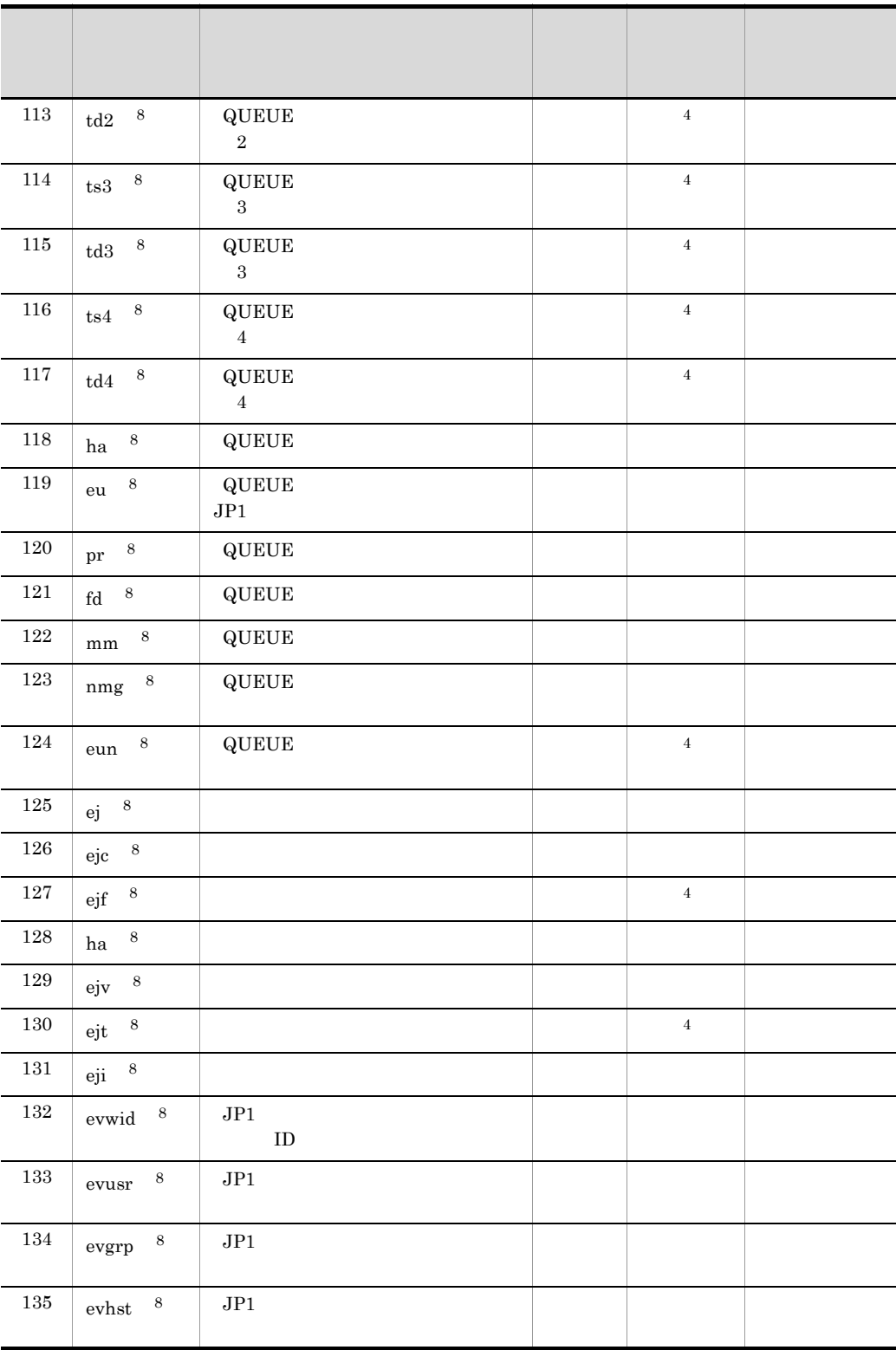

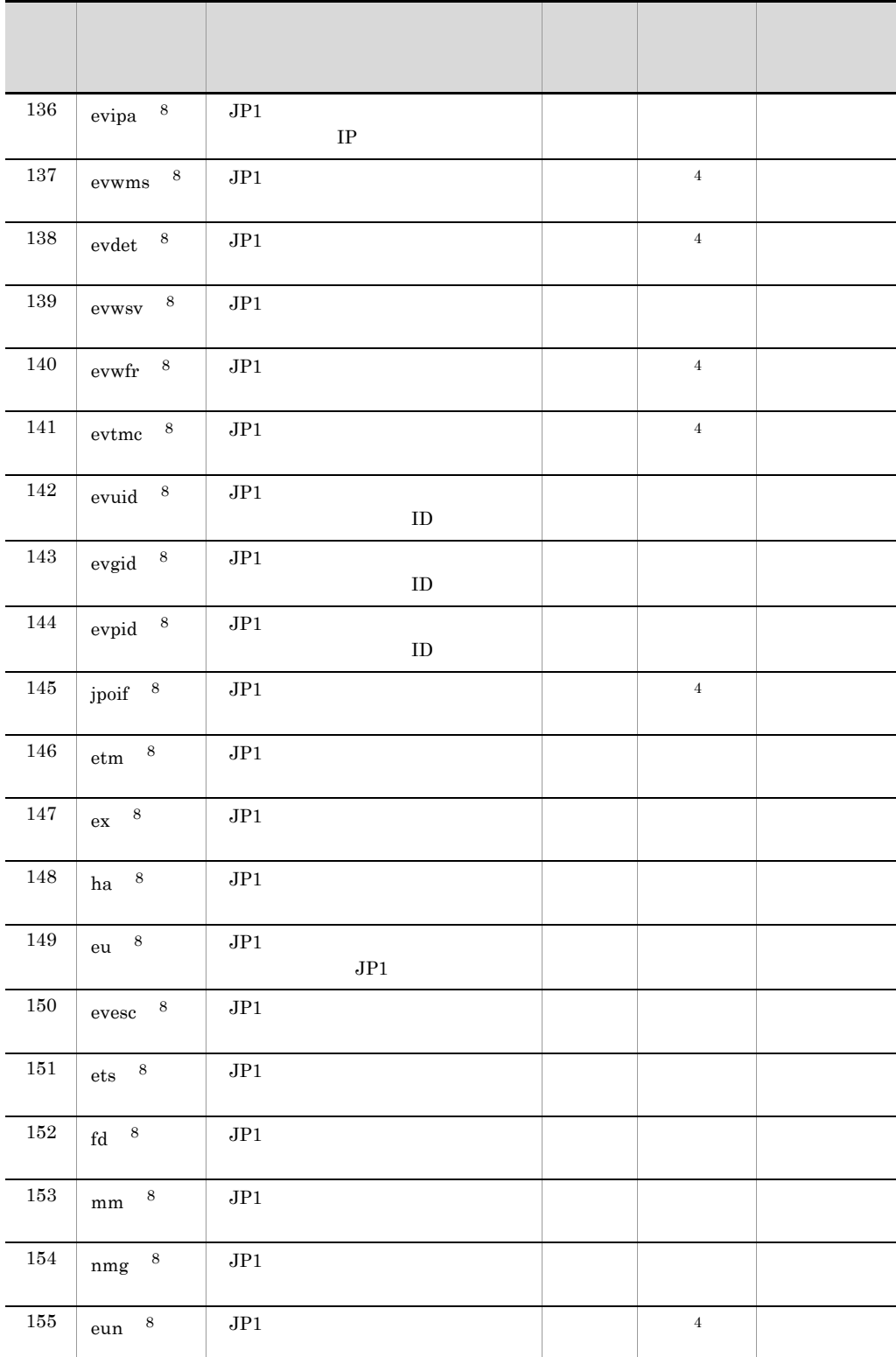

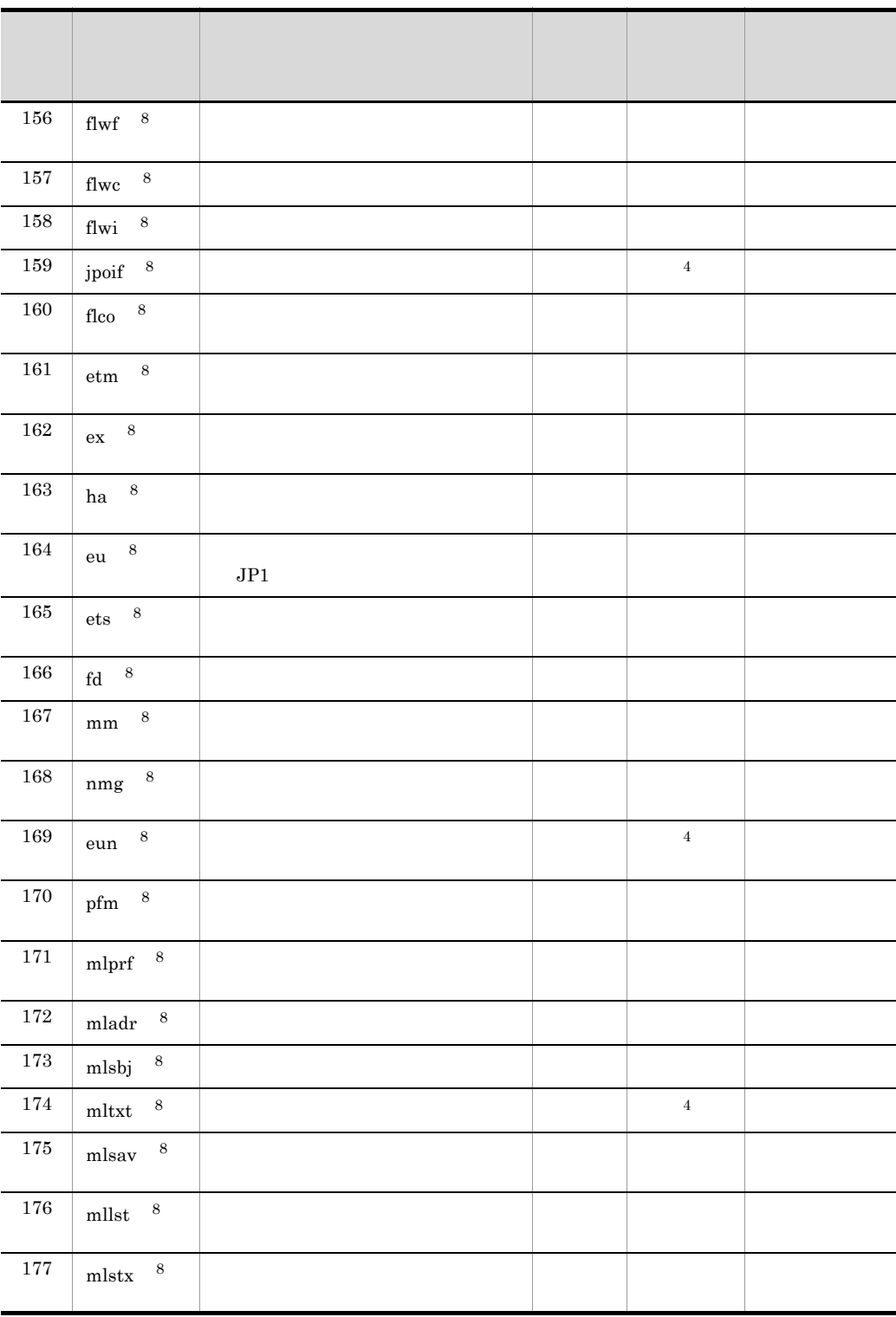

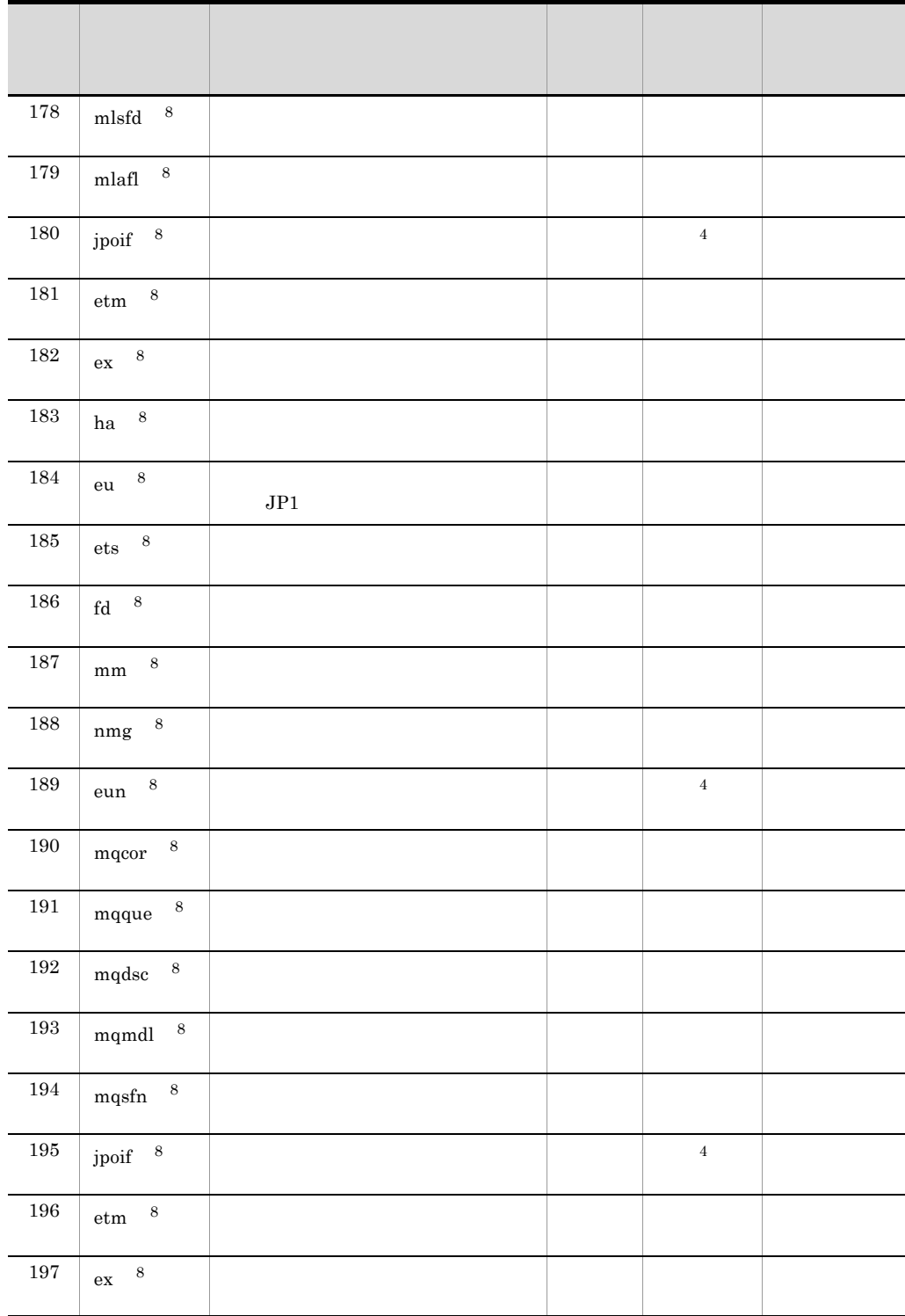

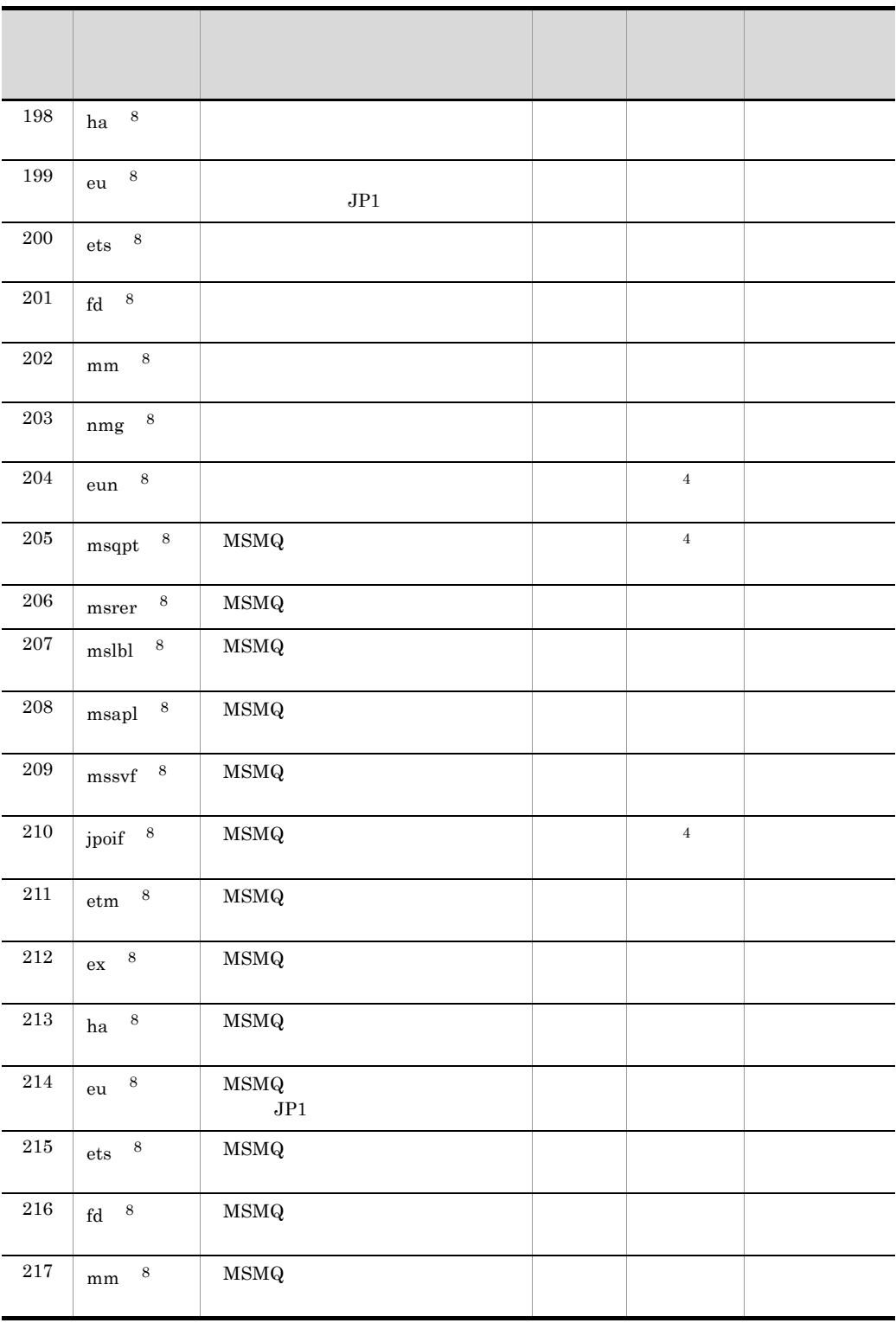

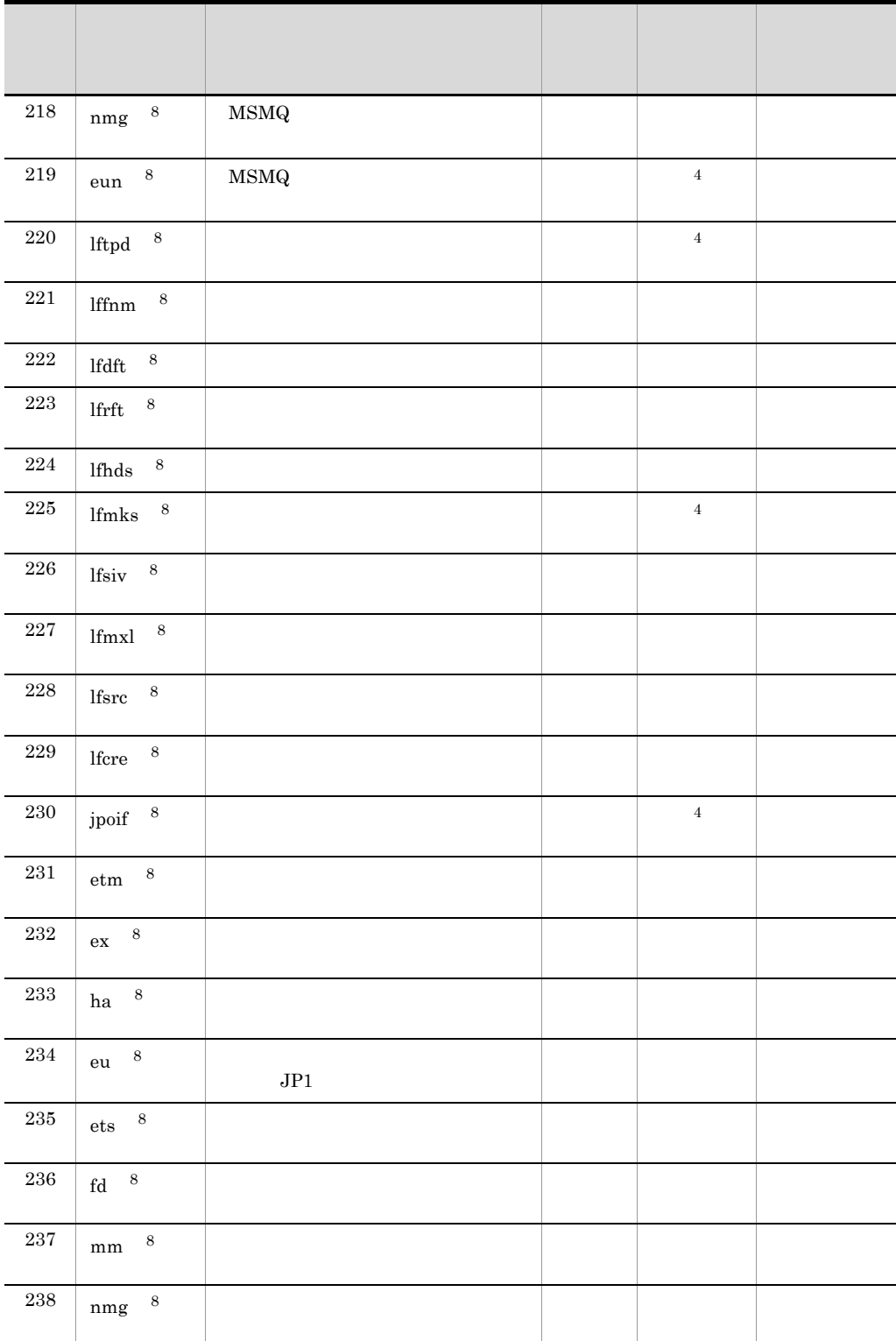

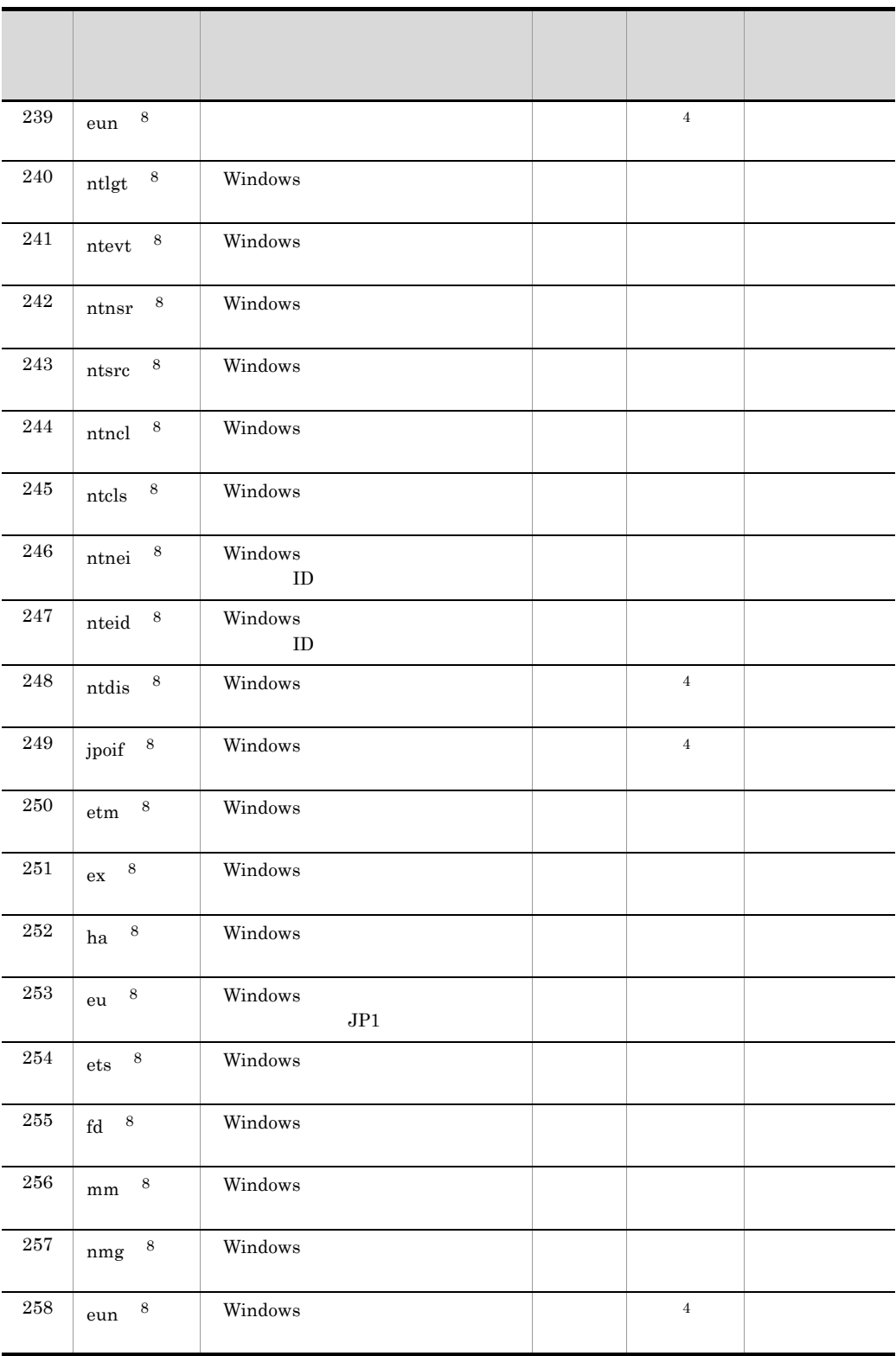

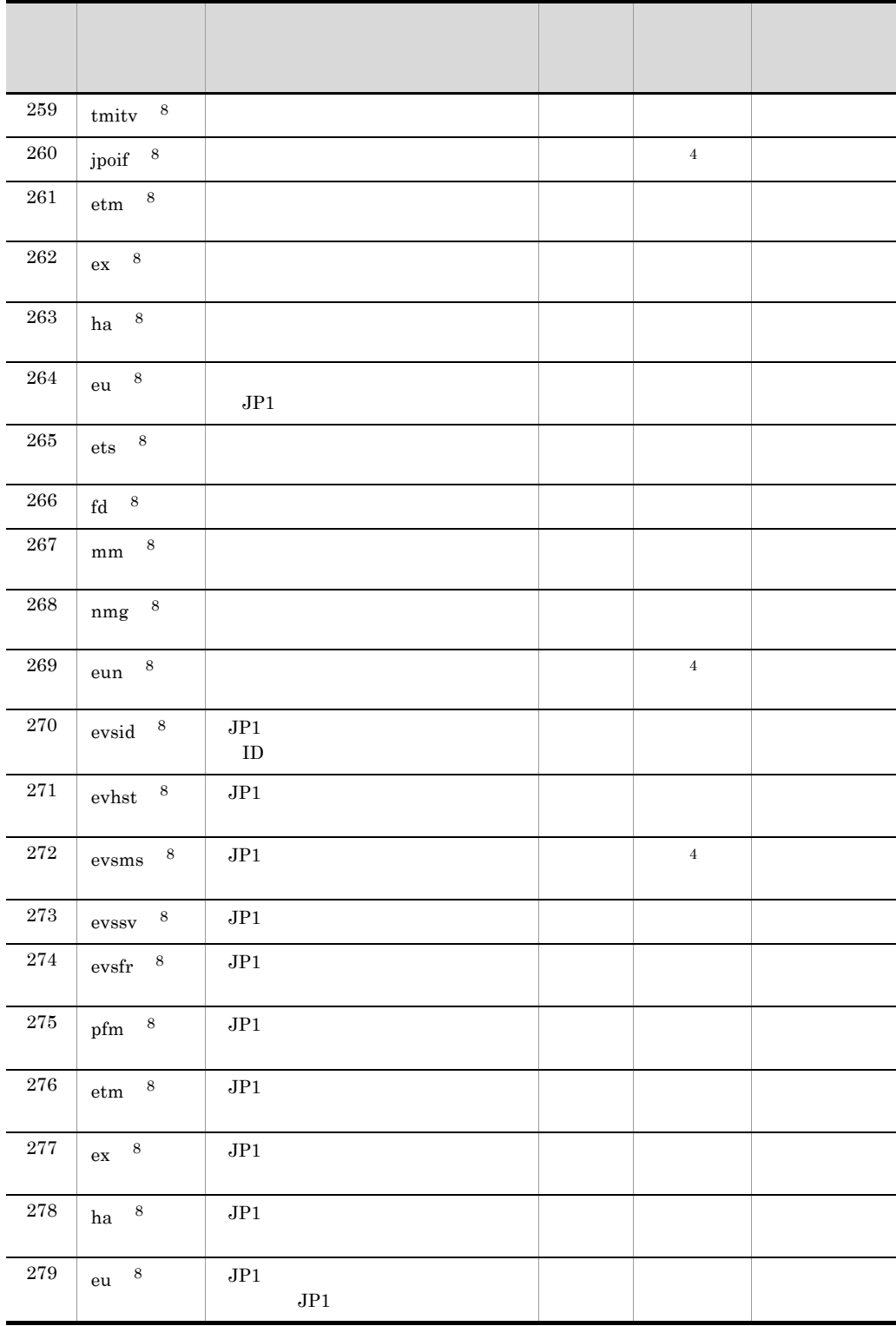
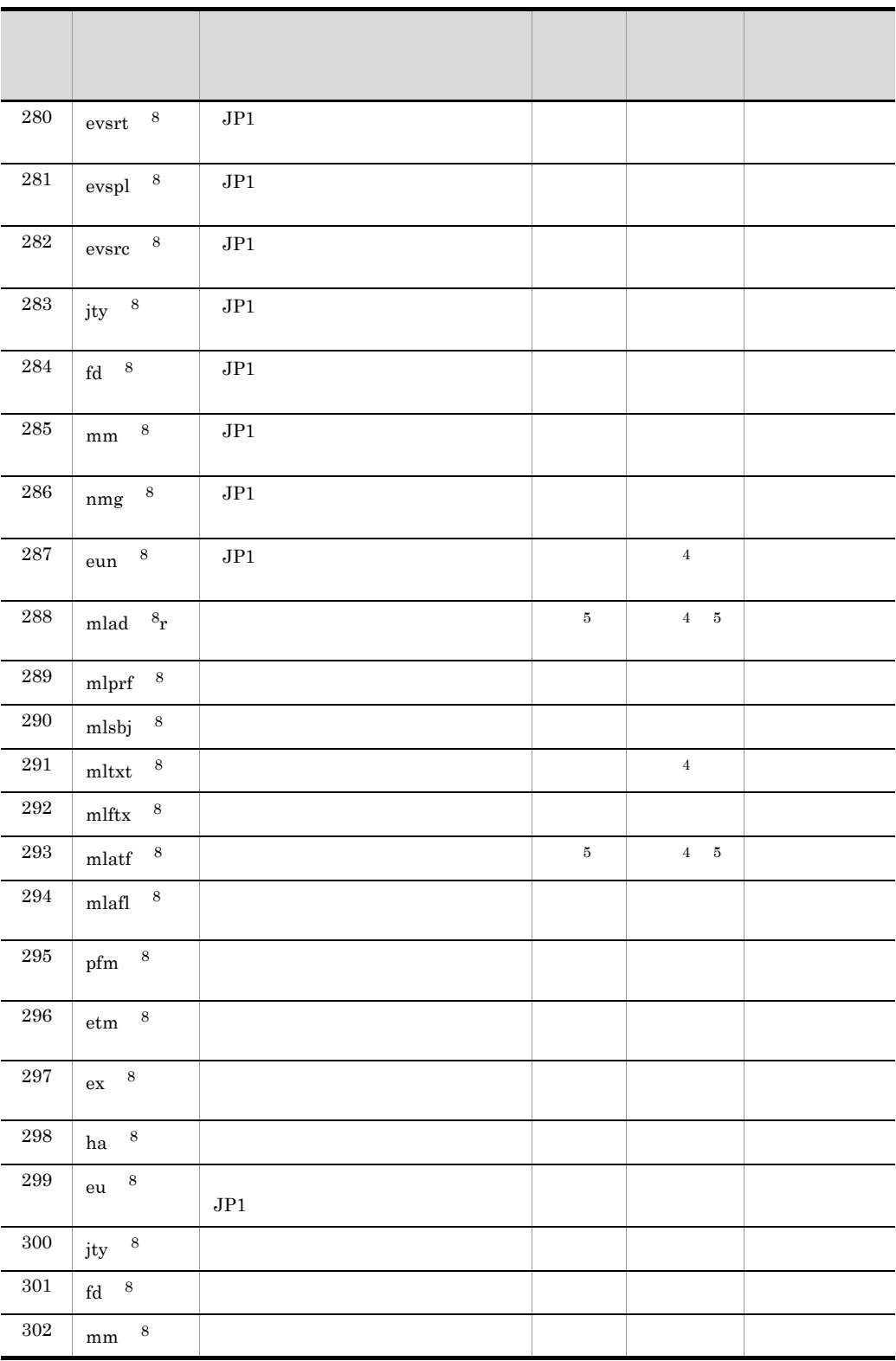

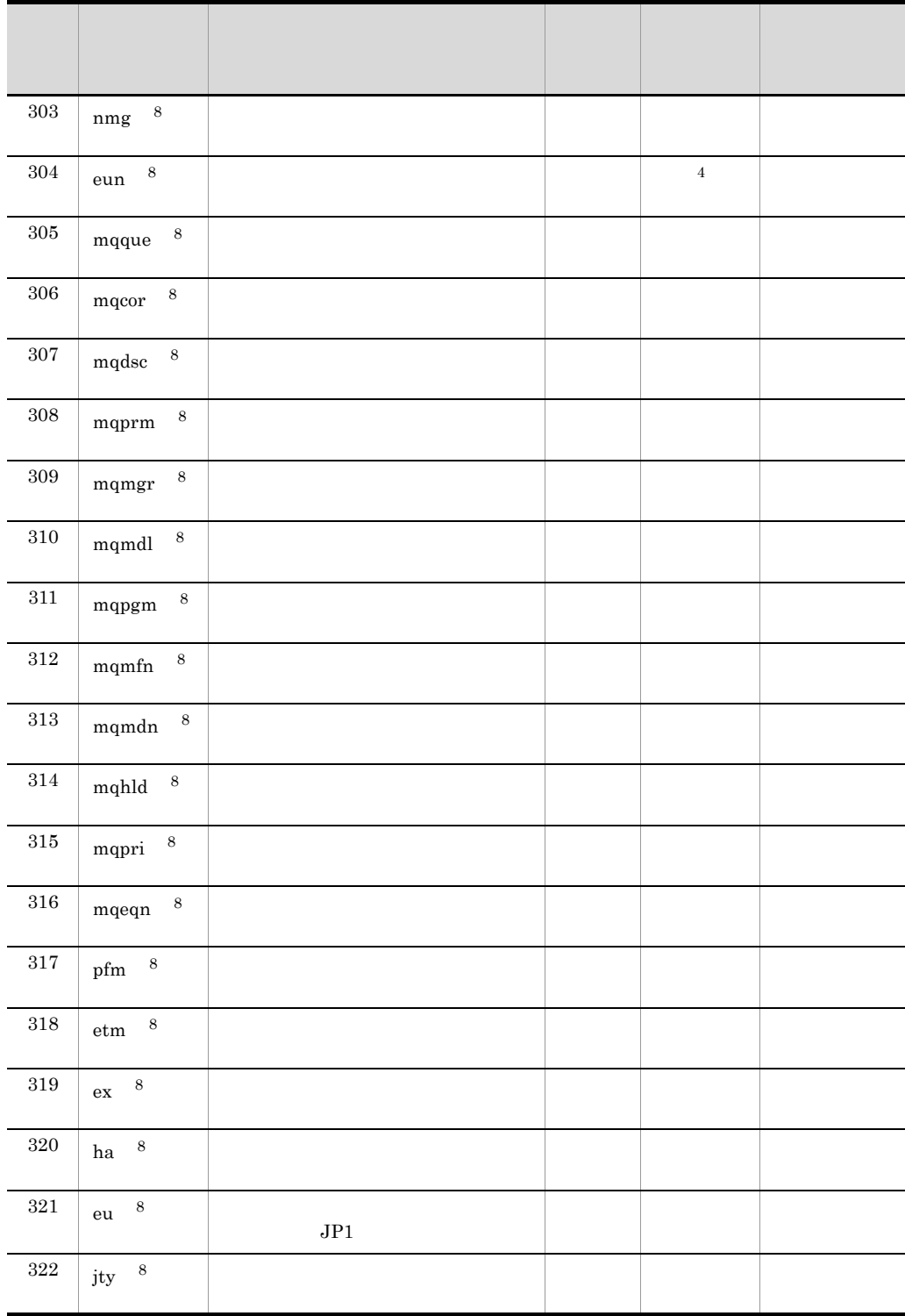

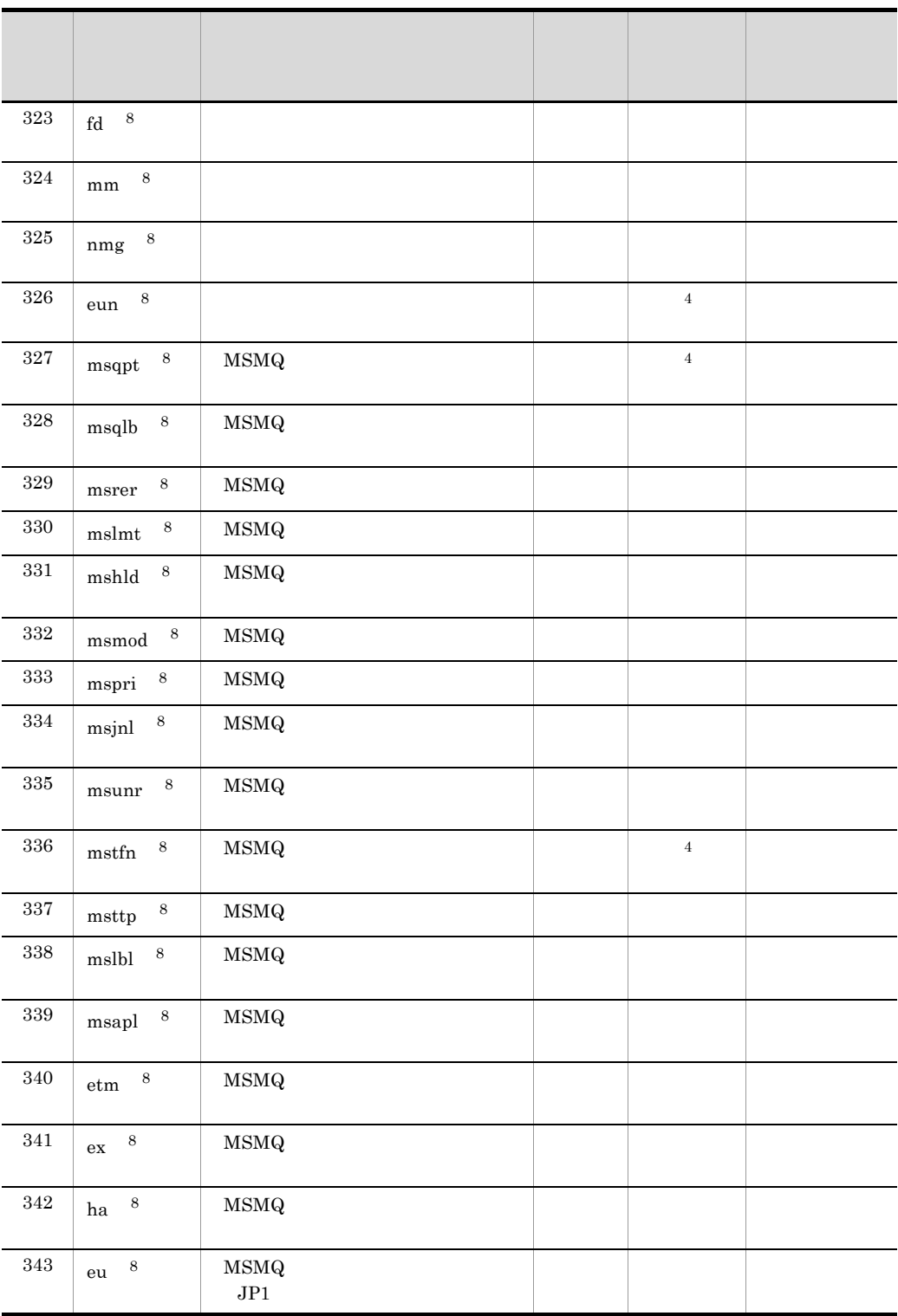

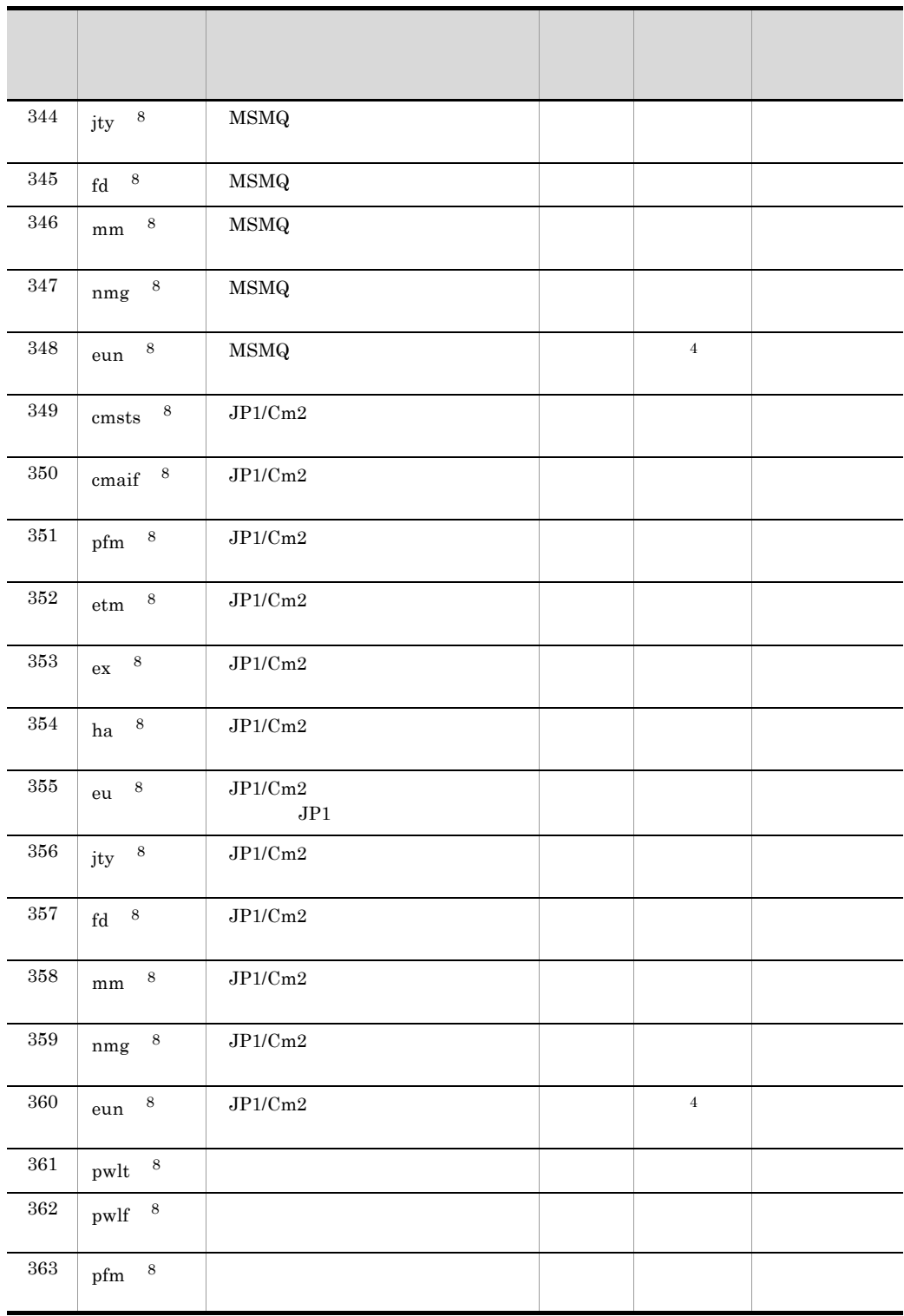

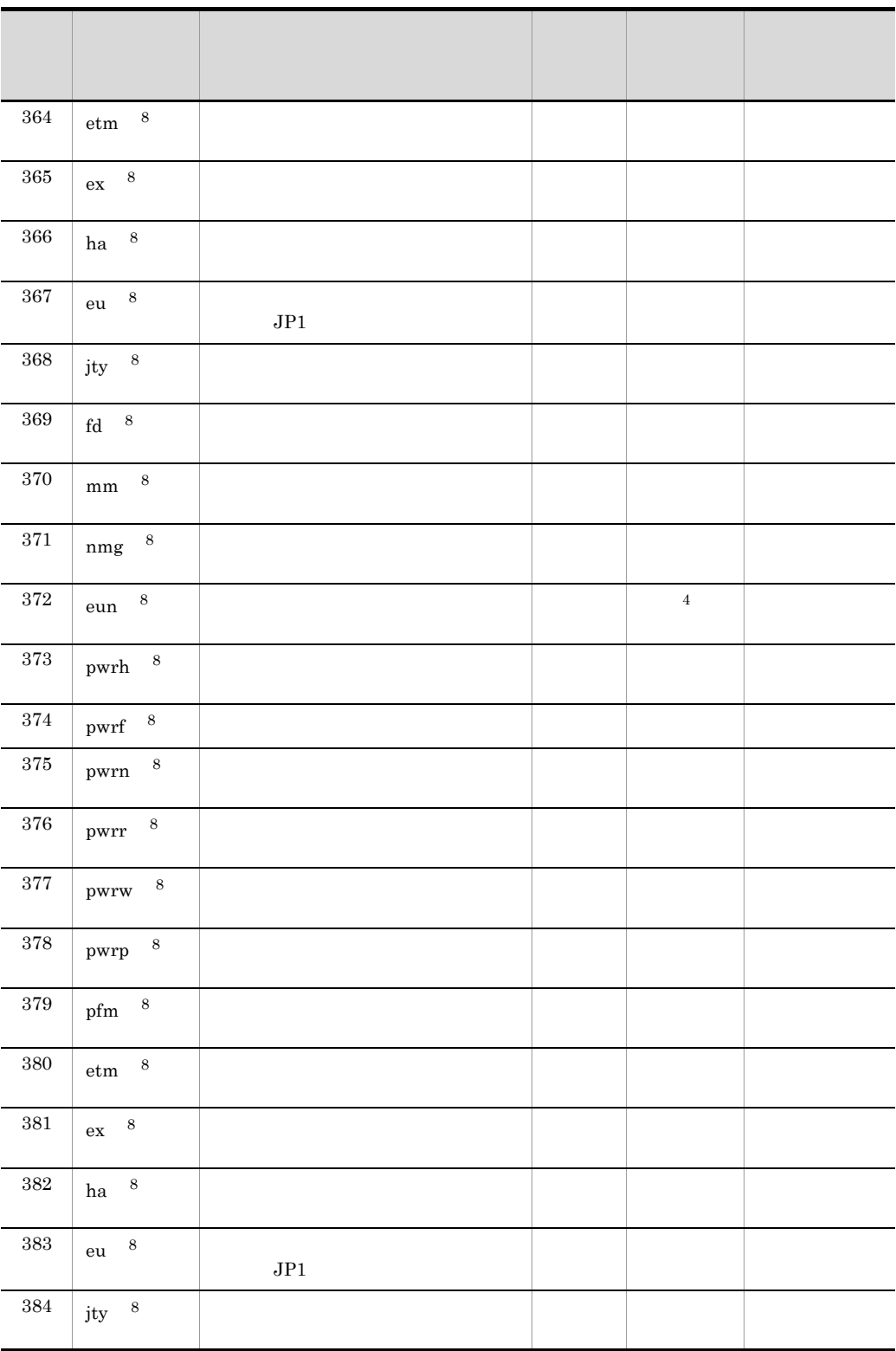

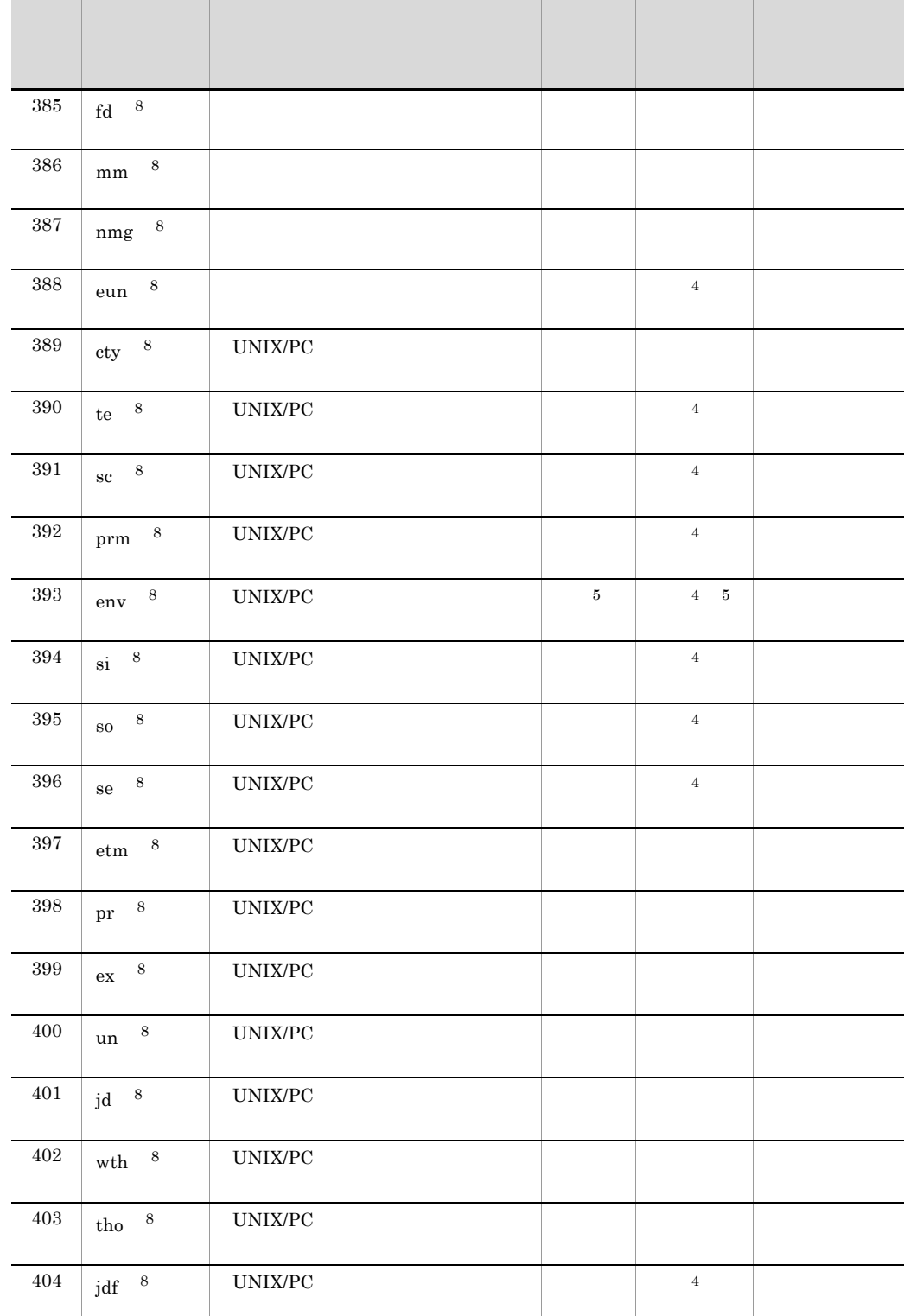

e.

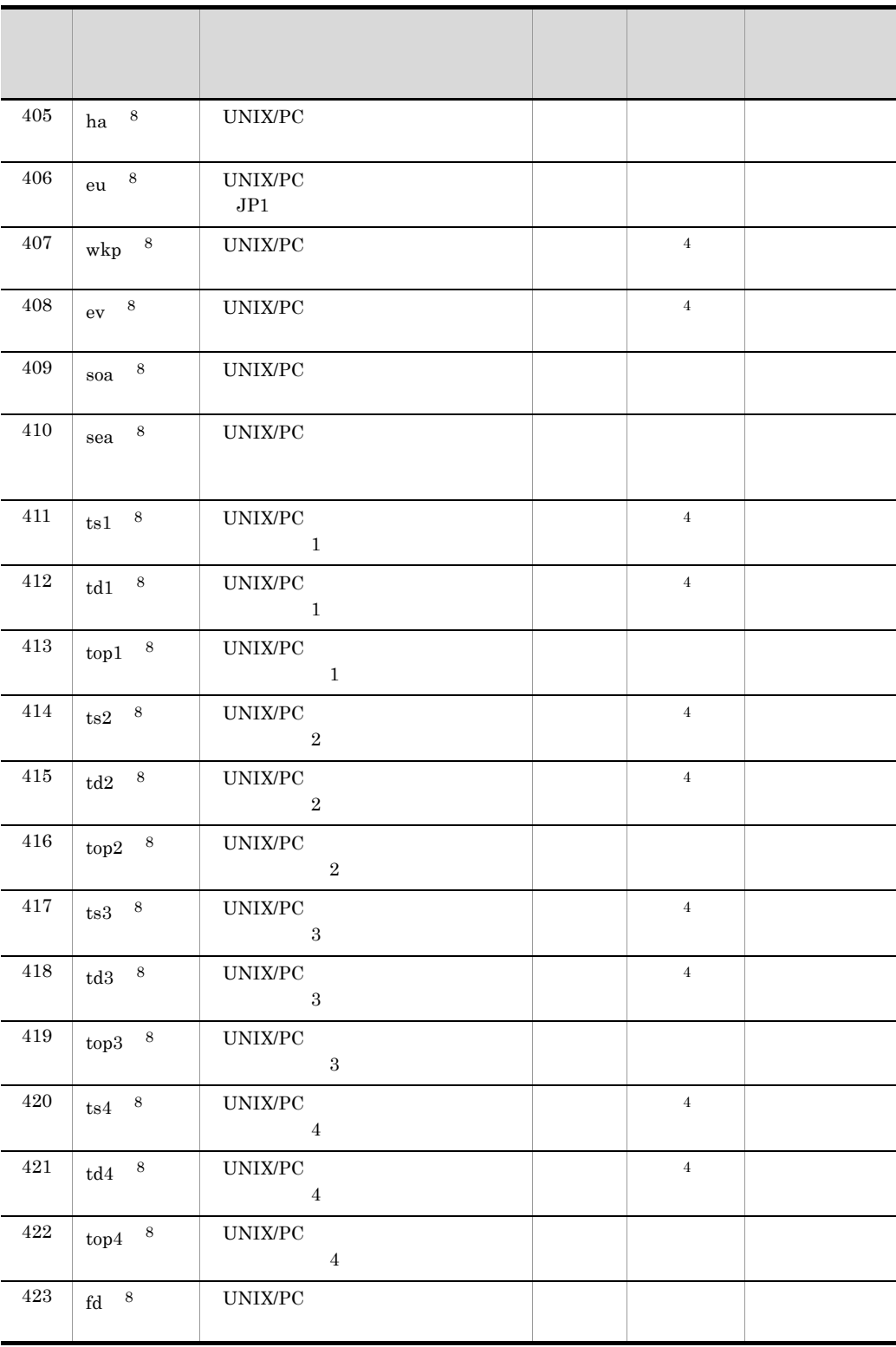

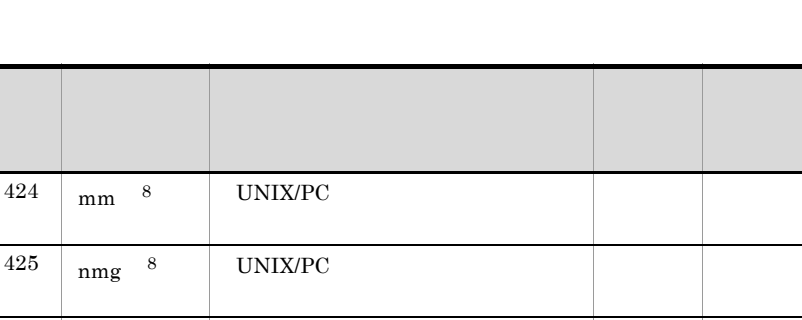

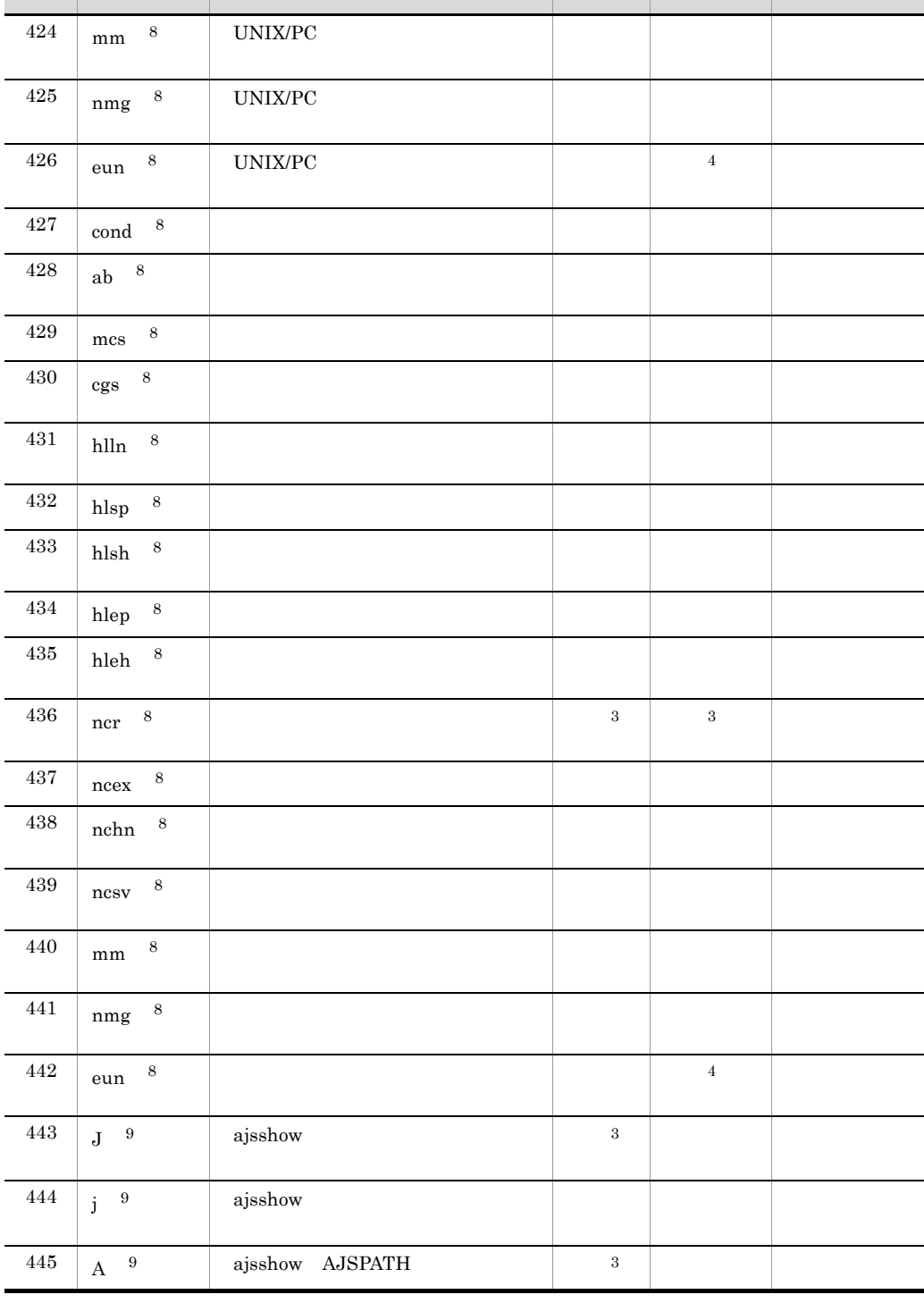

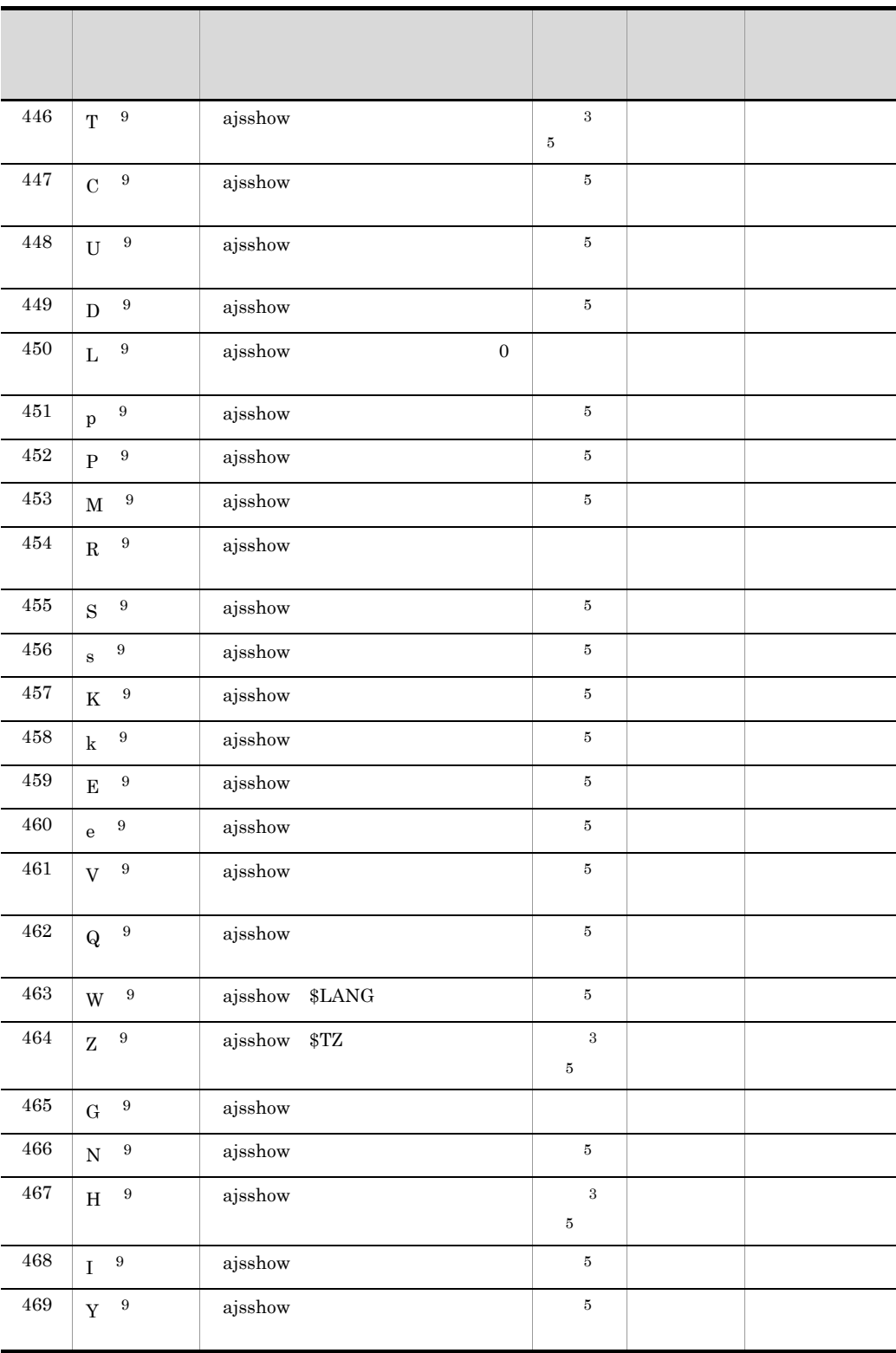

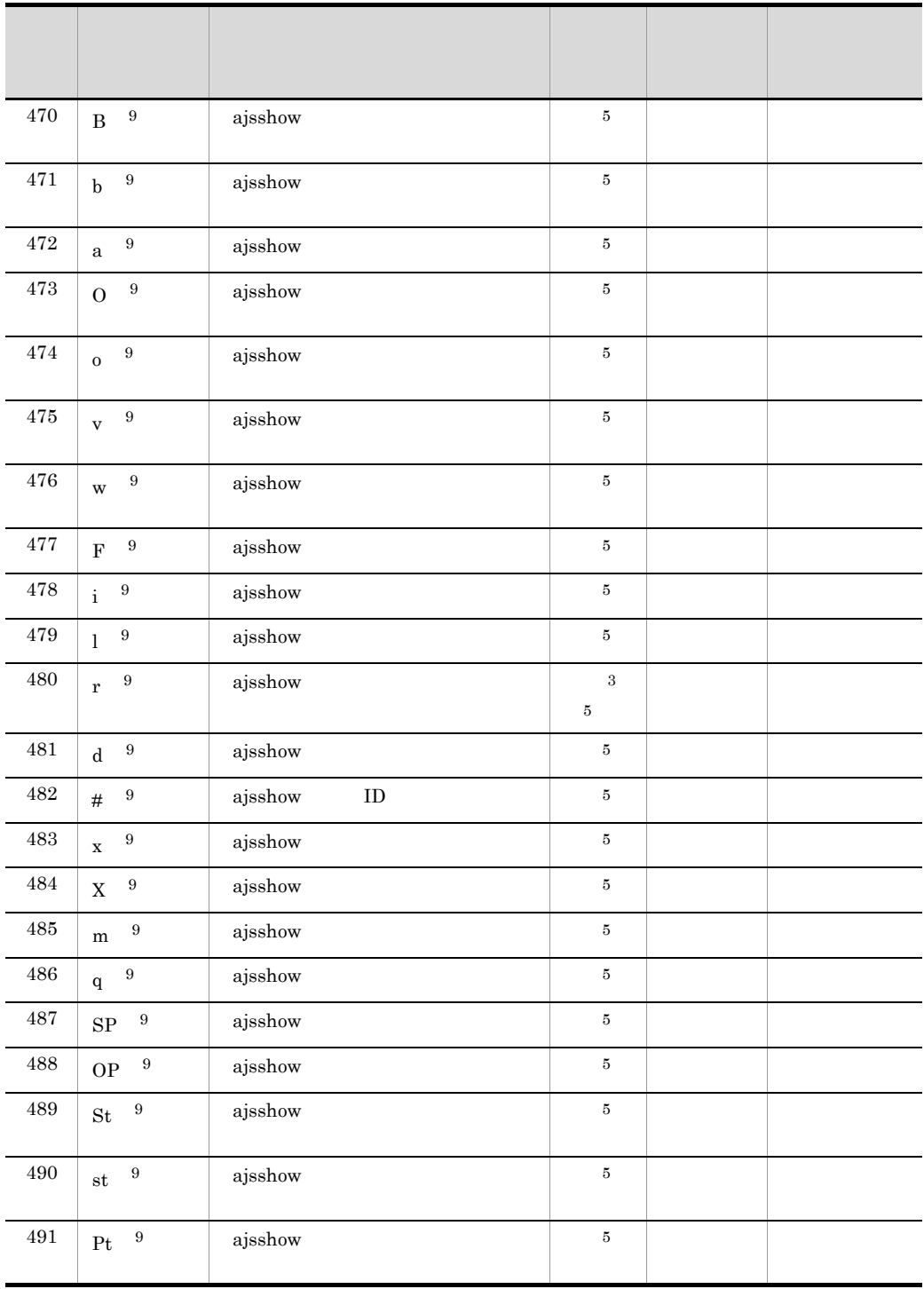

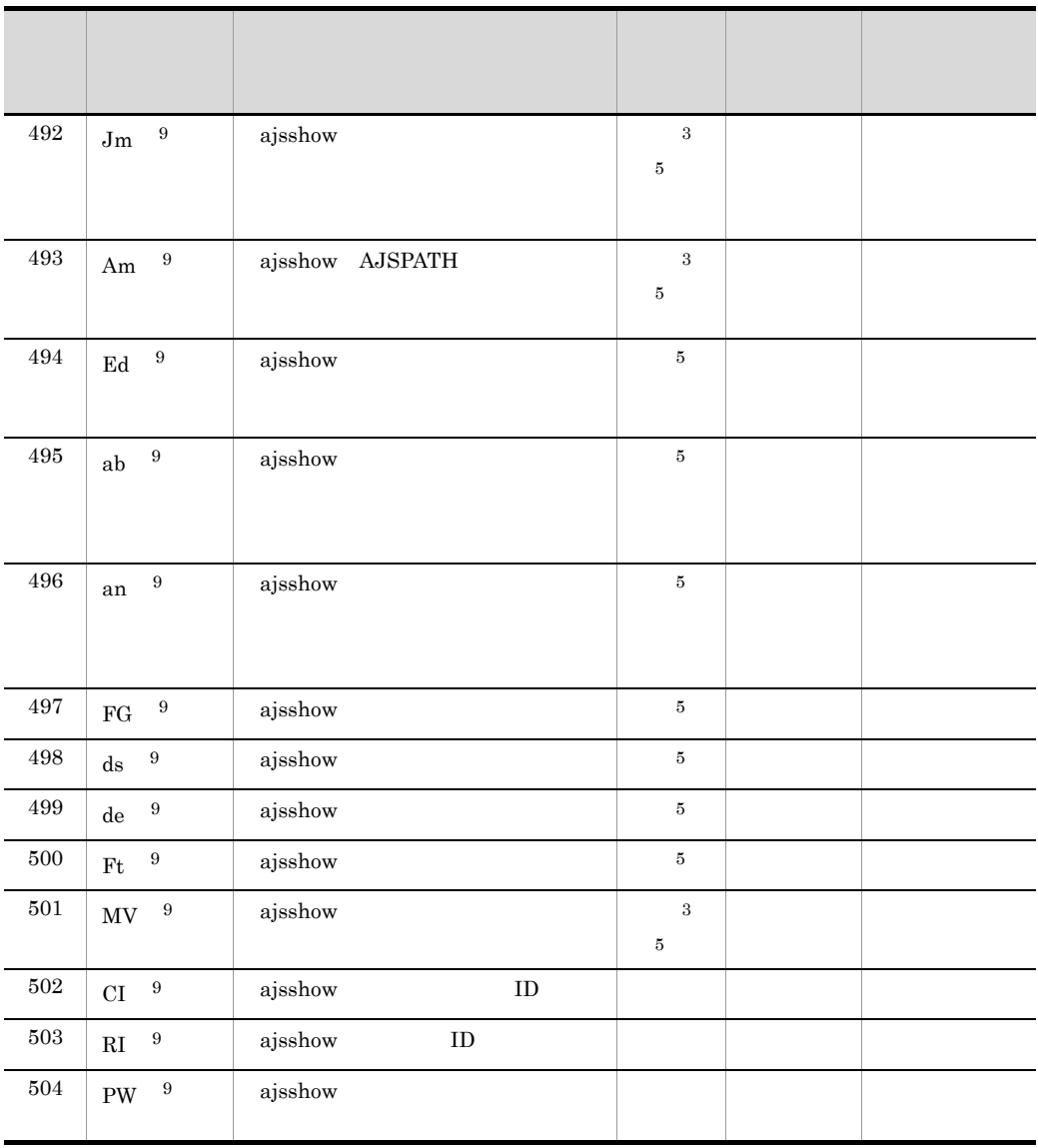

 $\times$ 

 $\mathbf{1}$ 

 $\overline{2}$ 

 $\,$  3  $\,$ 

 $32,000$ 

 $A$ 

 $\overline{4}$ Microsoft Excel 255 ト)を超える場合があります。その場合,エクセルのセル上ではデータが「#####」と表示され  $\bf 5$  $4,000$   $\times$  $6\phantom{.0}$  $JPI/AS$   $JPI/AS$ Automatic Job Management System 2 JP1/ Automatic Job Management System 3 2 注※ 7 JP1/AJS ajsprint -f  $\blacksquare$ JP1/Automatic Job Management System 2 JP1/Automatic Job Management System 3 1 ajsprint 注※ 8 JP1/AJS ajsprint -a  $\overline{a}$ JP1/Automatic Job Management System 2 JP1/Automatic Job Management System 3 1 ajsprint **9** JP1/AJS ajsshow -i  $\%$ JP1/Automatic Job Management System 2 JP1/Automatic Job Management System 3 1 ajsshow • (ジョブネット)スケジュール名号とリンク番号とリンク番号とリンク番号とリンク番号は,ルール番号とリンク番号とリンク音号をリンク • **•**  $JPI/AJS$ AJSROOT1  $DB$ • **•** *•*  $JPI/AJS$  ajsprint ajsshow  $\alpha$ ajsprint ajsshow ajstrint ajsthow and the set of  $\lambda$ JP1/Automatic Job Management System 2 JP1/Automatic Job Management System 3  $1$ 

215

• <u>• Contractors in the state of the state of the state of the state of the state of the state of the state of the state of the state of the state of the state of the state of the state of the state of the state of the sta</u>

 $\mathsf B$ 

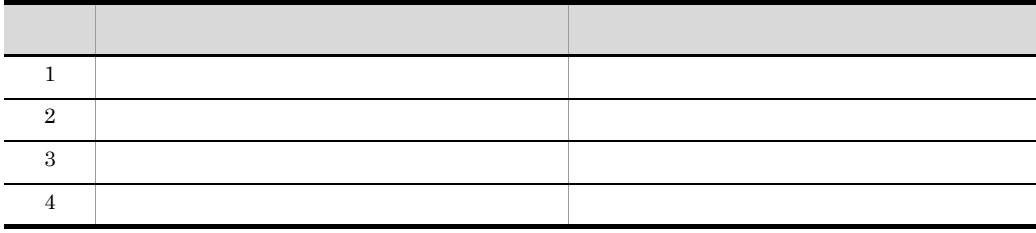

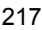

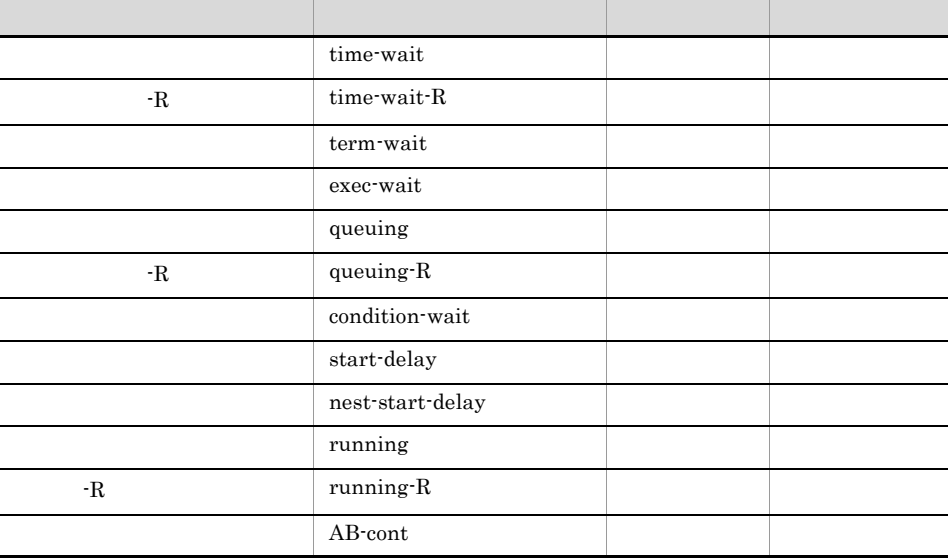

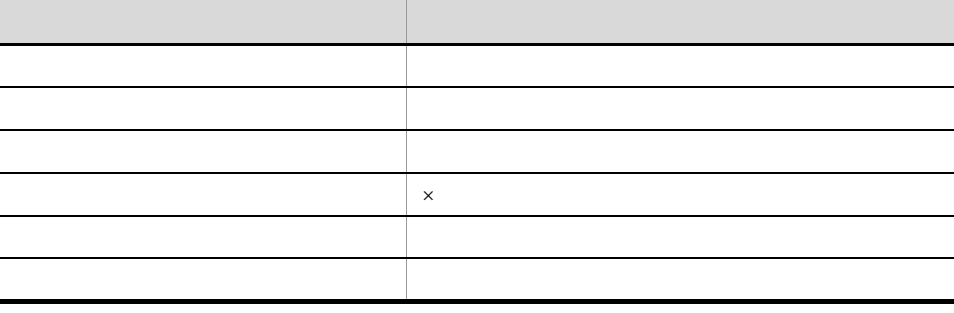

• ジョブ運用情報の収集期間について,

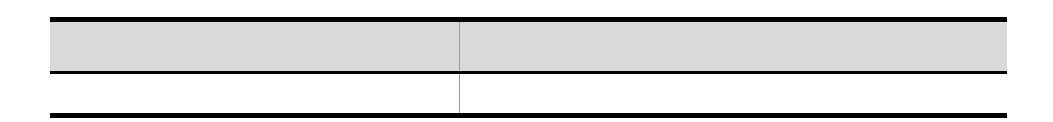

付録 C 月次/日次帳票の表記記号一覧

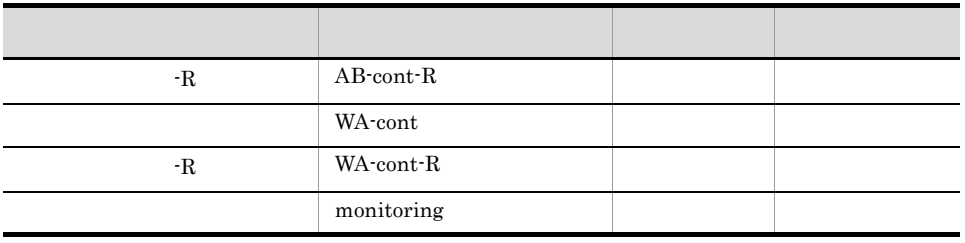

**•** 予定については,上記の状態名の詳細以外の場合にも予定の記号で表示する場合が

System 3

 $JP1/A$ utomatic Job Management

ajsshow

• **A** ajsshow

ajsshow

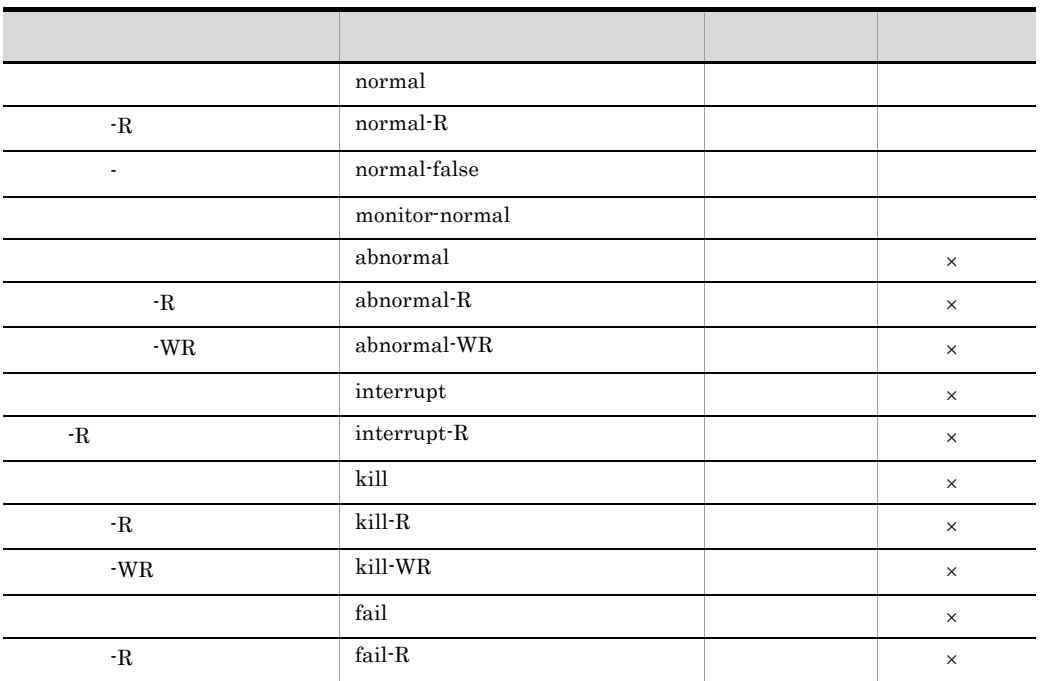

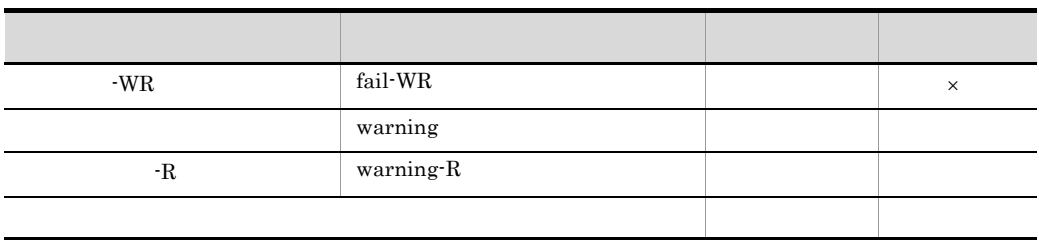

## D S  $\Box$

# D.1 JP1/AJS3 - Print Option

JP1/AJS3 - Print Option

D-1 JP1/AJS3 - Print Option

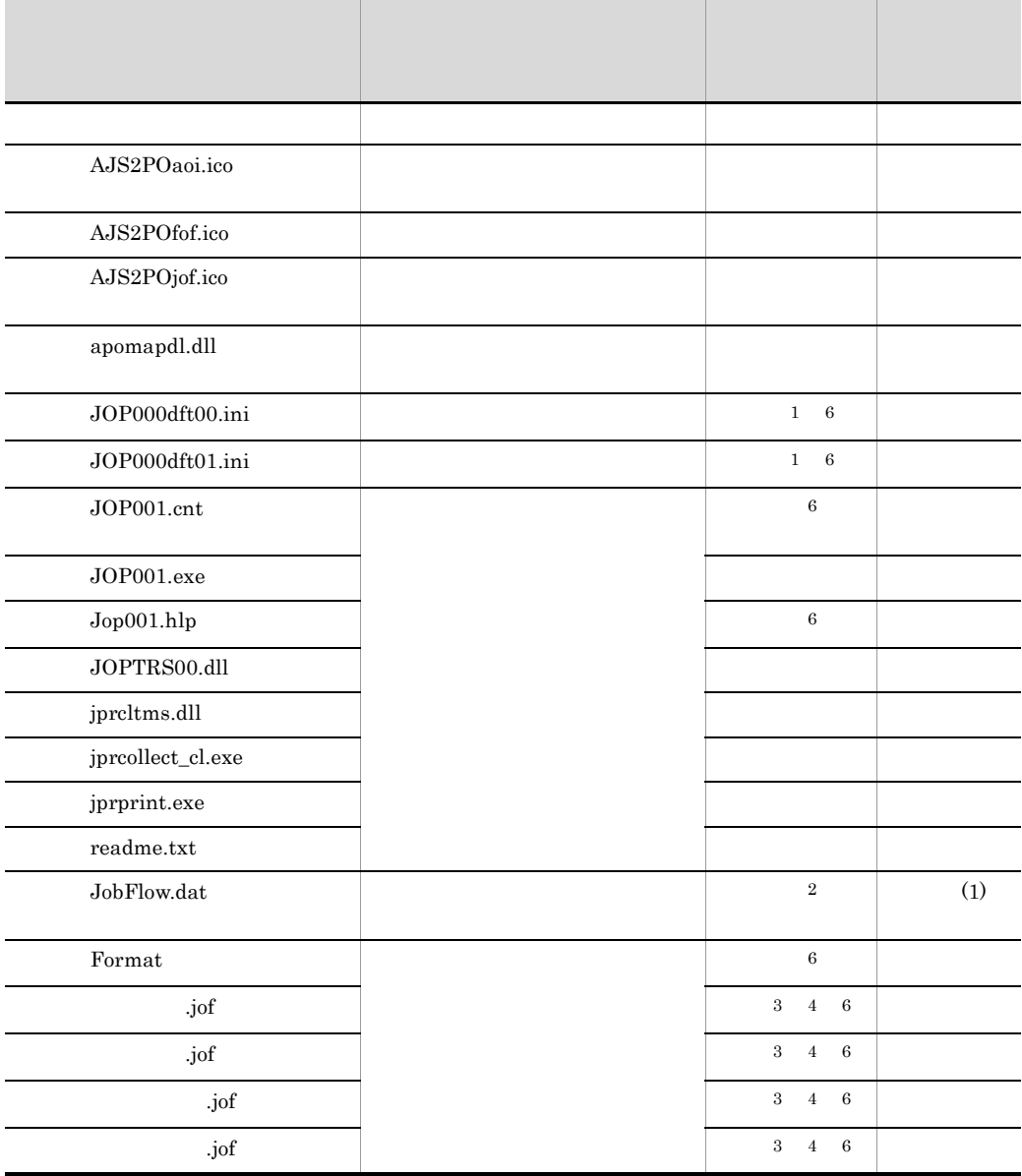

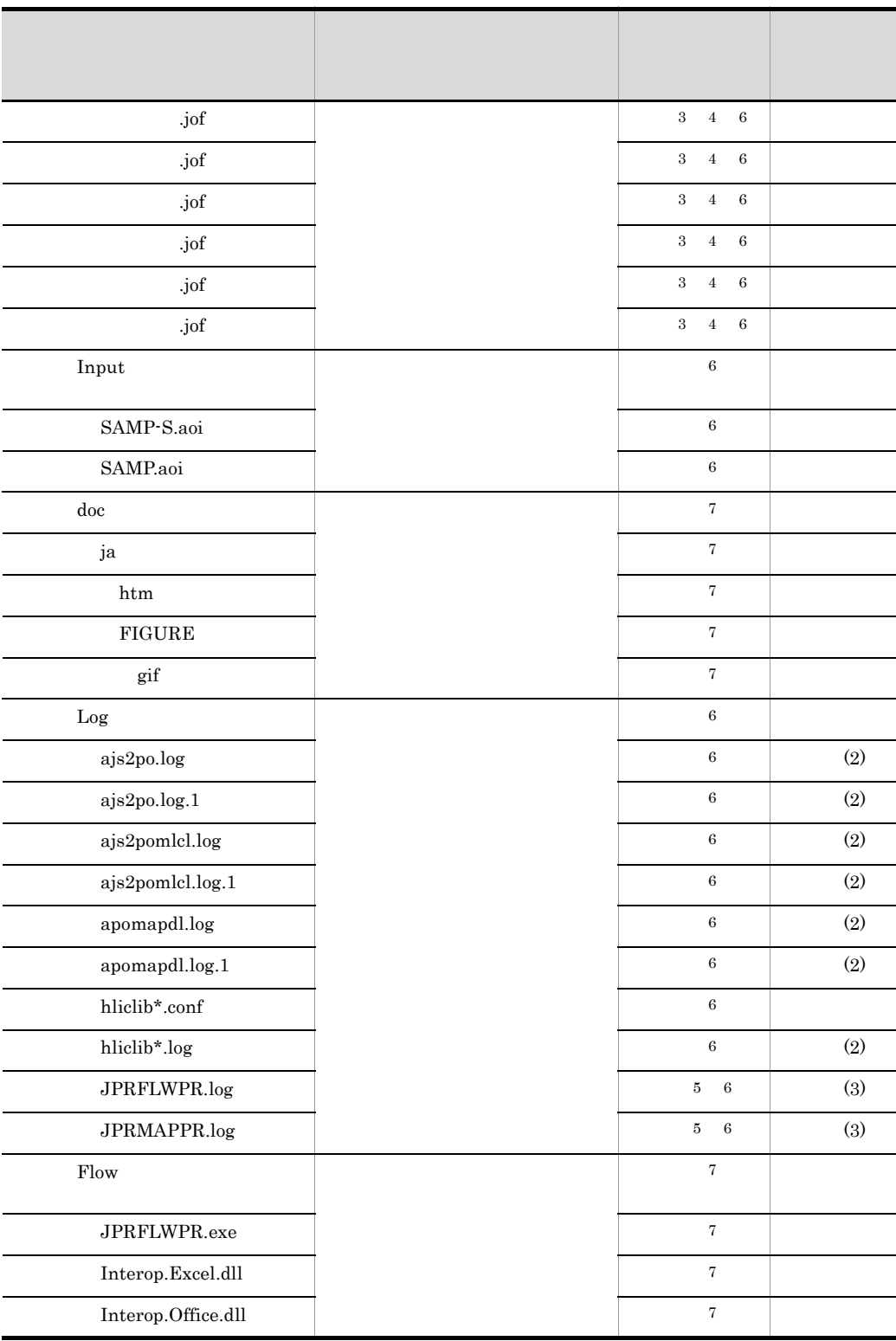

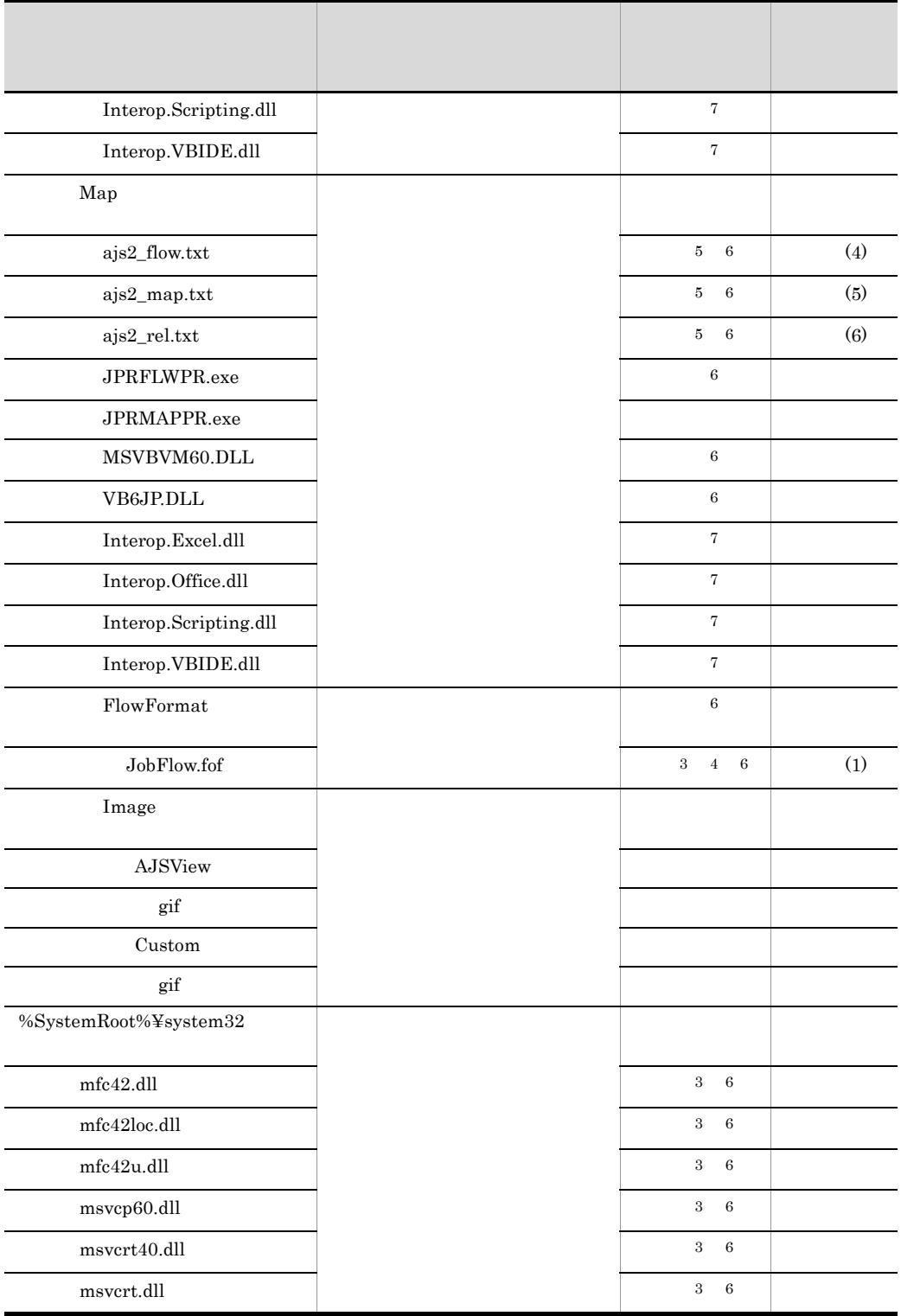

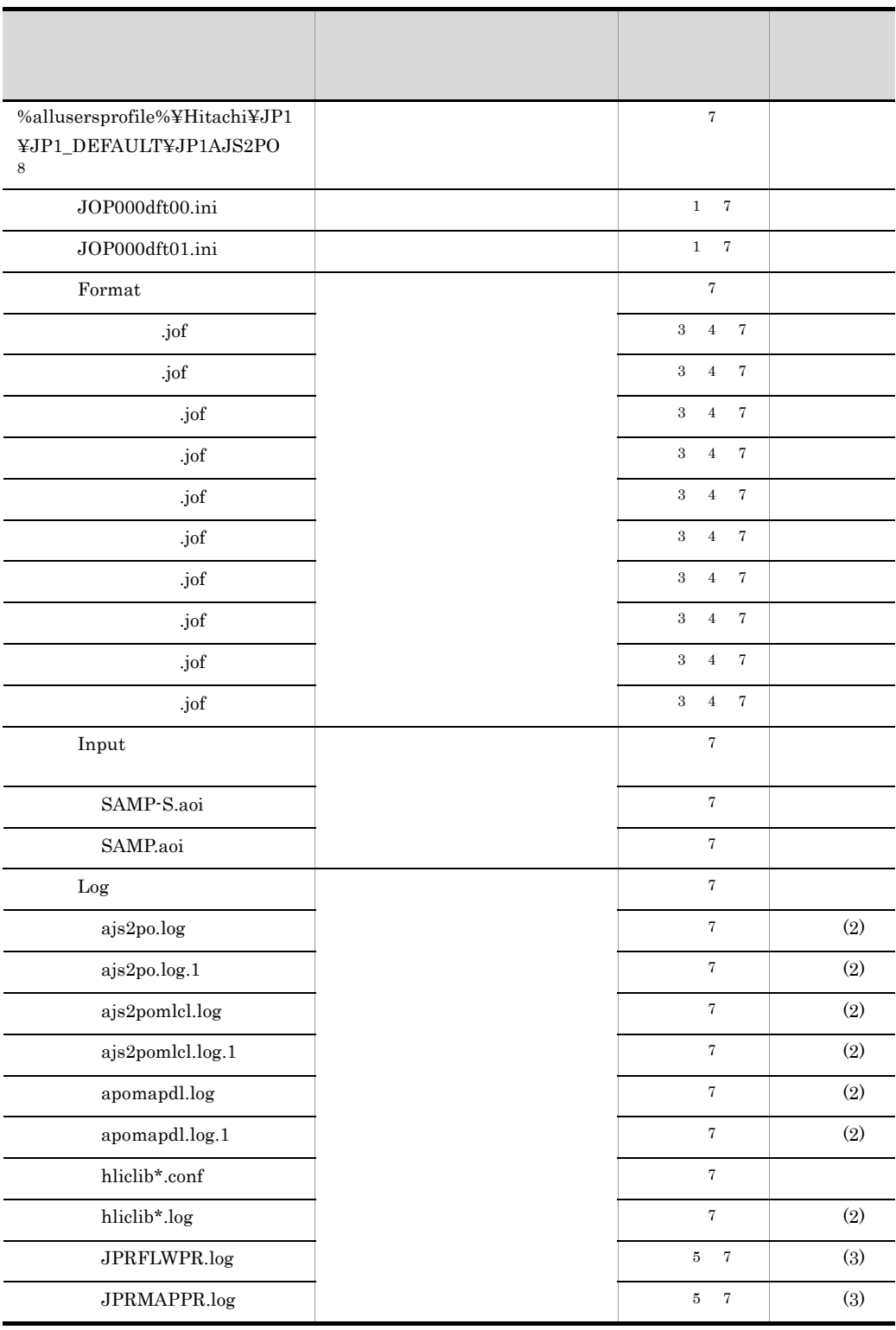

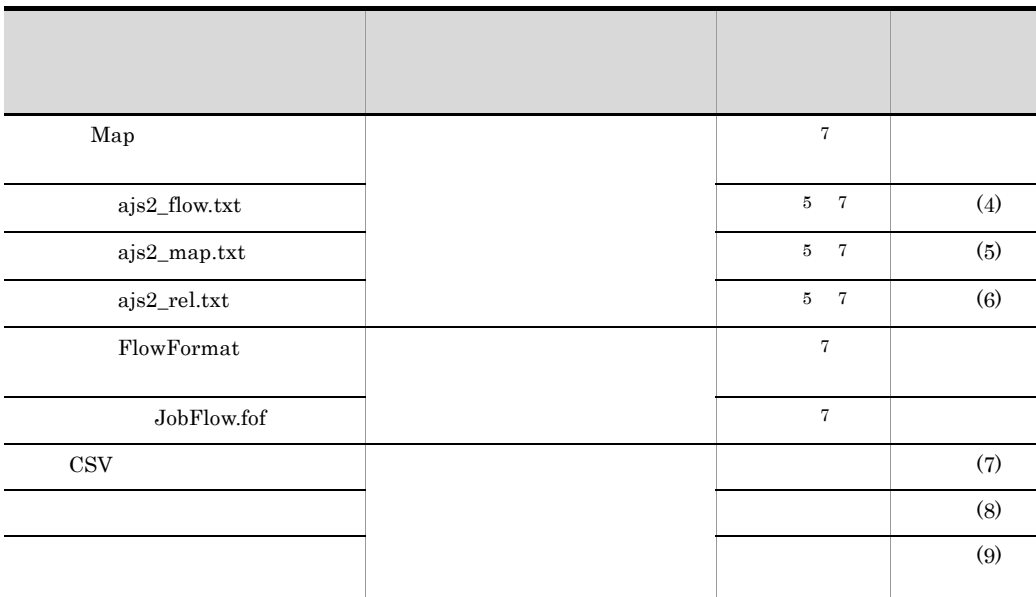

• **• • C:¥Program Files¥Hitachi¥JP1AJS2PO** 

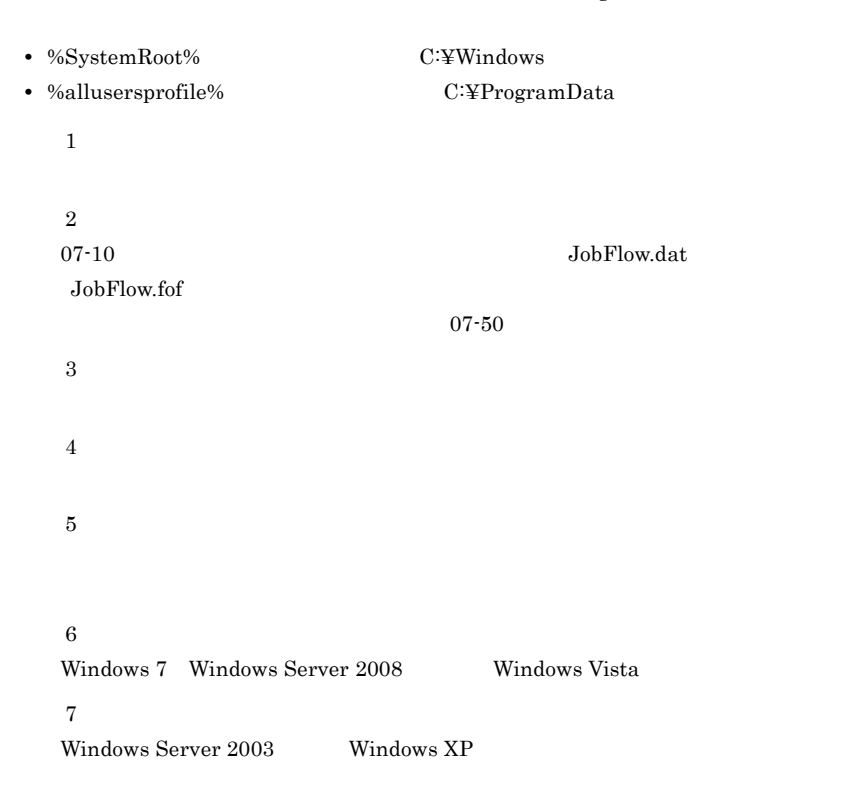

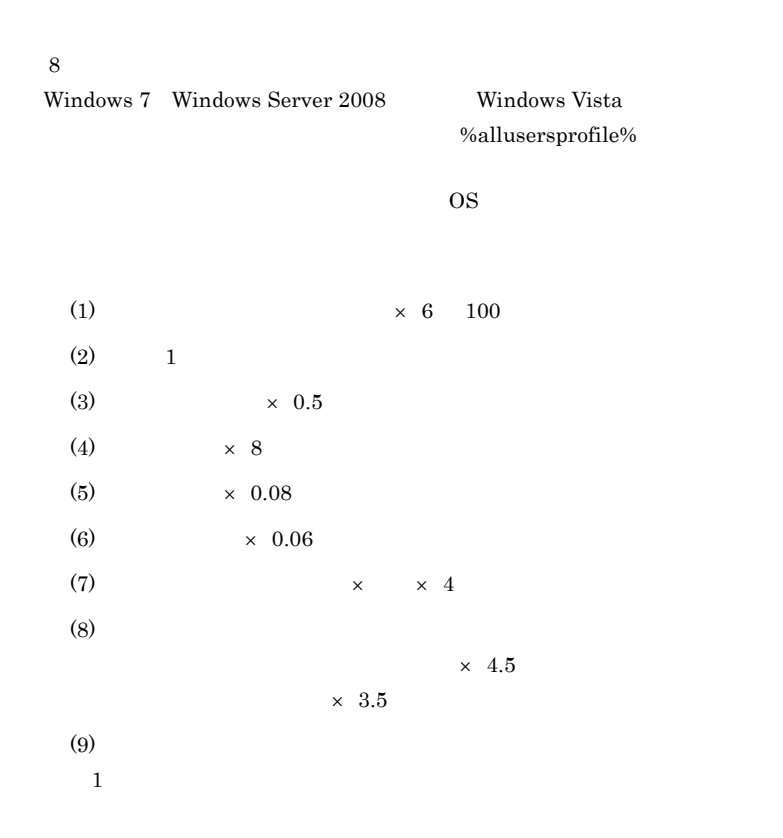

## D.2 JP1/AJS3 - Print Option Manager License

1 Windows

#### D-2 JP1/AJS3 - Print Option Manager License Windows

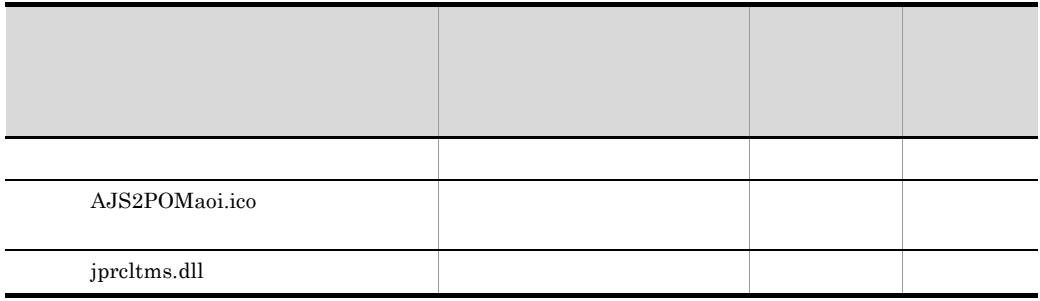

JP1/AJS3 - Print Option Manager License OS

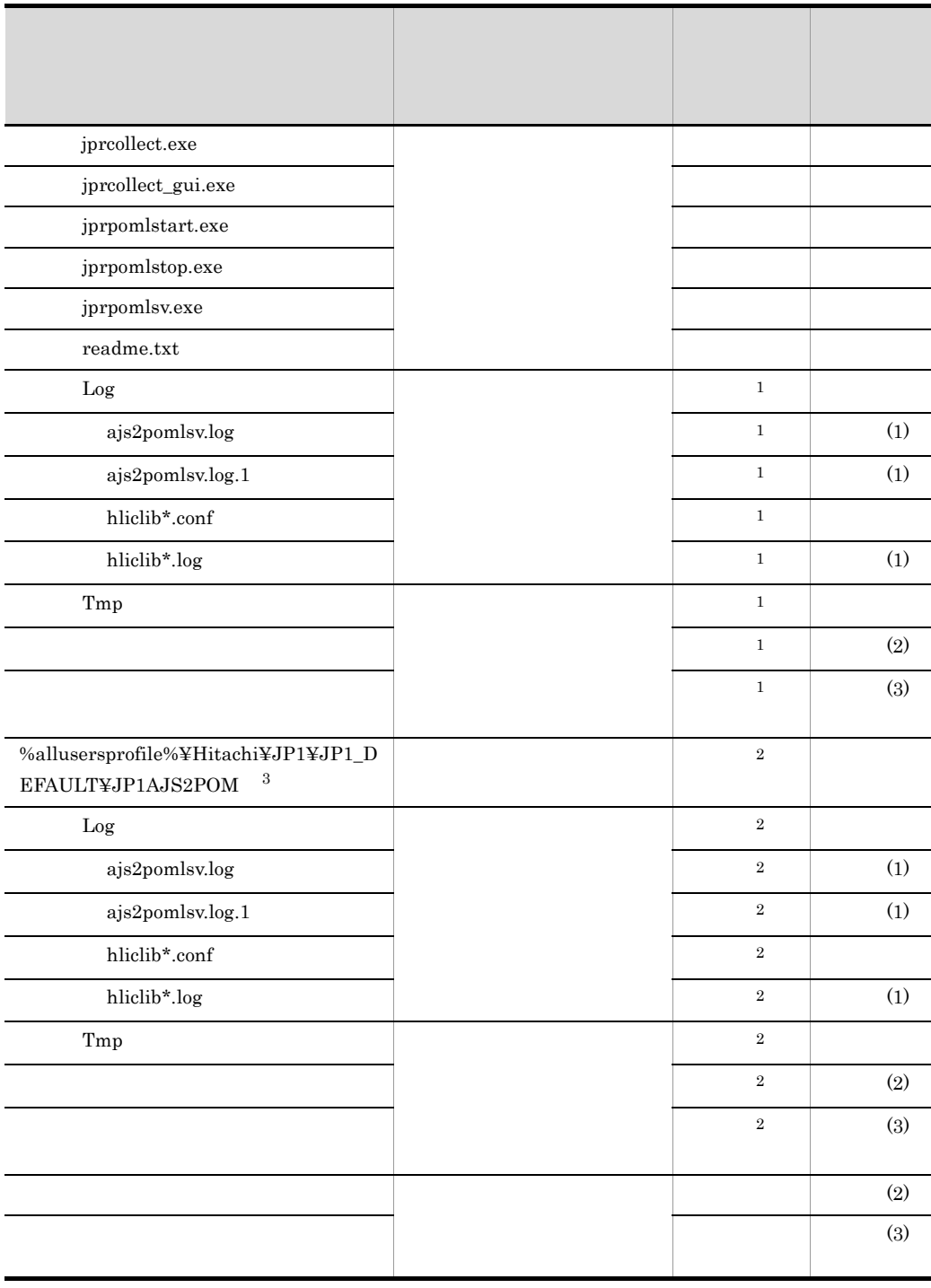

 $\text{C:}\${\text{Program Files}}$Hitachi}{\text{YPIAJS2POM}}$ 

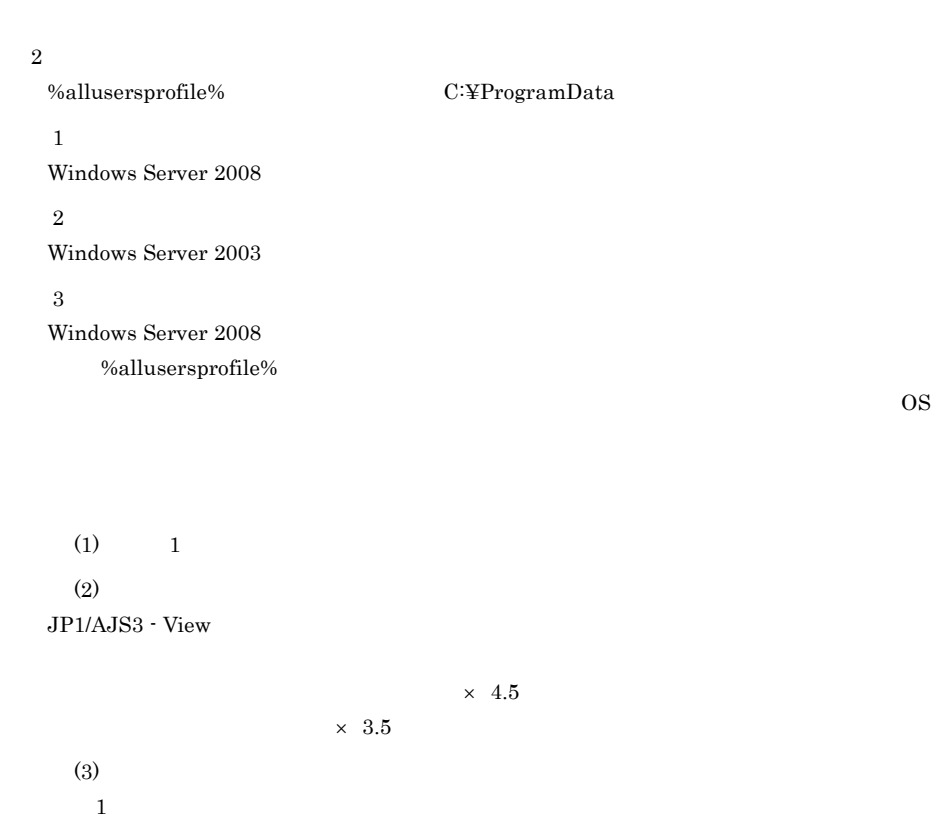

2 UNIX

1

D-3 JP1/AJS3 - Print Option Manager License UNIX

| /opt/jp1ajs2pom |  |  |
|-----------------|--|--|
| $_{\rm bin}$    |  |  |
| jprcollect      |  |  |
| jprpomlstart    |  |  |
| jprpomlstop     |  |  |
| jprpomlsv       |  |  |
| lib             |  |  |
| nls             |  |  |

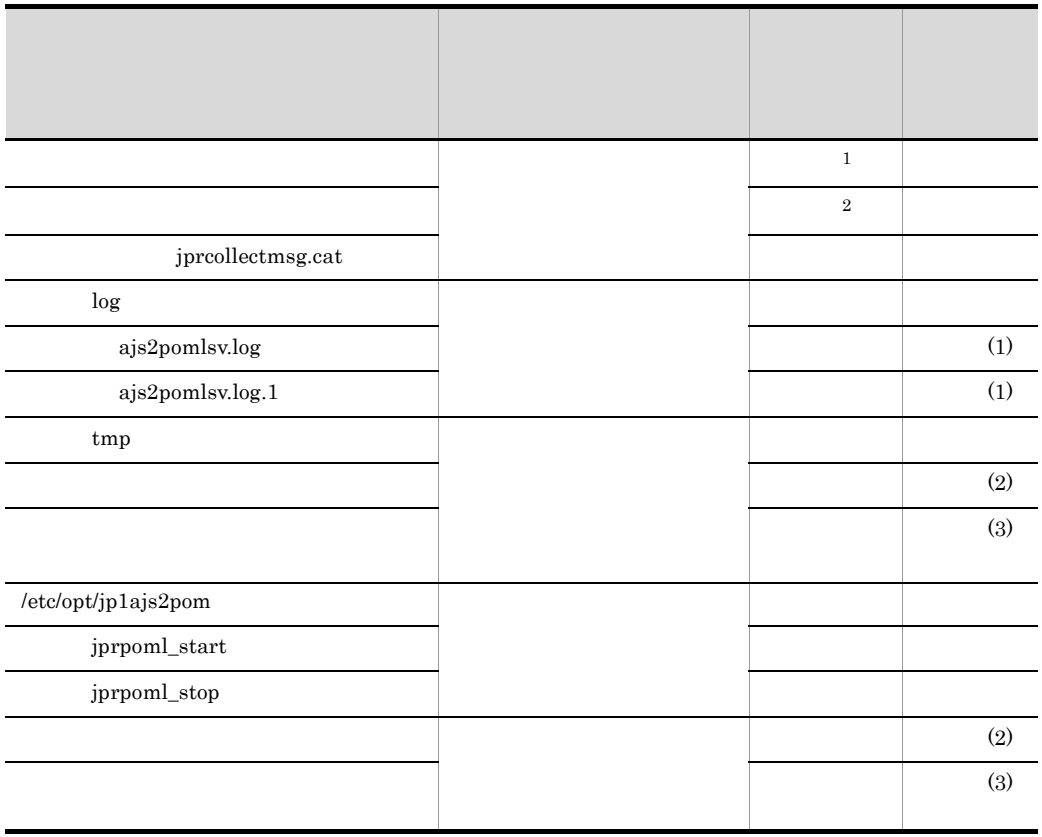

```
1 \tOS
```

```
HP-UX
```

```
japanese -> ja_JP.SJIS
japanese.euc -> ja_JP.eucJP
```

```
Solaris
```
japanese -> ja

#### AIX

Ja\_JP.IBM-932 -> Ja\_JP ja\_JP.IBM-eucJP -> ja\_JP

#### Red Hat Linux

ja -> ja\_JP.eucJP ja\_JP -> ja\_JP.eucJP ja\_JP.EUCJP -> ja\_JP.eucJP ja\_JP.ujis -> ja\_JP.eucJP ja\_JP.utf8 -> ja\_JP.UTF-8

 $2\qquad$  OS HP-UX ja\_JP.SJIS ja\_JP.eucJP Solaris ja\_JP.PCK ja AIX  $\rm Ja\_JP$ ja\_JP Red Hat Linux ja\_JP.eucJP ja\_JP.UTF-8  $(1) \t 1$  $(2)$ JP1/AJS3 - View  $\times$  3.5

 $\times$  4.5

 $(3) \t 1$ 

## 付録 E プロセス一覧

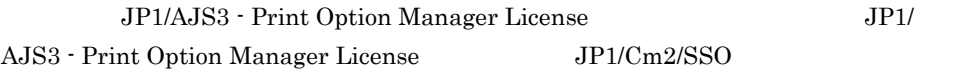

### E.1 JP1/AJS3 - Print Option Manager License

JP1/AJS3 - Print Option Manager License JP1/AJS3 - POML

JP1/AJS3 - Print Option Manager License

#### 1 Windows

JP1/AJS3 -Print Option Manager License

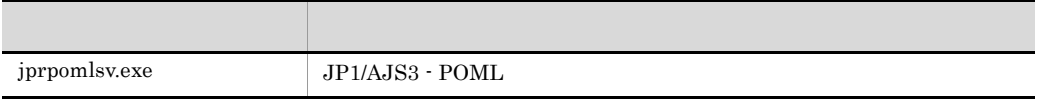

#### 2 UNIX

JP1/AJS3 -Print Option Manager License ps

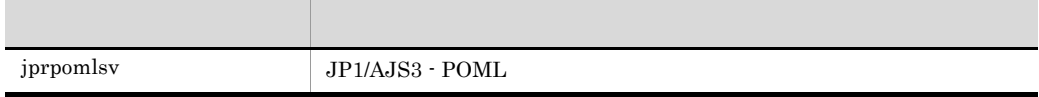

## E.2 JP1/AJS3 - Print Option Manager License JP1/Cm2/SSO

JP1/AJS3 - Print Option Manager License JP1/Cm2/SSO

 $JPI/Cm2/SSO$ 

 $\text{JP1/Cm2}/\text{}$ 

SNMP System Observer

• **AP** JP1/AJS3 - Print Option Manager License

**•** 付加情報

JP1/Automatic Job Management System 3 - Print Option Manager License

• 1

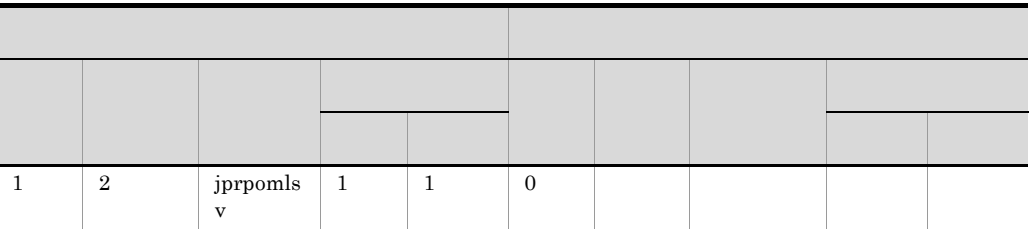

## $1$  2:

**•** 監視プロセス情報

 $\rm JP1/Cm2/SSO \hspace{0.3cm} JP1/PFM/SSO \hspace{0.3cm} JP1/SSO \hspace{0.3cm} JP1/PFM/$ SSO JP1/SSO

## 付録 F 各バージョンの変更点

 $07 - 00$ 

## F.1 09-50

 $09 - 50$ 

• JP1/AJS3 - Manager 09-50

•  $61$ 

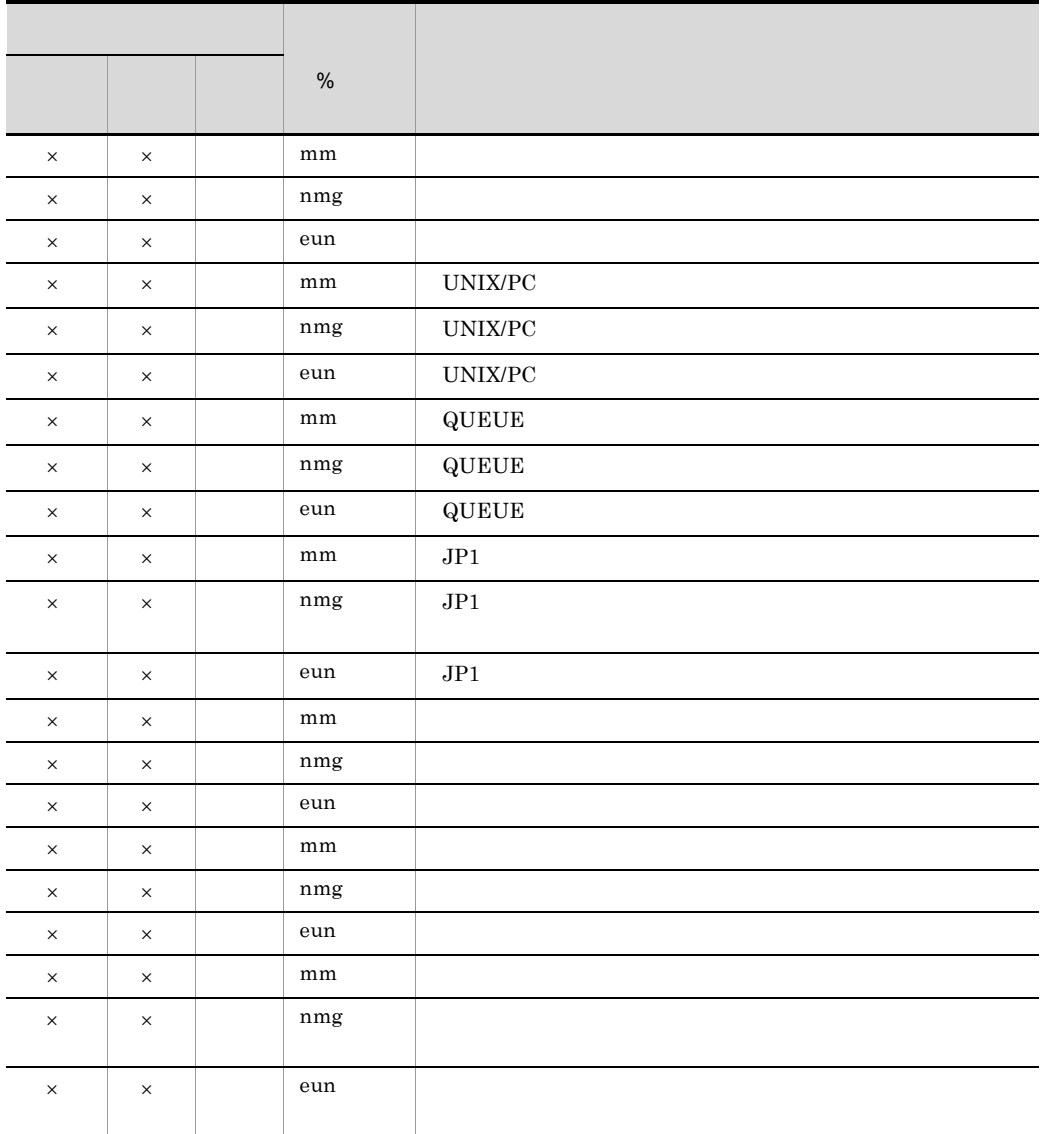

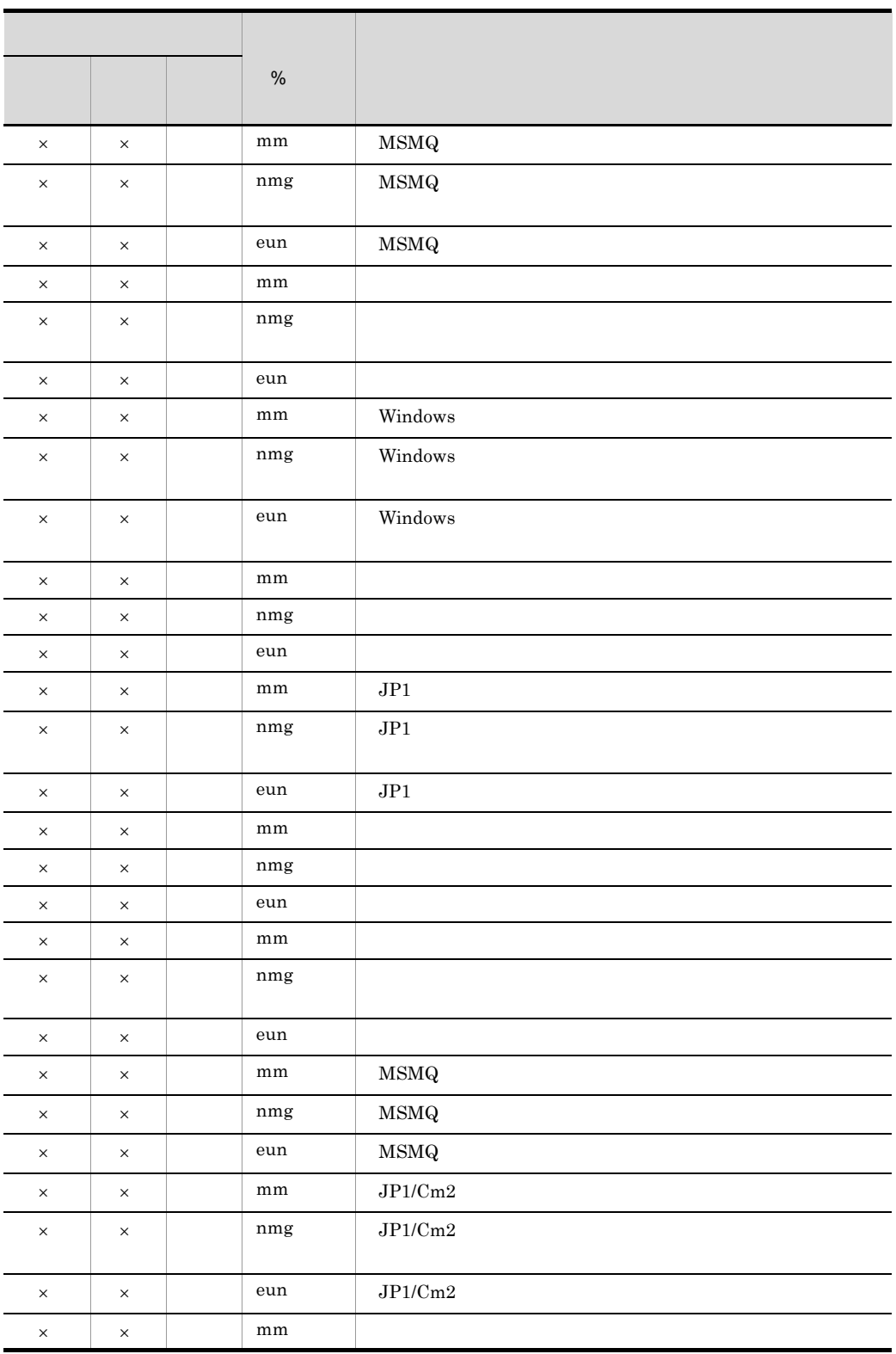

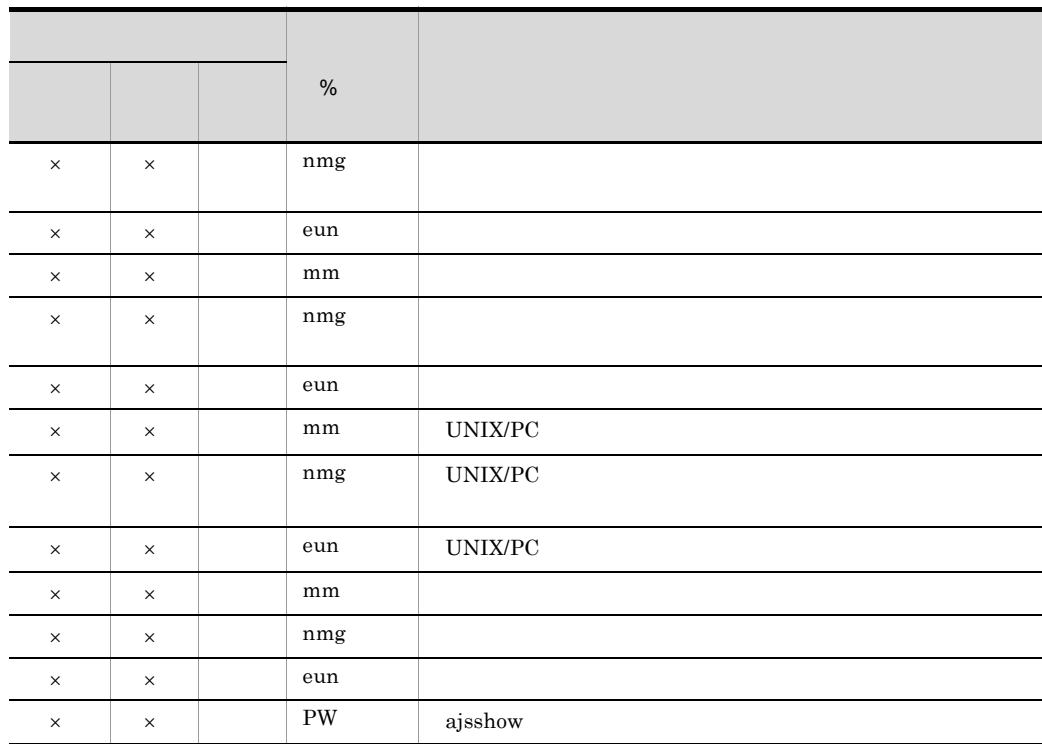

- $\times$ **•**[ジョブ運用ドキュメント出力]画面に表示範囲変更ボタンを追加し,[表示範囲の変
- •<br>**•**<br> $\text{JP1/AlSS}$  View
- **•** *•*  $\overline{a}$

# F.2 09-00

 $09-00$ 

• Windows Server  $2008 \text{ R}2$  Windows  $7(x86)$  Windows  $7(x64)$ 

• **•**  $\mathbf{r} = \mathbf{r} \cdot \mathbf{r}$ 

• JP1/AJS3 - Manager 09-00

• ジョブスト名」ということが、ジョブのグラフトは、ジョブのグラフトは、ジョブのグラフトは、ジョブのグラフト名」ということが、

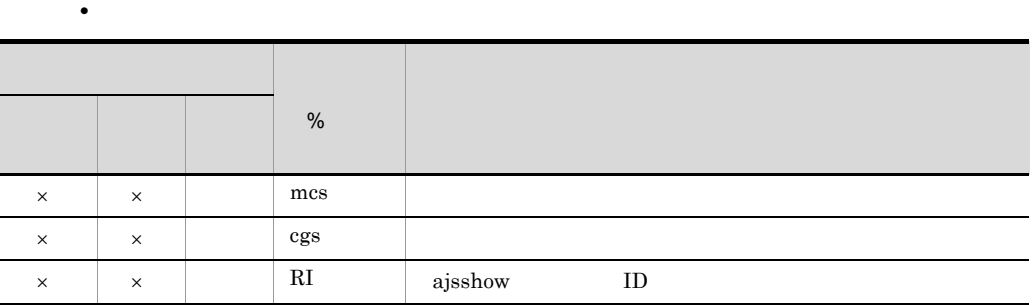

- $\times$ • JP1/AJS3 - Manager 09-00-04  $\text{ID}$
- jprcollect **ID**
- jprprint ID
- **KAVR2007-E**
- **•** በ10 በ2012 12 በ2012 12 በ2012 12 በ2012 12 በ2012 12 በ2012 12 በ2012 12 በ2012 12 በ2012 12 በ2012 12 በ2012 12 በ2012 12 በ2012 12 በ2012 12 በ2012 12 በ2012 12 በ2012 12 በ2012 12 በ2012 12 በ20
- •<br>•<br>『ジョブ運用・ディント

### F.3 08-50

08-50

• OS Windows Server 2003 Windows XP

Microsoft Excel 2007

- JP1/AJS2  $\cdot$  Manager 08-50
- JP1/AJS2 Manager 08-50

• **•**  $\mathcal{R} = \{x_i\}_{i=1}^n$ 

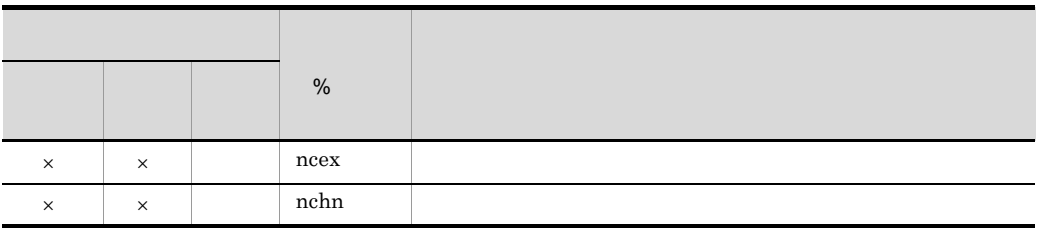

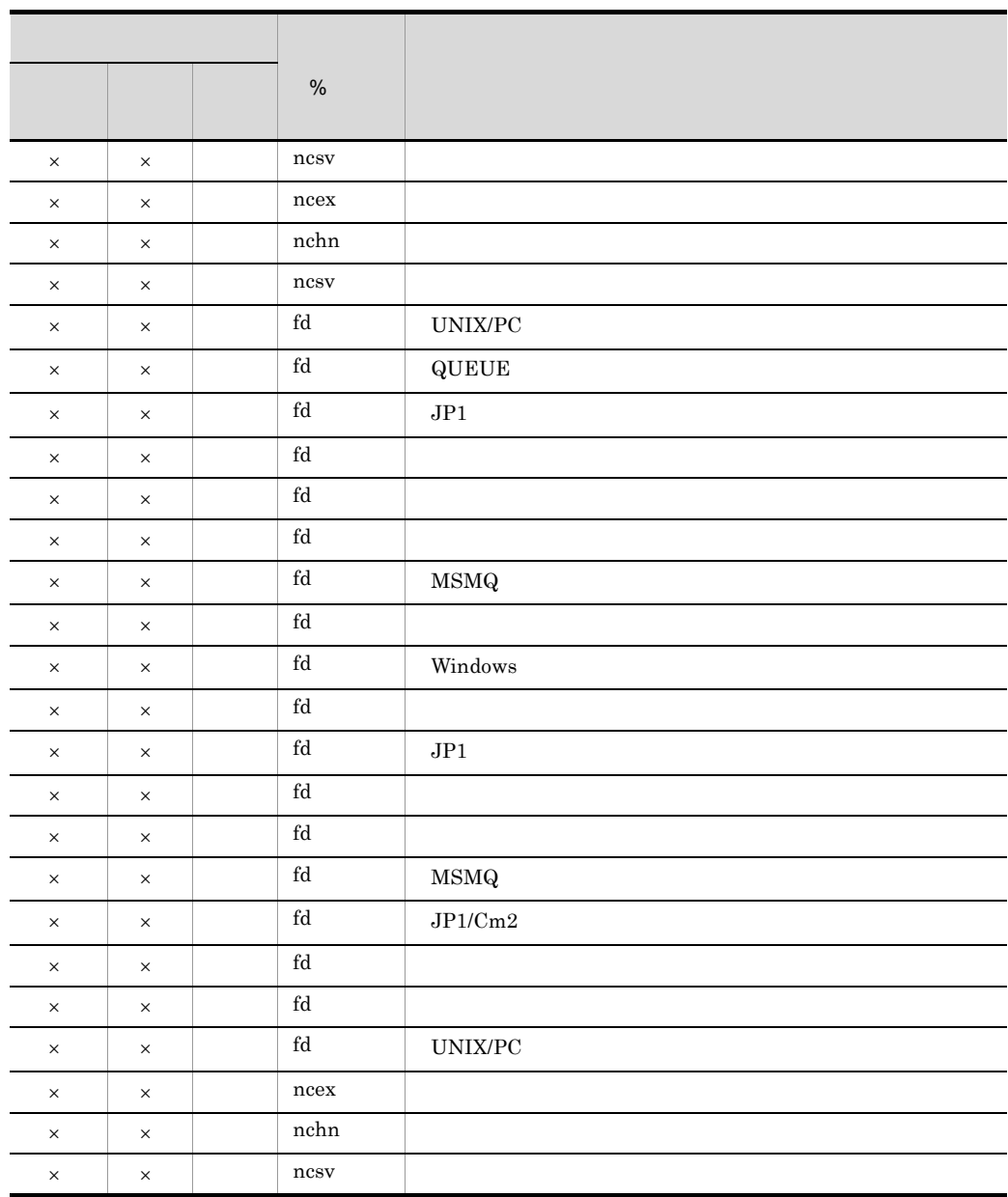

 $\times$ 

F.4 08-10

 $08 - 10$ 

• Windows Server 2008 Windows Vista •<br><sub>•</sub><br>マブシートのこの場合に関する場合、最大ユニット数を提供してきる最大ユニット数を提供してきる。  $32,000$   $150,000$ •<br>•<br>-<br>-• トロットを出力できるようにしました。<br>• **•** マップ出力およびジョブネットフロー出力の出力範囲に階層指定を追加しました。 • jprcollect -U • <sub>\*</sub> KAVR0002-E KAVR2006-W KAVR2015-E KAVR2110-E KAVR2111-E KAVR3005-E KAVR3030-E KAVR4502-W KAVR5022-E KAVR5024-E • <sub>\*</sub> KAVR2011-E KAVR2050-W KAVR3050-W KAVR4008-E KAVR5000-E KAVR5010-E

付録 F 各バージョンの変更点

• JP1/AJS2 · Manager 08-10

• **•**  $\mathcal{R} = \{x_i\}_{i=1}^n$ サポート基本形式 指示子 列項目名 月次 日次 リス % 除く)  $\mathsf{x}$   $\mathsf{x}$  and  $\mathsf{mcl}$ × ×○ ncn (ジョブグループ)ジョブネットコネクタ名  $\times$   $\times$  ( $\times$ ) ancs  $\mathsf{x} \quad \mathsf{x} \quad \mathsf{and} \quad \mathsf{and} \quad \mathsf{and}$ × ×○ ncn (ジョブネット)ジョブネットコネクタ名  $\times$   $\times$   $\times$  (ncs × ×○ ncr (ジョブネットコネクタ)接続先のジョブネット名  $\times$   $\times$  CI ajsshow ID

 $\times$ 

## F.5 08-00

08-00

- Windows Server  $2003(x64)$
- Red Hat Enterprise Linux(AS 4/ES4)
- The Leaderst Windows **Windows**  $\bullet$

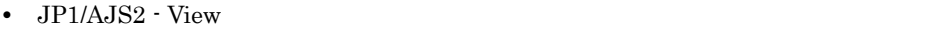

- 
- •<br>•<br>[www.facebook.com]
- **•**[ジョブ運用ドキュメント出力]画面から,[編集]-[期間変更]メニューを削除し
- 
- **•**[ジョブ運用ドキュメント出力]画面から,[表示]-[拡大鏡]メニューを削除しま
- •<br>•<br>[We define the first product the first product the first product the first product that the first product the
- **•**[保管 CSV ファイルの選択]画面を[CSV ファイルの保存]画面に変更しました。
- •**b**
- **•**[書式定義]画面を全面変更しました。 •**·** ( )
- 
- •<br>•<br>[期間変更]
- •<br>•<br>-
- •<br>•<br>[マラウト] の[レイアウト]
- JP1/AJS2 · POML jprpomlstart • JP1/AJS2 · POML jprpomlstop • リスト形式の場合, 情報の場合, 情報の場合, 情報の場合, 情報の場合, 情報の場合, 情報の場合, 情報の場合, 情報の場合, 情報の場合, 情報の場合, 情報の場合, 情報の場合, 情報の場合, 情報の場合, 情報の場合, 情報の場合, 情報の場合, 情報の場合, 情報の場合, 情報の場合, 情報の場合, 情報の場合, 情報の場合, 情報の場合, 情報の場合, 情報の場合, 情報の場合, 情報の場合, 情報の場合, 情報の場合,
- **•** <del>1777 1777 1777 1777 1777 1777 1777 1777 1777 1777 1777 1777 1787 1797 1797 1797 1797 1797 1797 1797 1797 1797 1797 1797 1797 1797 1797 1797 1797 1797 1797 </del>
- **•** 10.1  $\sim$  10.1  $\sim$  10.1  $\sim$  10.1  $\sim$  10.1  $\sim$  10.1  $\sim$  10.1  $\sim$  10.1  $\sim$  10.1  $\sim$  10.1  $\sim$  10.1  $\sim$  10.1  $\sim$  10.1  $\sim$  10.1  $\sim$  10.1  $\sim$  10.1  $\sim$  10.1  $\sim$  10.1  $\sim$  10.1  $\sim$  10.1  $\sim$  10.1  $\sim$  10.1

### $F.6$  07-50

 $07 - 50$ 

 $\frac{1}{100}$  COSMNGSV Cosminexus Manager COSMNGAP Cosminexus Manager JP1/AJS2 - SO View 07-50

• **•** 24

**•** リスト形式,日次形式,月次形式の各種帳票において,ユニット属性の時刻関連項目

• **\*** (ajsshow)AJSMANAGERHOST, AJSCONF, AJSPATH
## (ajsshow) AJSPATH • JP1/AJS2 07-50  $\,$  $JP1/AJS2$

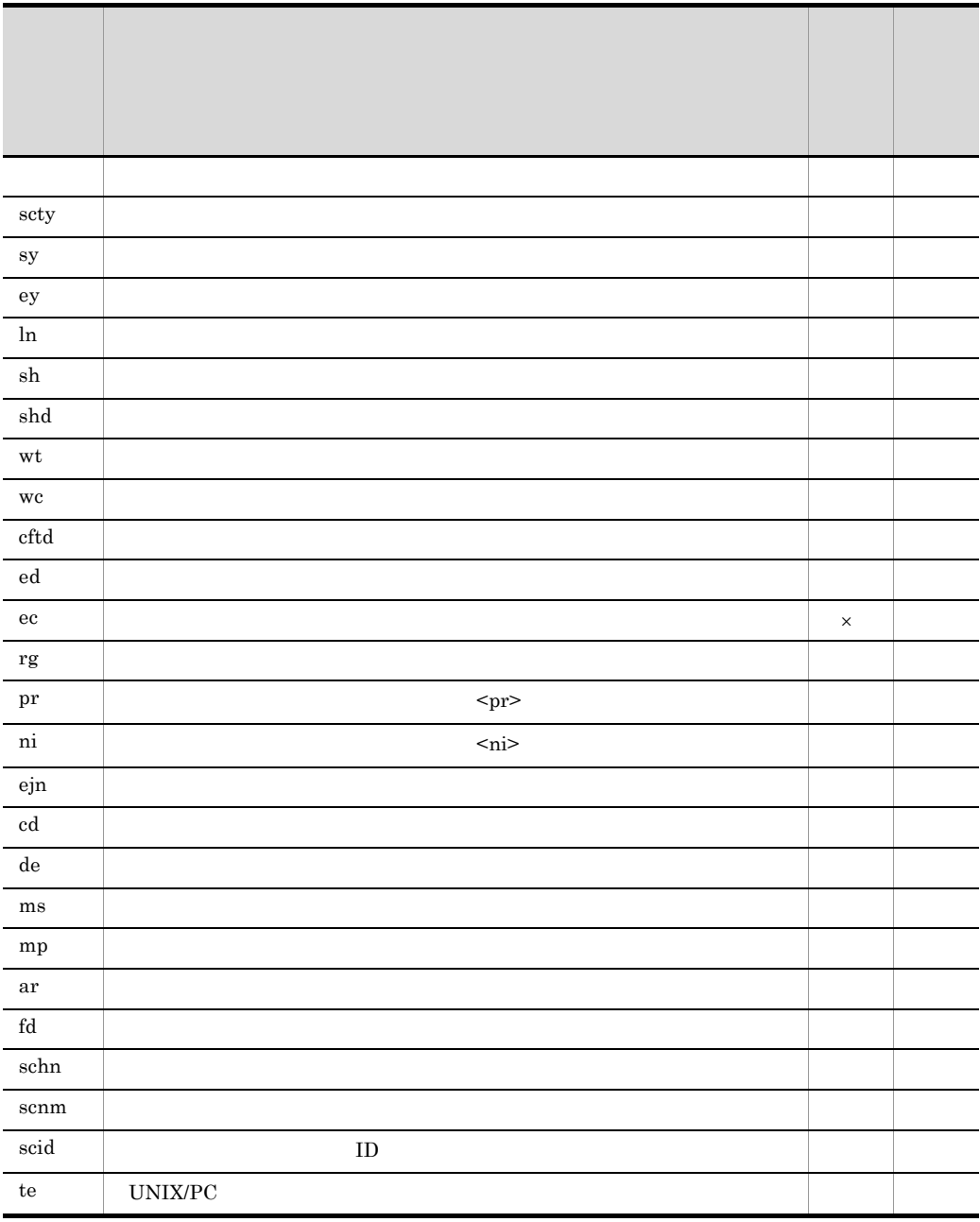

**•** ジョブネットフロー出力の書式定義をファイル保存する機能をサポートしました。ま

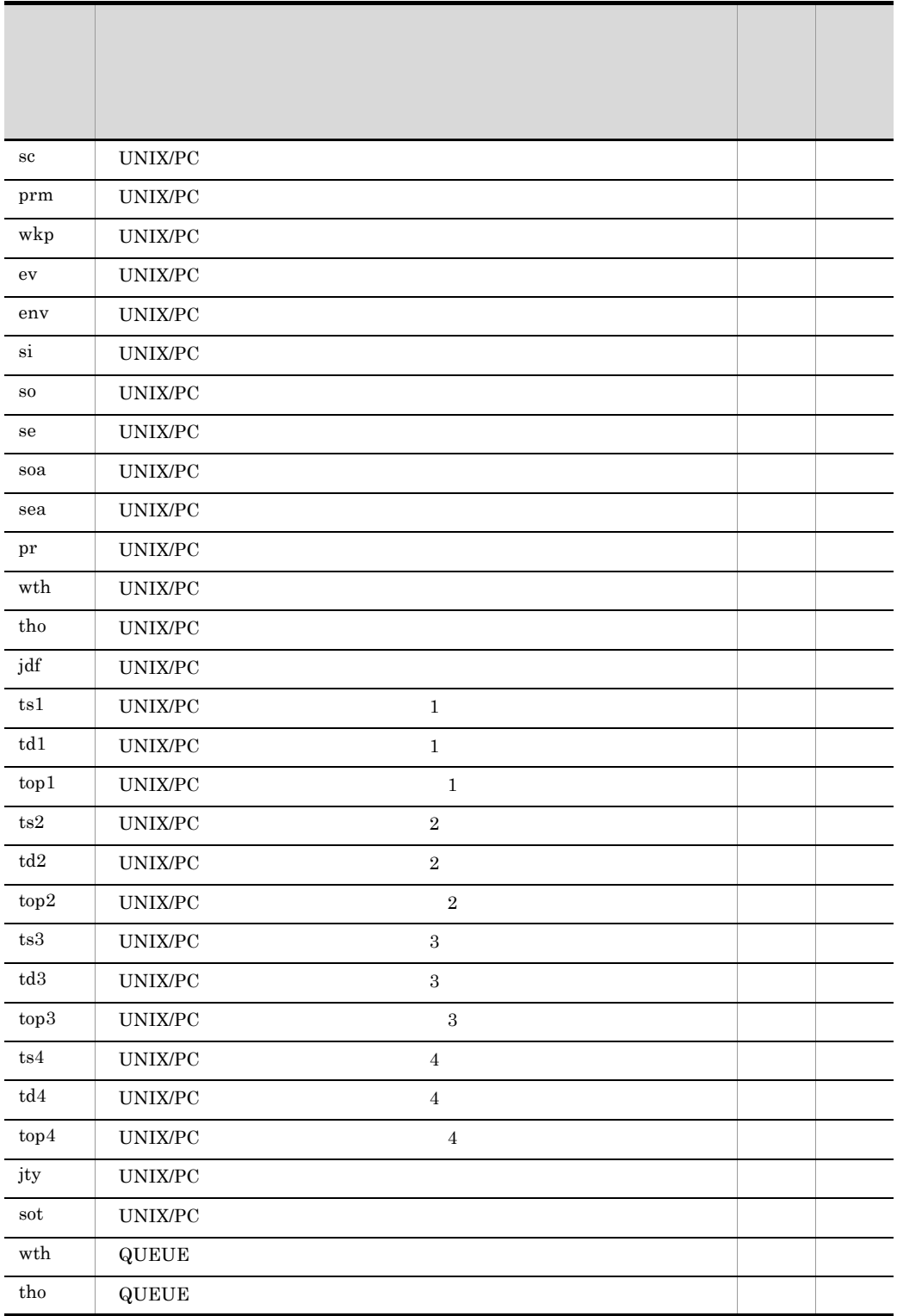

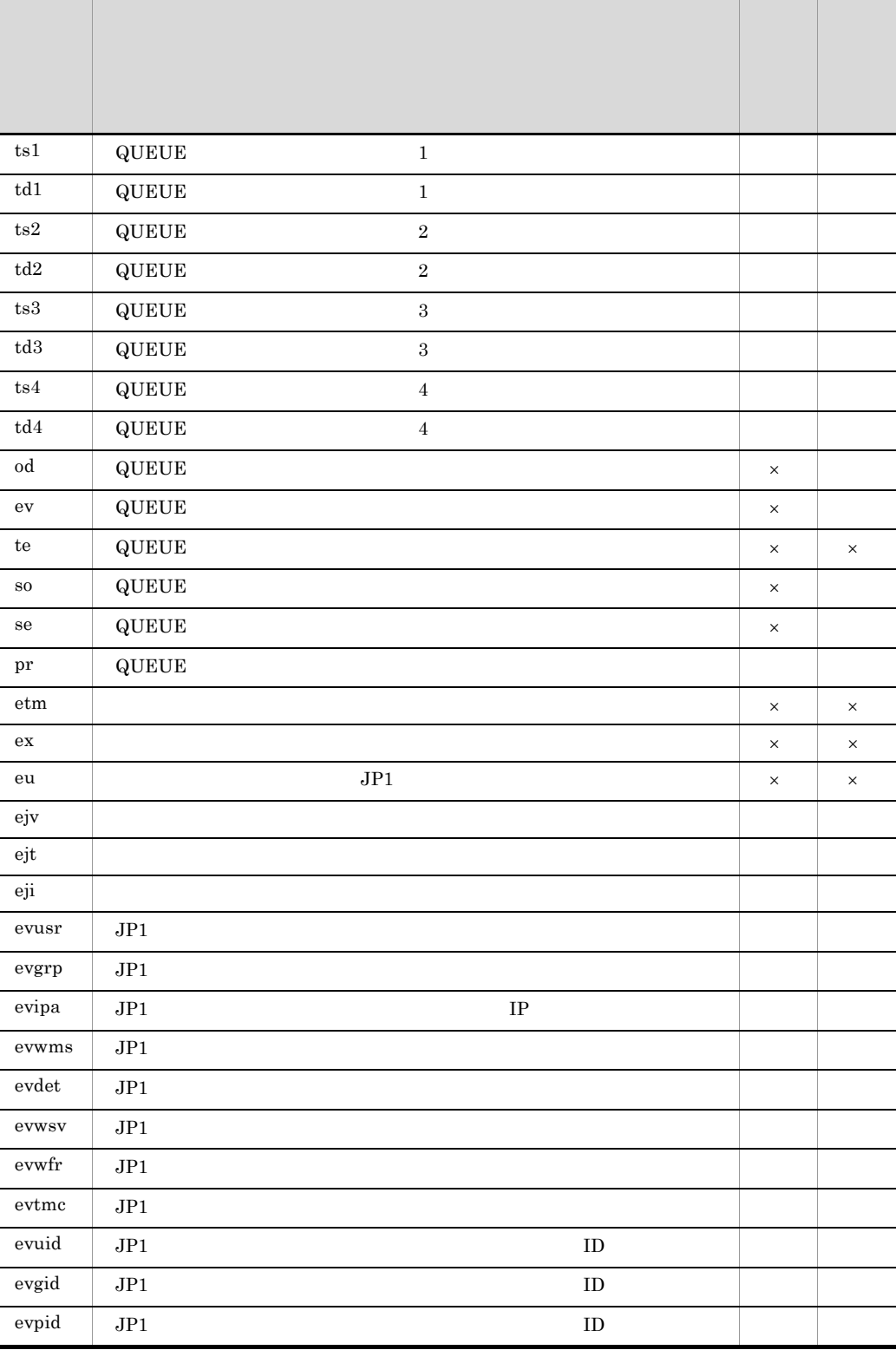

F A S A A A A A A A A A A

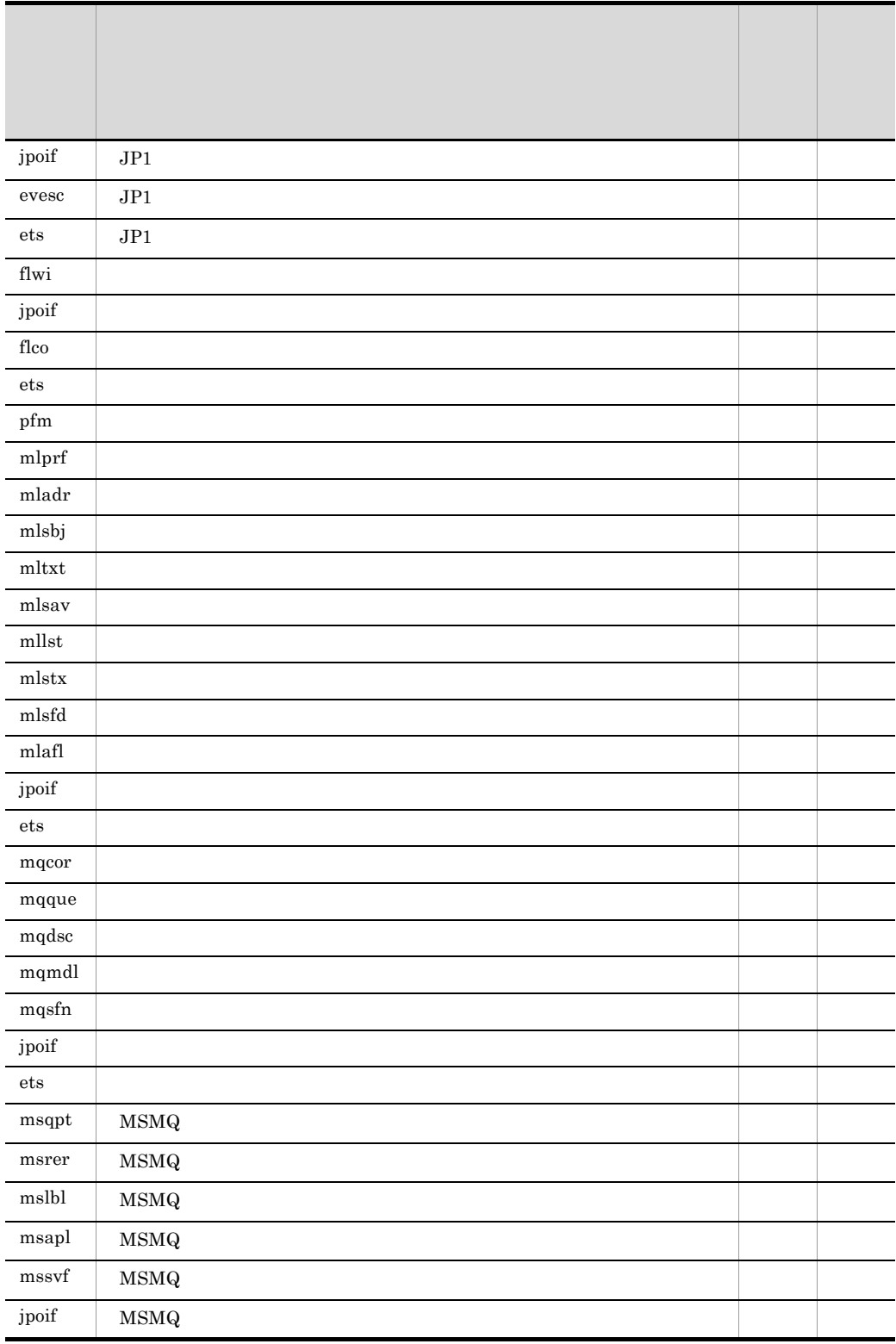

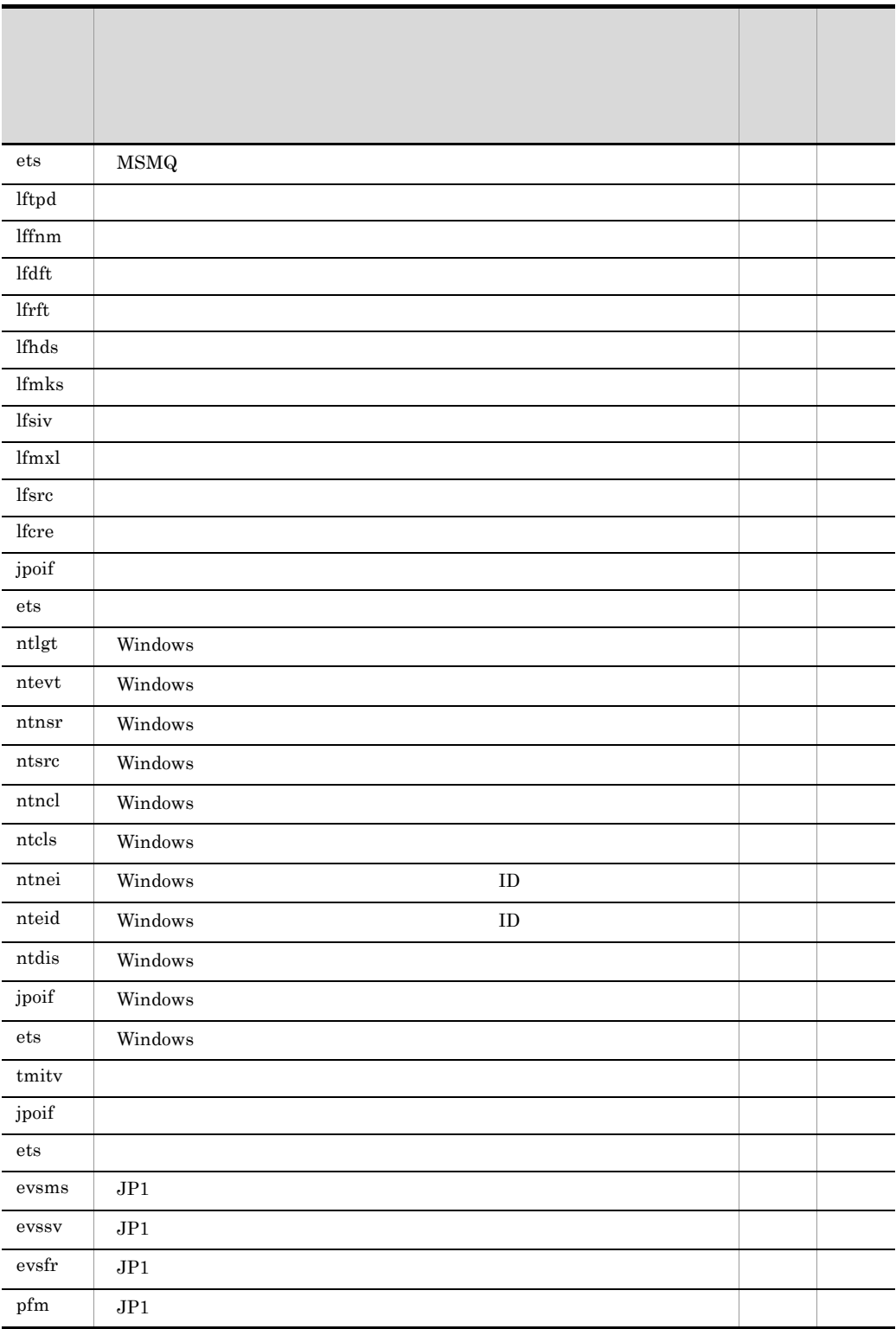

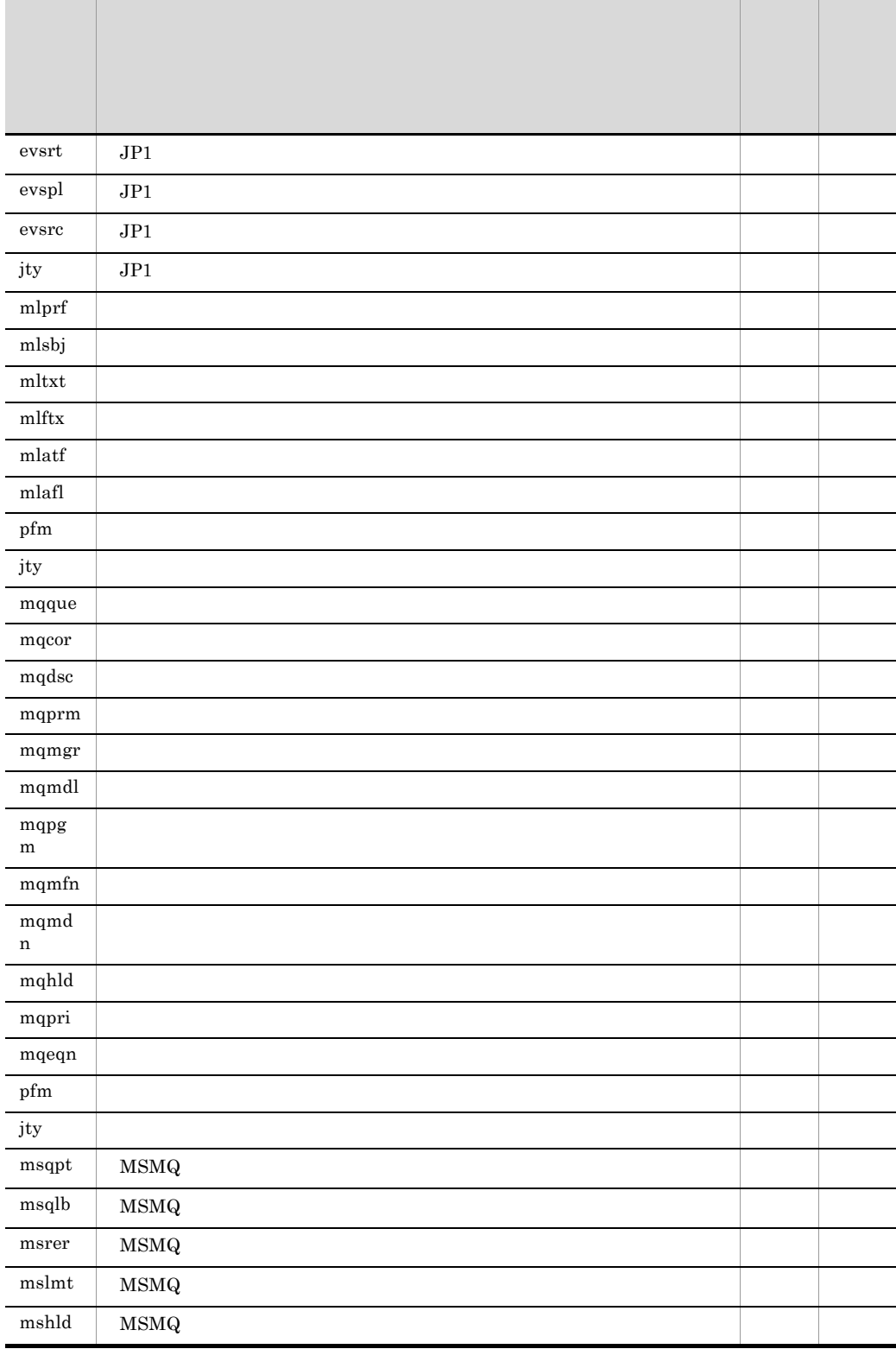

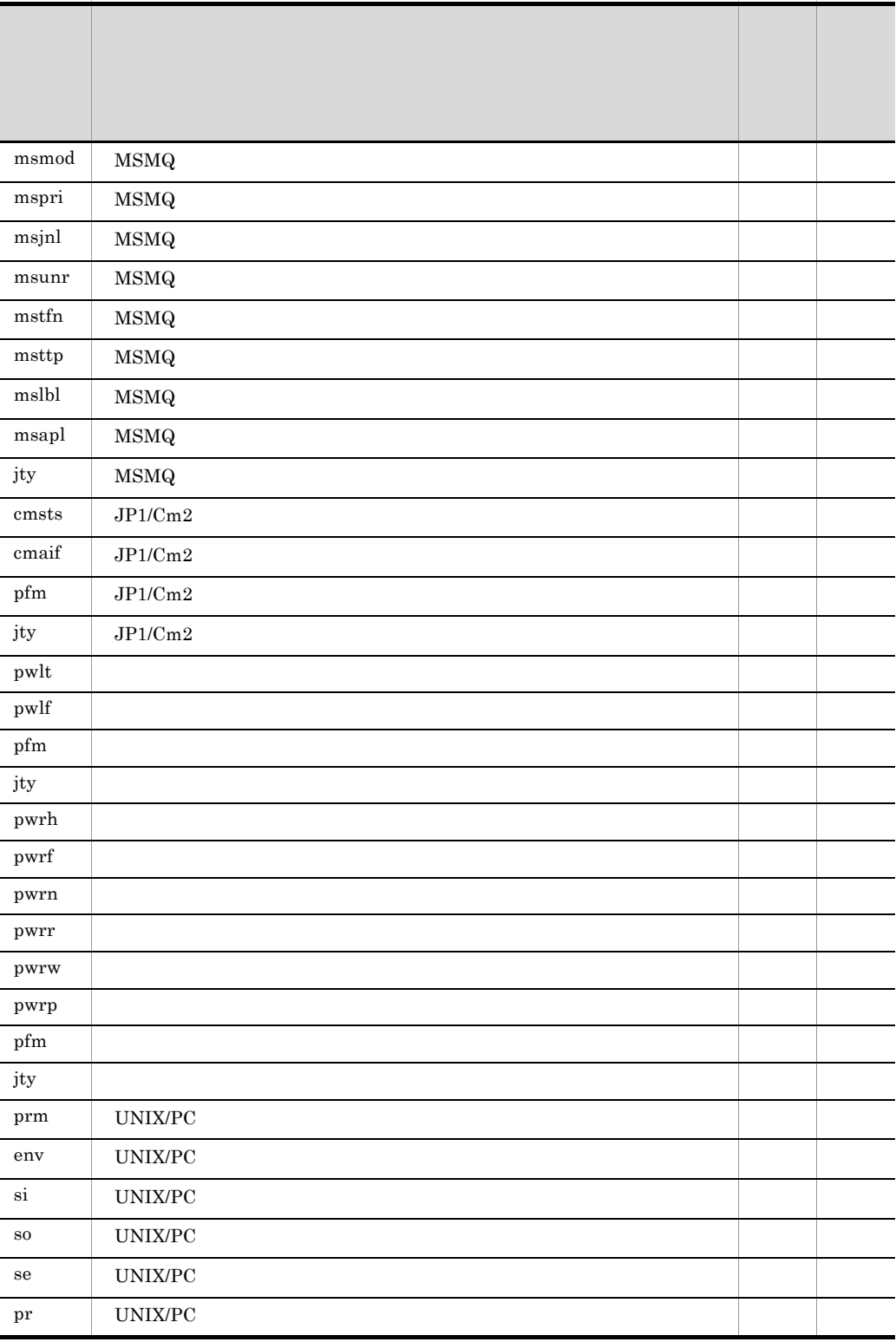

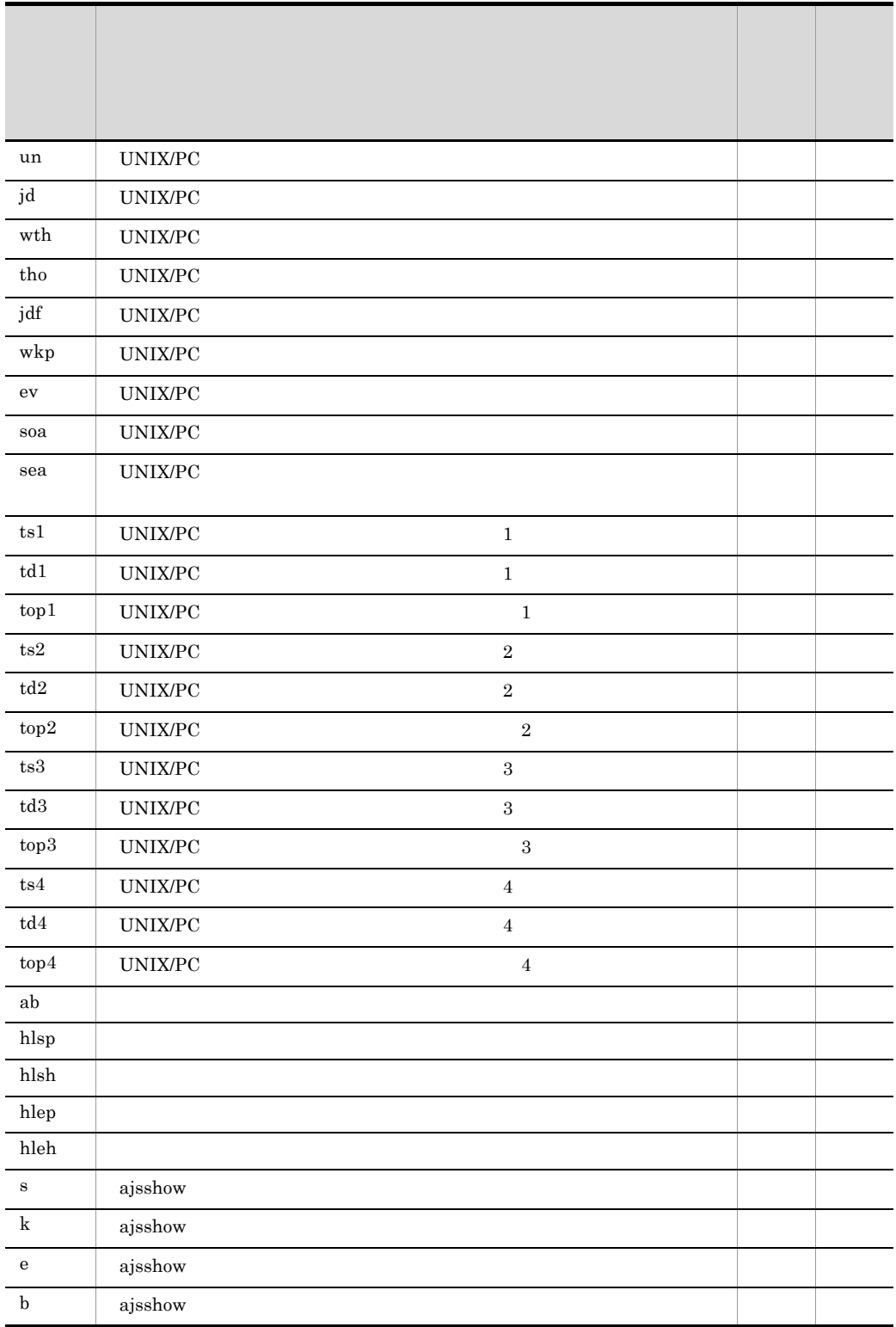

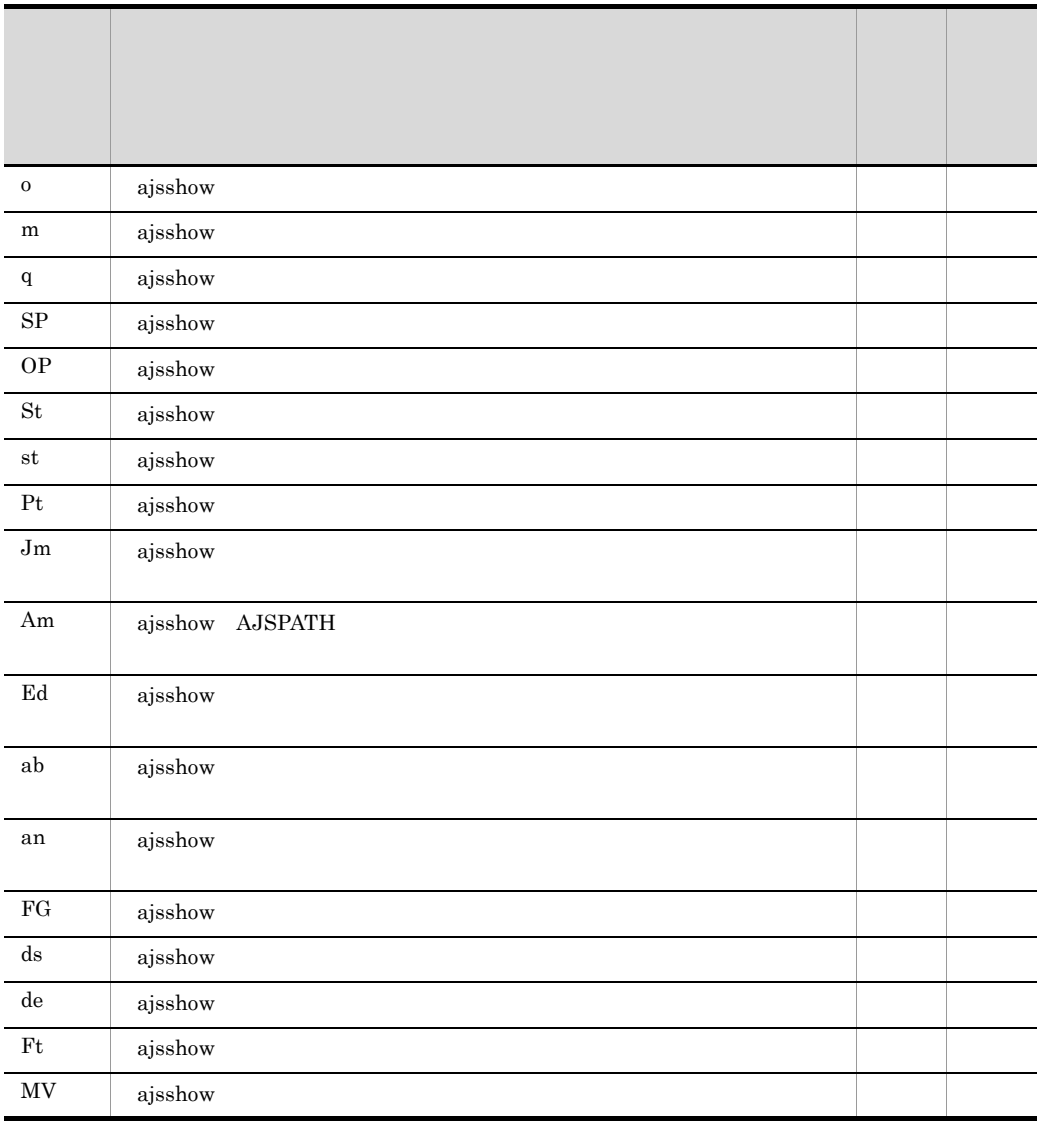

 $07 - 50$  $\times$  07-50

# F.7 07-10

 $07-10$ 

• ジョブ運用情報プ<mark>アイルを開いた</mark>

F A S A A A A A A A A A A

• Red Hat Linux

## F.8 07-00

 $07 - 00$ 

- ジョブトル ショブネットを出力することを出力することを出力することを出力することを出力することを出力することを出力することを出力することを出力することを出力することを
- 
- **•** ユニットを作成した日時を出力できるようになりました。
- CSV
- **•** ジョブ運用情報を収集する際,収集期間を月単位で指定する機能を追加しました。
- •<br>·<br>-<br>-
- JP1/AJS2 $07\text{-}00$
- **•**  $\mathcal{R} = \{x_i\}_{i=1}^n$

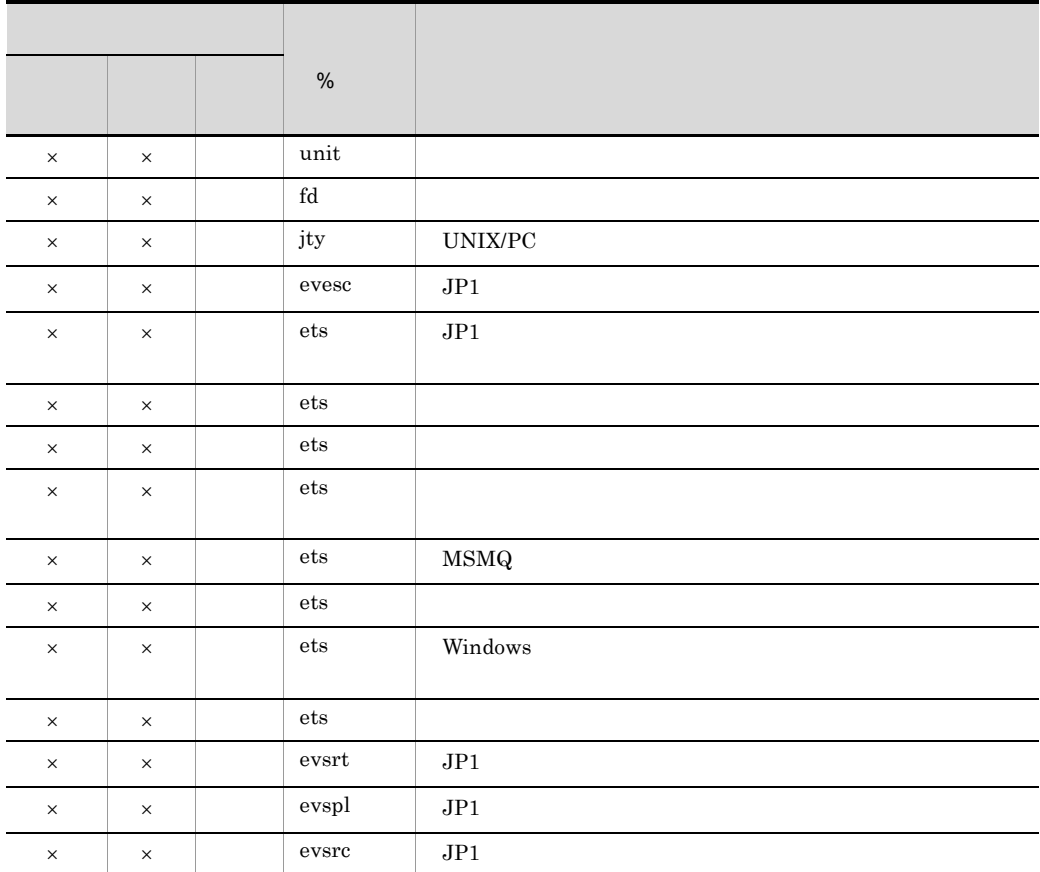

## JP1/AJS

JP1/Automatic Job Management System 2 JP1/Automatic Job Management System 3

 $JPI/AJS$ 

## JP1/AJS2

JP1/Automatic Job Management System  $2$ 

## JP1/AJS2 - Advanced Manager

JP1/Automatic Job Management System 2 - Advanced Manager

#### JP1/AJS2 - Light Edition

JP1/Automatic Job Management System 2 - Light Edition

## JP1/AJS2 - Manager

JP1/Automatic Job Management System 2 - Manager

## JP1/AJS2 - SO

JP1/Automatic Job Management System 2 - Scenario Operation

#### JP1/AJS2 - SO Manager

JP1/Automatic Job Management System 2 - Scenario Operation Manager

## JP1/AJS2 - SO View

JP1/Automatic Job Management System 2 - Scenario Operation View

#### JP1/AJS2 - View

JP1/Automatic Job Management System 2 - View

## JP1/AJS3

JP1/Automatic Job Management System 3

### JP1/AJS3 - Manager

JP1/Automatic Job Management System 3 - Manager

## JP1/AJS3 - Print Option

JP1/Automatic Job Management System 3 - Print Option

JP1/AJS3 - Print Option JP1/AJS3 - Print Option Manager License JP1/ AJS3 - Print Option

## JP1/AJS3 - Print Option Manager License

JP1/Automatic Job Management System 3 - Print Option Manager License

## JP1/AJS3 - View

JP1/Automatic Job Management System 3 - View

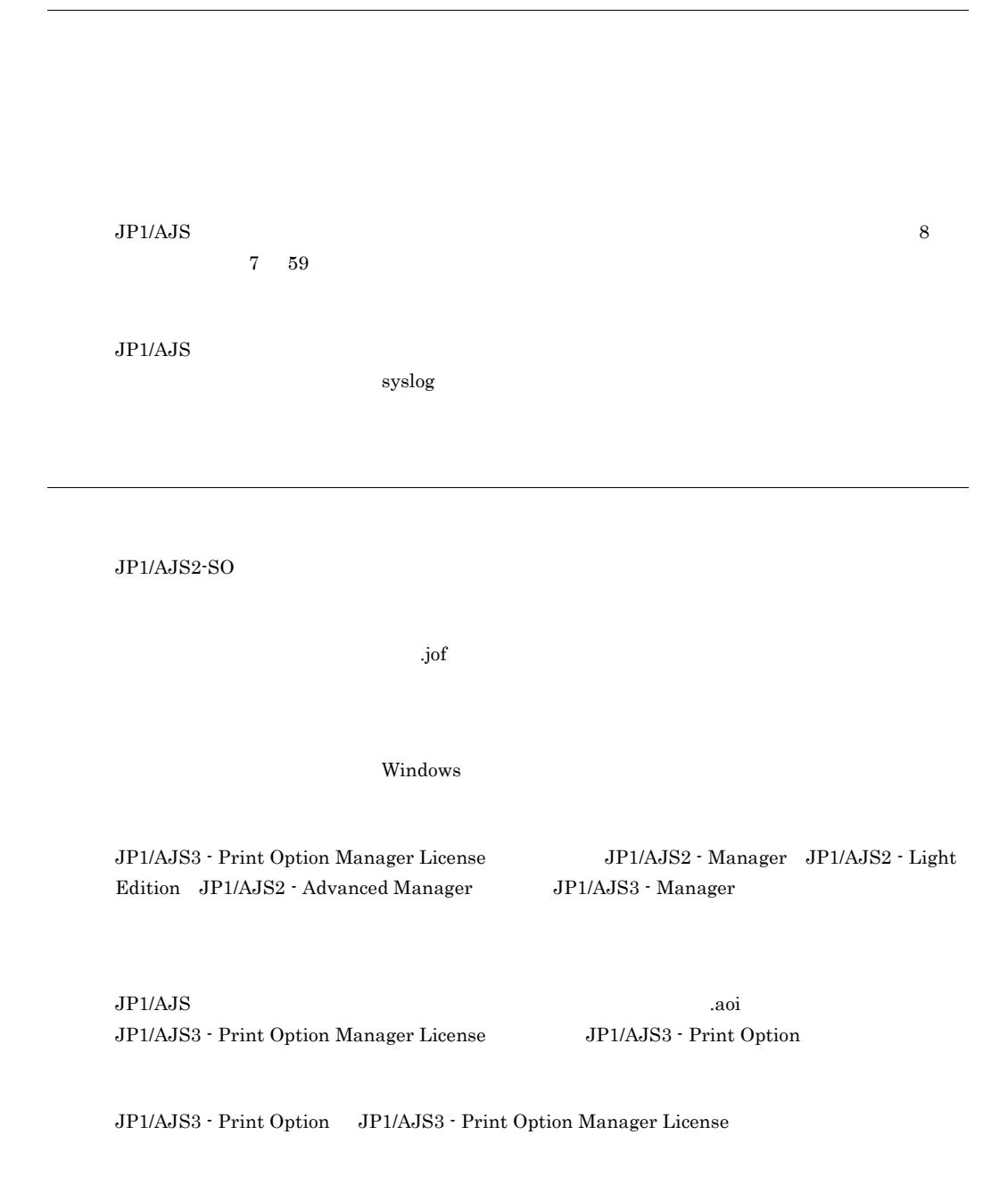

JP1/AJS3 - Print Option JP1/AJS3 - Print Option Manager License

Microsoft Excel

 $\mathbf{f}$  . The Tech  $\mathbf{f}$  and  $\mathbf{f}$  are  $\mathbf{f}$  and  $\mathbf{f}$  are  $\mathbf{f}$  and  $\mathbf{f}$  are  $\mathbf{f}$  and  $\mathbf{f}$  are  $\mathbf{f}$  and  $\mathbf{f}$  are  $\mathbf{f}$  are  $\mathbf{f}$  and  $\mathbf{f}$  are  $\mathbf{f}$  and  $\mathbf{f}$  are  $\mathbf{f$ 

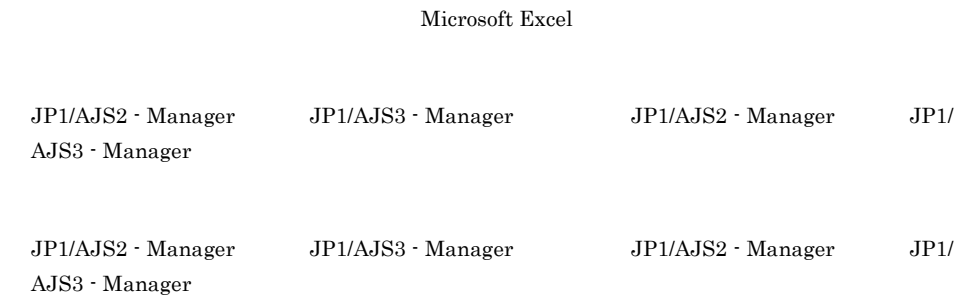

JP1/AJS 3191/AJS ajsprint ajsshow

リリース ID

 $\rm ID$ 

## C

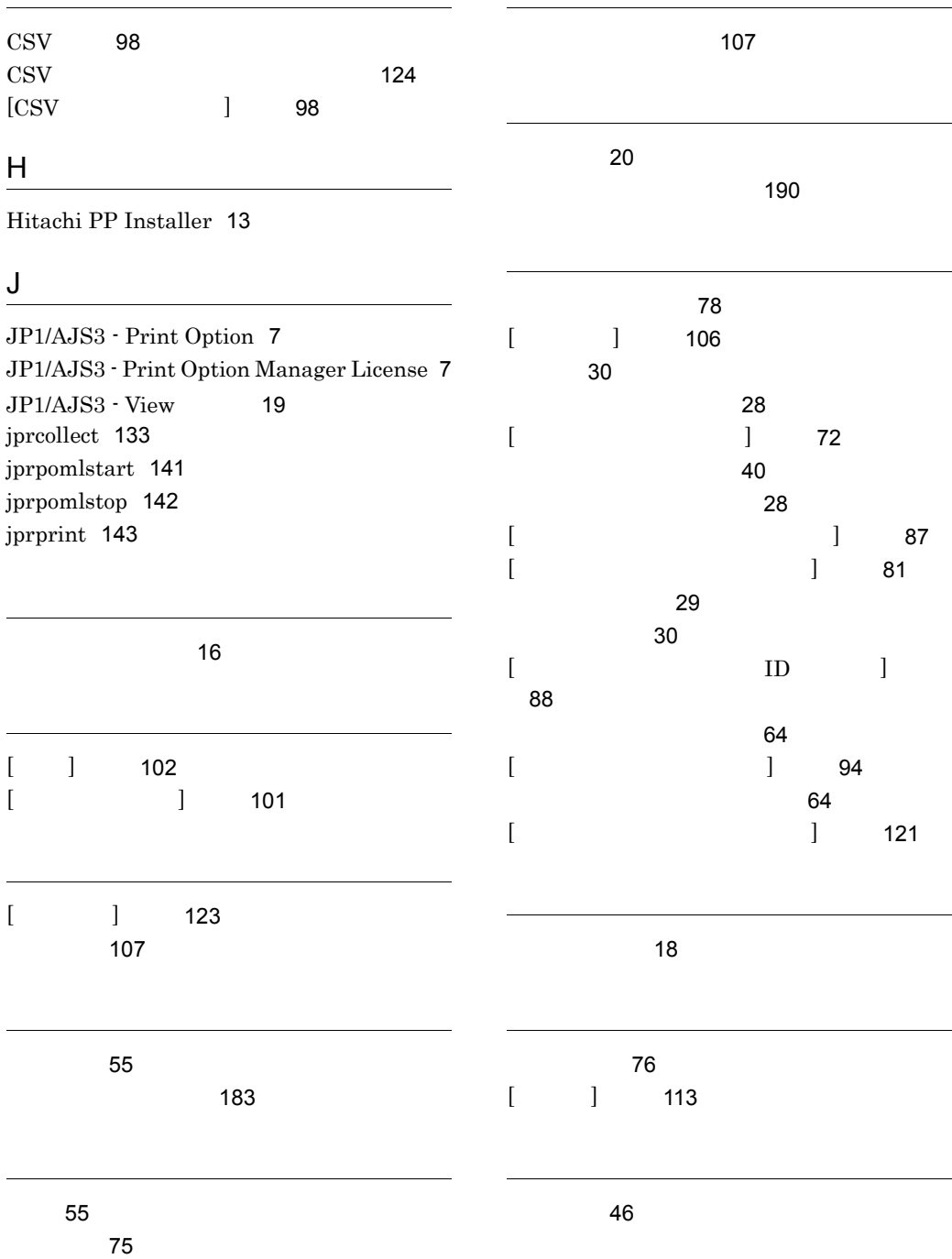

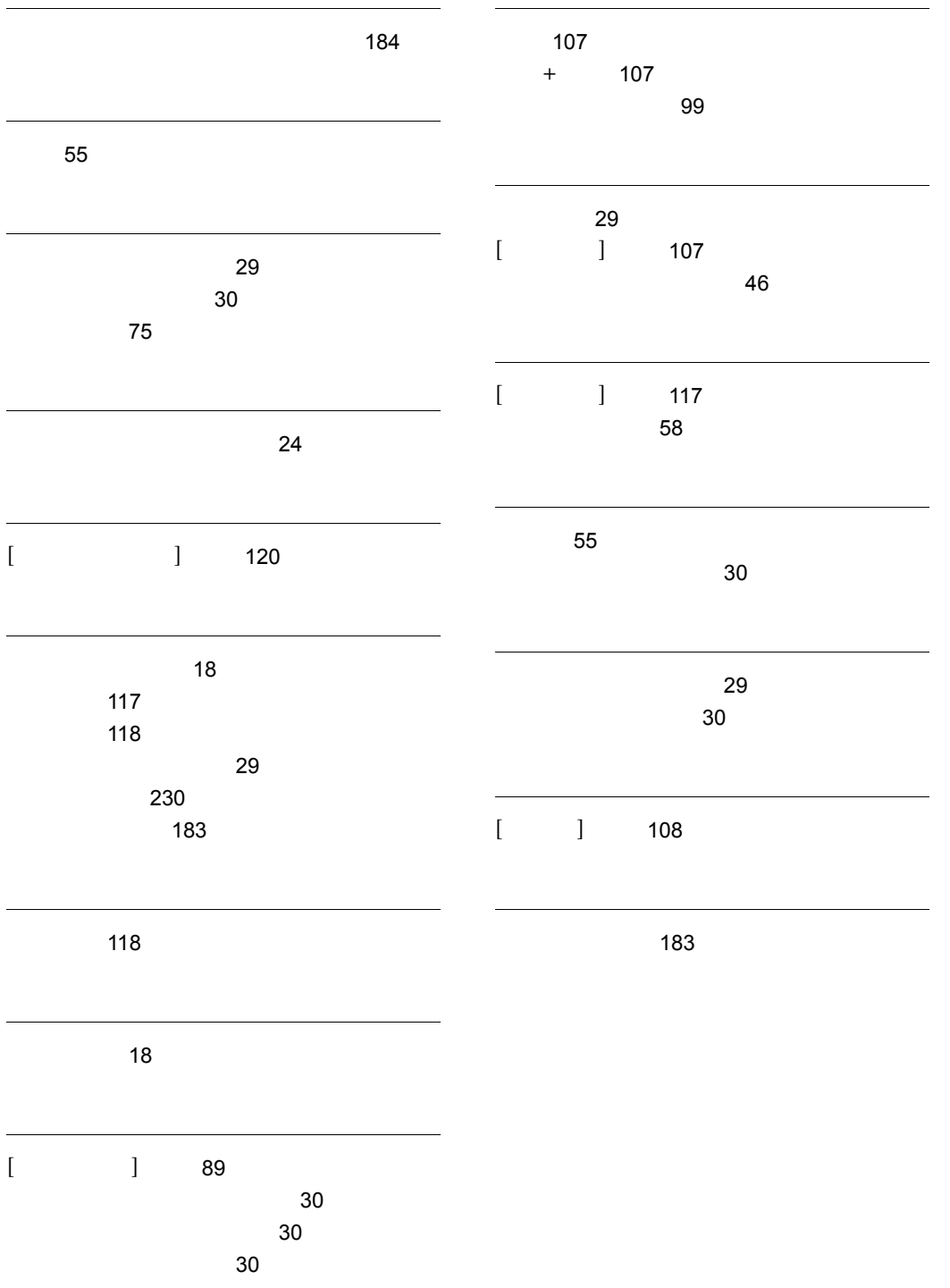